#### **REFERENCES**

- Brundtland, G.H., (1987). Our common future: The World Commission on Environment and Development. Oxford, Oxford University Press.
- Carvalho, A., Gani, R., Matos, H. (2008). Design of sustainable chemical processes: Systematic retrofit analysis generation and evaluation of alternatives. Process Safety and Environmental Protection, 86, 328-346.
- Hukkerikar, A.S., Kalakul, ร., Sarup, B., Young, D.M., Sin, G., Gani, R. (2012). Estimation of Environment-Related Properties of Chemicals for Design of Sustainable Processes: Development of Group-Contribution<sup> $\text{t}$ </sup> (GC<sup>+</sup>) Property Models and Uncertainty Analysis. Chemical Information and Modeling, 56, 2823-2839.
- Mangnimit, ร., (2013). Sustainable Process Design of Biofuels :Bioethanol Production from Cassava rhizome. M.S. thesis, The Petroleum and Petrochemical College, Chulalongkom University, Bangkok, Thailand.
- Piyarak, ร., (2012). Development of Software for Life Cycle Assessment. **M.s.** thesis,The Petroleum and Petrochemical College, Chulalongkom University, Bangkok, Thailand.
- Saengwirun, P., (2011). Cost calculations and Economic analysis. M.S. thesis, The Petroleum and Petrochemical College, Chulalongkom University, Bangkok, Thailand.
- Vigon, **B.W.,** Toile, D.A., Cornaby, **B.w.** and Latham, H.c. (1993). Life Cycle Assessment: Inventory Guidelines and Principles. Columbus, Ohio: The United States Environmental Protection Agency.
- บ.ร. Life Cycle Inventory Database. (2012). National Renewable Energy Laboratory (NREL).

<<https://www.lcacommons.gov/nrel/search>> Accessed on August 19, 2012.

#### **APPENDICES**

#### **Appendix A LCSoft V 2.0 Manual**

#### **A.l Introduction to life cycle assessment (LCA)**

LCA is defined by the ISO 14040 and ISO 14044 as the evaluation of the inputs and outputs and the potential environmental impacts of a product system during the life time of a product or process. For product-process developers, LCA could be used to compare the entire range of the environmental damages that can be attributed to products or processes, and be able to choose the hot spots to develop or choose the least burdensome one among alternatives.

#### A. 1.1 LCA methodology

According to the ISO 14040 and ISO 14044 standards, LCA consists of four steps as follows.

#### *A. 1.1.1 Goal and scope definition*

This is the step to define the purpose and method of the project also describe the product, process or activity in the life cycle. Establish the context of the assessment and identify system boundaries. In this stage the items that must be determined are the type of information needed, how accurate the results must be and how the results should be interpreted and displayed.

## *A. 1.1.2 Inventory analysis or life cycle inventory (LCI)*

This is where all the necessary input and output data for the processes regarding the product system is gathered. These gathered data is related with the reference flow given by the functional unit. LCI data for the different processes is combined over the life cycle and presented as the total emissions of a substance or total resource consumption.

*A. 1.1.3 Impact assessment or Life cycle impact assessment (LCIA)*

This is where the LCI data of input (materials and resources) and output (waste and emissions) are translated into information regarding the impacts the product system has on the environment, human health, and resources.

#### *A. 1.1.4 Interpretation*

This is where the results from LCIA will be related with the goal of the study. In order to quantify the results sensitivity and uncertainty are also analyzed in this step.

#### A.2.1 Functional unit

This is the quantified definition of the function of a product to guarantee the comparison between product systems that actually provide the same unit of quantity. For example, the function unit of a bioethanol production process is the production of 1 ton/day of ethanol.

#### A.2.2 System boundaries

This defines which processes will be included in the system. There are four main options to define the system boundaries as follows;

Cradle to grave: includes the material and energy production chain and all processes from the raw material extraction through the manufacturing, transportation and use phase up to the life time of the product. Life cycle of product and input/output material is shown in Figure 1.

Cradle to gate: includes all processes from the raw material extraction through the manufacturing phase (gate of the factory). This boundary is used to determine the environmental impacts of the production of a product.

Gate to gate: includes the processes from the production phase only. This boundary is used to determine the environmental impacts of a single production step or process.

Gate to grave: includes the processes from the use and end-of-life phases (everything post production of product phase). This boundary is used to determine the environmental impacts of a product once it ul leaves the factory.

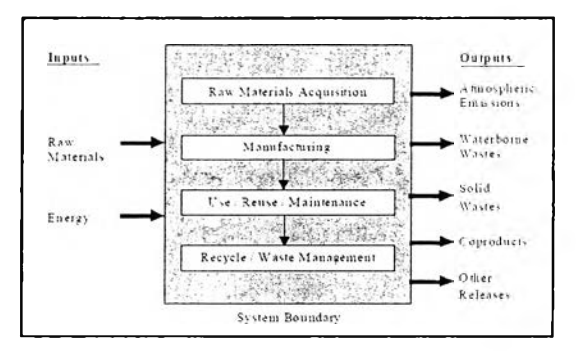

Figure A.1 System boundary of a product.

#### A.2.3 Allocation

This is defined in this ISO as: partitioning the input and/or output flows of a process to the product system under study, inputs and outputs of a process are allocated to the relevant product and byproducts. In general, products from chemical processes are allocated by mass. Allocation by energy when products of the processes are processes of fuels, the product heating values will be used.

#### **4 A Conducting LCA in LCSoft**

In this chapter, the outline a step by step procedure for conducting an LCA in LCSoft is given below with the case study.

## A.3.1 LCA case study: Bioethanol from Cassava rhizome

Bioethanol is a type of biofuel produced from lignocellulosic matter. This case study, lignocelluloses from cassava rhizome is converted to ethanol by hydrolysis via fermentation. The reference for the process is obtained from Wooley et al. (NREL) and simulated using PRO/II simulation program.

The overview of process flow sheet is described as follows and can be divided into 5 main sections (Figure A.2):

- 1. Pretreatment section, to make the lignocellulosic material enable to be hydrolyzed.
- 2. Detoxification, the compounds that are toxic for the fermentation microorganisms are treated.
- 3. Simultaneous saccharification and co-fermentation (SSCF), to convert glucose and other sugars to ethanol.
- 4. Distillation, to distil the process stream from SSCF section until a mixture of nearly azeotropic water and ethanol is obtained.
- 5. Dehydration, the ethanol from distillation section is purified using vapor-phase molecular sieves in order to obtain bioethanol within the specifications.

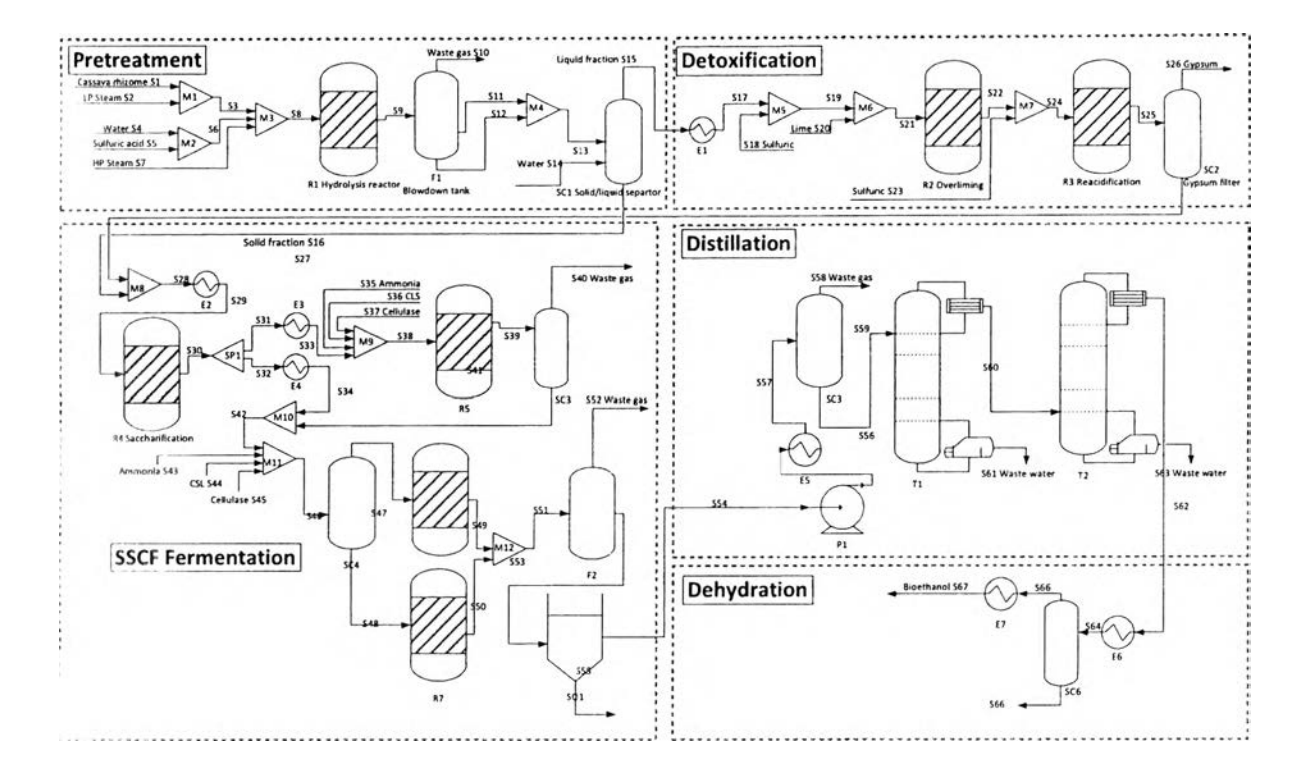

**Figure A.2** Flowsheet of the base bioethanol production process implemented in **PRO/II**

# A 4 **Getting started with LCSoft**

"LCSoft" folder composes of 4 folders and 1 excel file as shown in Figure A.3. 'Tool 1" **folder is** for the user to generate new LCI data. "Projects" folder is where the excel files of LCA project are systematically stored. "LCI KB" folder is where LCSoft LCI databases are stored. "Extended LCI KB" folder is where the LCI data generated by the user is stored. " $1 \in S$ oft v2.0" program file is the program file that we will use to conduct our LCA project. "USER MANUAL-LCSoft" file is LCSoft user manual.

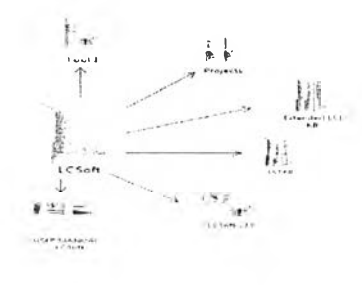

#### **Figure A.3** LCSoft structure

# A.4.1 Open/Close LCSoft

Step 1: Open "LCSoft" folder (Figure A.4). Step 2: Open "LCSoft V 2.0" *Excel* file, "Main menu" page will appear. LCSoft will be ready to conduct LCA. Step 3: After conducing LCA, to close LCSoft click "Save and close" button. LCSoft will be automatically saved in "Projects" folder and closed. Step 4: After using additional tool, to close LCSoft click "Save and close" button. LCSoft will be automatically saved in "Projects" folder and closed.

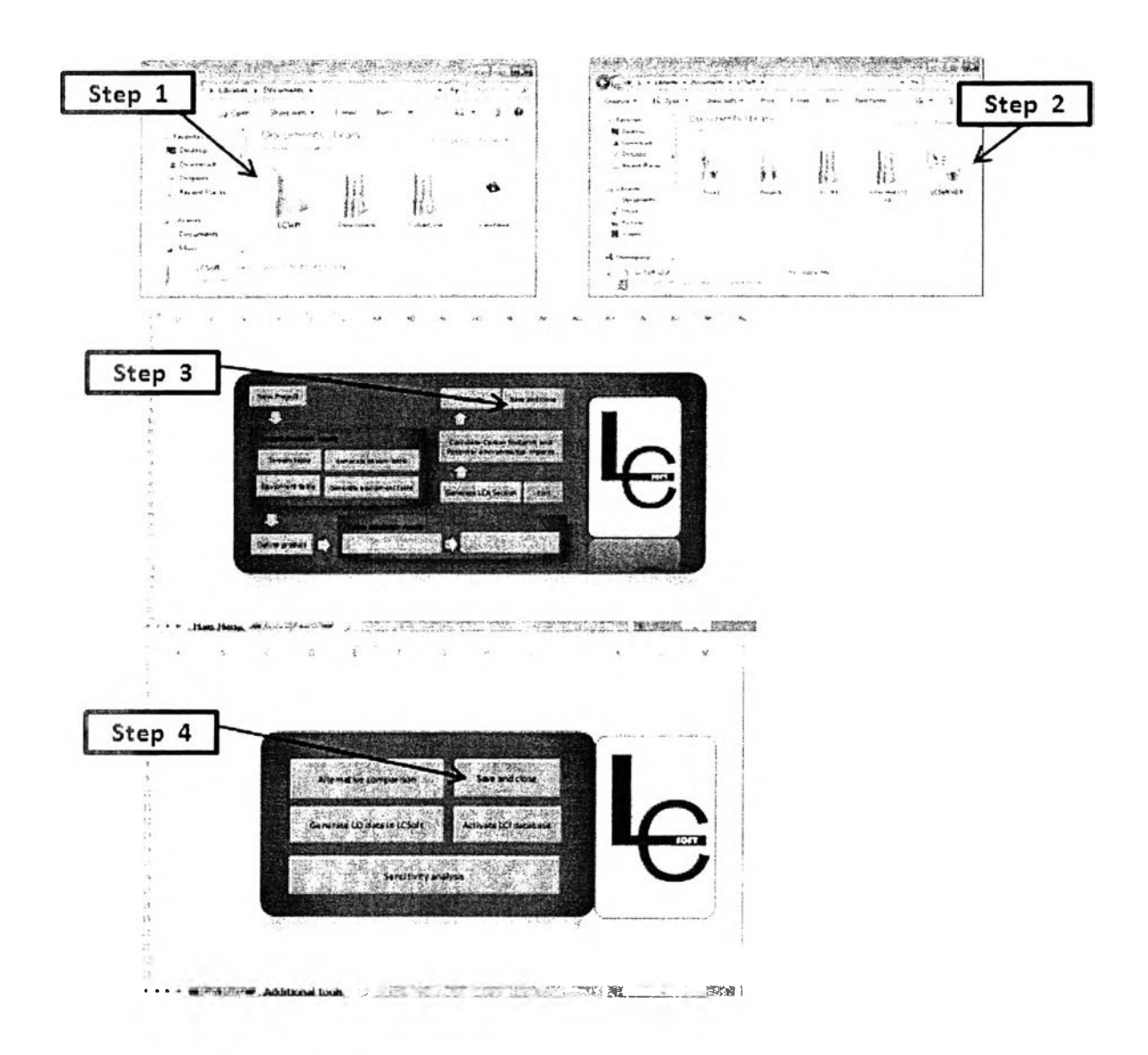

**Figure** A.**4** Steps to open and close LCSoft

#### A.4.2 Creating new LCA project

Open LCSoft V 2.0, "Main menu" page will appear as shown in Figure A.5. The user can complete conducting LCA by clicking and filling data following to the blue arrows. After finishing each part, the button will turn to blue color showing that data is complete and ready to do the next step.

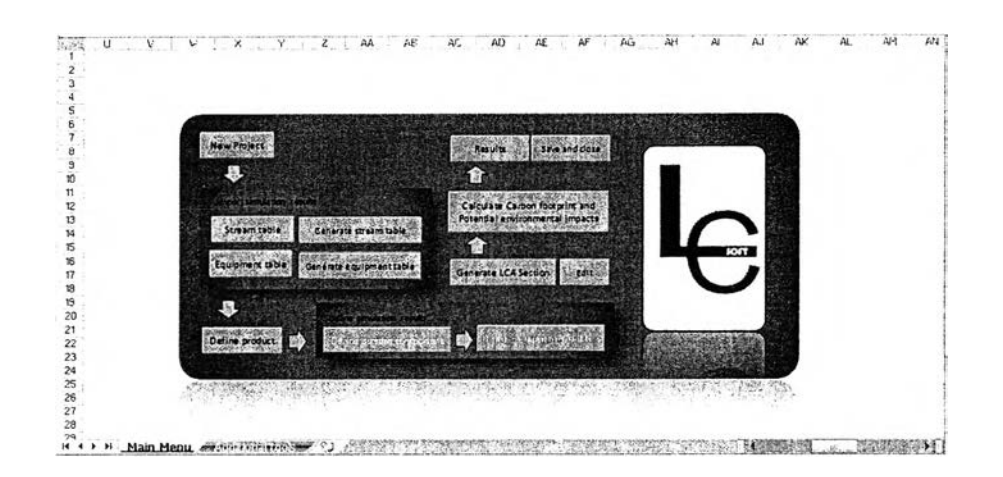

Figure A.5 Main menu page

Step 1: Click on "New project" button in LCSoft main menu and "New project" form will appear as shown in Figure 6. Step 2: Type name of the project. Step 3: Type the location of the project (Optional). For example, in the case study is "Thailand". Step 4: Select unit of mass. In the case study the unit of mass is "kg". Therefore to import stream table the unit of mass must be "kg". Step 5: Select unit of volume (Optional, just when the user want to do volumetric allocation. In general, allocation method is mass allocation). Step <sup>6</sup> : Select unit of time. In the case study the unit of mass is "hr". Therefore to import equipment table and stream table, the unit of time must be "hr". Step 7: Select unit of energy. In the case study the unit of energy is "MJ". Therefore the unit of energy related terms such as duty is MJ/hr. Step 8: Select unit of power. In the case study the unit of power is "kW". Therefore the unit of power related terms such as work is kW. Step 9: Click "OK" button. The "New project" button will turn to blue color enabling to do the next step of conducting LCA in LCSoft.

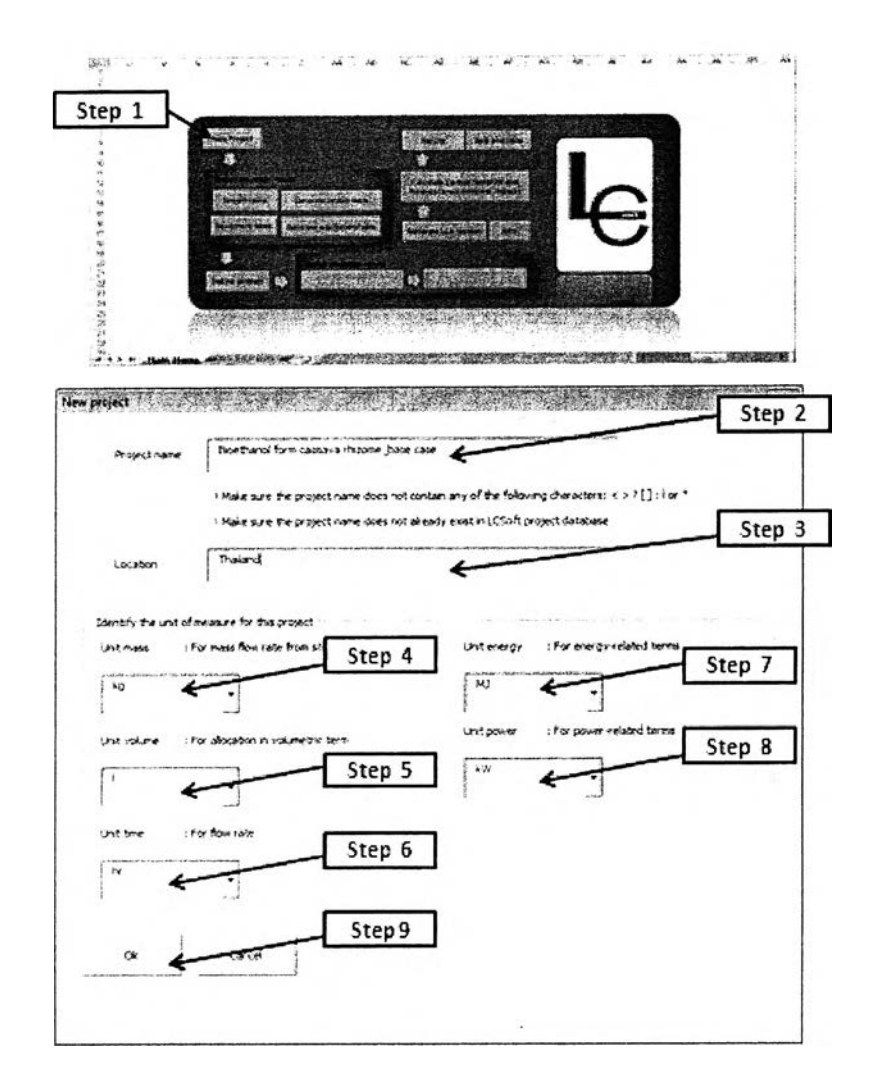

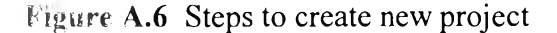

#### A.4.3 Importing simulation results

LCSoft provides options for using simulation results which are mass balance from stream table and energy balance from equipment table. (If the user does not have simulation results can skip this step.)

#### *A.4.3.1 Import stream table*

The stream table should be the same format with Figure A.7. The heading of stream component must be "Total Weight Comp.Rates". The first stream name should located at the first row and the first amount of the mass flow rate (4680.592 kg/hr) must be the same row with the first component (Cellulose).

- To see the stream table, open "LCSoft" folder > "Projects" folder> "Case study data" folder> "stream table" file.

| Bioethanol from cassava rhizome - Microsoft Excellent Library<br>Page Layout<br>Home :<br>Insert<br>Record Macro<br>03/55/200<br>Use Relative References<br>Visual Macros<br>A Macro Security<br>Basic<br>Code<br><b>B7</b> |            |          | Data<br>Formulas<br>Review<br>View Code<br>Insert Design<br>Mode d Run Dialog<br>Controls<br>$f_x$ kg/hr |            |                          | View<br>Developer<br>Add-Ins<br>Properties 1997 Map Froperties Himport<br>Expansion Packs Preport<br>Source may Refresh Data<br>XML<br><b>Security of Alberta Disc</b> |           |              |              | ۷<br>Document<br>Panel<br>Modify |     |  |
|----------------------------------------------------------------------------------------------------|------------|----------|----------------------------------------------------------------------------------------------------|------------|--------------------------|----------------------------------------------------------------------------------------------------|-----------|--------------|--------------|----------------------------------|-----|--|
| 欧<br>A                                                                                                    | в          | $\Gamma$ | n                                                                                                    | F.         | F                        | G                                                                                                    | H         | L.           |              | x                                |     |  |
| <b>Stream Name</b>                                                                                                    |            | 51       | 52                                                                                                    | 53         | S4                       | 55                                                                                                    | <b>S6</b> | S2           | <b>S8</b>    | 59                               |     |  |
| <b>Stream Description</b>                                                                                                    |            |          |                                                                                                    |            |                          |                                                                                                    | $-7 -$    |              |              |                                  |     |  |
| <b>Stream Phase</b>                                                                                                    |            | Mixed    | Vapor                                                                                                    | Mixed      | Liquid                   | Liquid                                                                                                    | Liquid    | <b>Vapor</b> | <b>Mixed</b> | Mixed                            |     |  |
| Temperature                                                                                                    | Ċ          | 30.000   | 160.000                                                                                                  | 100 019    | 25 000                   | 25.000                                                                                                    | 25 000    | 268.000      | 158.002      | 190 000                          |     |  |
| Pressure                                                                                                    | <b>ATM</b> | 1.000    | 6000                                                                                                    | 1.000      | 1000                     | 1.000                                                                                                    | 1.000     | 13.000       | 12.100       | 12 100                           |     |  |
| Total Molecular Weight                                                                                                    |            | 103.896  | 18.015                                                                                                   | 34 688     | 18 015                   | 98.079                                                                                                    | 15.308    | 18.015       | 38 223       | 40.920                           |     |  |
| Total Weight Comp. Rates                                                                                                    | (g/hrl     |          |                                                                                                    |            |                          |                                                                                                    |           |              |              |                                  |     |  |
| Cellulose                                                                                                    |            | 4680.592 | 0.000                                                                                                    | $-680.592$ | 0.000                    | 0.000                                                                                                    | 0.000     | 0.000        | 4680.592     | 4320.186                         |     |  |
| Hemicellulose                                                                                                    |            | 6674.090 | 0.000                                                                                                    | 6674.090   | 0.000                    | 0.000                                                                                                    | 0.000     | 0.000        | 6674 090     | 333.705                          |     |  |
| 10<br>Lignin                                                                                                    |            | 3653.449 | 0.000                                                                                                    | 3653,449   | 0.000                    | 0.000                                                                                                    | 0.000     | 0.000        | 3653.449     | 3653.449                         |     |  |
| Glucose                                                                                                    |            | 0.000    | 0.000                                                                                                    | 0.000      | 0.000                    | 0.000                                                                                                    | 0.000     | 0.000        | 0.000        | 364 047                          |     |  |
| Xvlose                                                                                                    |            | 0.000    | 0.000                                                                                                    | 0.000      | 0.000                    | 0.000                                                                                                    | 0.000     | 0.000        | 0.000        | 6325.731                         |     |  |
| Cellobiose                                                                                                    |            | 0.000    | 0000                                                                                                    | 0.000      | 0.000                    | 0.000                                                                                                    | 0.000     | 0.000        | 0.000        | 34.584                           |     |  |
| Ethanol                                                                                                    |            | 0.000    | 0000                                                                                                    | 0.000      | 0.000                    | 0000                                                                                                    | 0.000     | 0.000        | 0.000        | 0.000                            |     |  |
| Water                                                                                                    |            | 129522   | 785.091                                                                                                  | 914 613    | 4972.114                 | 0.000                                                                                                    | 4972.114  | 3153.382     | 9040 110     | 8273.831                         | 2:1 |  |
| Sulfuric Acid                                                                                                    |            | 0.000    | 0.000                                                                                                    | 0.000      | 0.000                    | 99.441                                                                                                    | 99 441    | 0.000        | 99.441       | 99.441                           |     |  |
| Furtural                                                                                                    |            | 0.000    | 0.000                                                                                                    | 0.000      | 0.000                    | 0000                                                                                                    | 0.000     | 0.000        | 0.000        | 242 695                          |     |  |
| Ammonia                                                                                                    |            | 0.000    | 0.022                                                                                                    | 0.000      | 0.000                    | 0.000                                                                                                    | 0.000     | 0.000        | 0.000        | 0.000                            |     |  |
| Oxygen                                                                                                    |            | 0.000    | 0.000                                                                                                    | 0.000      | 0.000                    | 0.000                                                                                                    | 0.000     | 0.000        | 0.090        | 0.000                            |     |  |
| Carbon Dioxide                                                                                                    |            | 0.000    | 0.000                                                                                                    | 0.000      | 0.000                    | 0.000                                                                                                    | 0.000     | 0.000        | 0.000        | 0.000                            |     |  |
| Glycerol                                                                                                    |            | 0.000    | 0.000                                                                                                    | 0.000      | 0.000                    | 0.000                                                                                                    | 0.000     | 0.000        | 0.000        | 0.000                            |     |  |
| Succinic Acid                                                                                                    |            | 0.000    | 0.000                                                                                                    | 0000       | 0.000                    | 0.000                                                                                                    | 0000      | 0.000        | 0.000        | 0.000                            |     |  |
| IN A D DI Stream Table Albert Children Results                                                                                                    |            |          |                                                                                                    | LCI        | Carbon Footprint Results |                                                                                                    | ÙЛ.       |              |              |                                  |     |  |

Figure A.7 Stream table format

- $\Rightarrow$  *if the user does not have the stream table that follows the format mentioned above,* follow the steps below to generate stream table. Case study:
- There are 67 streams (S1-S67), 25 components (cellulose, hemicelluloses, lignin, glucose, xylose, cellubiose, ethanol, water, sulfuric acid, furfural, ammonia, oxygen, carbon dioxide, glycerol, succinic acid, lactic acid, xylitol, acetic acid, corn steep liquor, ZM, cellulase, lime, CASO4, and ash).
- Mass unit: kg (Figure A.6)
- Time unit: hr (Figure A.6) ÷

Step 1: Click "Generate stream table" button as shown in Figure 8.

Step 2: The software will show the instructions to generate stream table, read it and click "Ok" button. The user will see the example of entering component and mass flow rate in the right hand side of "generate stream table" page.

Step 3: Click "Generate new table" button in "generate stream table" page.

Step 4: Enter the number of streams.

Step 5: Click "Ok" button.

Step 6: Enter the stream components and mass flow rates following to the given example.

- Make sure that the stream components are in the first column and mass flow rates are  $\bullet$ all numeric.
- The units of mass and time must be corresponding to the units that user have selected  $\bullet$ when create new project.

Step 7: Click "Done" button in "generate stream table" page to finish.

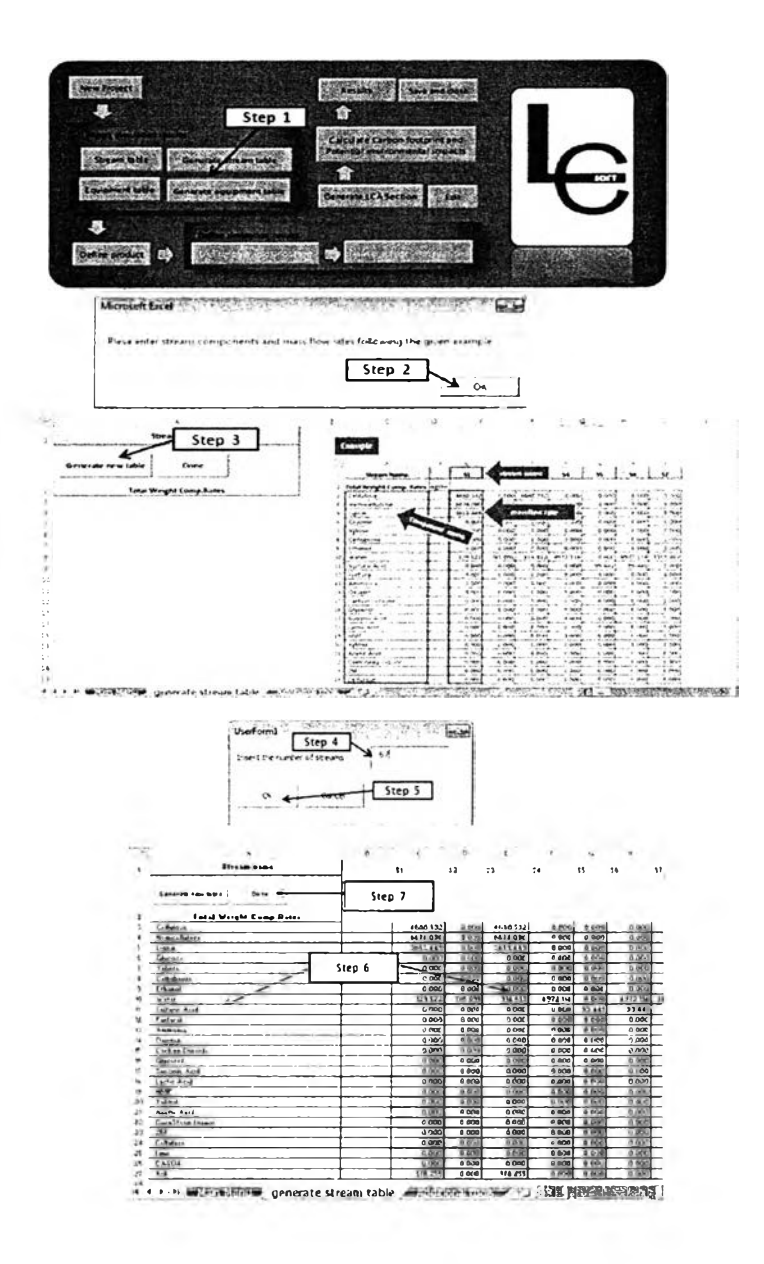

Figure A.8 Steps to generate steam table

 $\Rightarrow$  *In the case that the user already has stream table that follows the format mentioned above, follow the steps below to import stream table.*

Step 1: Click "Import stream table" button as shown in Figure A.9.

Step 2: Select the stream table from the "Open file" window. Select "LCSoft" folder > "Project" folder > "Case study data" folder

Step 3: Select "stream table" file.

Step 4: Click "Open" button in open file window and click "Yes" button to confirm to use the table. The stream table will be imported into LCSoft, the user can check if the stream table is correct by open "Stream table" page as show in Figure A.7. If the user would like to change the table, follow step 1 to step 3 again.

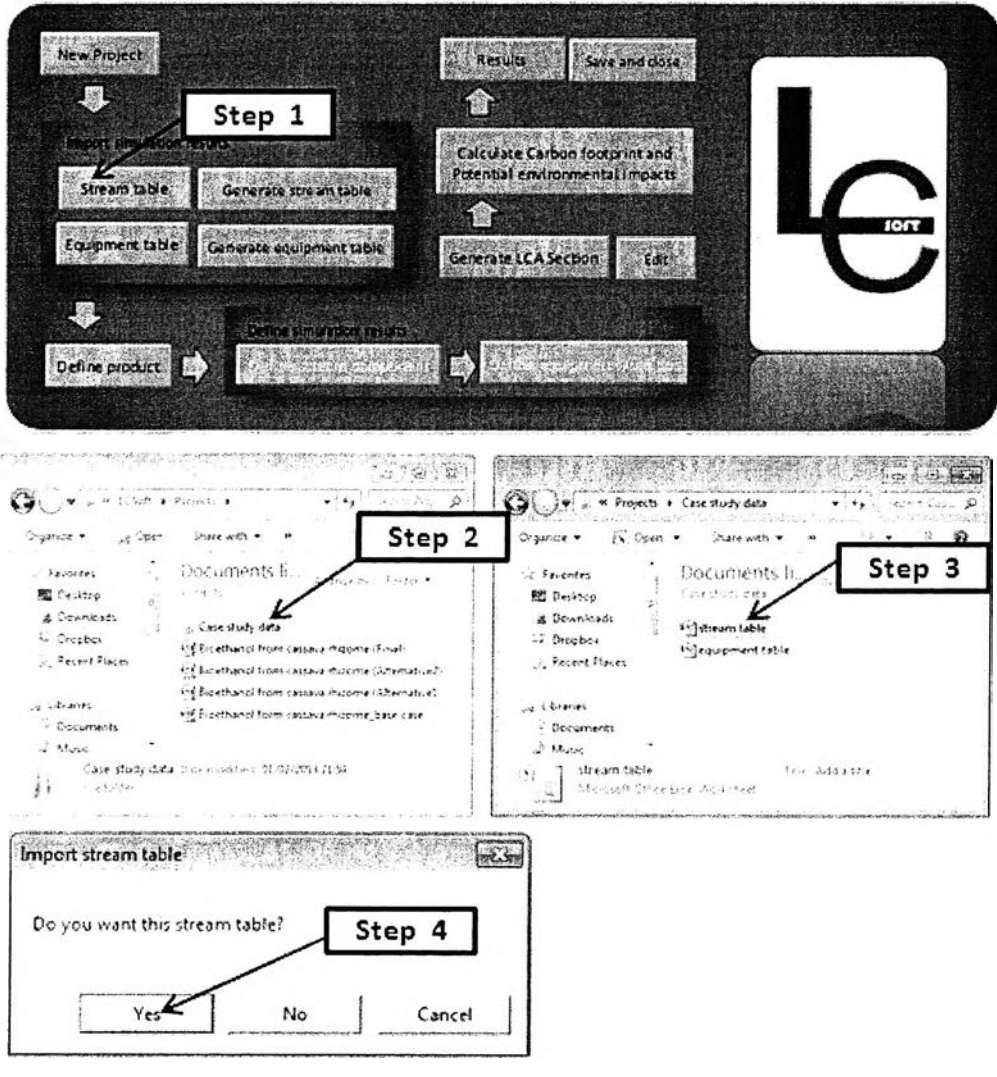

Figure A.9 Steps to import stream table

#### A.4.3.2 Import equipment table

The format of equipment table must be the same as Figure A.10. To see the stream table, open "LCSoft" folder > "Projects" folder > "Case study data" folder > "equipment table" file.

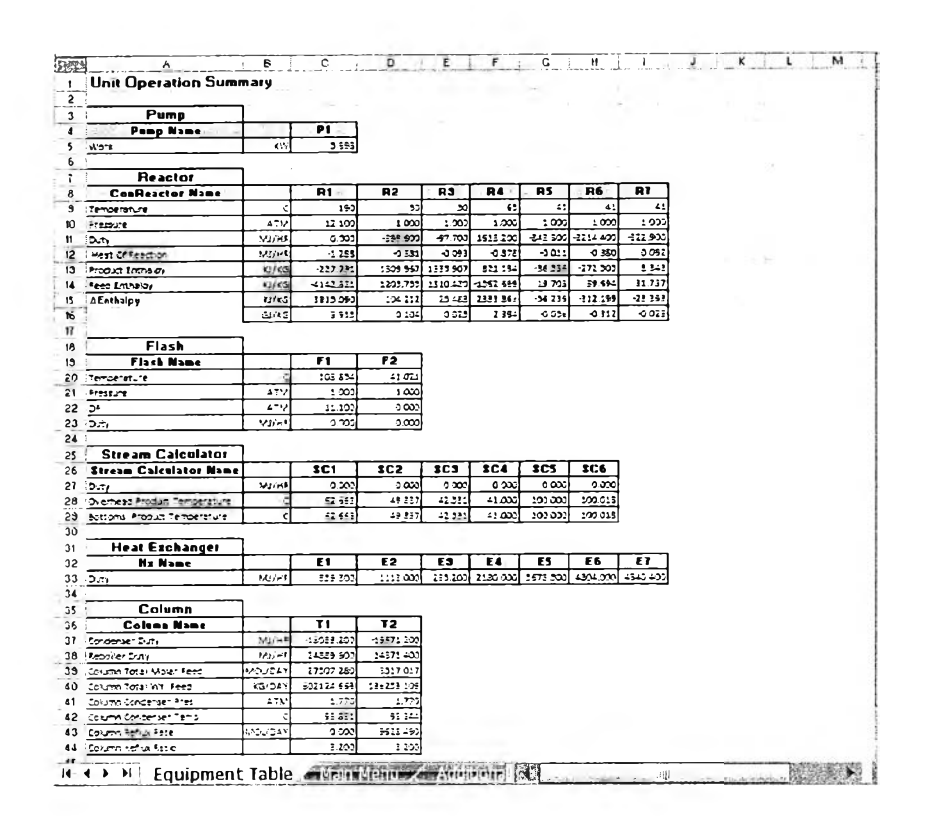

Figure A.10 Equipment table page

- $\Rightarrow$  If the user does not have equipment table that follows the format mentioned above, follow the steps below to import stream table. Case study:
- There are Pump; P1, Reactors; R1, R2, R3, R4, R5, R6, R7, Heat exchangers: E1, E2, E3, E4, E5, E6, E7, Distillation column; T1 condenser, T1 reboiler, T2 condenser, and T2 reboiler.
- Energy unit: MJ (Figure A.6)
- Time unit: hr (Figure A.6)
- Power unit: kW (Figure A.6) L.
- 

To see the stream table, open "LCSoft" folder > "Projects" folder> "Case study data" folder> "equipment table" file.

Step 1: Click "Generate equipment table" button in "Main menu" page (Figure A.11). Step 2: The user will get the massage "Please enter equipment name, duty and work following the given example", Click "Ok" button then "generate equipment table" page will appear.

Step 3: Read the instruction from the given example and enter the equipment name, duty and work following the given example. Make sure that the unit of each equipment is the same with the previously defined one. In the case study; unit of energy is MJ, unit of power is kW and unit of time is hr.

- Duties and work are all numeric.
- The units of mass and time must be corresponding to the units that user have selected when create new project.

Step 4: Click "Done" button in "generate equipment table" page to finish.

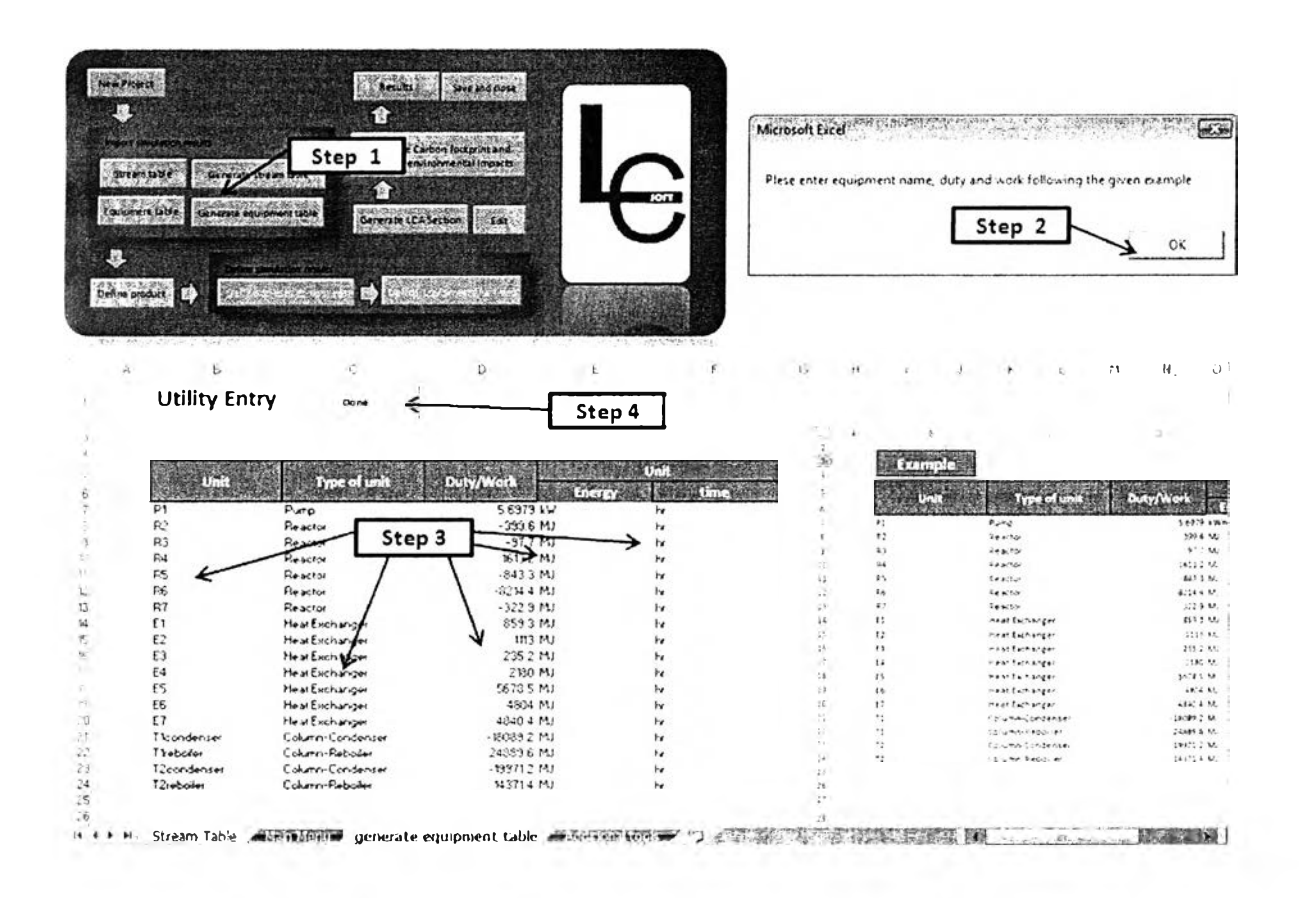

Figure A.11 Steps to generate equipment table

 $\Rightarrow$  *In the case that the user already has equipment table that follows the format mentioned above, follow the steps below to import stream table.*

Step 1: Click "Import equipment table" button as shown in Figure A. 12. Step 2: Select the stream table from the "Open file" window. Step 3: Click "Open" button in open file window and click "Yes" button to confirm to use the table. The equipment table will be imported into LCSoft, the user can check if the equipment table is correct by open "Equipment table" page as show in Figure 12. If the user would like to change the table, follow step 1 to step 3 again.

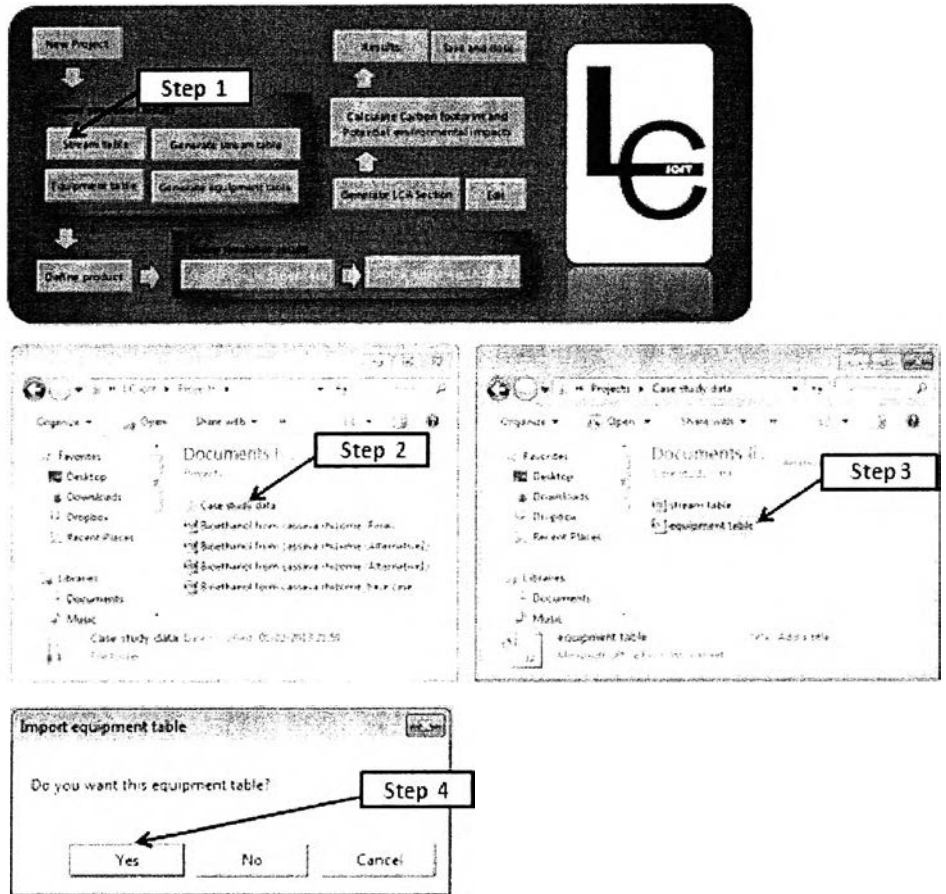

Figure A.12 Equipment table page

A.4.4 Define product/functional unit

Case study:

use simulation results  $\sim$ 

Product: Ethanol from stream S67

- $\Rightarrow$  *Define product using simulation results*
- Step 1: Click "Define product" button as shown in Figure A.13.
- Step 2: Click "Yes" button.
- Step 3: Select product (Ethanol) and product stream (S67).
- Step 4: Click "Ok" button.

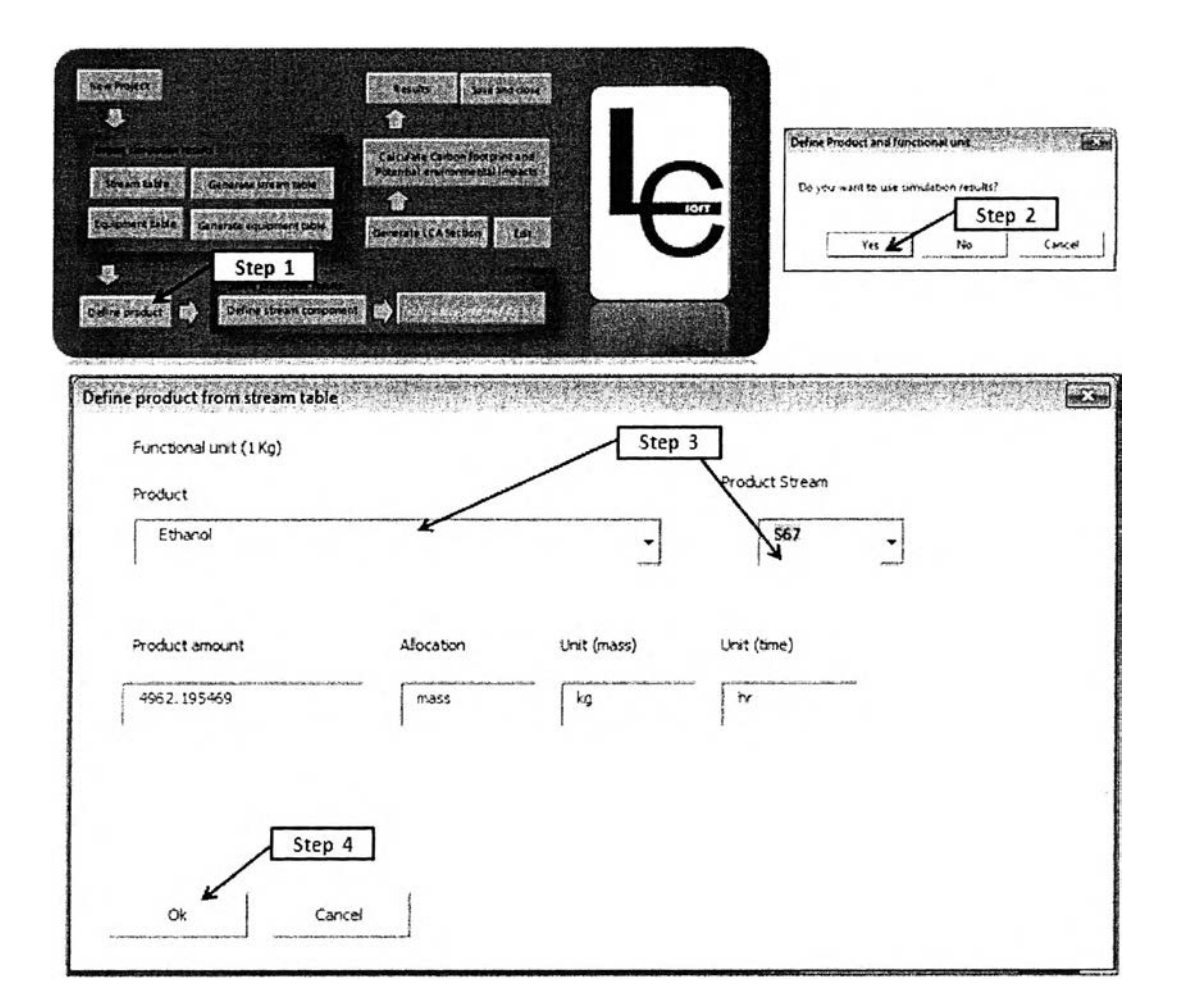

**Figure A.13** Steps to define product using simulation results

# $\Rightarrow$  *Define product without simulation results*

Step 1: Click "Define product" button as shown in Figure A.14. Step 2: Click "No" button. Step 3: Enter the name of product. Step 4: Select allocation type, generally allocation type is mass.

Step 5: Select unit of mass of the product. Step 6: Enter amount of the product. Step 7: Click "Ok" button.

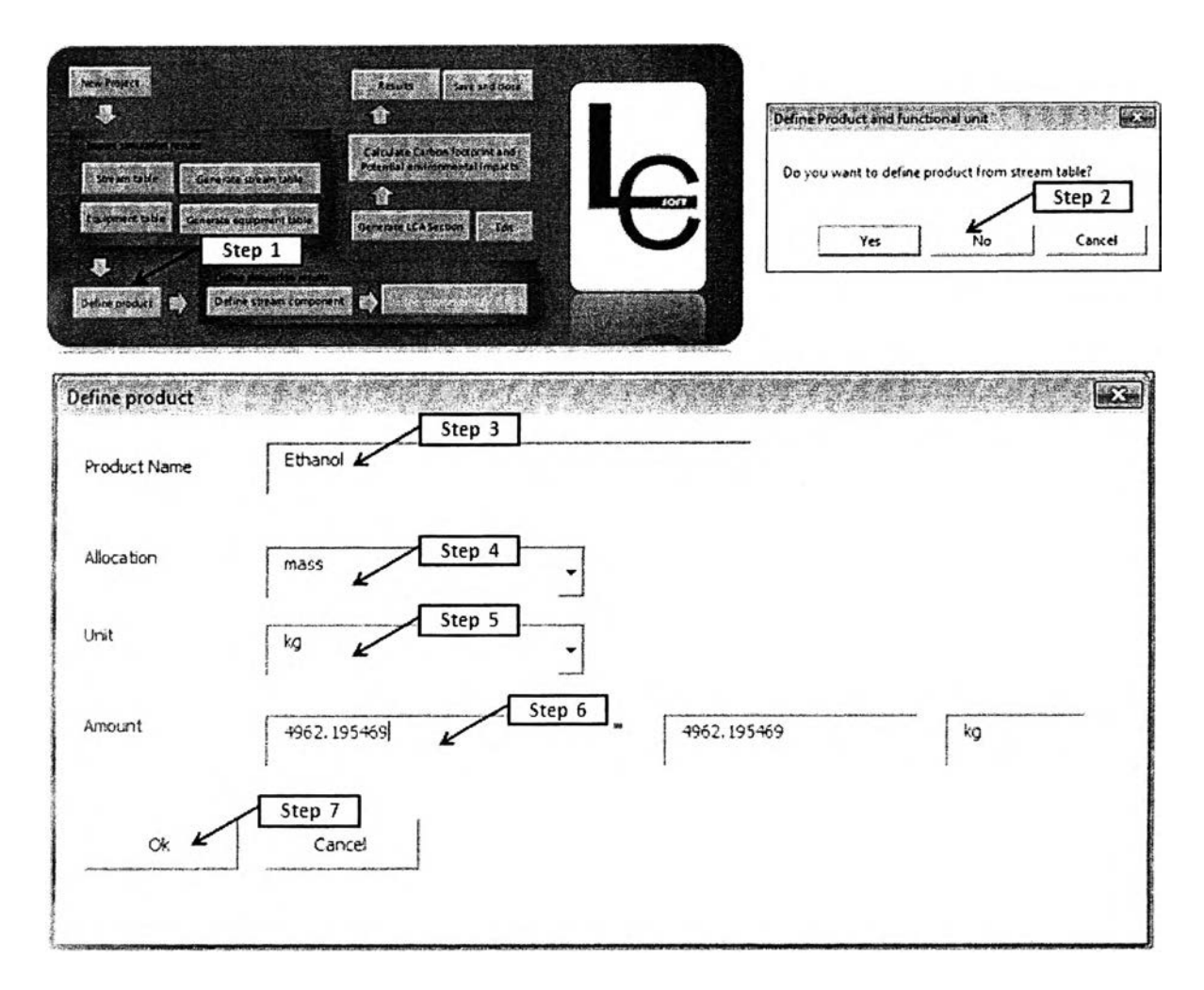

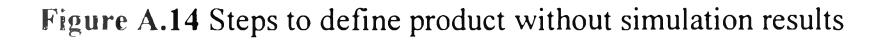

# A.4.5 Define stream component

This step is optional for using simulation results to conduct LCA *(If the user does not have simulation results can skip this step).* To include the environmental impacts from production of raw material, the component entered in the process should be defined.

Not all components in the stream table must be defined. The user should define the component that was added into the process because the emissions form production of raw material are necessary to be included in the system to check the effect of using each raw material and ensure that all raw materials will not generate pollution more than emission limits. The product, by product and intermediate are not needed to be defined.

Case study: The components that are added into the process are

- Sulfuric acid
- Ammonia  $\overline{\phantom{a}}$
- Com steep liquor  $-$
- Cellulase  $\omega_{\rm{eff}}$
- Cassava rhizome (cellulose, hemicelluloses, and lignin)

(treated water is not included since water is treated and recycled in the process)

Step 1: Click "Define stream component" button (Figure A. 15). Step 2: Double click on the gray area cells to define the each component and click "Yes" to confirm to define this component. Step 3: Select type of material which are: Biomass: If the stream component is biomass such as corn stover at conversion plant. Chemical: If the stream component is chemical such as sulfuric acid, ammonia etc. Fuel: If the stream component is fuel such as diesel or antracite coal. Plant production: If the stream component is plant such as com stover, at field. Other: Refer to other type of materials that has been added by users. For example; cellulose is the component of cassava rhizome which is plant, cassava rhizome is produced from cassava root. Step 4: Select the name in the list. Step 5: Click "Ok" button. Step 6: Follow step 2 to step 4 to define the next stream component. Step 7: After finishing defining stream components in the stream table, Click "Done" button (Figure A. 16). LCSoft will retrieve the LCI data from LCSoft database to be used to calculate environmental impacts in a next step. The user can edit the specification of the stream component by clicking "Define stream component" button in "Main menu" page. Click "Done" button in the "Define stream" page after changing the specification.

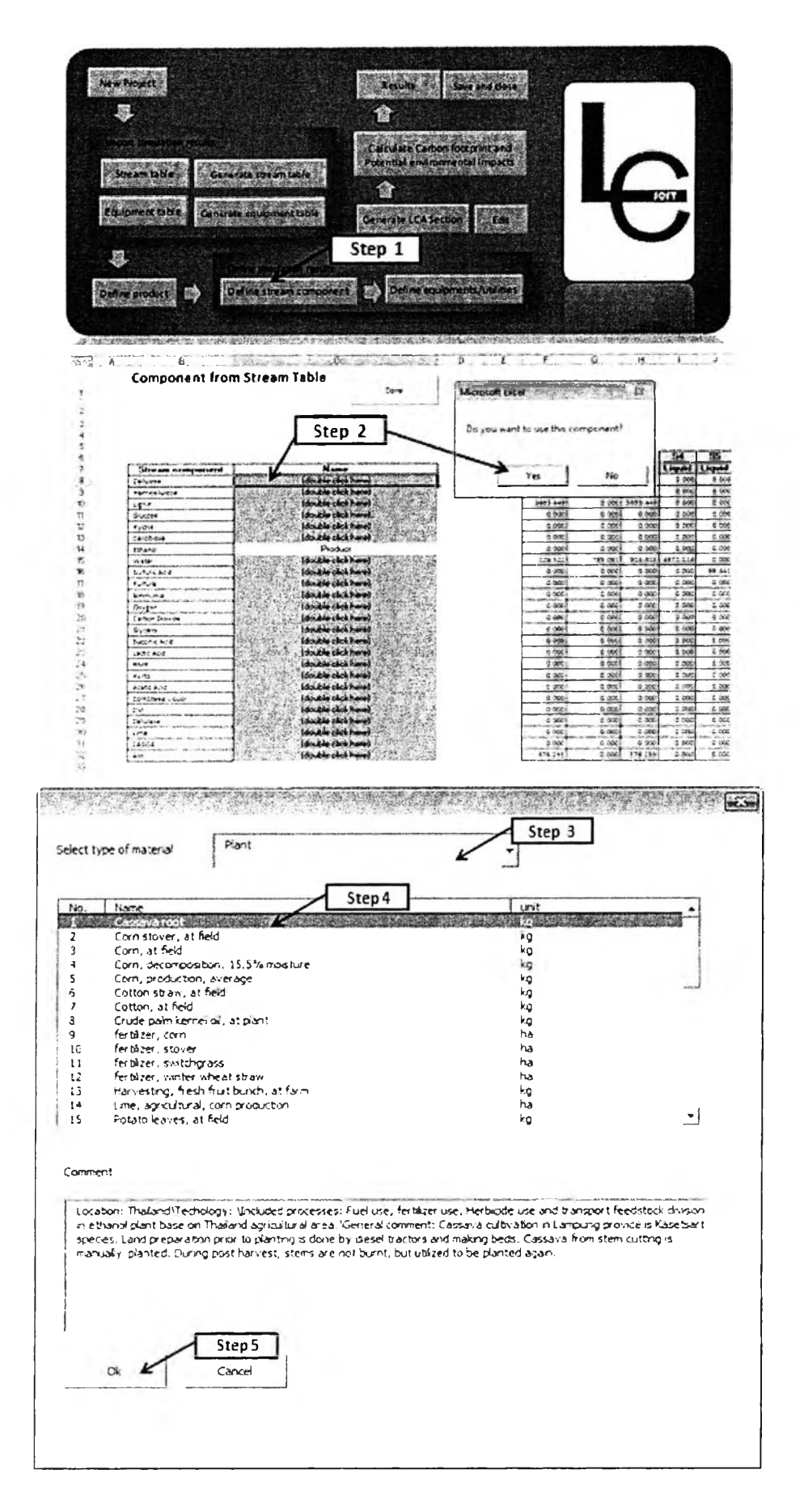

Figure A.15 Steps to define stream component

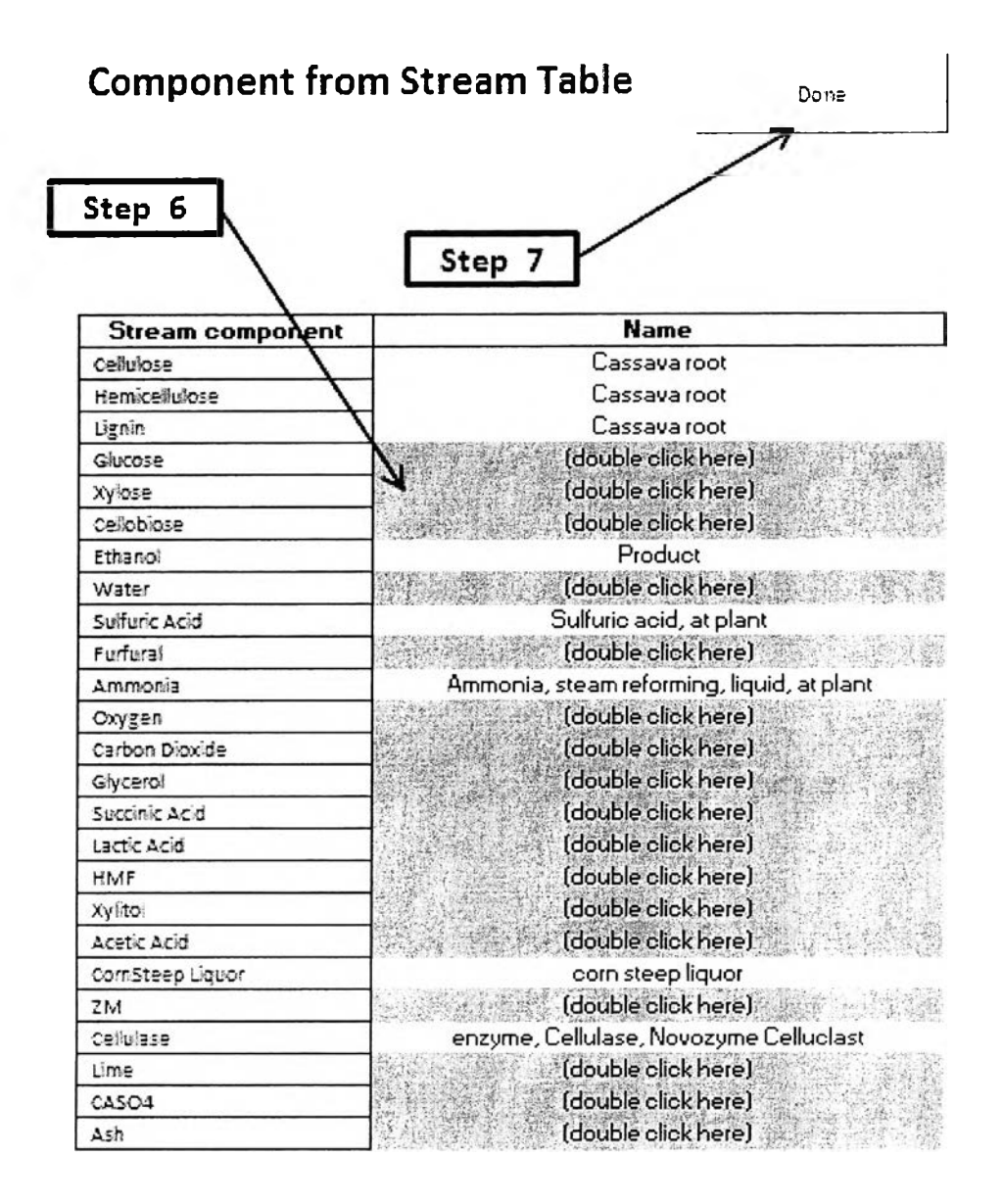

Figure A.16 Steps to define stream component (Continued)

#### **A.4.6 Define equipments/utilities**

**This step is optional for using simulation results to conduct LCA** *(If the user d o e s not have simulation results can skip this step).* **The utility consumption can both directly and indirectly emit substances that effect environmental impacts. The direct emission such as emitted carbon dioxide from combustion of natural gas. The indirect emission such as emitted carbon dioxide from production of natural gas before transportation to the process.**

**Step 1: Click "Define equipments/utilities" button (Figure A. 17). Step 2: Double click on the gray area cells to define the each component and click "Yes". Step 3: Select utility which are: Hot utility: For the equipment that needs heat. Cold utility: For the equipment that needs coolant. Electricity by fuel: For the equipments that use electricity, type of electricity divided into type of fuel. Electricity bye country: For the equipments that use electricity, type of electricity divided into locations or countries. Others: Refer to other type of utility that has >een added by user. For example, Pump use electricity, therefore the utility type is 'Electricity by fuel". In the case study the electricity produced from natural gas, therefore the utility name is "natural gas at power plant". The amount of duty/work is retrieved from the equipment table. Step 4: Select utility name. Step 5: Click "Ok" button. The user can edit the specification of equipments/utilities component by clicking "Define equipments/utilities" button in "Main menu" page. Click "Done" button in the "Define equipment" page after changing the specification. Step 6: Follow step 2-5 to define utility of all equipment (Figure 18) Step 7: After finishing defining equipments/utilities in the stream table, Click "Done" button. LCSoft will retrieve the LCI data from LCSoft database to be used to calculate environmental impacts in a next step.**

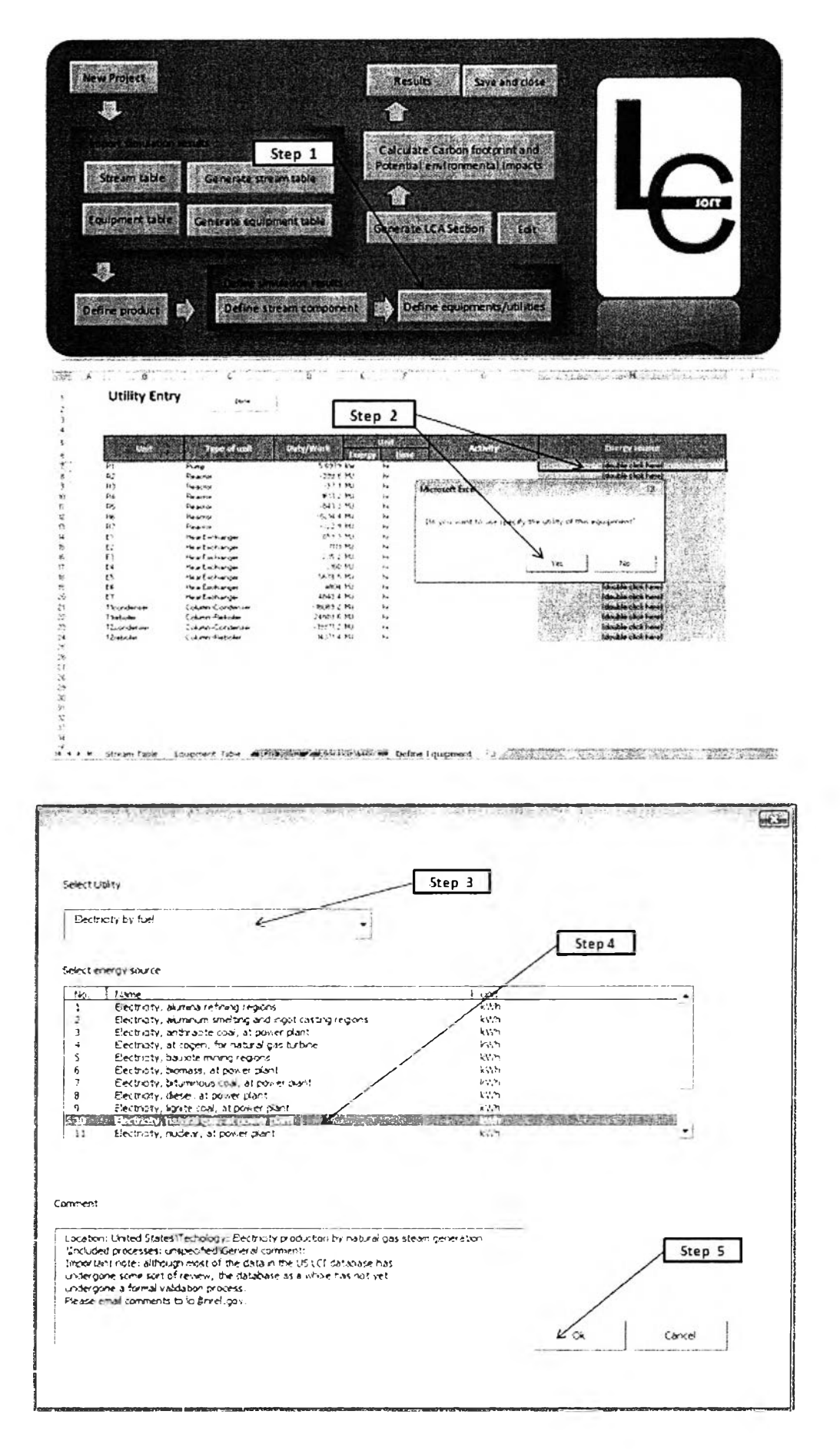

Figure A.17 Steps to define equipment utilities

# **Utility Entry**

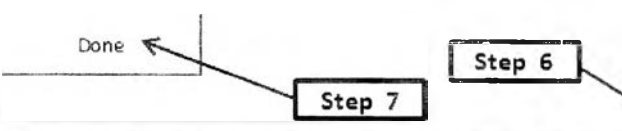

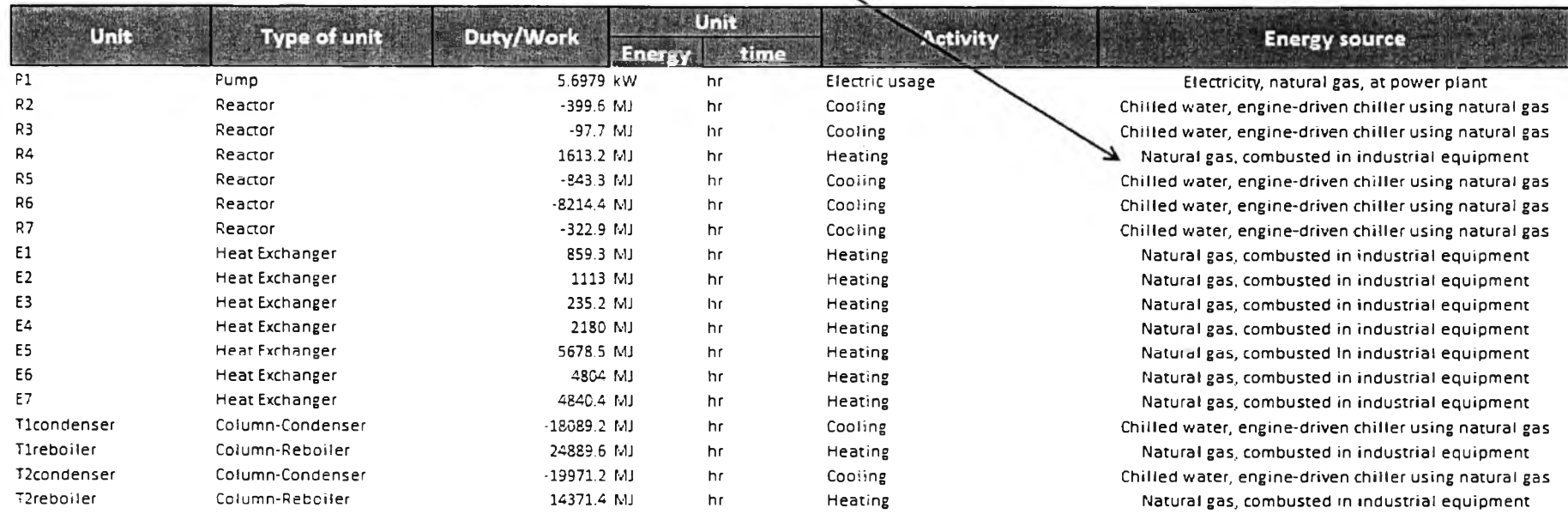

**Figure A.18 Steps to define equipment utilities (continued)**

#### **A.4.7 Generate LCA section**

# *A. 4. 7.1 Entering data (using simulation results)*

**This step is for generate inputs and outputs of the process regarding to the defined system boundaries.**

**Case study: 5 section (Figure 2)**

**(1) Pretreatment, (2) Detoxification, (3) SSCF, (4) Distillation, and (5) Dehydration**

**L\_\_\_\_\_\_\_\_\_\_\_\_\_\_\_\_\_\_\_\_\_\_\_\_\_\_\_\_\_\_\_\_\_\_\_\_\_\_\_\_\_\_\_\_\_\_\_\_\_\_\_\_\_\_\_\_\_\_\_\_\_\_\_\_\_\_\_\_\_**

**Step 1: Click on "Generate LCA section" button as shown in Figure A. 19.**

**Step 2: Type the name of the section and the description of the section (optional)**

**Step 3: Click "OK" button, the section "(1) Pretreatment" page will appear.**

**Step 4; To define Inputs of this section, double click cells in "INPUTS" bar, "Input" form will appear.**

**Case study: (1) Pretreatment (use simulation results)**

j **Input streams: SI, S2, S4, S5, ร?, and S14**

(There is no utility from the equipment in the "Pretreatment" section since the duties of M1,

I M2, **M3, RI, Fl, M4, and SCI are zero.)**

Output streams: S10, compartment: air, sub compartment: unspecified

**Step 5: Click "Use simulation results" page.**

**Step 6: Select "Stream" option and select input stream. Select "Equipment" option if there are equipments in this section and select equipment presented in this section.**

**Step 7: Click "Ok" button.**

Step 8: Do step 4-7 until S1, S2, S4, S5, S7, and S14 are all selected (Figure A.19).

**• If the user wants to edit or change the previously selected input, double click on the area shown in Figure 20. The "Input" form will appear, click "Delete" button on "Input" form to delete the previously selected input or change the input.**

**Step 9: Double click on cells in Figure A. 19 then the "Output" form will appear.**

**Step 10: Click "Use simulation results" page.**

**Step 11: Select compartment; air, water, and soil. Select sub compartment. Select output stream.**

**Step 12: Click "Ok" button.**

**Step 13: Click "Done" button (Figure A.20). The LCI data will be retrieved and stored to be used to calculate potential environmental impacts.**

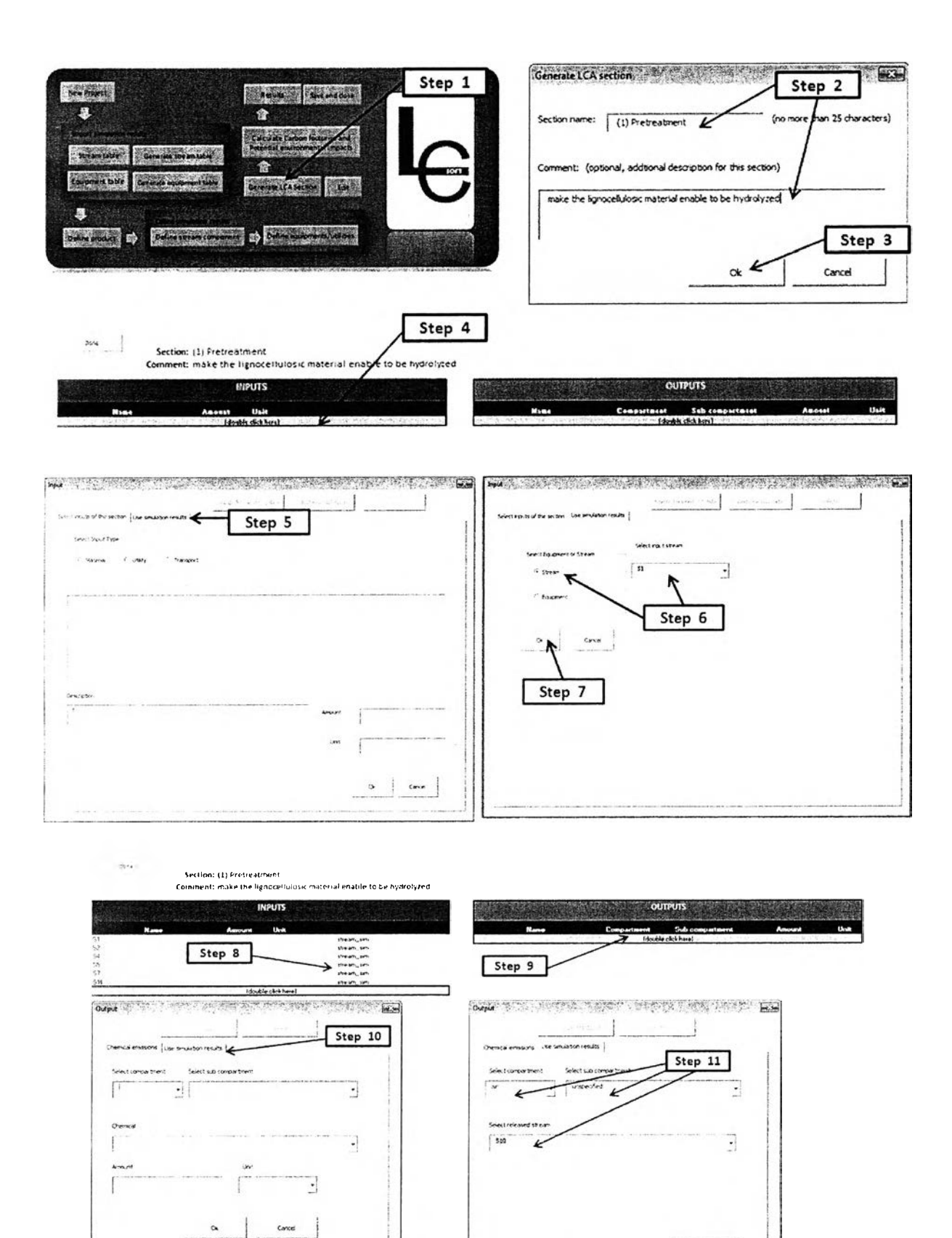

 $Step 12$ 

₽

Figure A.19 Steps to generate LCA section

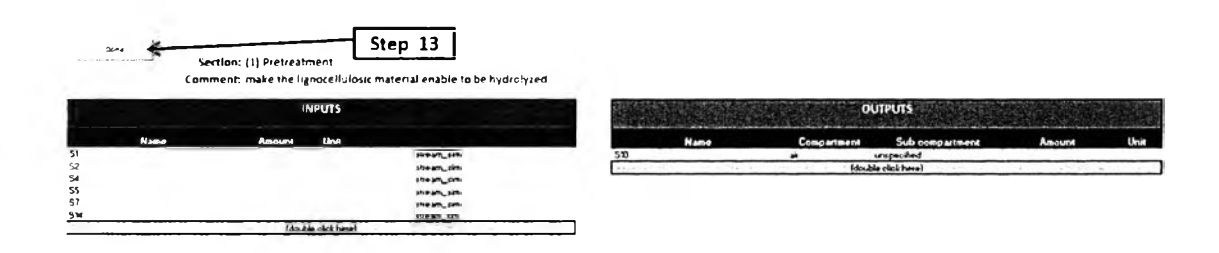

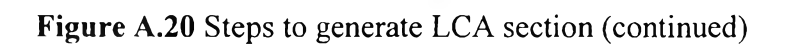

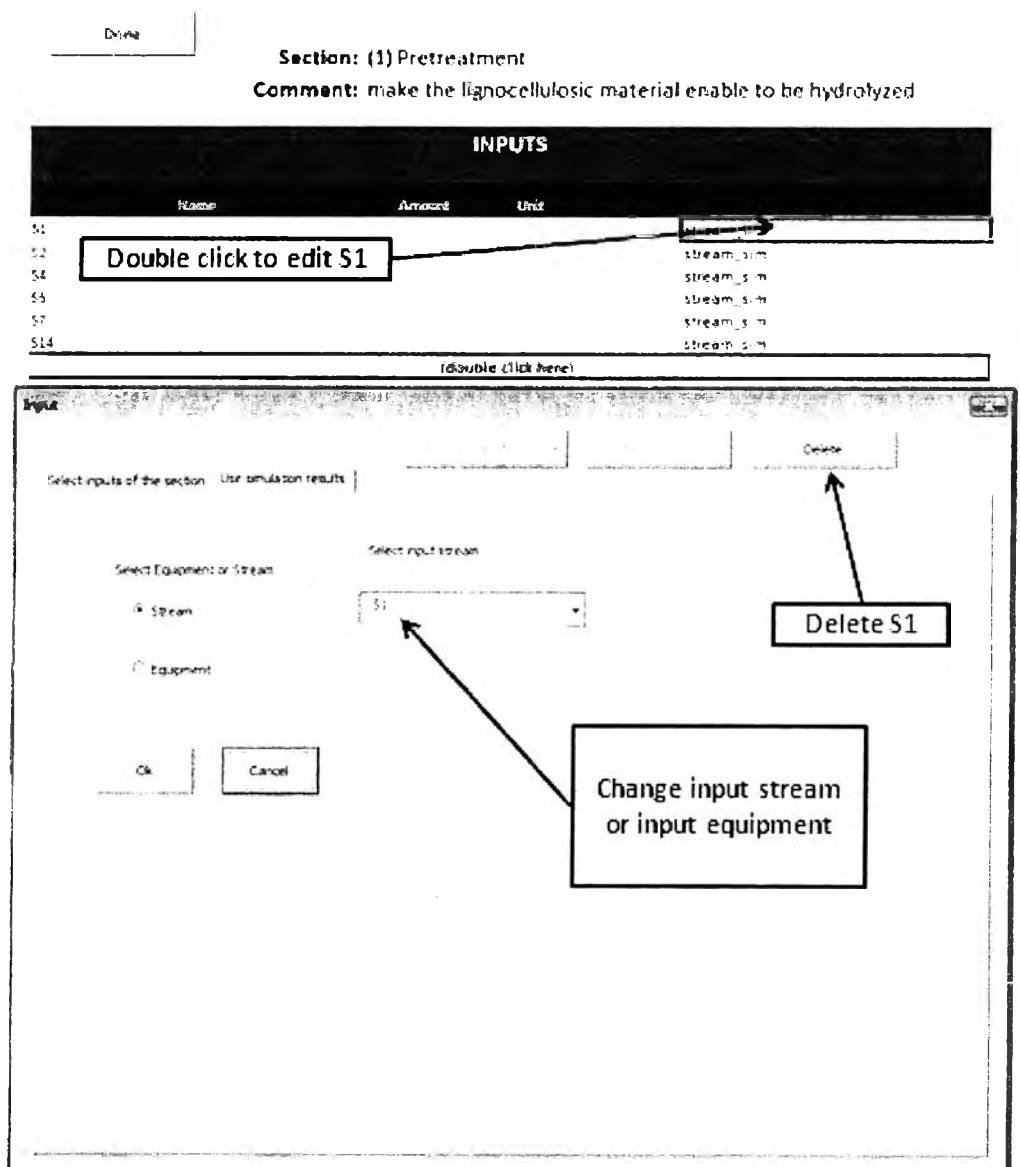

Figure A.21 Steps to edit inputs

**Step 14: Do step 1 to step 13 until the user finish all sections ((1) Pretreatment, (2) Detoxification, (3) SSCF, (4) Distillation, and (5) Dehydration). Figure A.22-A.26 show defining inputs and outputs for each LCA section in the case study.**

**Section: (1) Pretreatment** Comment: to make the lignocellulosic material enable to be hydrolyzed

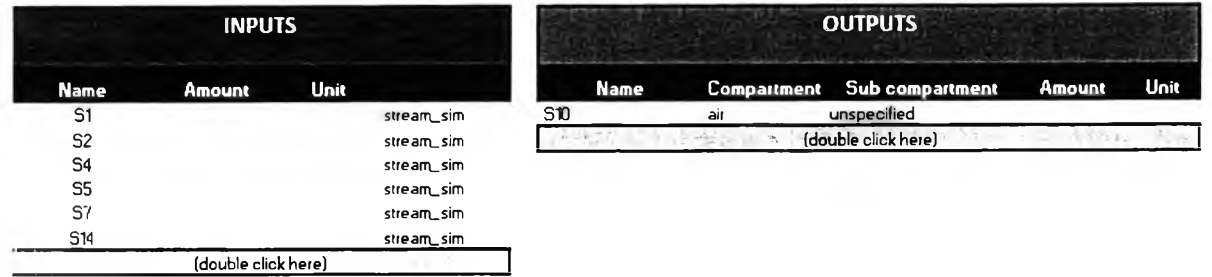

**Figure A.22 Inputs and outputs of (1) Pretreatment section**

**Section:** (2) Detoxification Comment: the compounds that are toxic for the fermentation microorganisms are treated

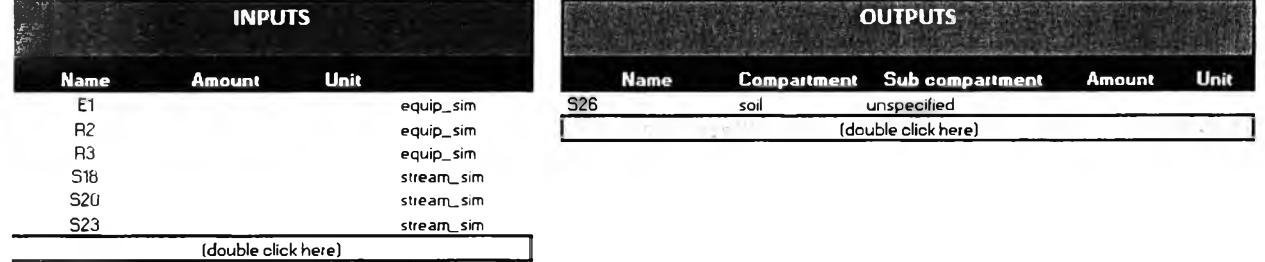

**Figure A.23 Inputs and outputs of (2) Detoxification section**

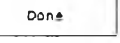

#### **Section: (3) SSCF**

Comment: to convert glucose and other sugars to ethanol

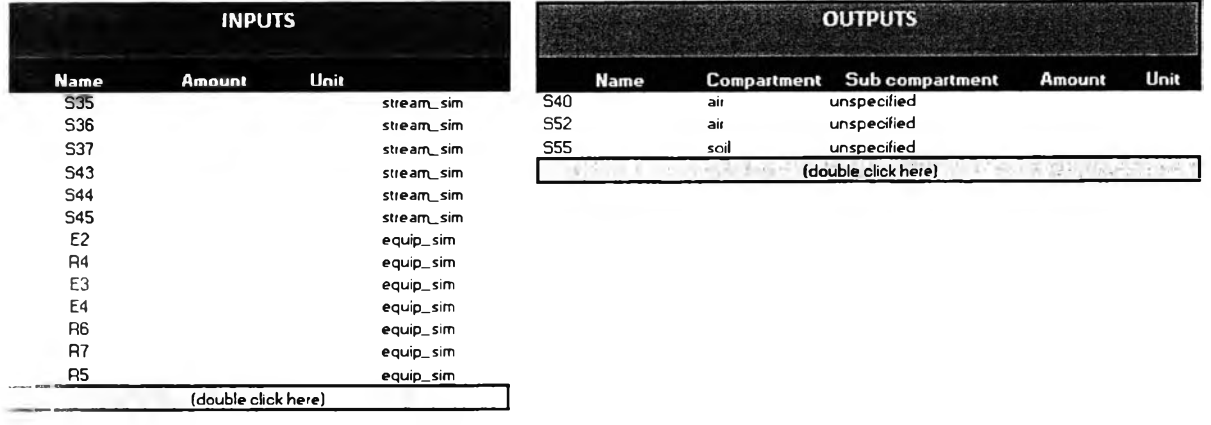

**Figure A.24 Inputs and outputs of (3) SSCF section**

**Section: (4) Distillation** 

Comment: to distil the process stream from SSCF section until a mixture of nearly azeotropic water and ethanol is obtained

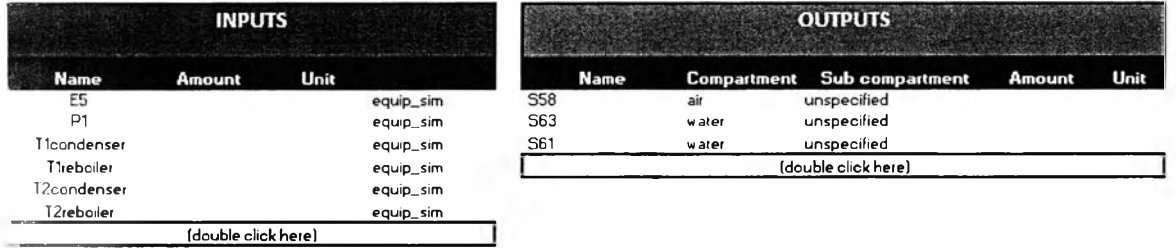

# **Figure A.25 Inputs and outputs of (4) Distillation section**

**Section: (5) Dehydration Comment: the ethanol from distillation section is purified using vapor-phase molecular sieves in order to obtain bioethanol within the specifications** INPUTS OUTPUTS Name Amount Unit Name Compartment Sub compartment Amount Unit | F 6 and the contract of the equip\_sim and S66 and S66 air unspecified unspecified E 7 e productive de la comparación de la comparación de la comparación de la comparación de la comparación de la comparación de la comparación de la comparación de la comparación de la comparación de la comparación de la c (double click here)  $\sim$   $\sim$   $\sim$   $\sim$   $\sim$ 

**Figure A.26 Inputs and outputs of (5) Dehydration section**

*A. 4.7.2 Entering data (without simulation results)*

**The case study "Bioethanol from cassava rhizome" uses only simulation results. In the case that the user does not have simulation results to enter data for each section follow these steps below:**

**For example: Sulfuric acid 1000 kg is entered into (1) pretreatment section and carbon dioxide 10 kg is emitted to air from (1) pretreatment section.**

Step 1: Double click gray area in "Inputs" bar (Figure A.27).

**Step 2: Select type of input which are:**

**Material: If material is entered to the process such as chemicals, biomass, fuels, and plant.**

**Utility: If utility is entered to the process such as hot utility, cold utility, and electricity.**

**Transport: If transport is counted to the process such as truck, train, and aircraft. For transport, the used unit is "tonne-kilometre (tkm)". For example, 0.00047 tkm is required to carry 0.0021 kg of sodium hypochlorite for 220 km (2.14** X **10-6** X **220).**

**Step 3. Select sub type of inputs. If the user has never created LCI data these sub type can be selected. In the case that LCI data has been created, the user can select sub type "Others".**

**Material: chemicals, biomass, fuels, and plant**

**Utility: hot utility, cold utility, and electricity**

**Transport: transport by type of transport**

**Step 4: Select the name of input (Sulfuric acid, at plant for this example) and enter amount of input ( 1000 kg).**

**Step ร: Click "Ok" button.**

**Step 6: Click gray area in "Outputs" bar (Figure 28).**

**Step 7: Select compartment: air, water, and soil. Select sub compartment. Select emitted chemical. Enter emitted amount. Select unit of mass. (For this example, 10 kg of carbon dioxide is emitted to unspecified air.)**

**Step 8: Click "Ok" button**

**Step 9: Click "Done" button to finish entering data in this section.**

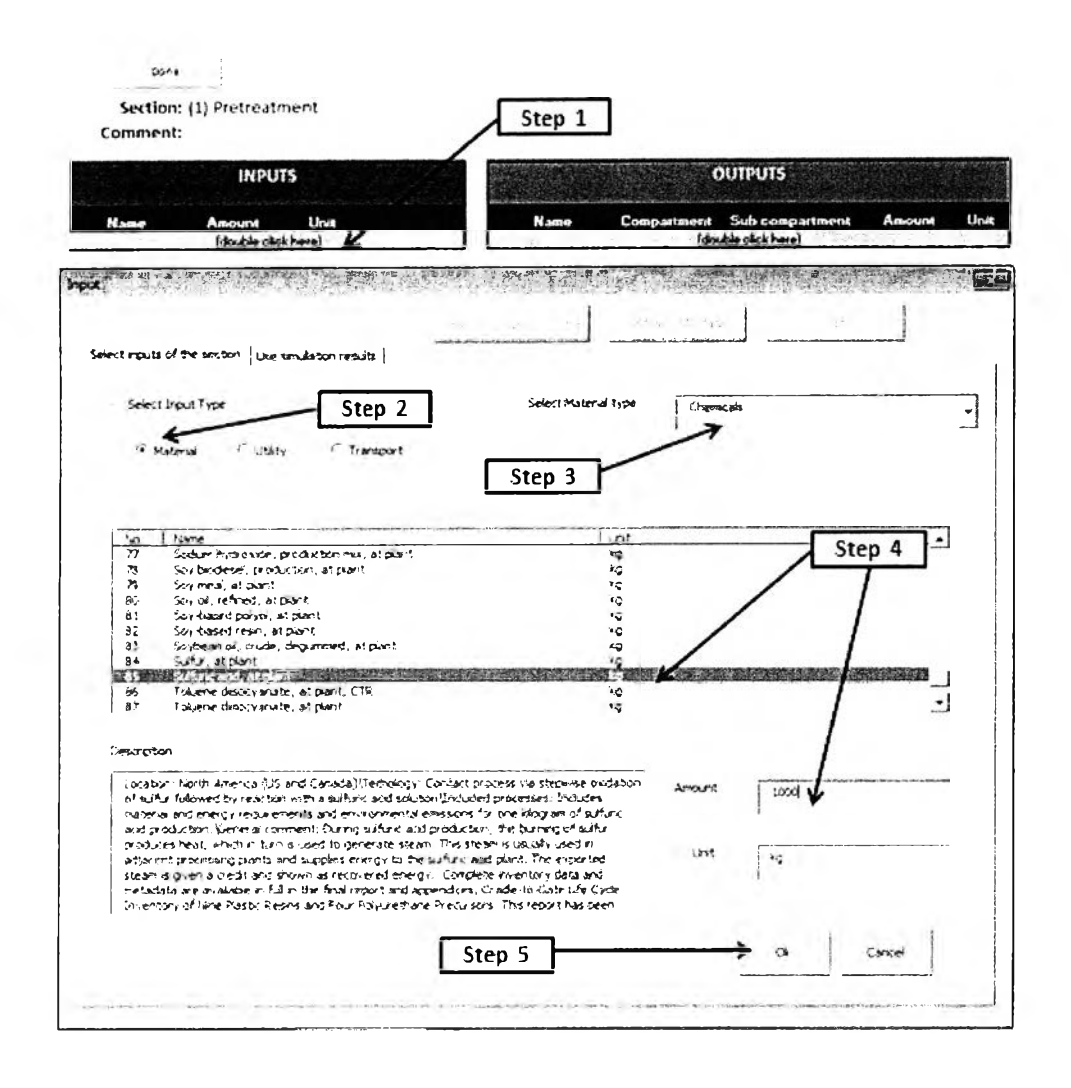

Figure A.27 Steps to enter data without simulation results

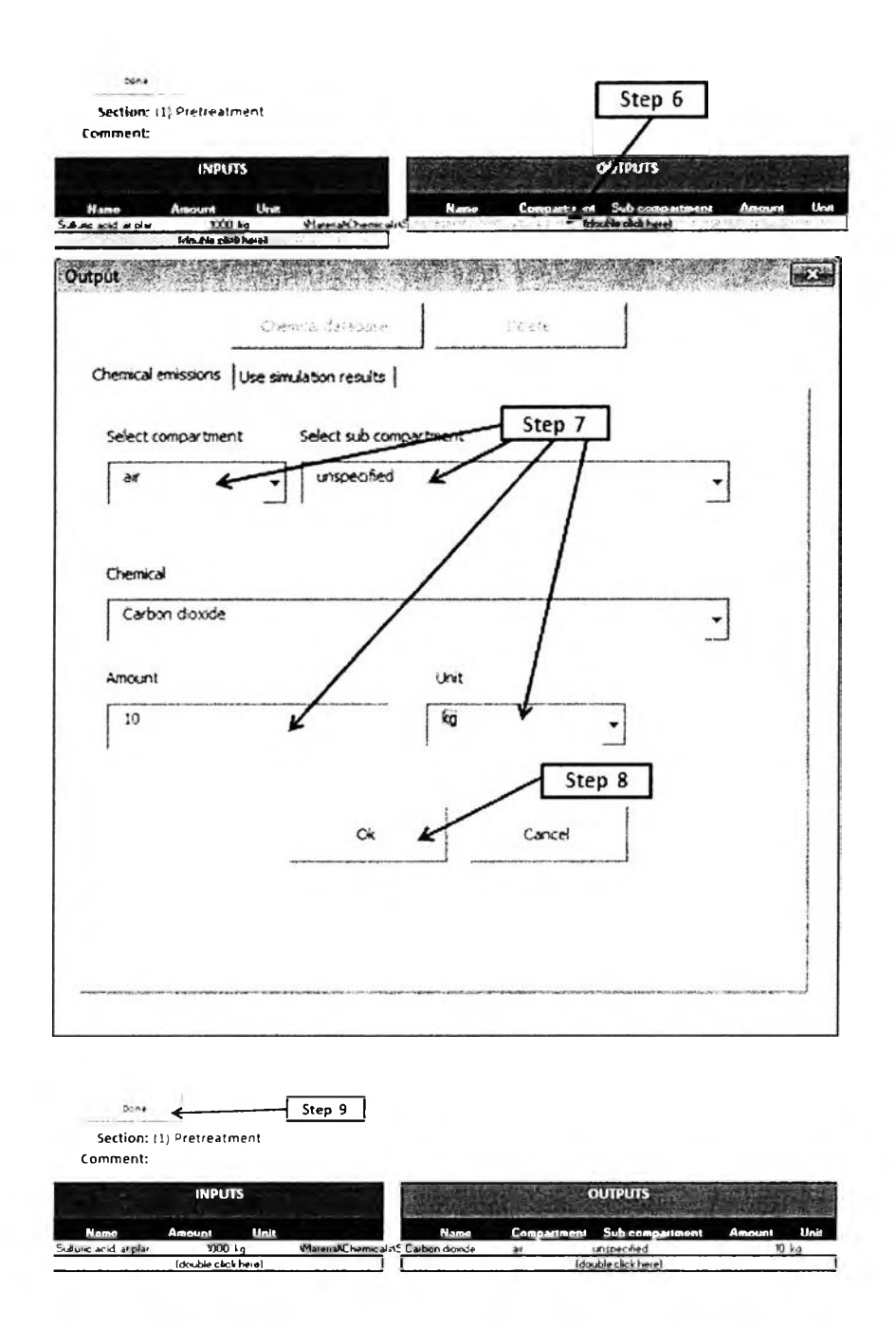

Figure A.28 Steps to enter data without simulation results (continued)

# *A.4.7.3 Edit LCA section*

Step 1: Click "Edit" button (Figure 29)

**Step 2: Select section to be edited. For example, "(1) Pretreatment" section. Note that the user can delete the section by clicking "Delete" button.**

**Step 3: Click "Edit" button. The section that the user want to edit will appear, user can change inputs/outputs of the section by double click on the cells (see step 4 to 12 in 2.2.6.1).**

Step 4: For example the user want to delete input stream, S14 from the "(1) Pretreatment" section. Double click any cells in the same row of input stream S14 below "Inputs" bar. **"Input" form will appear (Figure A.30).**

**Step 5: Click delete button or select new specification in "Input" form.**

Step 6: Click "Yes" button. Input stream, S14 will be deleted.

**Step 7: To edit outputs of the section. For example, the user want to change output stream,**

**S10 to 10 kg of carbon dioxide. Double click on any cells in the same row of output stream ร 14 below "Outputs" bar. "Output" form will appear.**

**Step 8: Select compartment, sub compartment, chemical, and unit of mass. Enter amount of emitted chemical (Figure A.31).**

**Step 9: Click "Ok" button.**

**Step 10: After the user finish editing in this section, click "Done" button.**

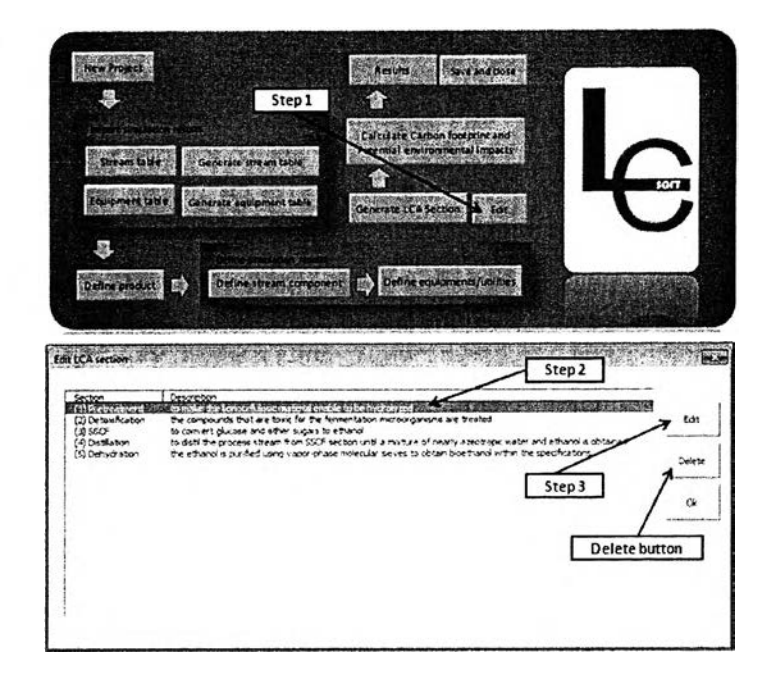

Figure A.29 Steps to edit LCA section

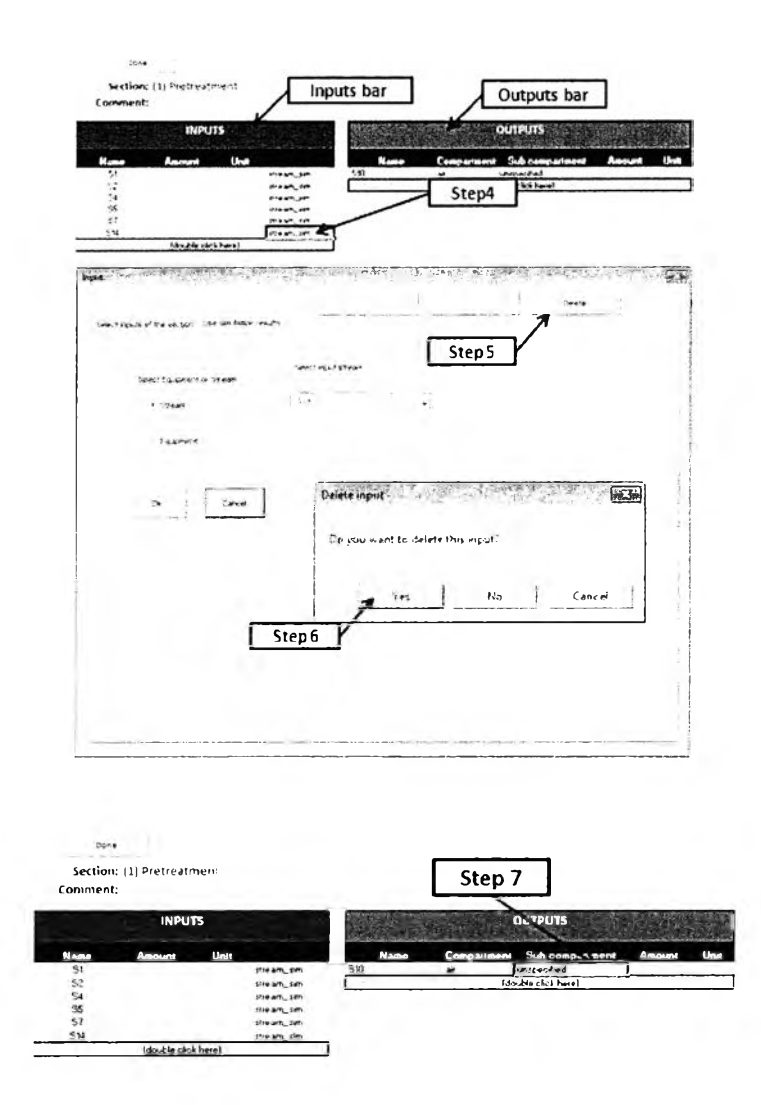

Figure A.30 Steps to edit LCA section (Continued)

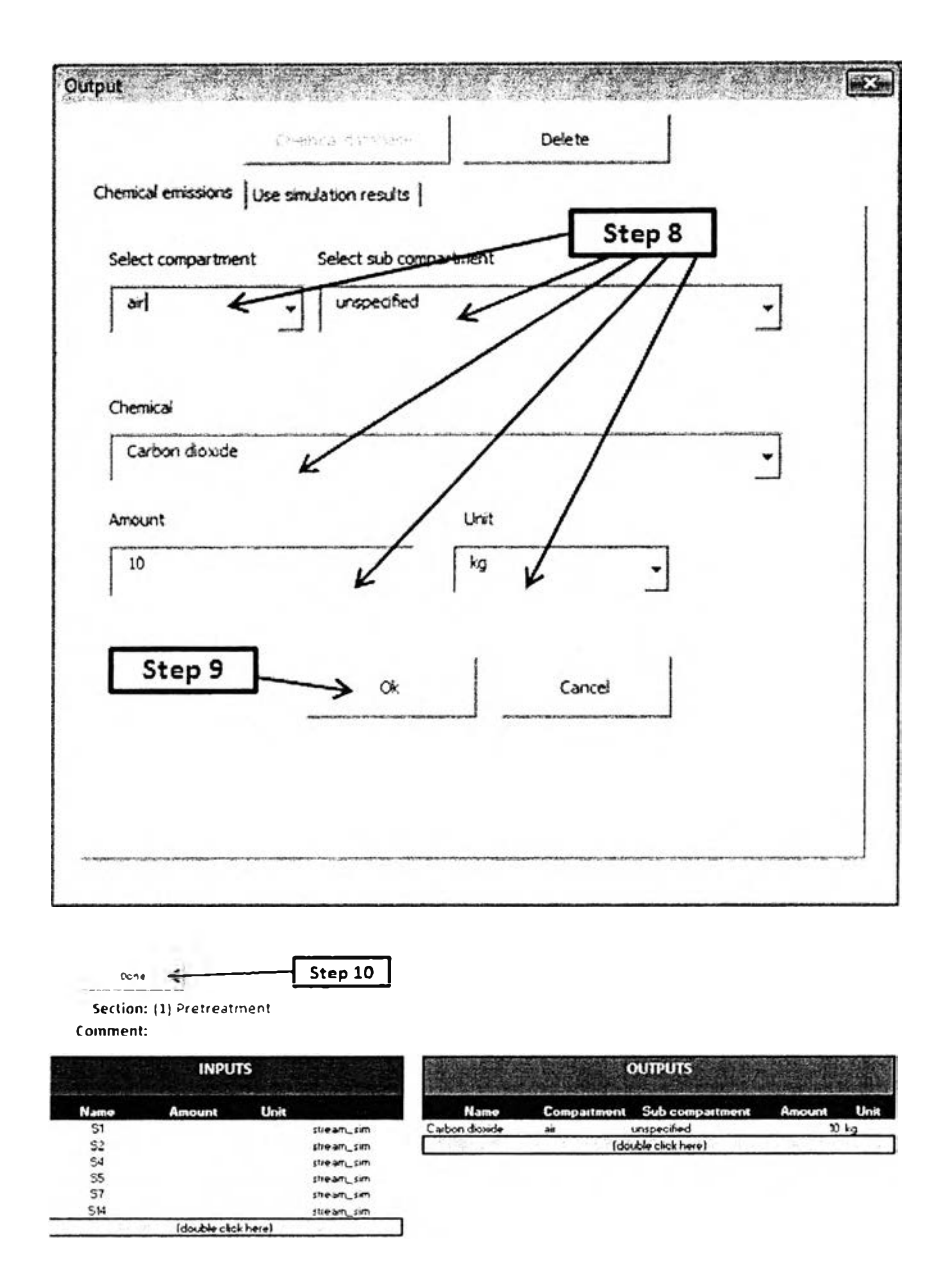

Figure A.31 Steps to edit LCA section (Continued)

#### **A.4.8 Calculate carbon footprint, energy consumption and environmental impacts**

**LCSoft provides options for calculation of carbon footprint (CF), energy consumption and environmental impacts which are indicators of environmental performance of the process.**

**Carbon footprint (CF) is the overall amount of carbon dioxide and other greenhouse gas emissions associated with one kilogram of product. The carbon footprint is quantified using indicators such as the global warming potential (GWP). GWP is an indicator that reflects the relative effect of a greenhouse gas in terms of climate change considering a fixed time period (100 years). In LCSoft, GWPs are taken from the database of US Environmental Protection Agency (EPA). Emissions of utility consumptions in the process are converted to carbon dioxide emissions (C02 eq.) per functional unit of product (such as 1 kg of product, 1 1 of product, or 1 MJ of product). This way will be easy to identify which equipment should be improved.**

**Energy consumption is the amount of energy (MJ) consumed by the resources per functional unit of product (such as 1 kg of product, 1 L of product, or 1 MJ of product) over the life cycle. Resources used in production of raw material phase, energy production phase and manufacturing phase are converted to total energy consumption and % renewable energy.**

**Environmental impacts are calculated from mass of emitted substance multiply by its characterization factors for a specific compartment (air, water, and soil) per functional unit of product (such as 1 kg of product, 1 L of product, or 1 MJ of product). In LCSoft, 11 impact categories are calculated.**

(1) Human toxicity by ingestion (HTPI, unit  $1/LD_{50}$ ): Human toxicity from **ingestion and inhalation is used to estimate toxicity potential because they considered all of the primary routes of exposure of a chemical. HTPI were calculated for a chemical if it existed as a liquid or solid at a temperature of 0°c and atmospheric pressure, and an exposure** potential. The lethal dose that produced death in 50% of rats by oral ingestion  $(LD_{50})$  was **used as an estimate for the HTPI. The value was chosen because of its prevalence in the literature and acceptance as a standard toxicity indicator. For those chemicals for which a rat**oral LD<sub>50</sub> value was not available, a value was estimated by molecular methods.

**(2) Human toxicity by exposure (HTPE, unit 1/TWA): Human toxicity from dermal exposure used to estimate toxicity potential because they considered all of the** **primary routes of exposure of a chemical. To estimate the HTPE, time-weighted averages (TWA) of the threshold limit values (TLV) were used. These values were obtained from OSHA, ACGIH, NIOSH and represent occupational safety exposure limits. This was considered to be an adequate me measuring stick for comparison of chemicals that would pose a more thorough and relevant human toxicity value. Once completed, those values will supplant the human toxicity values that are currently stored in the LCSoft database.**

(3) Aquatic toxicity (AC, unit  $1/LC_{50}$ ): The ATP was estimated by using **toxicological data for a single, representative species of fish, Pimephales promelas (fathead minnows). This species was chosen again because of its acceptance as a universal aquatic** indicator and it prevalence of data. The data for this assay comes in the form of a LC<sub>50</sub>, a **lethal concentration which causes death in 50% of the test specimens.**

(4) Terrestrial toxicity (TTP, unit  $1/LD_{50}$ ): For the time being the  $LD_{50}$ **values will be used to provide a relative toxicity comparison for both human and terrestrial entities.**

**(5) Global warming (GWP unit kg CO2 eq. ): GWP is determined by comparing the extent to which a unit mass of a chemical absorbs infraredradiation over its atmospheric lifetime to the extent that CO2 absorbs infrared radiation over its respective lifetimes. The half-lives of each of these chemicals was factored into the calculation for determining the GWP. Since, chemicals have different atmospheric half-lives the length of time over which the comparison is made will change the GWP of a chemical. For this** database, 100 years was chosen as the base time frame.

**(<sup>6</sup> ) Ozone depletion (ODP, unit kg CFC-11 eq.): The ODP is determined by comparing the rate at which a unit mass of chemical reacts with ozone to form molecular oxygen to the rate at which a unit mass of CFC-11 (trichlorofluoromethane) reacts with ozone to form molecular oxygen. For a chemical to have ODP it must exist in the atmosphere long enough to reach the stratosphere, it, also, must contain a chlorine or bromine atom.**

**(7) Photochemical oxidation (PCOP, kg C2FI2 eq.): The PCOP or smog formation potential is deter-mined by comparing the rate at which a unit mass of chemical**
reacts with a hydroxyl radical (OH $\cdot$ ) to the rate at which a unit mass of ethylene reacts with **OH\*.**

**(8) Acidification (AP, unit H+ eq.): The AP or acid rain potential is determined by comparing the rate of release of H+ the atmosphere as promoted by a chemical to the rate of release of H+ in the atmosphere as promoted by S02.**

**(9) Carcinogenics (HTC, unit kg benzene eq.): The characterization factors for human toxicity (carcinogenic impacts) for chemical emissions to urban air, rural air, freshwater, sea water, agricultural soil and/or natural soil.**

**(10) Non carcinogenics (HTNC, unit kg toluene eq. ): The characterization factors for human toxicity (non carcinogenic impacts) for chemical emissions to urban air, rural air, freshwater, sea water, agricultural soil and/or natural soil.**

**(11) Fresh water ecotoxicity (ET, unit kg 2,4-D eq.): The characterization factors for ecotoxicological characterization factor of chemicals include impacts for emissions to urban air, rural air, freshwater and/or agricultural soil.**

**To calculate CF, energy consumption and environmental impacts follow these** steps below: Step 1: Click "Calculate carbon footprint and potential environmental impacts" **button on "Main menu" page as shown in Figure 32. Wait until the software finish running. After finishing running, LCSoft will shown the status bare "finished running" that means all results are ready. Step 2: To see the carbon footprint results, click "results" button. Step 3: Click "Carbon footprint" option and click "Go" button. Step 4: Click "Done" button to back to "Main menu" page (Figure A.33). Step 5: To see PEI results, click "results" button. Step 6: Click "Impact Assessment" option and click "Go" button. Environmental impacts and energy consumption results will appear, if there is no chart in this page, click "Chart" button to generate chart of PEI results. Step 7: Click "Done' button to back to "Main menu" page. After calculation of CF, energy consumption, and Environmental impacts, lists of resources used per one kilogram of product are presented in each section. To see the list of resources, open the sheet named "re\_& section name". For example, list of resources used in "(1)** Pretreatment" section are in sheet named "re (1) Pretreatment" as shown in Figure A.34.

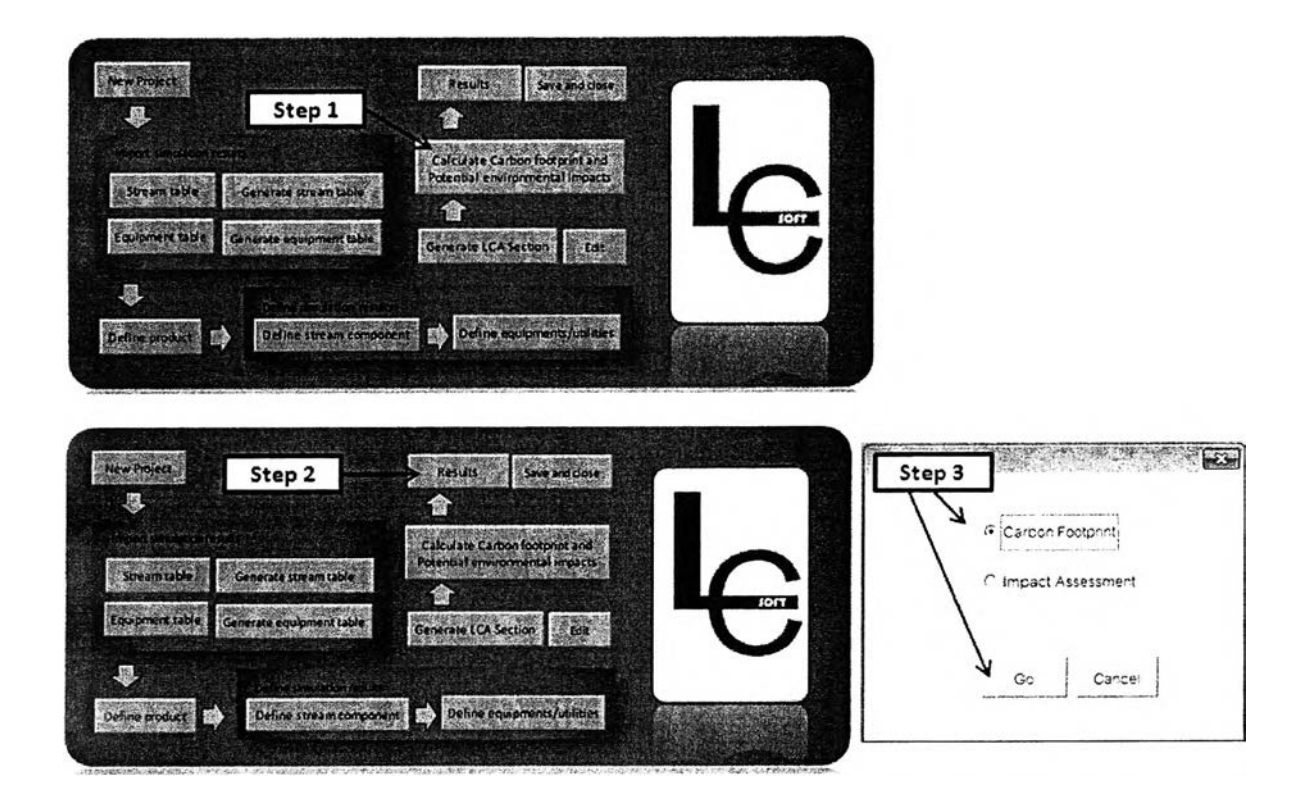

**Figure A.32: Steps to calculate carbon footprint and potential environmental impacts**

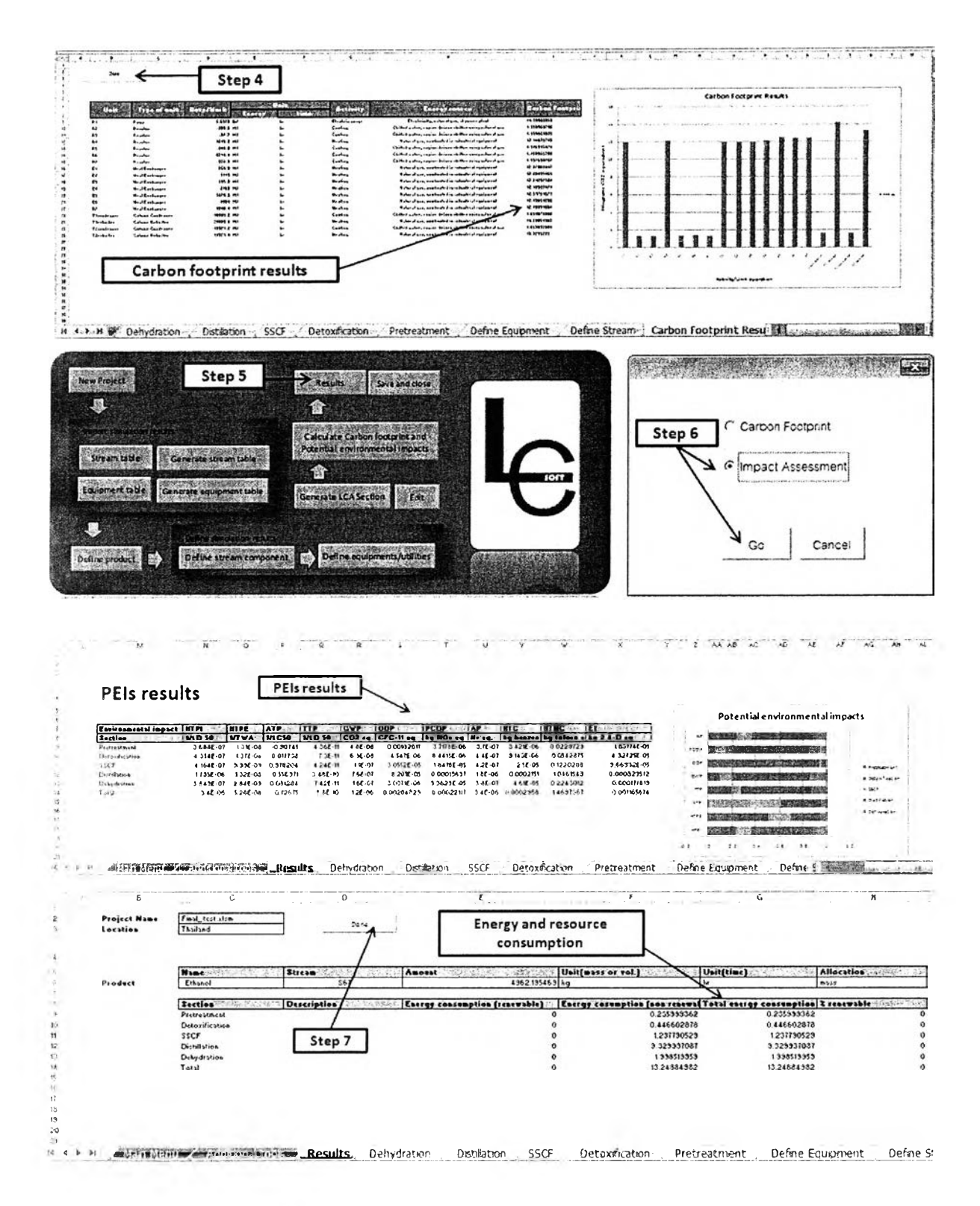

Figure A.33: Steps to calculate carbon footprint and potential environmental impacts

| $\mathbb{Z}$  | А                                             | B            | C              | D              | Ε            |
|---------------|-----------------------------------------------|--------------|----------------|----------------|--------------|
| 1<br>33<br>39 |                                               |              |                |                |              |
| -10           |                                               |              |                |                |              |
| 41            | Name<br>中国国家大                                 | category <   | sub category   | unit           | Total        |
| 42            | Coal, bituminous, 24.8 MJ per kg              | resource     | around-        | kq             | 2.0739       |
| 43            | Uranium oxide (U308), 332 GJ per kg, in ore   | resource     | ground-        | kq             | <b>5E-05</b> |
| 44            | Carbon dioxide, in air                        | resource     | in air         | kg             | 0.0316       |
| 45            | Oil, crude                                    | resource     | ground-        | kq             | 15.55        |
| 46            | Nitrogen, in air                              | resource     | ground-        | kq             | 2.508        |
| 47            | Gas, natural                                  | resource     | ground-        | m <sub>3</sub> | 0.8621       |
| 48            | Gas, natural, 49.8 MJ per kg, in ground       | resource     | fossil-        | kg             | 1.6717       |
| 49            | Coal, hard, unspecified, in ground            | resource     | in ground      | kg             | 0.0023       |
| 50            | Limestone, in ground                          | resource     | in ground      | kq             | 0.0163       |
| 51            | Gas, natural, in ground                       | resource     | in ground      | m <sub>3</sub> | 0.0089       |
| 52            | Oil, crude, in ground                         | resource     | in ground      | kq             | 0.0035       |
| 53            | Phosphate ore, in ground                      | resource     | in ground      | kg             | 0.008        |
| 54            | Potassium oxide                               | resource     | in ground      | kg             | 0.002        |
| 55            | Uranium, in ground                            | resource     | in ground      | ka             | 6E-08        |
| 56            | Water, process, unspecified natural origin/kg | resource     | in ground      | kq             | 6.9          |
| 57            | Water, unspecified natural origin/m3          | resource     | in ground      | m <sub>3</sub> | 0.1251       |
| 58            | Energy, from coal                             | resource     | in ground      | MJ             | 312.46       |
| 59            | Transformation, from pasture and meadow       | resource     | land           | m <sup>2</sup> | 4.3358       |
| 60            | Transformation, to industrial area            | resource     | land           | m <sup>2</sup> | 4.3358       |
| 61            | Gas, natural                                  | resource     | ground-        | m <sub>3</sub> | 0            |
| 62            | Oil, crude                                    | resource     | ground-        | kq             | n            |
| 63            |                                               |              |                |                |              |
| 64            |                                               |              |                |                |              |
| 65            |                                               |              |                |                |              |
| 66            |                                               |              |                |                |              |
| 67            |                                               |              |                |                |              |
| 68            |                                               |              |                |                |              |
| $14 - 4$      | re (1) Pretreatment<br>section<br>ÞI.         | Alternatives | : 101411800147 |                |              |

Figure A.34: List of resources in (1) Pretreatment section

#### **A.5 Summary and additional tools**

### **A.5.1 Summary**

**LCSoft, LCA software is exclusively designed for evaluation of chemical processes that provides options to import simulation results that help users to save time in order to conduct LCA. Results from LCSoft are carbon footprint, energy consumption, and potential environmental impacts (Environmental impacts) which are the environmental indicators in order to select the optimal design from various feasible alternatives. Furthermore, in order to design the sustainable process, it is crucial to ensure that the chemical product, feed stocks and energy production can be sustainably manufactured. Therefore, the application of LCSoft for bioethanol process is highlighted in order to evaluate the effects of feedstock and energy sources variation to find the cleanest feed stock and energy sources for bioethanol process.**

### **A.5.2 Additional tools**

**LCSoft provides 3 additional tools in "Additional tools" page (Figure A.35) for special application as described below: (i) Alternative comparison is for comparison LCA results from different design cases (alternatives), (ii) Sensitivity analysis is the study of how Environmental impacts and energy consumption will change as a result of variation in raw materials and energy sources used in the process, (iii) Generate LCI data in LCSoft is for adding new LCI data which is specific for the process, this LCI data will be stored in the extended LCSoft LCI database.**

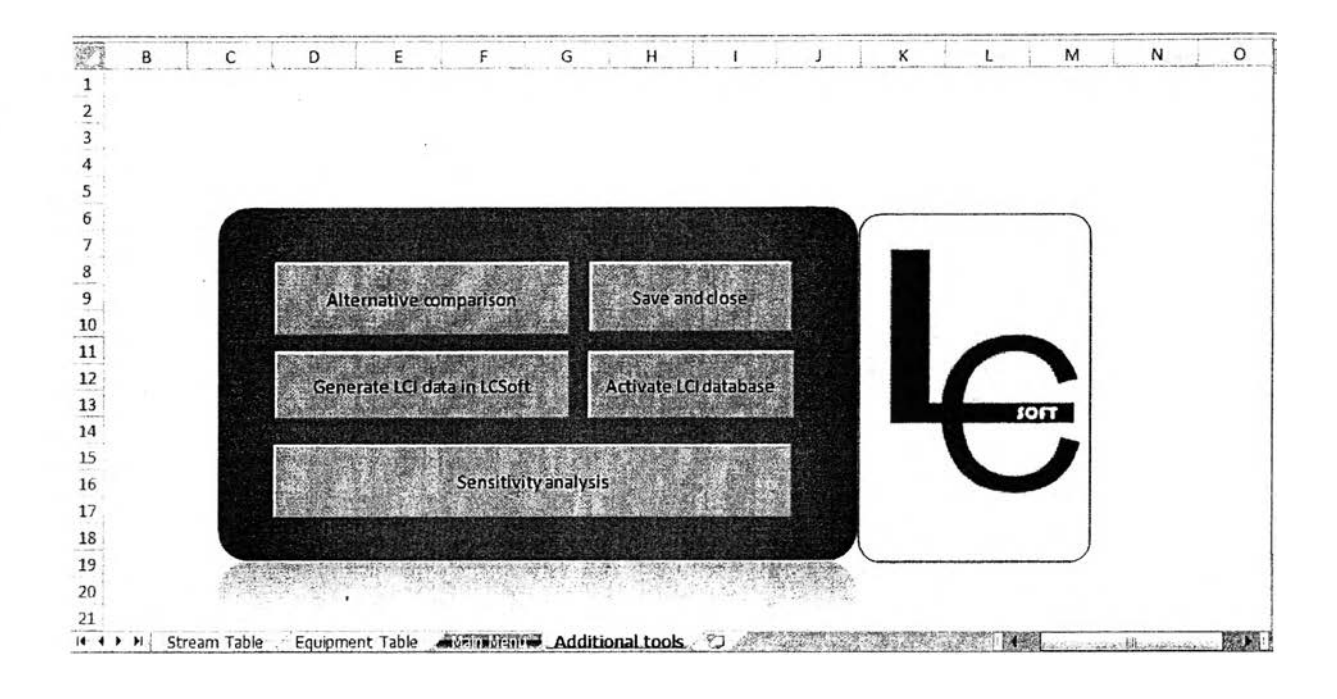

**Figure A.35 Additional tools page in LCSoft**

### **A.5.3 Alternative comparison**

**Step 1: Click "Alternative comparison" button in "Additional tools" page (Figure A.35), the "Alternatives" page will appear as shown in Figure A.36. The first row of the alternative case is the LCA results of this project which is "Bioethanol from cassava rhizome\_base case". Step 2: Click on "Select alternative case" button. Step 3: Select project to analyze. Step 4: Click "Select" button. Step 5: Click "Yes" button. Do step 2-5 to select more alternatives. Step 6: When finish selection of alternatives, click "Create Chart" button. Step 7: Click "Done" to go back to "Main menu" page.**

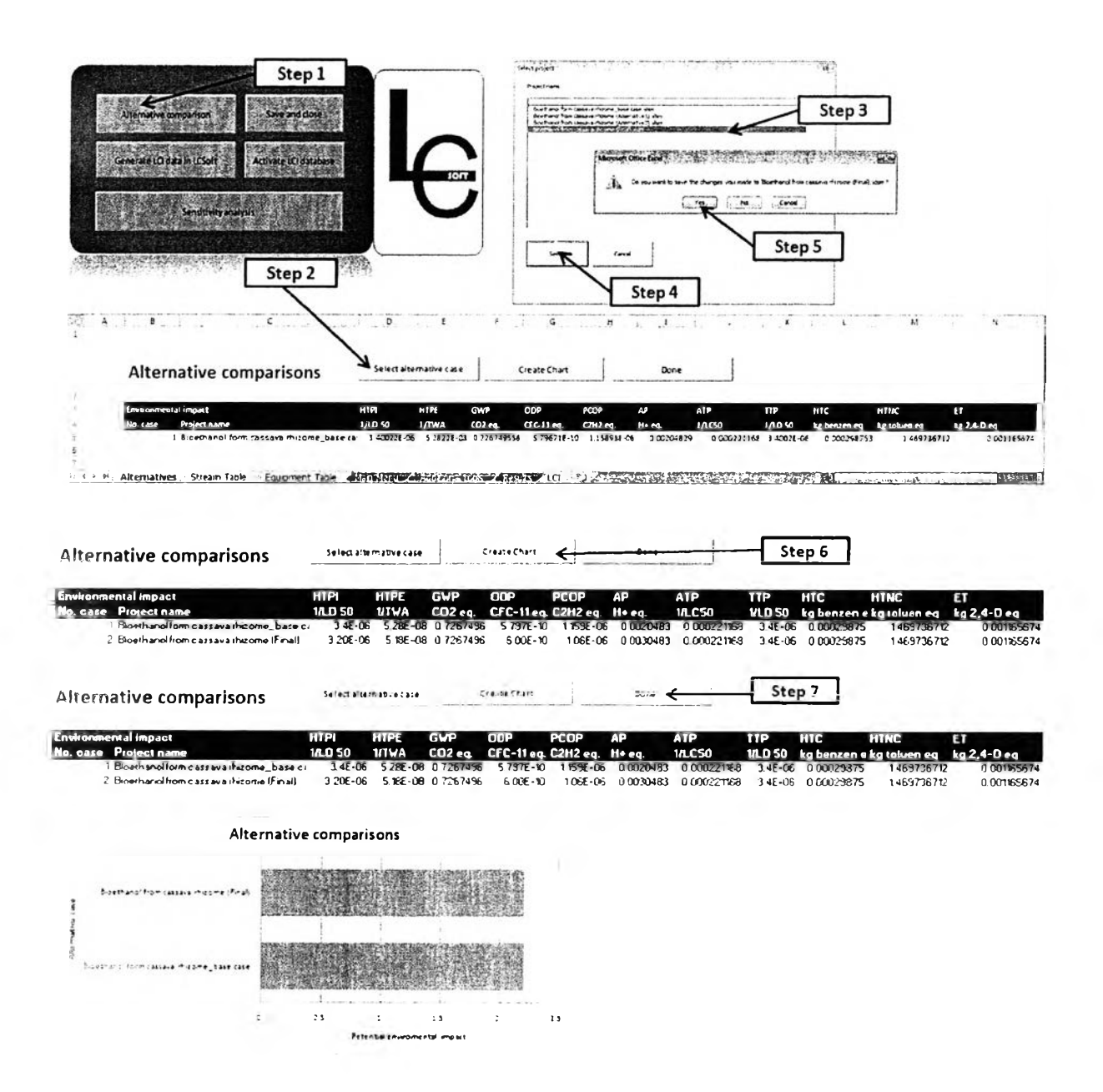

Figure A.36 Alternative comparison page in LCSoft

## A.5.4 Sensitivity analysis

The variation of raw materials and energy sources effects Environmental impacts of the process, LCSoft provides this option to analyze how Environmental impacts change when the feed stocks and energy sources are changed.

From the case study "(4) Distillation" section contributes high environmental impacts from emissions from utility consumption. To study the effect of utility type for example hot utility in this case, hot utility is "Natural gas, combusted in industrial equipment" will be changed to "Wood waste, unspecified, combusted in industrial boiler". To

**change the specification of hot utility, there are 2 ways; (1) change from simulation results, and (2) change from section page. Both ways will be discussed.**

**Change from simulation results (see Figure A.37). Stepl: Click "Define Equipment" button in "Main menu" page. Step 2: Double click cells in H column to change the specification of hot utility, click "Yes" button to confirm. Step 3: Select "hot utility", "Wood waste, unspecified, combusted in industrial boiler", and click "Ok" button to confirm. Do step 2-3 until all hot utility specification are changed. Step 4: Click "Done" button to back to "Main menu" page (Figure A.38). Sensitivity analysis steps (see Figure A.39): Step 1 : Click "Sensitivity analysis" button in "Additional tools" page. Step 2: Click "Sensitivity analysis" button in "Sensitivity Analysis" page. Step 3: Select section to analyze and Click "Do sensitivity analysis" button. Step 4: Enter case name "(4) Distillation\_l" and comment Natural gas, combusted in industrial equipment" will be changed to "Wood waste, unspecified, combusted in industrial boiler", then click "Ok" button (see Figure A.40). Step 5: "(4) Distillation l sen" section page will appear, click "Done" button. Environmental impacts and energy consumption will presented in "Sensitivity Analysis" page. List of resources will presented in "re\_ Distillation\_l\_sen" page.**

**Change from section page: Step 1: Click "Sensitivity analysis" button in ' Additional tools" page (see Figure A.39). Step 2: Click "Sensitivity analysis" button in "Sensitivity Analysis" page. Step 3: Select section to analyze and Click "Do sensitivity analysis" button. Step 4: Enter case name "(4) Distillation\_l" and comment "Natural gas, combusted in industrial equipment" will be changed to "Wood waste, unspecified, combusted** in industrial boiler", then click "Ok" button. Step 5: "(4) Distillation 1 sen" section page **will appear (see Figure A.41).**

**This section consumes, Electricity for equipment PI(5.6979 kWh), Hot tilities for equipment E5 (5678.5 MJ/hr), T1 reboiler (24889.6 MJ/hr), and T2 reboiler (14371.4 MJ/hr), Cold utility for equipment T1 condenser (-18089.2 MJ/hr), and T2 condenser (-19971.2 MJ/hr).**

**To change hot utility from "Natural gas, combusted in industrial equipment" to "Wood waste, unspecified, combusted in industrial boiler", Double click any cells in row 9 (Figure A.41). Step 6: Select "Section inputs of the section" page on "Input" form. Step 7: Select "Utility" option button, Select "Hot utility" in utility list. Step 8: Select "Wood waste, unspecified, combusted in industrial boiler", Enter amount of energy 5678.5 MJ (In this case duty of E5 is 5678.5 MJ/hr in order to produce product (ethanol) 4962.195469 kg/hx), Click "Ok" button. Do step 5-8, Double click on cells in row 12 to change T1 reboiler (Figure**

A.42) and row 14 to change T2 reboiler (Figure A.43). Step 9: Click "Done" button (Figure A.41). Environmental impacts and energy consumption will presented in "Sensitivity Analysis" page. List of resources will presented in "re Distillation 1 sen" page.

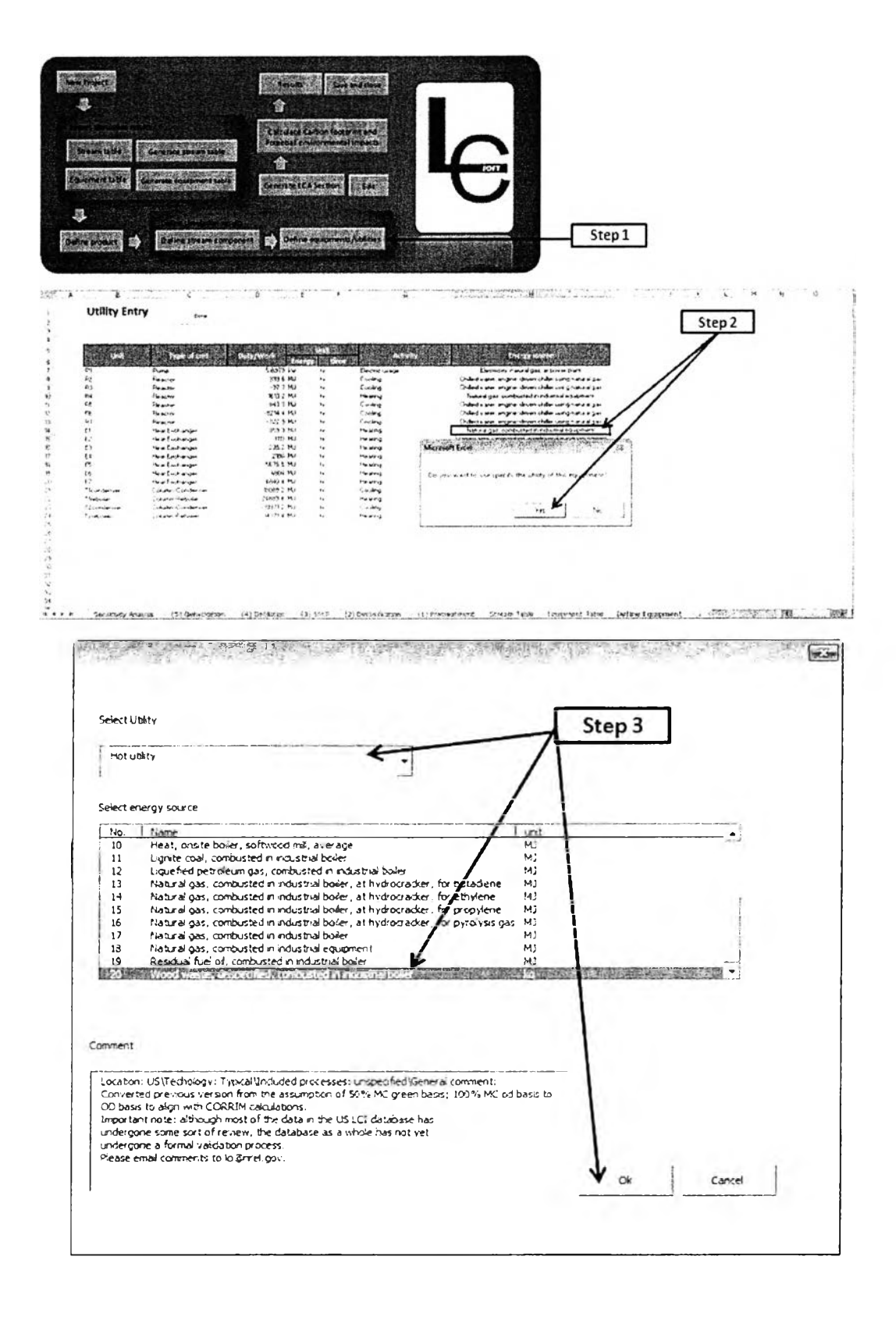

Figure A.37 Steps to change hot utility specification from simulation results

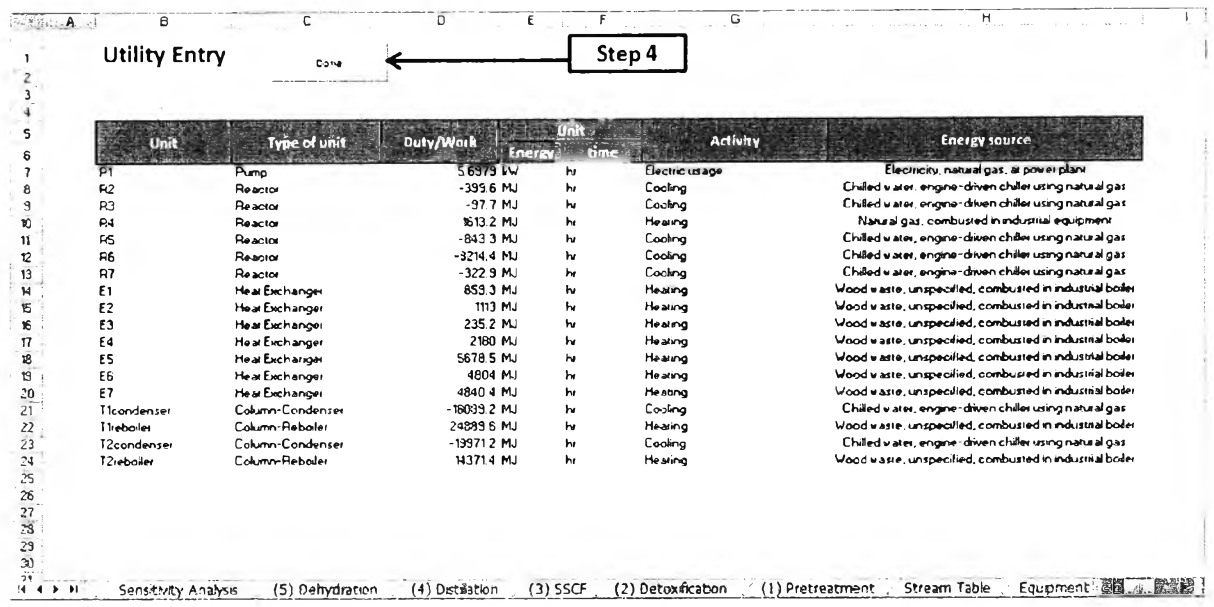

Figure A.38 Steps to change hot utility specification from simulation results

(continued)

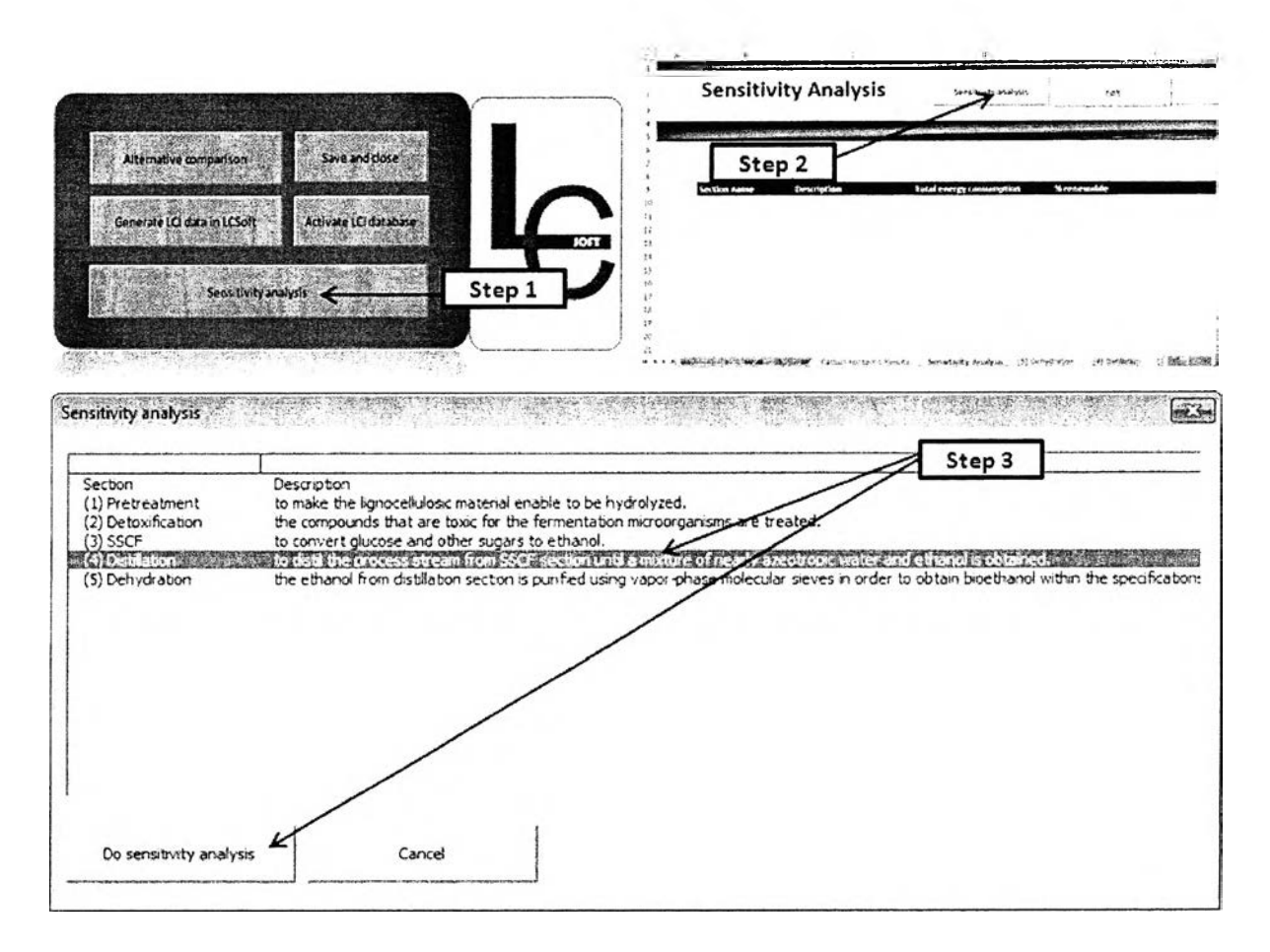

Figure A.39 Steps to perform sensitivity analysis by changing hot utility specification from simulation results

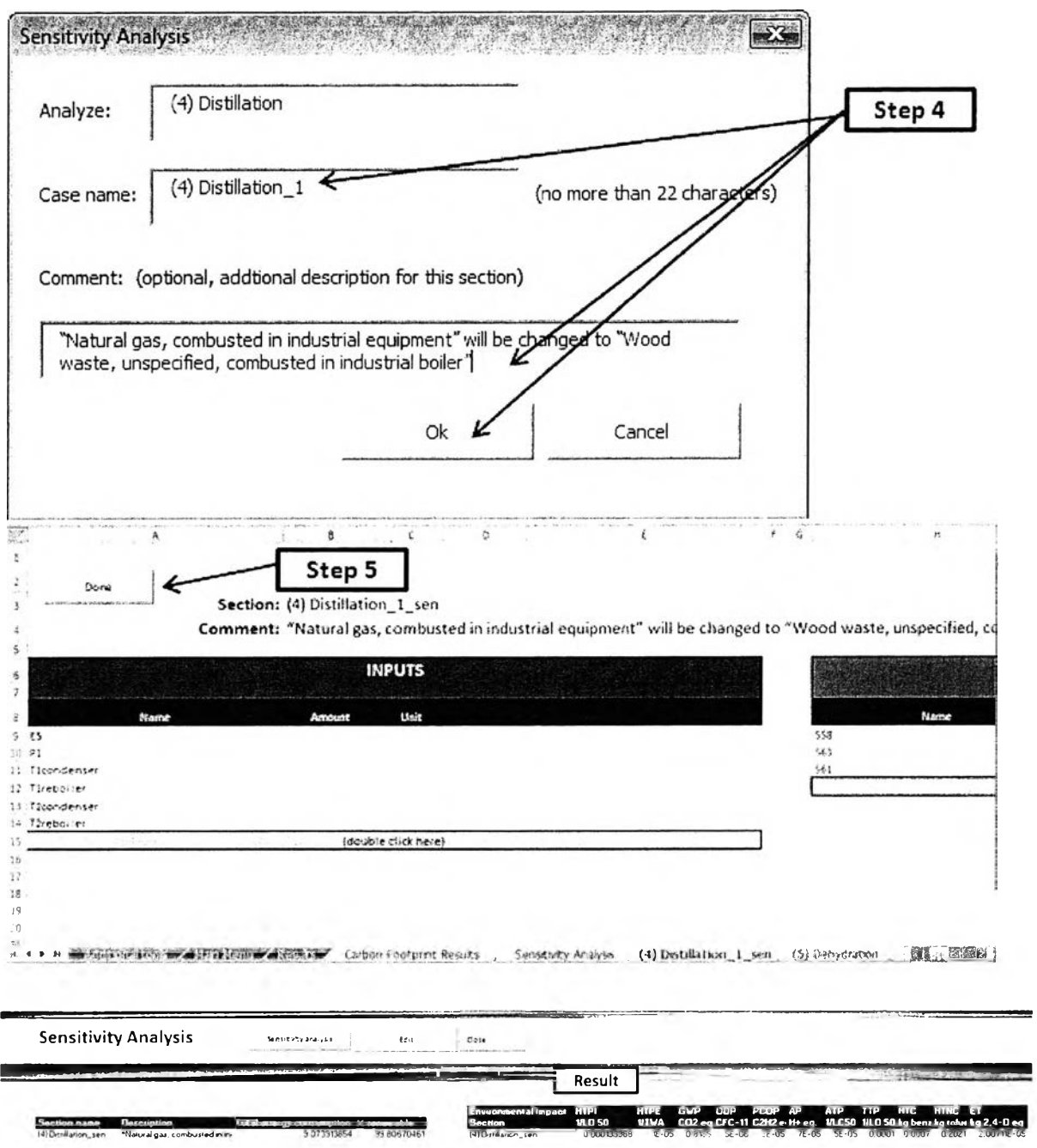

Figure A.40 Steps to perform sensitivity analysis by changing hot utility specification from simulation results (continued)

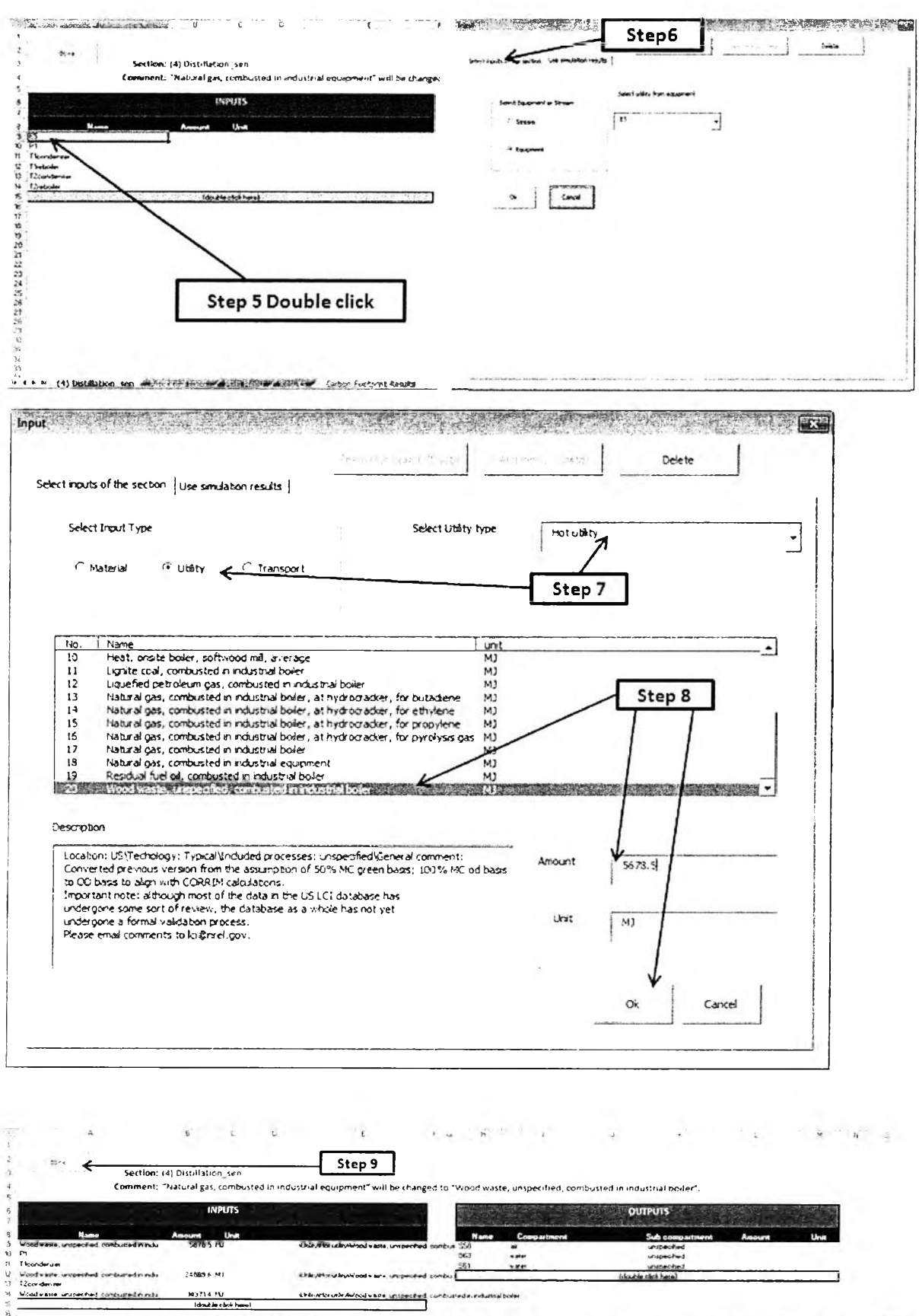

Figure A.41 Steps to change hot utility specification from section page

H + > H (4) Distribution sen destitutions and PTREMP and The Test Carter Fourth Reuts Sensitive Acabas (4) Distribution sen (5) Demokration (4) Distribution (3) 550F (1917 F REE)

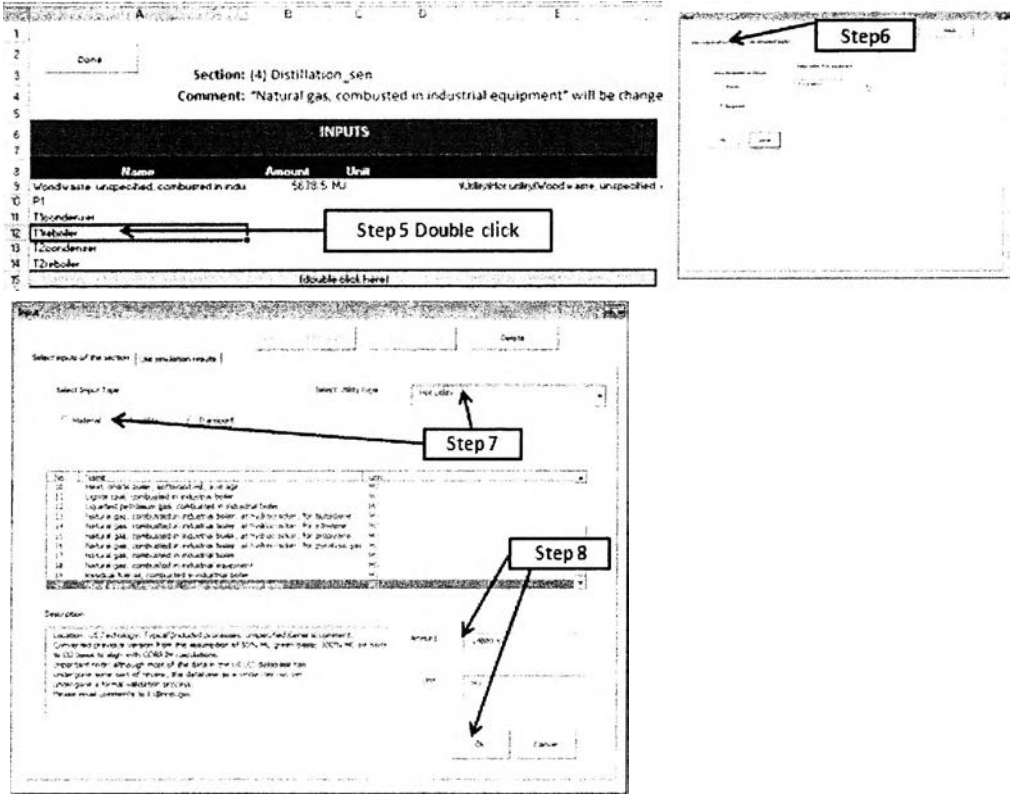

Figure A.42 Repeat step 5-8 to change hot utility specification of T1 reboiler

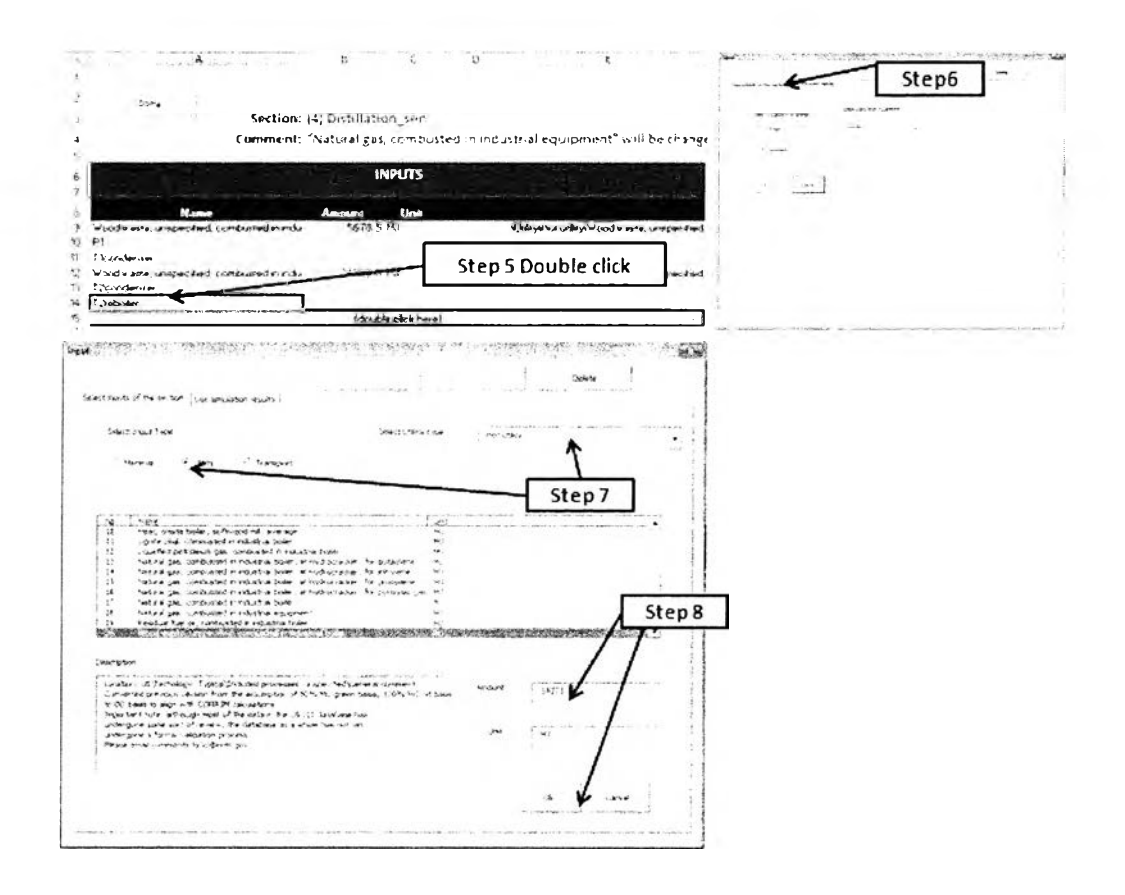

Figure A.43 Repeat step 5-8 to change hot utility specification of T2 reboiler

# A.5.5 Generate LCI data in LCSoft

LCSoft provides a tool to generate LCI database. The following example is for generation LCI database of 1kg of Novozymes Spirizyme. Novozymes Spirizyme is the saccharification enzyme which is used for the extraction of the fermentable sugars from starch in saccharification and fermentation processes.

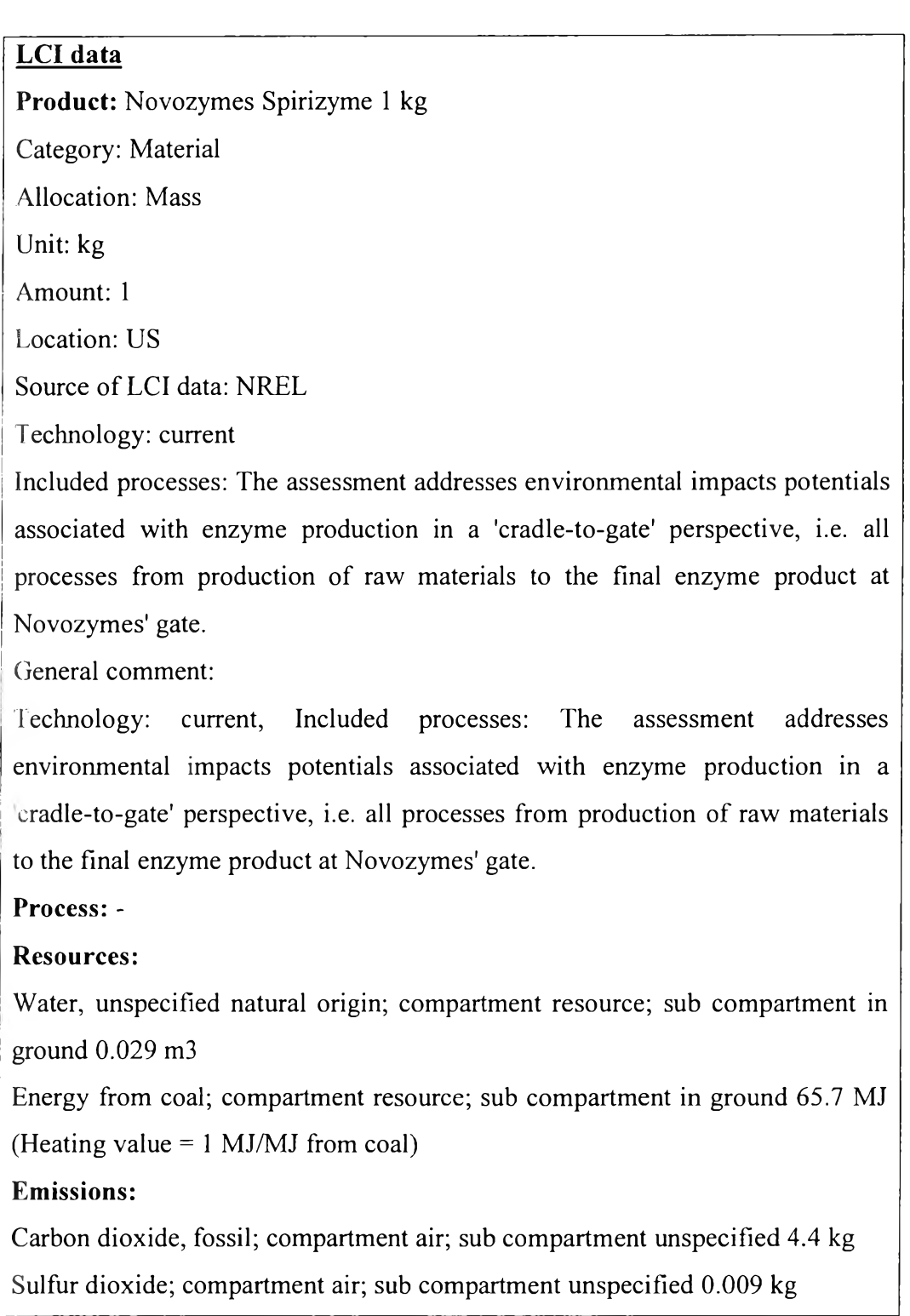

Ethylene; compartment air; sub compartment unspecified 0.0016 kg Phosphate; compartment soil; sub compartment unspecified 0.026 kg

- Step 1: Open LCSoft folder (Figure A.44)
- Step 2: Select "Tool 1" folder.
- Step 3: Open "Generate LCI data" file.
- Step 4: Click "Define Product" button in "Main menu" page.

Step 5: Enter product name, select product type (material, utility, transport), select allocation

method, select unit of product, and enter amount of product.

Step 6: Select "Descriptions" page in "Define product" form.

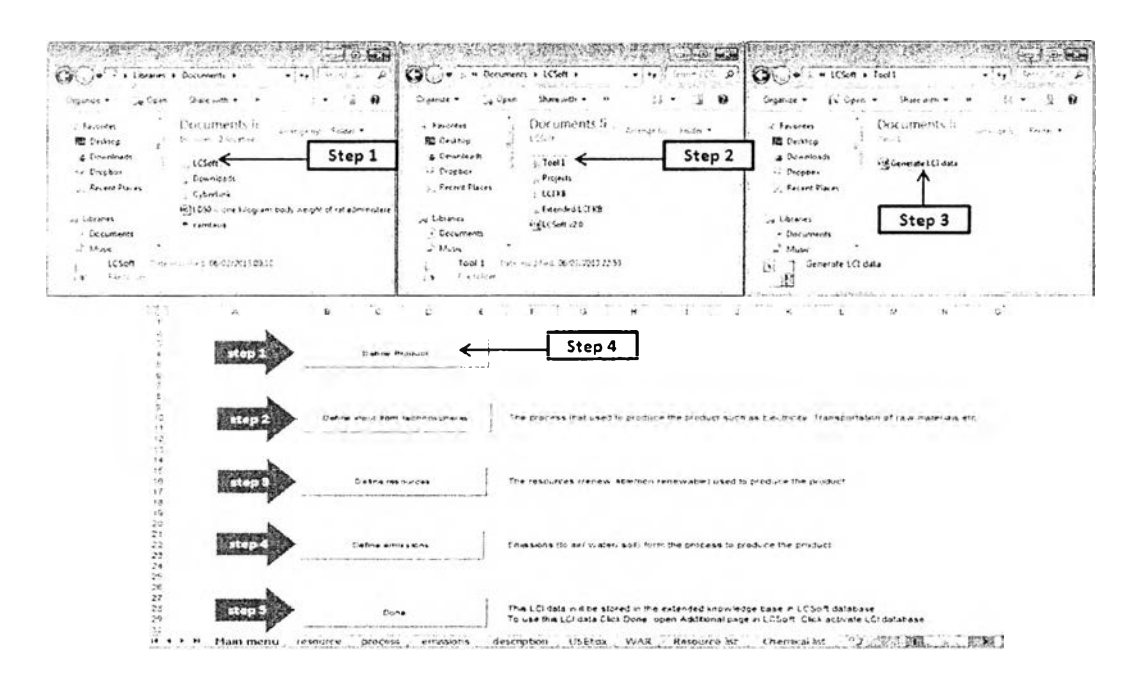

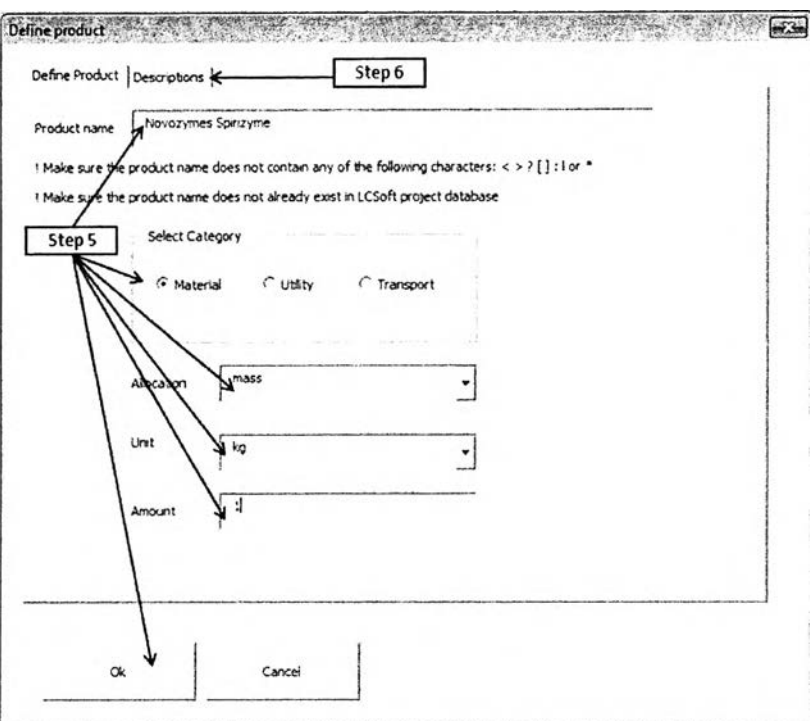

**Figure A.44** Steps to generate LCI data

Step 7: Enter location, source of LCI data, technology, included processes, and general comment (Figure 45).

Step 8: Click "Ok" button.

Step 9: Click "Define input from technosphere" button in "Main menu" page.

Input from technosphere is the process that used to produce the product such as Electricity, Transportation of raw materials etc. The "process" page will appear.

Step 10: In the case study, there is no data about input from technosphere so "process" page can be closed. Click "Done" button in "process" page.

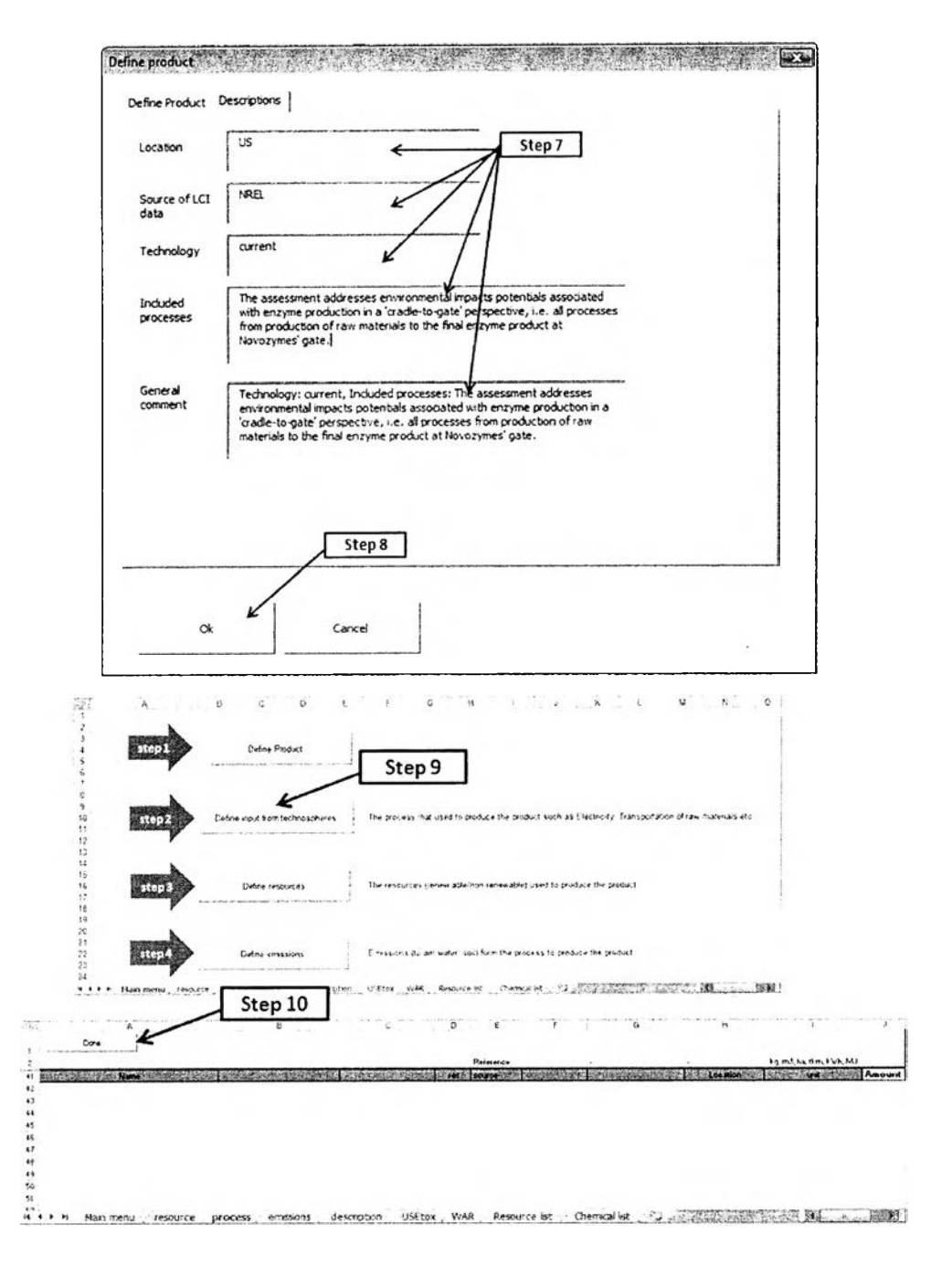

**Figure A.45** Steps to generate LCI data (continued)

Step 11: Click "Defines resources" button in "Main menu" page (Figure 46).

Step 12: Click "Add resource" in "resource" page.

Step 13: Select resource which is "Water, unspecified natural origin" and unit is "m3", enter amount 0.029, click "Ok" button.

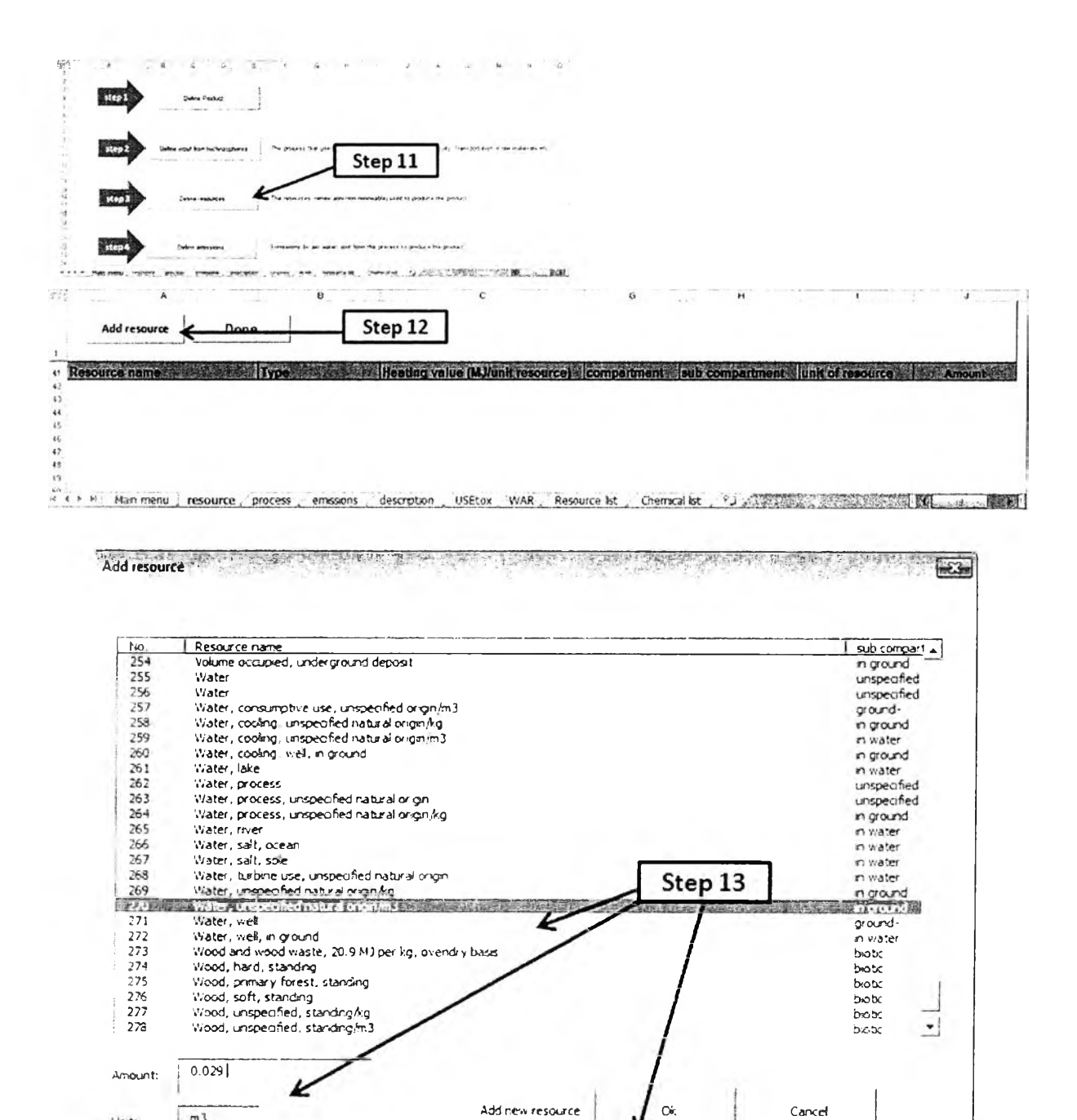

Figure A.46 Steps to generate LCI data (continued)

 $m3$ 

Unit:

Step 14: Add resource which is Energy from coal; compartment resource; sub compartment in ground 65.7 MJ (Heating value =  $1$  MJ/MJ from coal). Click "Add resource" in "resource" page (Figure A.47)

Step 15: This time, there is no list of the resource, the user has to add new resource list by clicking "Add new resource" button on "Add resource" form.

Step 16: Enter resource name, type (renewable, non-renewable), amount, unit (Note that type unit follow the example in the message in "Add resource" form. For example the unit "MJ", the user should type "MJ" not "mj" or "mJ". Click "Ok" button.

Step 17: Click "Done" button to finish adding resources.

Step 18: Click "Define emissions" button in "Main menu" page.

Step 19: Click "Add emissions" button in "emissions" page.

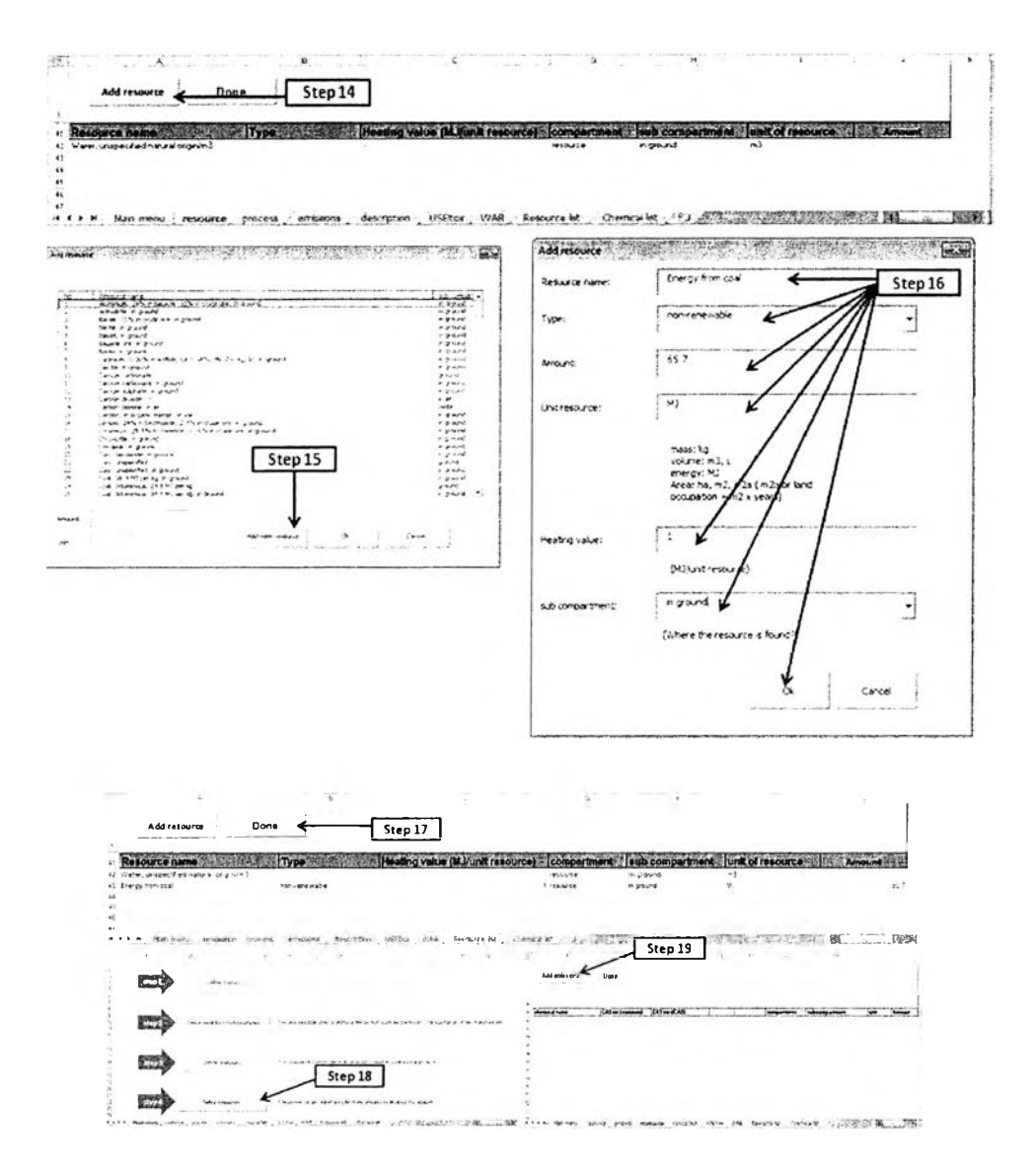

Figure A.47 Steps to generate LCI data (continued)

Step 20: "Add emissions" form will appear, select "common chemical" option button, select chemical, select compartment (air, water, and soil), select sub compartment,

enter amount of the chemical, select unit of the chemical, and click "Ok" button (Figure A.48). In this case, carbon dioxide 4.4 kg is emitted to air, unspecified.

Do step 19-20 by changing chemical to Sulfur dioxide; compartment air; sub compartment unspecified 0.009 kg, Ethylene; compartment air; sub compartment unspecified 0.0016 kg, and Phosphate; compartment soil; sub compartment unspecified 0.026 kg (Figure  $A.49 - A.51$ ).

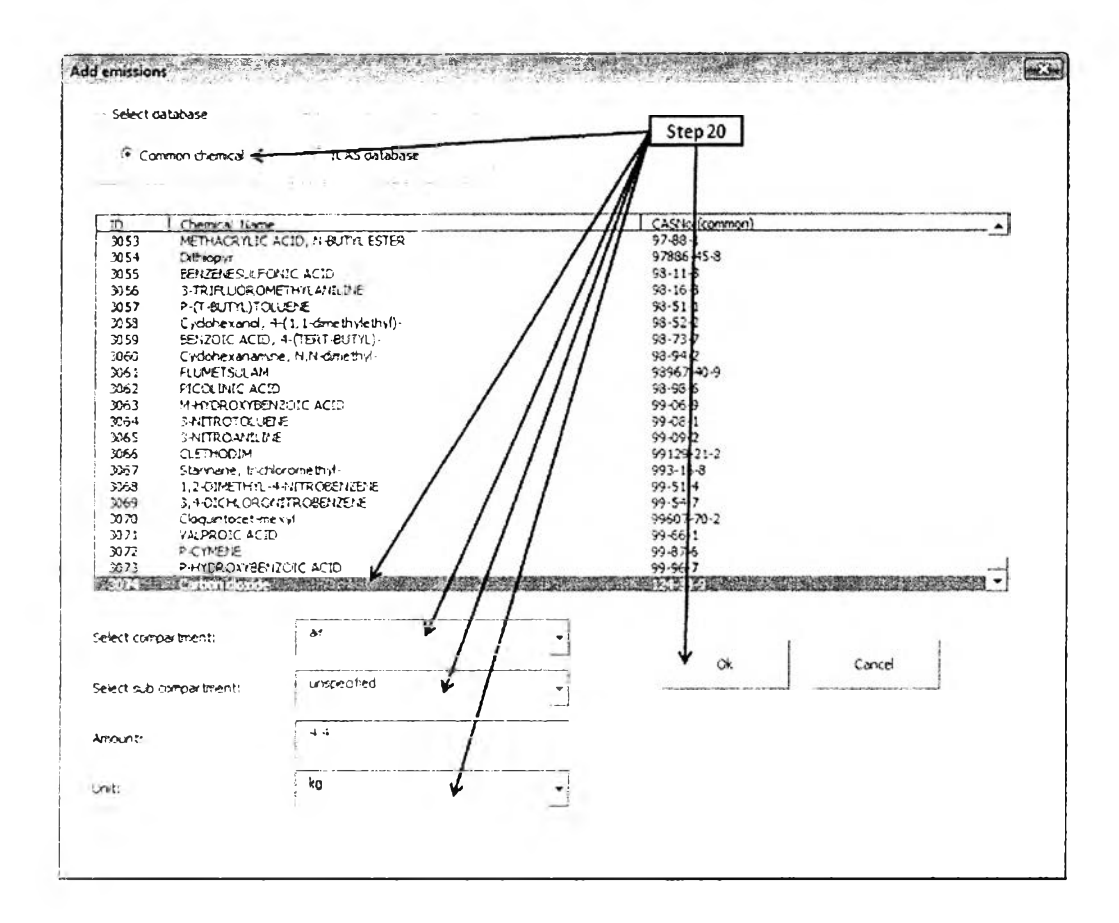

Figure A.48 Steps to generate LCI data (continued)

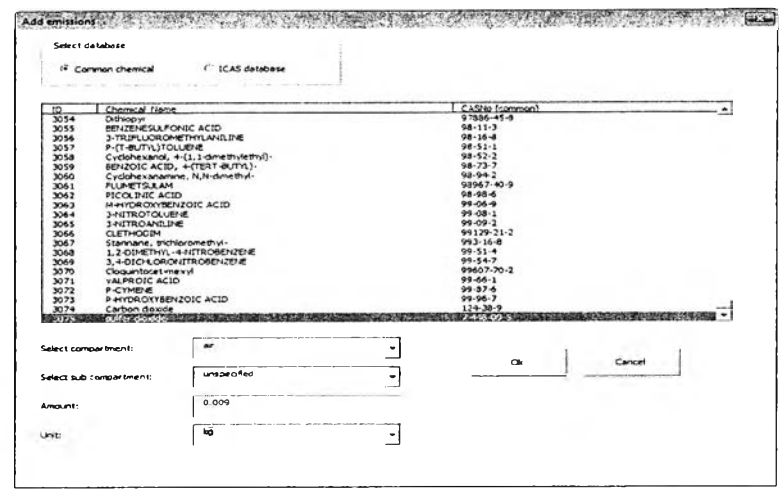

# Figure A.49 Adding emitted chemical (Sulfur dioxide)

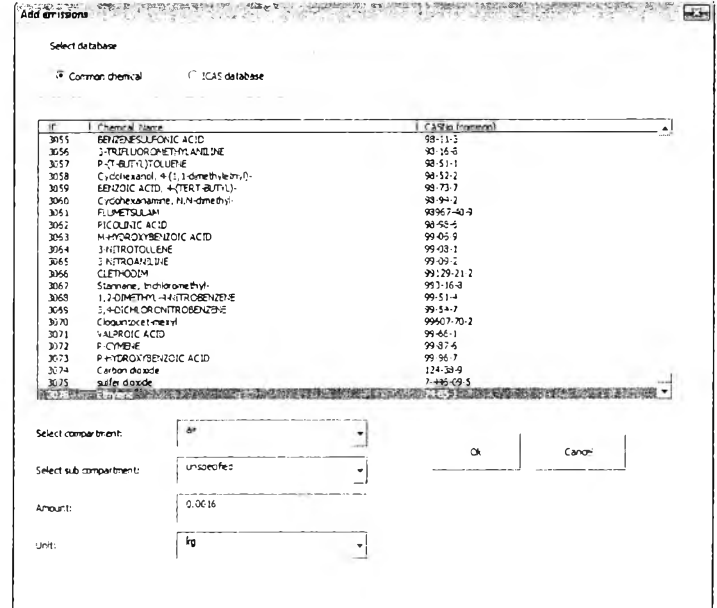

Figure A.50 Adding emitted chemical (Ethylene)

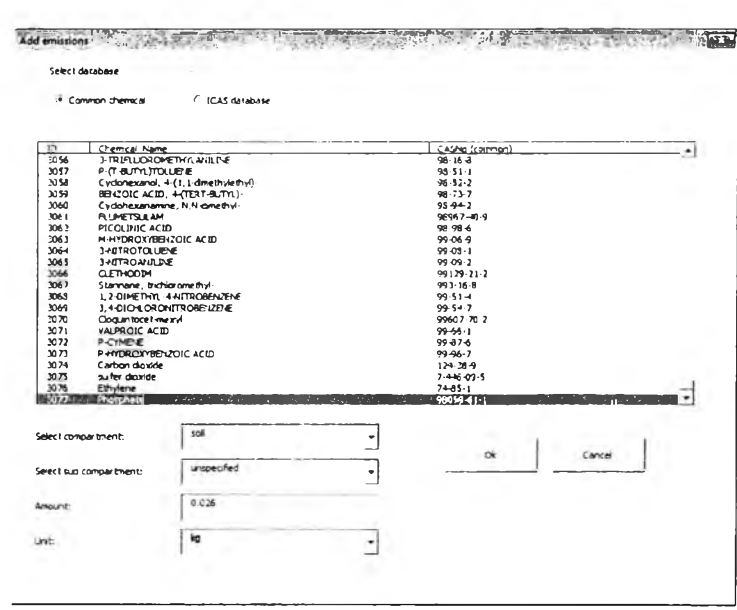

Figure A.51 Adding emitted chemical (Phosphate)

Step 21: Click "Done" button to finish adding emissions (Figure A.52).

Sach 22: Click "Done" button in "Main menu" page to finish generation of LCI data.

Step 23: To use this LCI data, open LCSoft program file, select "Additional tools" page, and click "Activate LCI database" button.

Step 24: Click "Ok" to finish activation of LCI database.

To use this data, open "Input" form, select "Material", select "Others" as shown in Figure A.53.

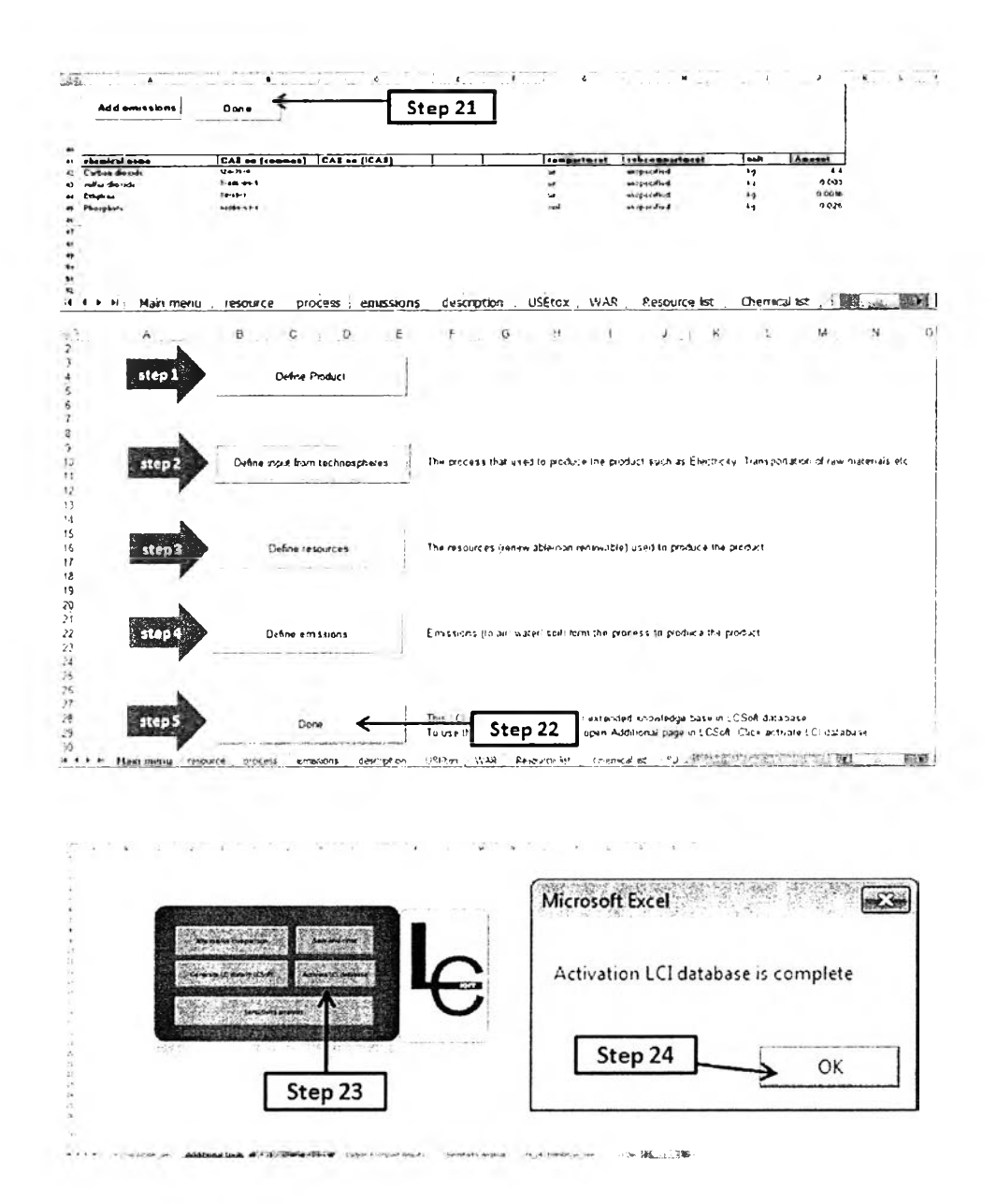

Figure A.52: Steps to generate LCI data (continued)

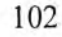

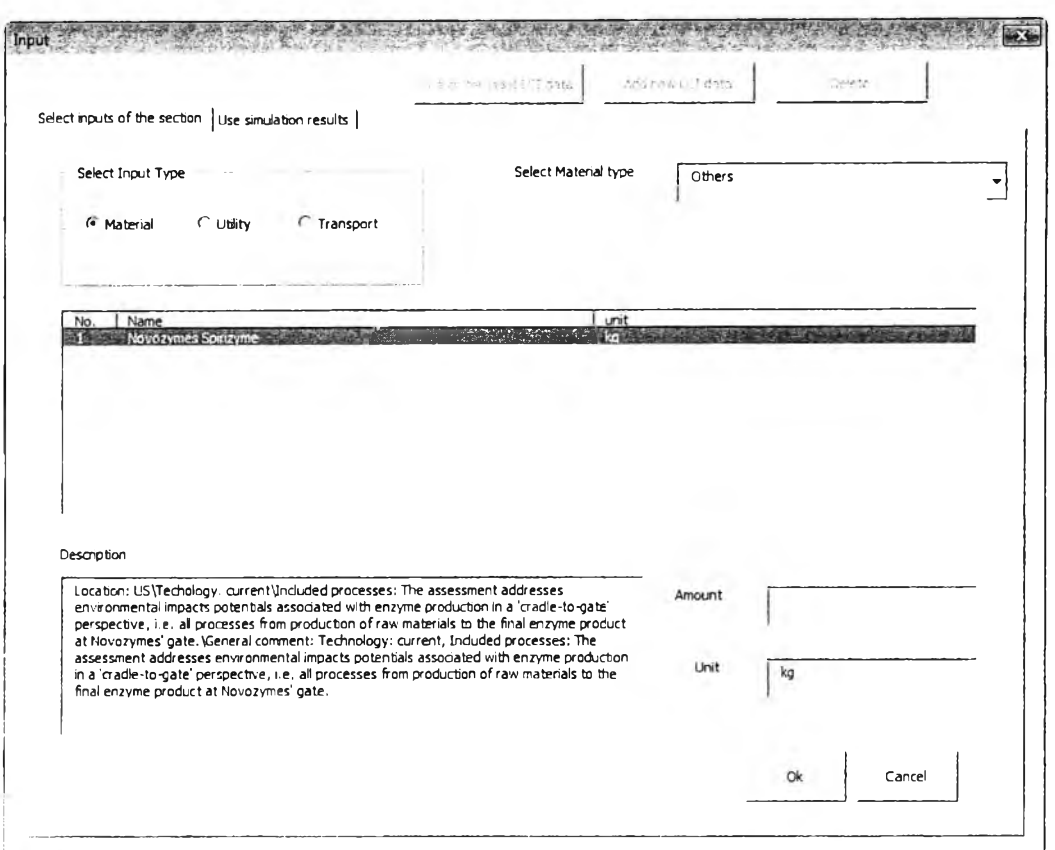

**Figure** A.53 Input form

#### **APPENDICES**

#### **Appendix B Manual of Interface of SustainPro, LCSoft, and ECON**

The purposes of this manual is to introduce the user to use this interface in order to perform process sustainability analysis, life cycle assessment (LCA), and economic evaluation throughout process design tools, SustainPro, LCSoft, and ECON, respectively. Chapter 1 provides an introduction to interface of SustainPro, LCSoft, and ECON, and the case study, chapter 2 provides outline a step by step procedure for conducting process sustainability analysis using SustainPro, Chapter 3 provides a step by step procedure for conducting LCA using LCSoft, and Chapter 4 provides a step by step procedure for conducting economic evaluation using ECON. And appendix-A provides the activity diagram of the interface and data of the case study.

# **B.l Introduction to Interface of SustainPro, LCSoft, and ECON (Case study: Bioethanol from cassava rhizome)**

Bioethanol is a type of biofuel produced from lignocellulosic matter. This case study, lignocelluloses from cassava rhizome is converted to ethanol by hydrolysis via fermentation. The reference for the process is obtained from Wooley et al. (NREL) and simulated using PRO/II simulation program.

The overview of process flow sheet is described as follows and can be divided into 5 main sections (Figure B.l):

- 1. Pretreatment section, to make the lignocellulosic material enable to be hydrolyzed.
- 2. Detoxification, the compounds that are toxic for the fermentation microorganisms are treated.
- 3. Simultaneous saccharification and co-fermentation (SSCF), to convert glucose and other sugars to ethanol.
- 4. Distillation, to distil the process stream from SSCF section until a mixture of nearly azeotropic water and ethanol is obtained.
- 5. Dehydration, the ethanol from distillation section is purified using vapor-phase molecular sieves in order to obtain bioethanol within the specifications.

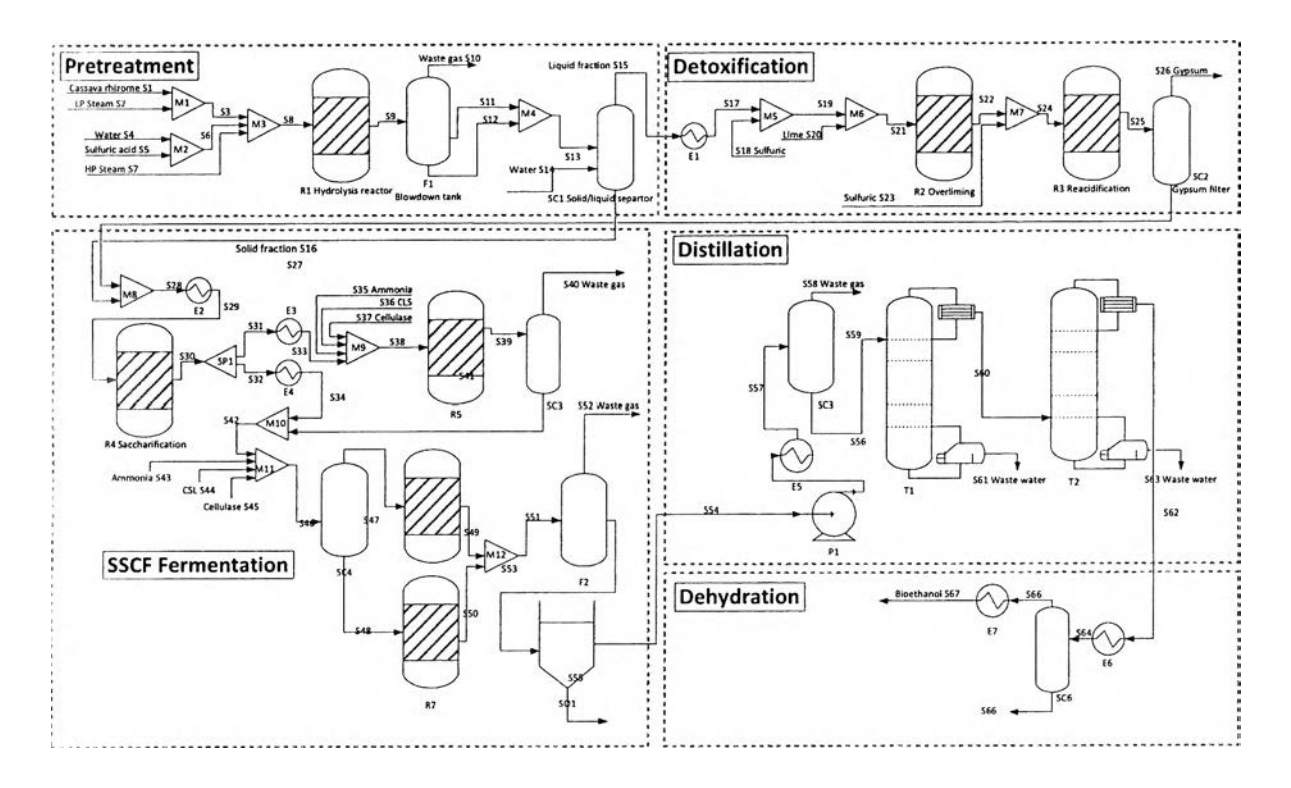

Figure B.1: Flowsheet of the base bioethanol production process implemented in PRO/II

### **B.2 Getting started with interface**

'Interface" folder composes of sub folders; "Project Library" folder is where interface data of the process of project is stored after performing process sustainability analysis, life cycle assessment (LCA), and economic evaluation; "Inteface.xlsm" is the software for conducting process evaluation; "Software" folder is where process design tools (SustainPro, LCSoft, and ECON) are stored with the case study files and manual for each tool; "USER MANUAL interface" file is the manual to use this interface (see Figure B.2).

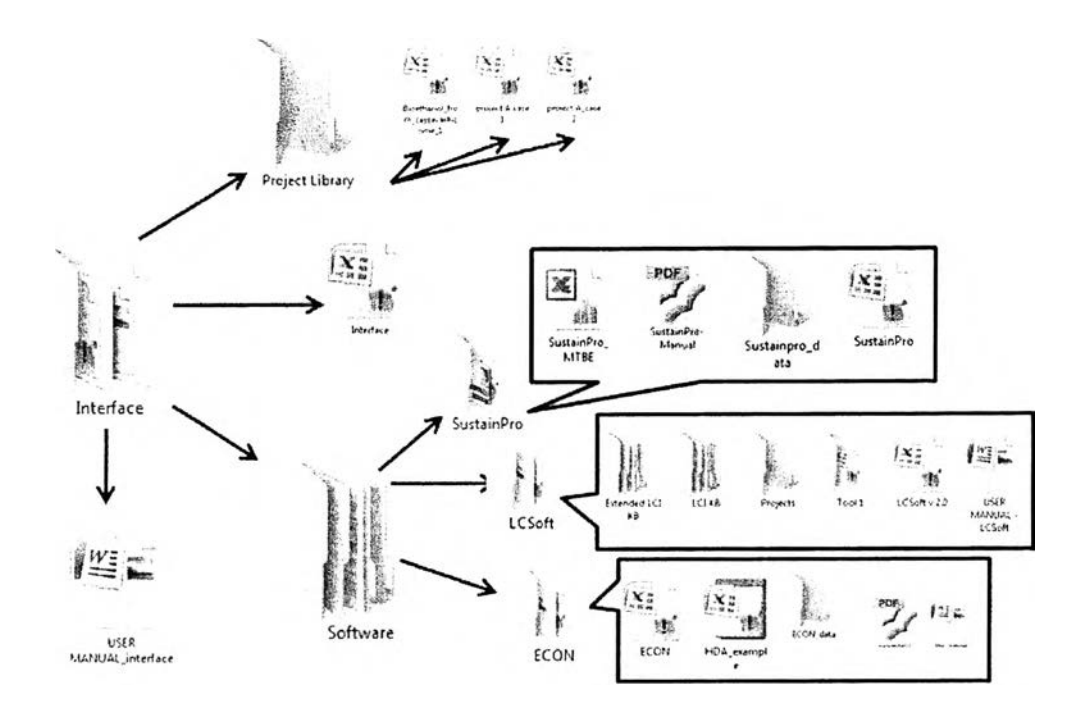

**Figure B.2** The structure of process design tool interface.

### **B.3 Open and close interface**

Step 1: Open "Interface" folder (Figure B.3).

Step 2: Open "Interface.xlsm" *Excel* file, "Start menu" page will appear.

Step 3: After conducing process evaluation, to close this inteface click "Save and close" button. Interface data of this process or project will be automatically saved in "Project I ibrarv" folder and closed.

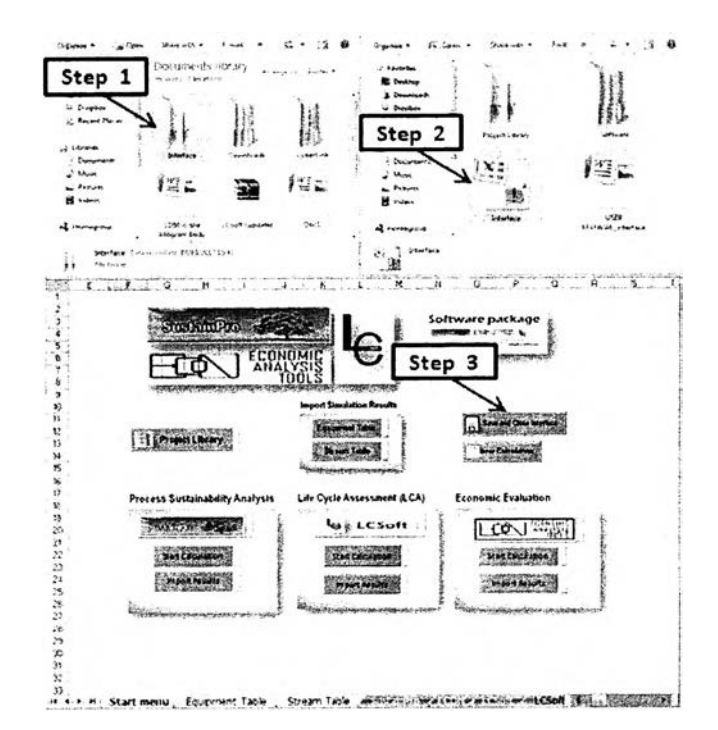

Figure B.3 Steps to open and close Interface of SustainPro, LCSoft, and ECON

## B.4 Perform process evaluation thought out interface

Interface of SustainPro, LCSoft, and ECON composes of 5 main parts as shown in Figure B.4. (To see the example: Open "Interface" folder > "Project Library" folder > Bioethanol from cassavarhizome\_1.xlsm")

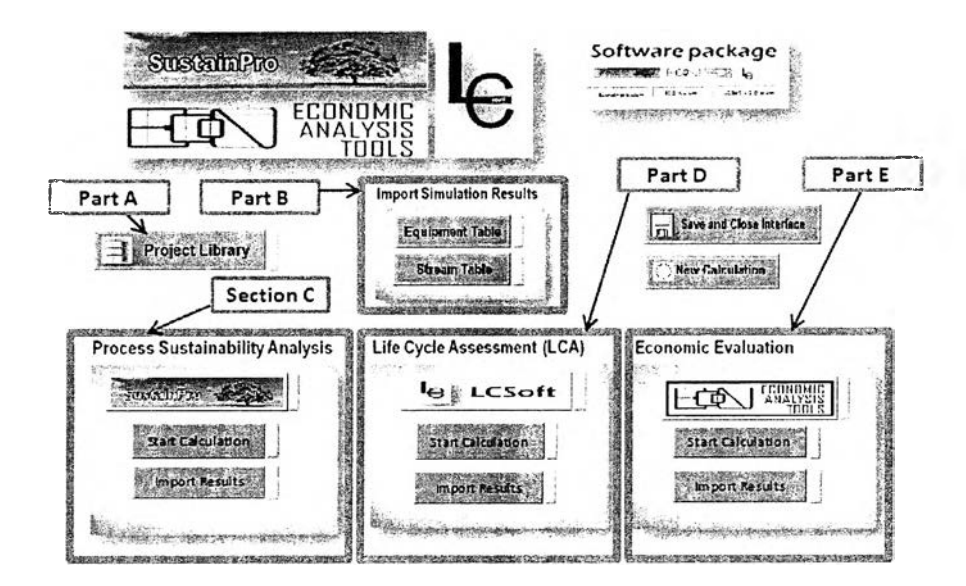

Figure B.4 Sections in interface of SustainPro, LCSoft, and ECON

Part A: Project Library is the first step to crated the project before conducting other process design tools.

## **Al: Steps to create new project**

Step 1: Open "Interface.xlsm" file, "Start menu" page will appear then click "Project Library" button as shown in Figure B.5.

Step 2: Click "New Project" button to crated your own project.

Step 3: Enter project name (Bioethanol from cassavarhizome), case number (1), and select process type (continuous), then click "Ok" button. The blue tap near "Project Library" will appear that means your project name

"Bioethanol from cassavarhizome 1" has been created.

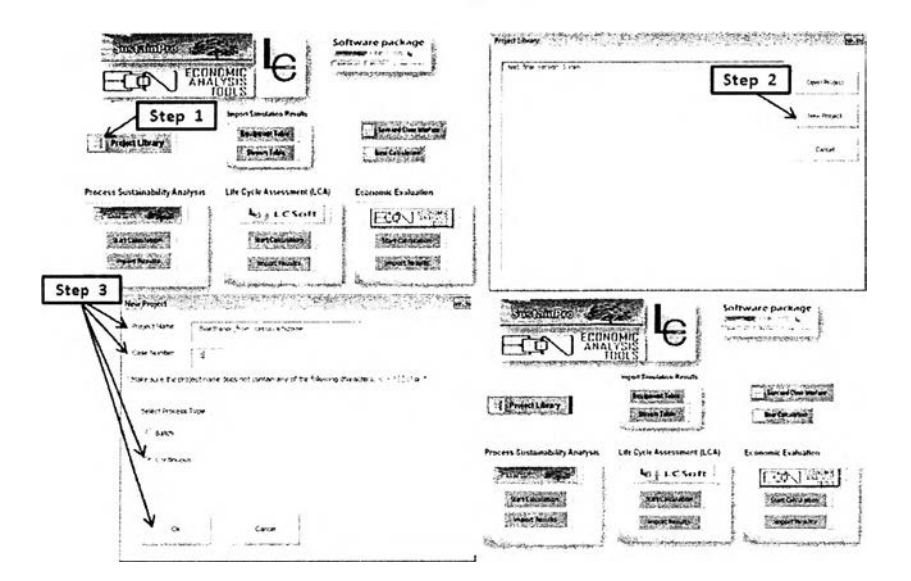

Figure **B.5** Steps to create new project

Part B: Import simulation results which are stream table and equipment table that represent the mass and energy balance of the process, respectively, this interface provides options for import simulation results and the user should finish this section before conducting section  $C$ , D. and E.

# **Bl: Steps to generate equipment table**

Step 1: Click "Equipment table" button as shown in Figure B.6, "Equipment table" page will appear.

Step 2: Enter number of equipments in the process and click "Generate equipment table" button.

Step 3: Enter equipment name in row 8, equipment type in row 9, and identify the utility of the equipment.

- The type of equipment that should be inserted in the table are: Reactor => "Reactor" Compressor  $\Rightarrow$  "Pump" Pump  $\Rightarrow$  "Pump" Distillation Column => "Column" Heat Exchanger  $\Rightarrow$  "HE" Evaporator  $\Rightarrow$  "Evap" Condenser => "Cond" The utility consumed by the equipment can be:
- Heating duty (HP) in the unit "GJ/hr" Heating duty (LP) in the unit "GJ/hr" Cooling duty in the unit "GJ/hr" Electrical work in the unit "kW"

Step 4: Click "Done" button to go back to the "Start menu" page.

(To see the example of equipment table: Open

"Bioethanol from cassavarhizome l.xlsm" file > "Equipment table" page)

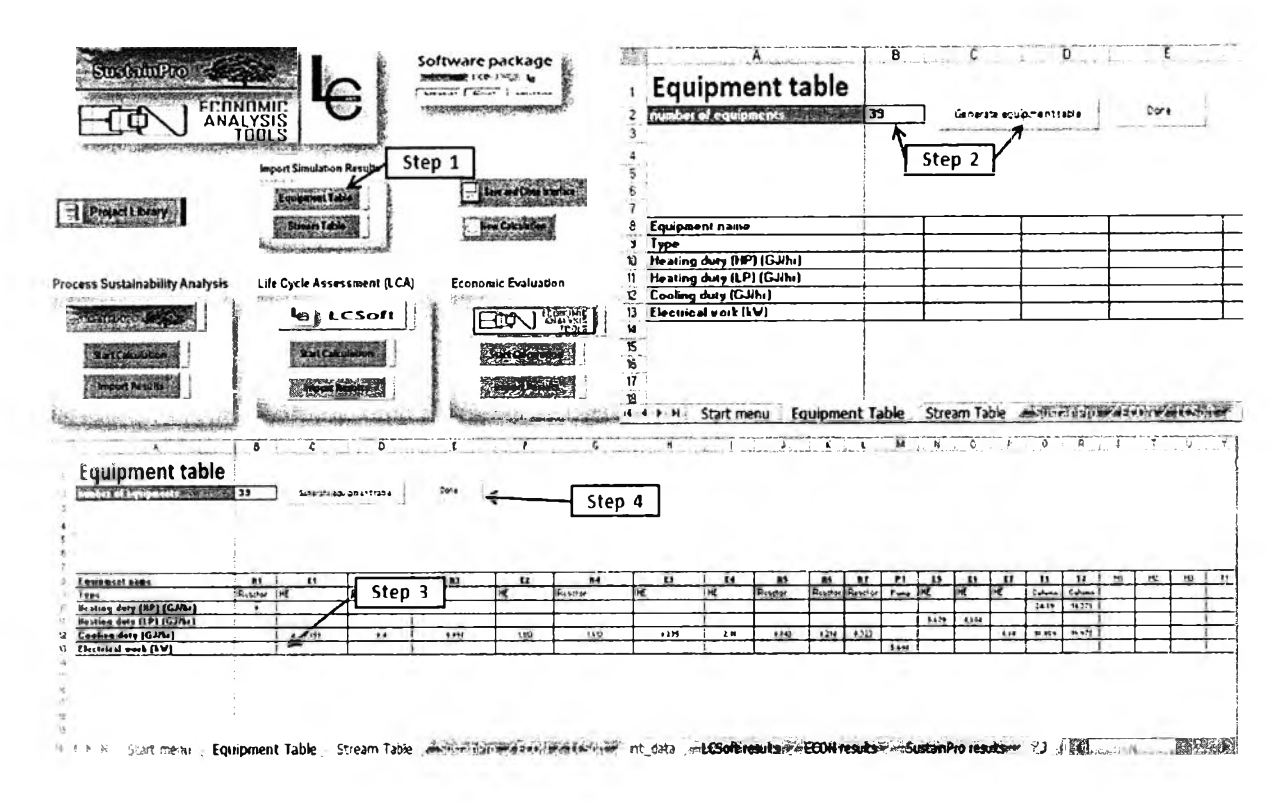

Figure B.6: Steps to create new project

### B2: Steps to generate stream table

Step 1: Click "Stream table" button and "Stream table" page will appear as shown in Figure B.7.

Step 2: Enter number of stream  $(67)$ , and number of component  $(25)$  then click "Generate stream table".

(To see the example of stream table: Open

"Bioethanol from cassavarhizome 1.xlsm" file > "Stream table" page)

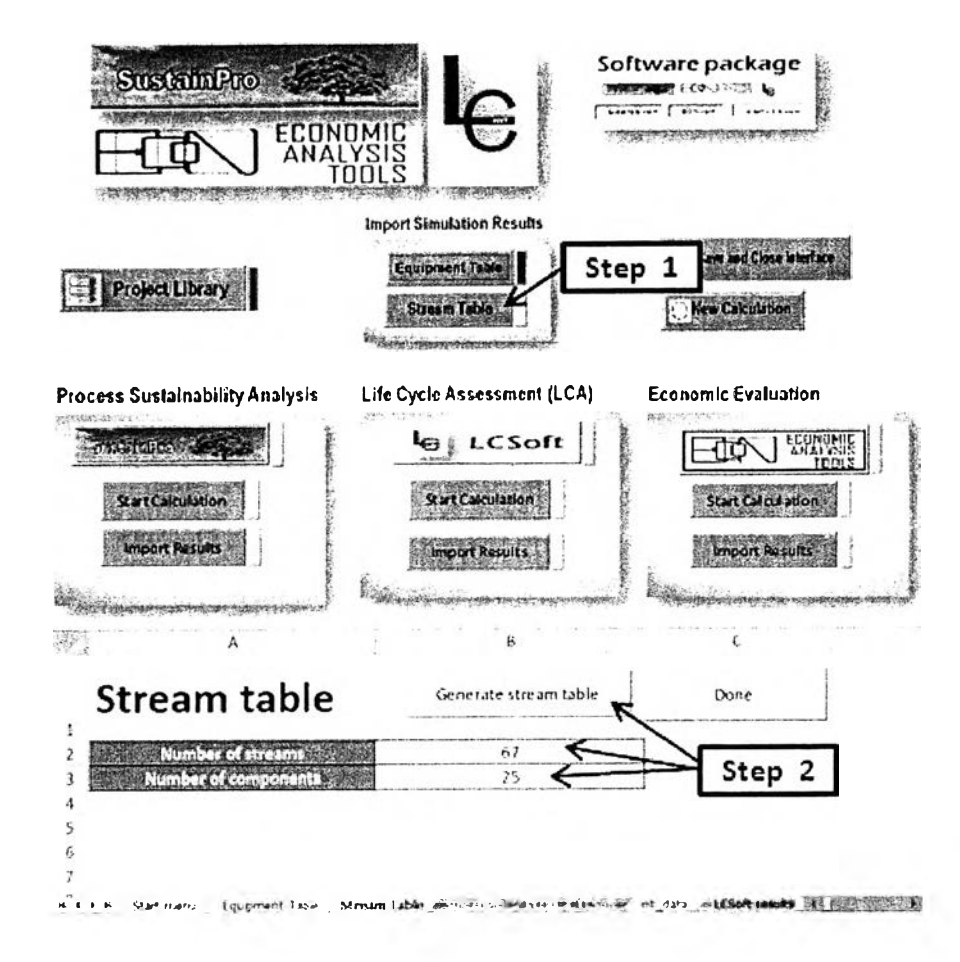

Figure B.7: Steps to generate stream table

Step 3: Enter the component name in column A, molecular weight, hazardous ("Yes" if the component is hazardous), type of each component follow the given key; Raw Material: RM; Final Product: P; By-product: BP; Inert: I; Solvent: S, and price of each component as shown in Figure B.8.

|                           | <b>Stream table</b>                              | Sana fate stream table   | یہ د2                          |                    |                  |           |                |
|---------------------------|--------------------------------------------------|--------------------------|--------------------------------|--------------------|------------------|-----------|----------------|
| -1<br>$\overline{2}$<br>3 | Munber of streams<br><b>Number of companies:</b> | 67<br>25                 | Step 3                         |                    |                  |           |                |
| $\bullet$<br>5            |                                                  |                          | Stream name                    |                    | $1 - 1$<br>4.900 | s t       | 22             |
| 6                         |                                                  |                          | <b>Initial Unit</b>            |                    |                  | ۰         | $\bullet$      |
| 7                         | ĸ                                                |                          | <b>Final Unit</b>              |                    | We F             | M1        | H١             |
| 8                         | <b>Component name</b>                            | Molecular weight falmol) | <b>Hazardons (Yes)</b>         | Type (RMIPIBPII/S) | Price [1/kg]     |           |                |
| 3                         | <b>Collulare</b>                                 | 162.14                   | Yes                            | RM                 | 0.017            | 4680.592  |                |
| 10                        | <b>Hamicallulars</b>                             | 132.11                   | Yes                            | RM                 | 0.017            | 6674.090  | 0.0            |
| 11                        | Lignin                                           | 122.43                   | Yes                            | RM                 | 0.017            | 3653.449  | 0 <sub>0</sub> |
| 12                        | منعماتا                                          | 180.16                   | Yes                            | <b>BP</b>          | 0                | 0.000     | 0.0            |
| 13                        | Nylore                                           | 150.13                   | Yes                            | BP                 | O                | 0.000     | 0.0            |
| 14                        | Collabiara                                       | 342.3                    | Yes                            | ÐР                 | 0                | 0.000     |                |
| 15                        | Eshanal                                          | 46.06                    | Yes                            | P                  | 1.14             | 0.000     |                |
| 16                        | Water                                            | 18.02                    | Yes                            | RM                 | 0.001            | 129.522   | 785.C          |
| 17                        | Sulfuric Acid                                    | 9808                     | Yes                            | RM                 | 0.6              | 0.000     | 0.0            |
| 18                        | Furfural                                         | 36.08                    | Yes                            | BP                 | ٥                | 0.000     |                |
| 19                        | Ammania                                          | 17.03                    | Yes                            | RM                 | 0.565            | 0.000     |                |
| 20                        | $0 \times y \times n$                            | 31.99                    | Yes                            | BP                 | 0                | 0.000     |                |
| 21                        | Carbon Diaxida                                   | 44                       | Yes                            | <b>DP</b>          | $\mathbf 0$      | 0.000     |                |
| 22                        | Glycaral                                         | 92 O.S                   | Yes                            | ВP                 | 0                | 0.000     |                |
| 23                        | Succinic Acid                                    | 118,09                   | Yes                            | <b>BP</b>          | 0                | 0.000     |                |
| 24                        | LacticAcid                                       | 90.08                    | Yes                            | BP                 | 0                | 0.000     |                |
| 25                        | HMF                                              | 126.11                   | Yes                            | <b>BP</b>          | $\mathbf o$      | 0.000     |                |
| 26                        | <b>Nylited</b>                                   | 152.14                   | Yes                            | ВP                 | O                | 0.000     |                |
| 21                        | <b>Acatic Acid</b>                               | 60.05                    | Yes                            | ВP                 | 0                | 0.000     | 0.0            |
| 28                        | Carn Stoop Liquar                                | 18.02                    | Yes                            | RM                 | 0.8              | 0.000     |                |
| 29                        | 2M                                               | 24.63                    | Yes                            | RM                 | 0                | 0.000     | 0.0            |
| ١Ú                        | Collulara                                        | 75,66                    | Yes                            | RM                 | 5                | 0.000     |                |
| 14                        | Lime                                             | 74.09                    | Yes                            | BP                 | 0.4              | 0.000     |                |
| 32                        | CASO4                                            | 136,14                   | Yes                            | BP                 | 0                | 0.000     | 0.0<br>0.0     |
| 33                        | Arh                                              | 75.92                    | Yes                            | ВP                 | 0.0018           | 578.255   | 0.0            |
| 34                        |                                                  |                          | <b>Total Mass Flow [hq/hr]</b> |                    |                  | 15715.841 | 785.0          |
| 35                        |                                                  |                          | Temperature [degrees Celsius]  |                    |                  | 30.000    | 160.0          |
| 36                        | Pressure (kPa)                                   |                          |                                |                    |                  |           |                |

Figure B.8 Steps to generate stream table (Continued)

Step 4: Input initial units and final units. Type the name of the unit (equipment name) where the stream starts exactly with the same name as the name specified in the equipment table in row 6 If the stream starts outside the process (fresh feed) the number zero should be written instead of a unit name. Type in row 7 the name of the unit where the stream ends, exactly, with the same name as the name specified in the equipment table. If the stream ends outside the process (demand/exit stream) the number zero should be written instead of a unit name (see Figure B.9).

Step 5: Enter mass flow rate (kg/hr) of each component in the specific stream, total mass flow rate (kg/hr), and enthalpy flow (GJ/hr) for each stream (see Figure B.9).

Step 6: Click "Done" after finishing adding all data. In "Start menu" page, the blue line near "Stream table" button will appear that means the user has completed input stream and equipment table and ready to do the next part.

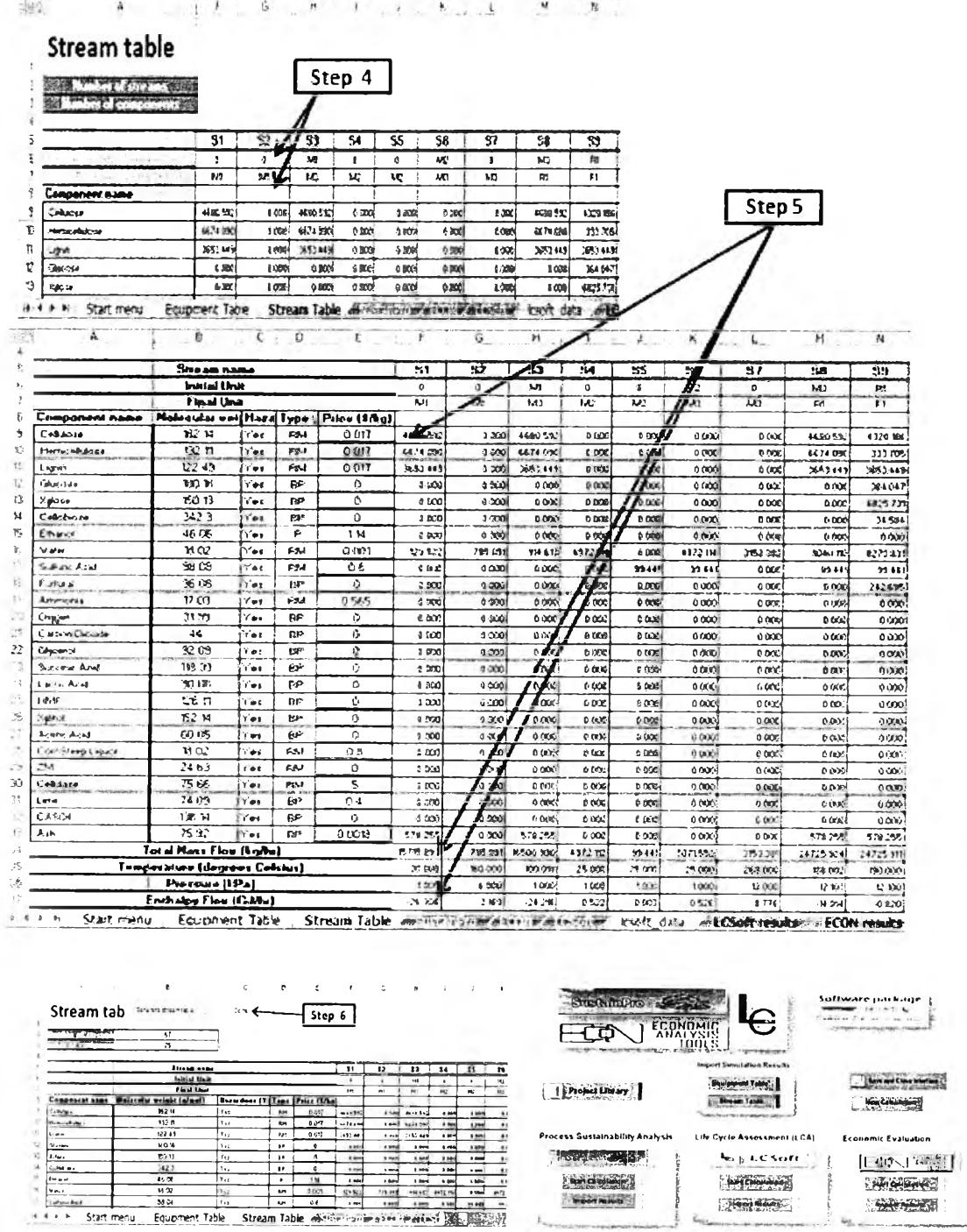

.<br>Artista fizika

Figure B.9 Steps to generate stream table (Continued)

Part C: Perform process sustainability analysis using SustainPro thought out interface which is related process data is entered in this step and is sent to "SustainPro.xlsm" to calculate the sustainability factors of the process and the results will be imported from "SustianPro.xlsm" to this interface.

Part D: Perform LCA using LCSoft thought out interface which related process data is entered in this step and is sent to "LCSoft v2.0.xlsm" to calculate the potential environmental impacts (Environmental impacts), carbon footprint, and resource and energy consumption and this results will be imported from "LCSoft v2.0.xlsm" to this interface.

Part E: Perform economic evaluation using ECON thought out interface which related process data is entered in this step and is sent to "ECON.xlsm" to calculate capital cost, operating cost, and other economic factors, and the results will be imported from "ECON.xlsm" to this interface.

In this manual, process sustainability analysis using SustainPro, LCA, and economic analysis using ECON thought out this interface will be respectively performed.

# **B.5 Process sustainability analysis using SustainPro thought out interface: Steps to enter sustainability data**

After stream table and equipment table are generated, interface allows the user to conduct sustainability analysis using SustainPro.

Step 1: Click "SustainPro" button in "Start menu" page (Figure B.10), "SustainPro" page will appear.

Step 2: Enter number of reactions , operating time per year (hr), and number of desired product in [B2], [B3], and [B6], respectively.

Step 3: Click "Generate Table A" button, interface will create tables for entering sustainability related data for conducting sustainability analysis.

Step 4: Look for the blue tap "Reaction data" , enter the name of product stream (S67 for the case study)

Step 5: "Reaction\Stoichiometric Coefficients" table, specify for all the rows in the table (reactions), the components belonging to that reaction writing the stequiometry coefficients for each component and the respective reaction. If the component is a reactant a minus signal should be inserted before the stequiometry coefficient, if the component is a product the stequiometry coefficients should be positive. Regarding to components not involved in the reaction the respective cells should remain empty.
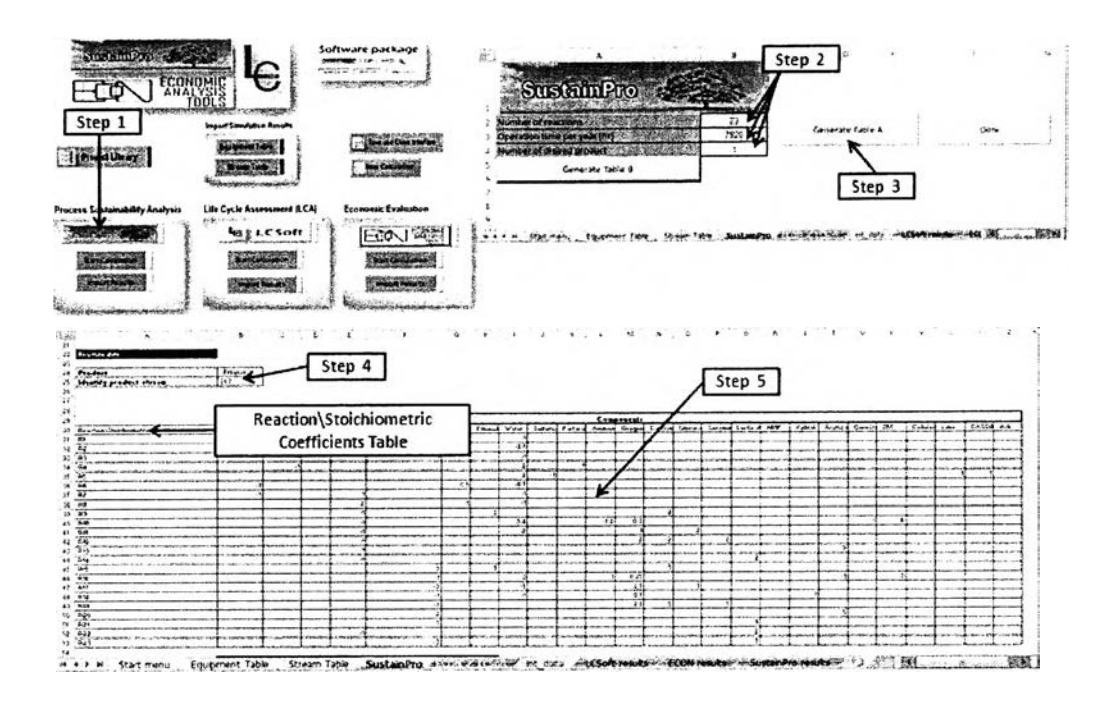

Figure B.10: Steps to perform sustainability analysis (Continued)

Step 6: Look for "Reaction/Reactor" table (Figure B.10). The figure below is the example of entering reaction data in "Reaction/Reactor" table.

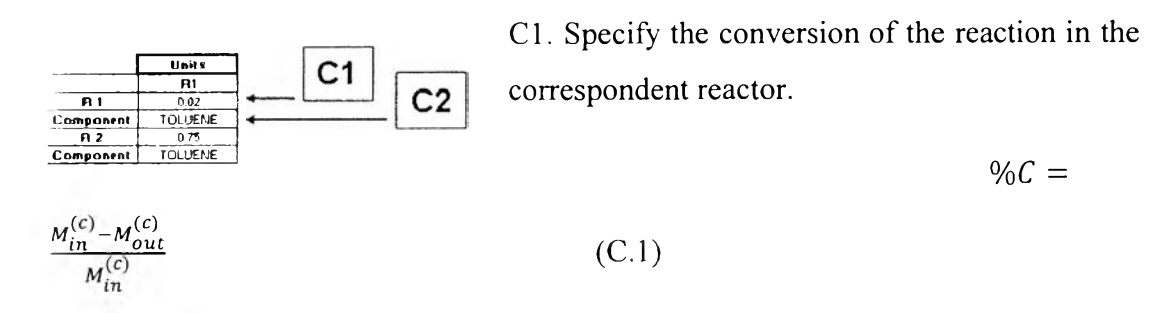

Where  $M_{in}^{(c)}$  is the mass flow rate of compound c entering the reactor and  $M_{out}^{(c)}$  is the mass flow rate of compound c leaving the reactor

C2. Specify the name of the component c, which was considered in the conversion calculation.

Step 7: If fuel credit can be given to any of the demand streams present in the process, type the word "Fuel" in the table's row called type. With fuel credit we mean a stream that might be bum. Do not insert the components prices in those

columns defined with Fuel type. Those columns should become empty, since they are going to be calculated by the software.

Step 8: Type the sale price for the demand/exit streams that do not have a fuel credit in the respective cells. If the demand stream requires treatments or any kind of other expenses, the price of those streams should be specified with a minus signal before the cost price.

Step 9: Click "Generate Table B" button.

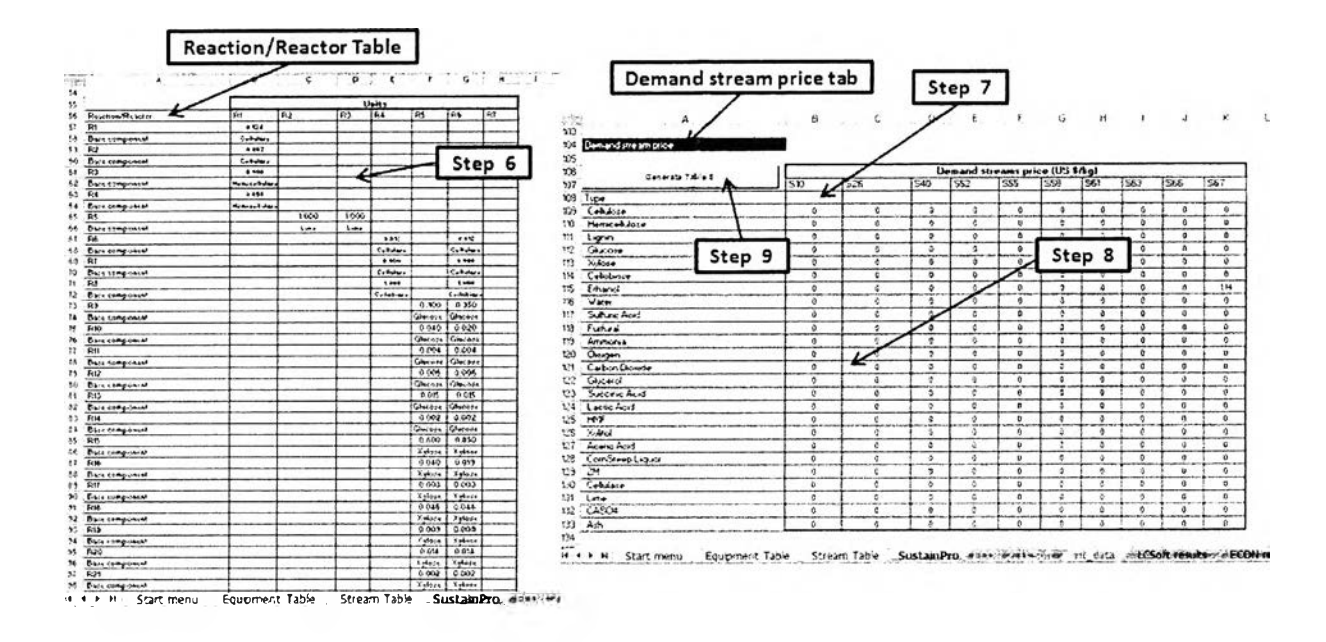

Figure B.11: Steps to perform sustainability analysis (Continued)

Step 10: Look for "Utility price tap", insert the prices for all the utilities specified in the table (Figure B.12).

Step 11: Specify the different properties for each component in the respective unit in the empty cells that appear below the name of the property. The properties are determined for the inlet conditions, except in the cases of units with phase exchange. In those cases the conditions used to determine the properties should be the ones present in the outlet stream. The properties names are displayed automatically by the program, depending on the type of process involved in each unit.

| Utility paice                    | Utility price tap    |                       |                |                      |              |                            |                      |               |           |                |              |                |                         |                |                                |
|----------------------------------|----------------------|-----------------------|----------------|----------------------|--------------|----------------------------|----------------------|---------------|-----------|----------------|--------------|----------------|-------------------------|----------------|--------------------------------|
| Utilities                        | Price)               |                       |                |                      |              |                            |                      |               |           |                |              |                |                         |                |                                |
| <b>Heating (NP) (S/GJ)</b>       | 14 TT                |                       |                |                      |              |                            |                      |               |           |                |              |                |                         |                |                                |
| Heating (LP) (1/GJ)              | 13 1 3               |                       |                |                      |              |                            |                      |               |           |                |              |                |                         |                |                                |
| Cooling [1/GJ]                   | 137                  |                       |                |                      |              |                            |                      |               |           |                |              |                |                         |                |                                |
| Electricity [\$/GJ]              | 6,04                 |                       |                |                      | Step 10      |                            |                      |               |           |                |              |                |                         |                |                                |
| Equipments                       |                      |                       |                |                      |              |                            | Unite                |               |           |                |              | Step 11        |                         |                |                                |
|                                  | R1                   | E1                    | R <sub>2</sub> | R3                   | 122          | R4                         | t3                   | t.            | <b>RS</b> | <b>A6</b>      | $\mathbf{R}$ | Þг             | $\overline{\mathbf{c}}$ | Ľ٨             | $\overline{\mathbf{r}}$        |
| <b>Neating dety (HP) (GJ/br)</b> | n.                   |                       |                |                      |              |                            |                      |               |           |                |              |                |                         |                |                                |
| Hesting duty [LP] (GJ/hr)        |                      |                       |                |                      |              |                            |                      |               |           |                |              |                | 3613                    | 4.804          |                                |
| Cooling date (GJ/br)             |                      | 0.953                 | 0 <sub>4</sub> | 0038                 | 1133         | 1633                       | 0.235                | 2.18          | 0.643     | 0.214          | 0.323        |                |                         |                | 4.84                           |
| Electrical work (&W)             |                      |                       |                |                      |              |                            |                      |               |           |                |              | \$638          |                         |                |                                |
| Properties                       |                      | Ca IKJING Cp (KJING.D |                | Co (KÁCo (KJ/ Co (KJ |              | Ce (KJIS di Co (KJI Ce (KJ |                      |               |           | Car IKJ Co IKJ | Co (EJ       |                |                         |                | Cp (EJCp (ERCp (KJCp (EJI)q.C) |
| Cellolase                        | 196329.0000          | 114121-000            | 22739          | 227344               | 14560 F      | 145-140-24                 | 14459                | <b>N499</b>   | Waana     | <b>N439</b>    | 16.159       | 9929.64        | 54023.3                 | 51023.3        | 14499                          |
| <b>Memicellulose</b>             | <b>NOITLeXIC</b>     | 100173-049            | 29325.7        | 2328 (39)            | 24102.72     | 24113.7190                 |                      | <b>157714</b> |           | 15723-41       | 19772.49     | <b>IS21.14</b> | 42544                   | 42348.1        | 19773-01                       |
| Lianin                           | 105557-0086          | 506167.000            | <b>33646.5</b> | SILM S               | Seten I      | 31549 90154                | \$1549.1             | si sh         |           | \$1549.        | 34549.1      | 1499.3         | 22394.1                 | 72354.1        | \$13-49.992                    |
| <b>Glazone</b>                   | 121141154            | 1209441530            | 491814         | 49411421             | 41971.46     | 41931-49416                | 41242.94             | A) 04         |           | 43343.94       | 41202.96     | 117194         | 29314.29                | 25314.29       | 4 (24) 942                     |
| Xylose                           | 12144.4154           | 12494.41538           | 491354         | 49111421             | 4197546      | 41171-45116                | 41243.96             | <b>LDM</b>    |           | 41343.96       | 41303.96     | 49000          | 2534421                 | 25244.29       | 41243 M2                       |
| Cellobiose                       | 12195                | 12494,699             | 499334         | 49983.421            | 41976.44     | 41973-0512                 | 111114               | 41304         |           | 11303.98       | 61303.96     | 41003          | 2934429                 | 28344.29       | 41043.942                      |
| Ethnood                          | 2.443                | 2.1450                | 2.143          | 2.945                | 2.445        | 2,145                      | 2 AB                 | <sup>1</sup>  | 2,445     | 2145           | 2.845        | 73198          | 2.145                   | 2.145          | 2.848                          |
| Vater                            | $\blacktriangleleft$ | 41647                 | 4.16667        | 41444441             | 4.86461      | 4 86666667                 | dists                | $\bullet$     | 4.166667  | 4.86447        | 4166657      | 111.41         | 4 866617                | <b>4.04667</b> | 4.1641661                      |
| <b>Zalfaric Acid</b>             | $\blacktriangleleft$ | 1:42:00               | $+42$          | 142                  | 142          | 142                        | 140                  | $\mathbf{r}$  | 142       | 142            | 140          | 9114.45        | 1.42                    | 1.42           | $\mathbf{a}$                   |
| Forteral                         | 1,4524               | 1 N.C                 | 1 N            | 1769                 | 6162         | 11332                      | 1616                 | $\lambda$     | 1616      | 1.6.86         | 1486         | 1146.1         | 1.424                   | 2.426          | 1484                           |
| Ammonia                          | 4.4744               | 4474334236            | 4.43439        | 4.4743462            | 621871       | <b>821847Fath</b>          | 020478               | ٠             | a ithear  | 0.173001       | 0.173.001    | 572.88         | 4474214                 | 4 474386       | 0.177611                       |
| O <sub>rg</sub> es               | 1.702753571          | 1792741647            | <b>1.74274</b> | 1.7627627            | 1.202744     | 1792763x77                 | $\mathbf{r}$         | 1702764       | 17028     | 1202214        | 1702744      | \$141          | 1 POZ PA                | 1792714        | 1,1027137                      |
| Carbon Dioxide                   | 172164249            | 1771647478            | <b>ATTEM</b>   | 4.3787               | 17717        | 12717                      | $\mathbf{r}$         | 12227         | 17707     | 17744T         | 1770467      | 444.68         | 1178647                 | <b>LITHAT</b>  | 11714675                       |
| Glacesal                         | 3226446388           | 2424094234            | $2.5$ tods     | 2.5 <sub>0</sub>     | 2.563796     | 2 441 154 741              | 2.5630               | 2.5133        | 2.451     | 2.459711       | 2.459719     | 1244.52        | 2 722341                |                | 2.788293 2.4597111             |
| Secciais Acid                    | 2.213142332          | 22011(1)              | 2.23316        | 2.283m24             | 2.213147     | 2233042032                 | 11932                | 22432         | 2 20 32   | 2217163        | 221142       | 34961.81       | 220300                  | 2,213163       | 22121421                       |
| Lactic Acid                      | 120405118            | 2.545231001           | 2.4141         | 2.4341965            | 2.534894     | 2 41704154                 | 2.5346               | 25744         | 2412      | $2$ distri     | 2 421219     | 1202.63        | 2 743644                | 2.2536-6       | 2.4242141                      |
| <b>MMF</b>                       | 1410553004           | ٠                     | 120516         | 82462                | <b>R2104</b> | 12744                      | 13106                | 1,3104        | 12700     | 1.275072       | 1239932      | 1415.04        | 1381771                 | 1,384271       | 12240321                       |
| <b>Xelitel</b>                   | 4.104                | 4.984                 | 4.1839         | 4.6875441            | 4.11393      | 4.033645431                | 4.833                | 4 1835        | 4.9338    | 411355         | 4.95359      | 31300          | 4 14 25 1               | 4.18355        | 4 H) Seve                      |
| Acetic Acid                      | 202914921            | 2.28                  | $2$ WM         | 2.1614               | 2.2016.64    | 2.00662483                 | ×                    | 2294          | 2.9197    | 2.11944        | 2.31946      | 9025           | 2.411242                | 2.495242       | 2.19944.04                     |
| CornSteep Lignon                 | 0.7314               | 4.19                  | 4.1043         | 4.1768               | <b>CITYS</b> | 4 17 10                    | $\blacktriangleleft$ | 4.1744        | 4.9766    | 4 176994       | 4174594      | 989.47         | 4211441                 | 4.219409       | 4.1769497                      |
| <b>7M</b>                        | 38,489,9380          | 31409.00              |                | معه صدر دا           | 34499        | 34464                      | $34-499$             |               |           | 31499          | 24409        | 190142         | 31409                   | 24449          | 51401                          |
| Cellulase                        | 35333                | 25533.00              |                | 35933 0000           | 38933        | 15511                      | 39932                |               | 35533     | 35332          | 25522        | <b>MA2.63</b>  | 39533                   | 35413          | 15523                          |
| Line                             | 1.124519451          | 8.24                  | 12387          | 12337                | 1241141      | 1240141214                 | 12410                | 12414         | 124114    | 1241141        | 1241141      | 2219.49        | 1246441                 | 1248141        | 12441413                       |
|                                  |                      |                       |                |                      |              |                            |                      |               |           |                |              |                |                         |                |                                |
| <b>CA304</b>                     | 014415164            | 8.76                  | 4.25001        | 4.25.01              | 0.754422     | 0.754422307                | 9.7944               | 0.7544        | 0234422   | 0.754422       | 0.754422     | 392292         | 0.25                    | 471            | 0.75                           |

Figure B.12: Steps to perform sustainability analysis (Continued)

Step 12: Specify the outlet streams from the reboiler and the condenser in the distillation columns table. Remind that the name of the stream should be written exactly in the same way as specified before in streams (Figure B.13).

Step 13: Specify the different properties for each component in the respective unit in the empty cells that appear below the name of the property. The properties are determined for the inlet conditions, except in the cases of units with phase exchange. In those cases the conditions used to determine the properties should be the ones present in the outlet stream. The properties names are displayed automatically by the program, depending on the type of process involved in each unit.

Step 14: Look for "Safety" tap, fill out the table with the information specified in the table. Use MSDS sheets.

Step 15: Click "Done" button in "SustainPro" page to go back to "Start menu" page.

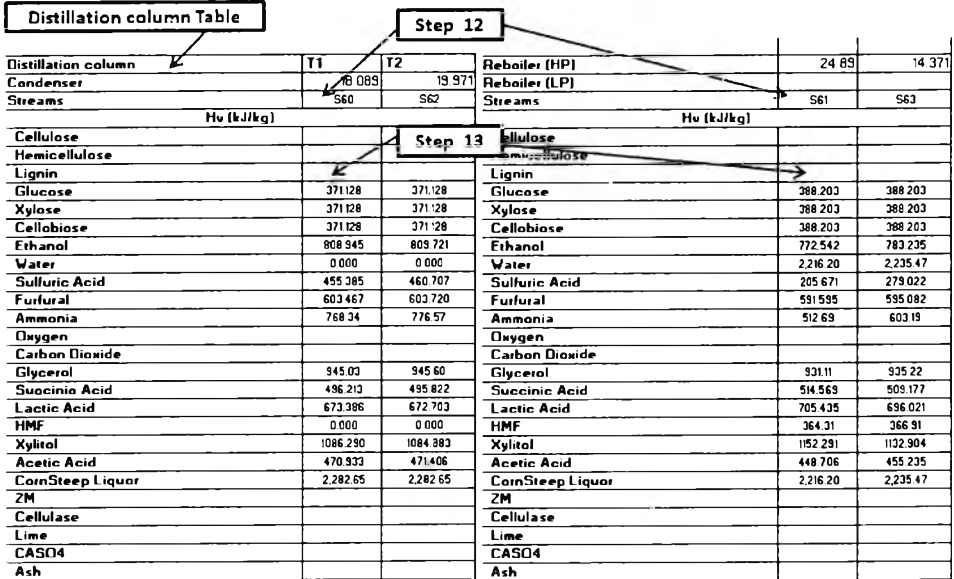

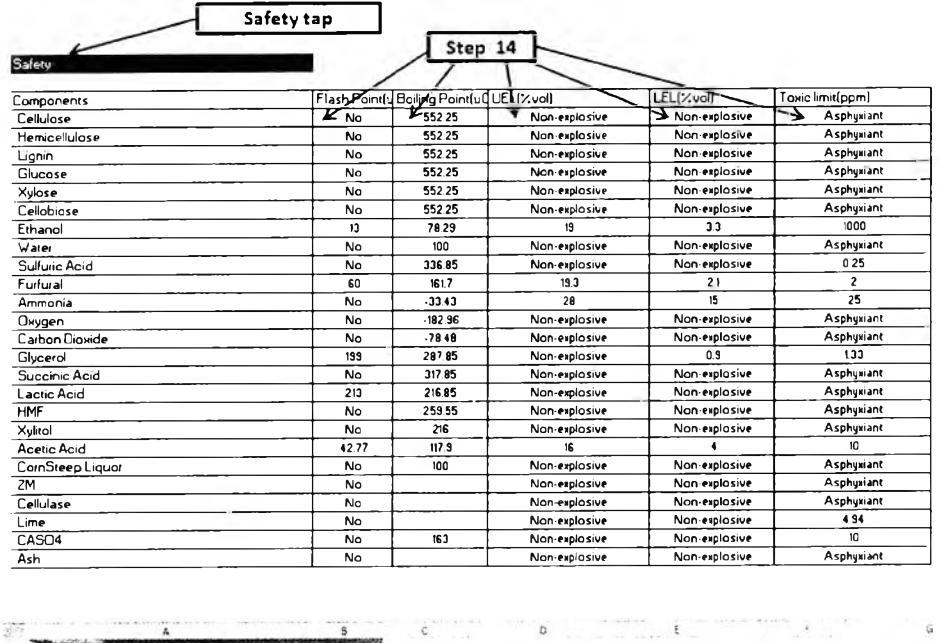

| limber of reactions.<br>Operation time per year (hr) | 7920 | Generate Table A                                          | Dene |
|------------------------------------------------------|------|-----------------------------------------------------------|------|
| Number of distred product                            |      | description of the process of the state of the collection |      |

Figure B.13: Steps to perform sustainability analysis (Continued)

#### **B.6 Steps to calculate flowsheet decomposition in SustainPro**

SustainPro will perform decomposition of the process/operation flowdiagram in terms of: MCP (mass closed-path); MOP (mass opened-path); ECP (energy closedpath); and EOP (energy open-path). For batch processes, the following AP (accumulation-paths) will also appear. To see details of any of these, click on the respective "boxes" and click on "Go to Main Menu" to return to the main menu page.

Step 1: Click "Start Calculation" button in "Start menu" page below "SustainPro" button. Interface will send sustainability data to SustainPro and "Main menu" page of SustainPro will appear (Figure B.14).

Step 2: Click "General data" button in "Main menu" page.

Step 3: Check data in this sheet. Click "Go to Main Menu" button to back to "Main Menu" page.

Step 4: Click "Streams" button (Figure B.15).

Step 5: Click "Reactive units" button in "Streams" page. Enter heat of the reaction in the new generated column (SustainPro-Manual, page 19-21).

Step 6: Click "Go to Main Menu" button to back to "Main Menu" page.

Step 7: Do step 3 and step 4 with "MCP", "MOP", "ECP", "EOP", "AP" buttons, respectively.

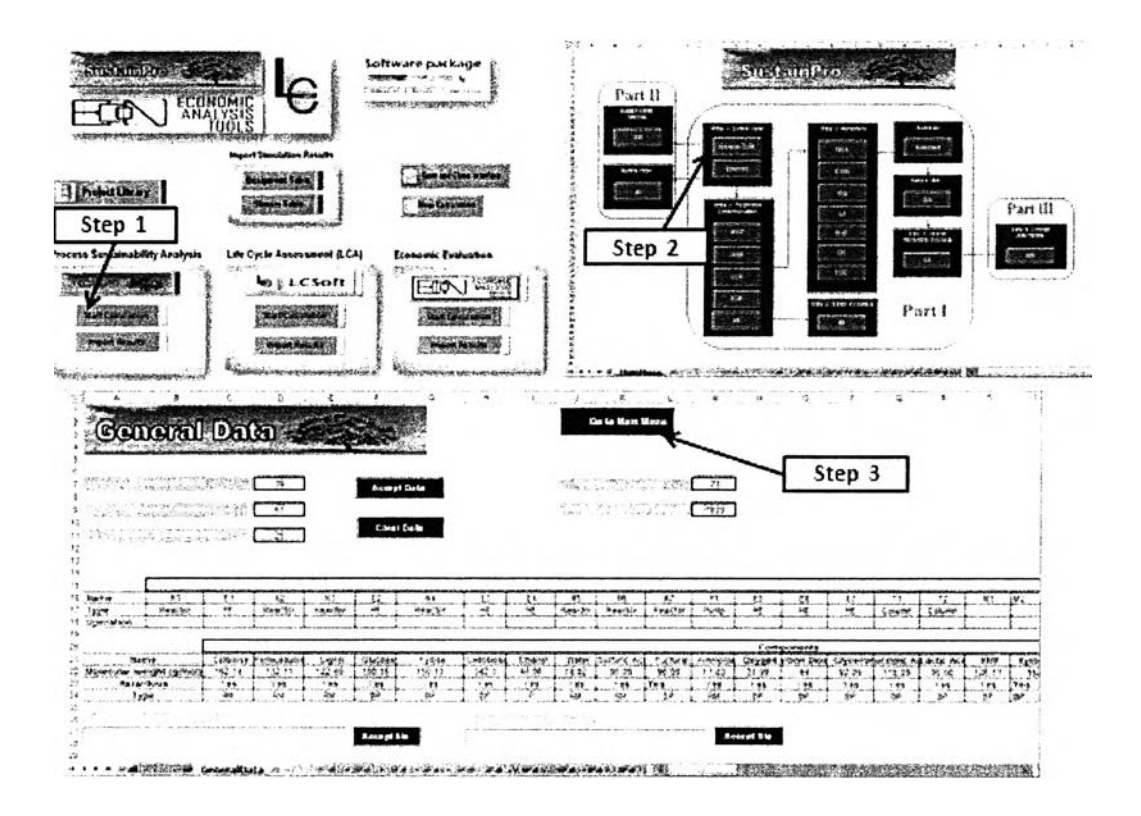

Figure B.14: Steps to perform sustainability analysis (Continued)

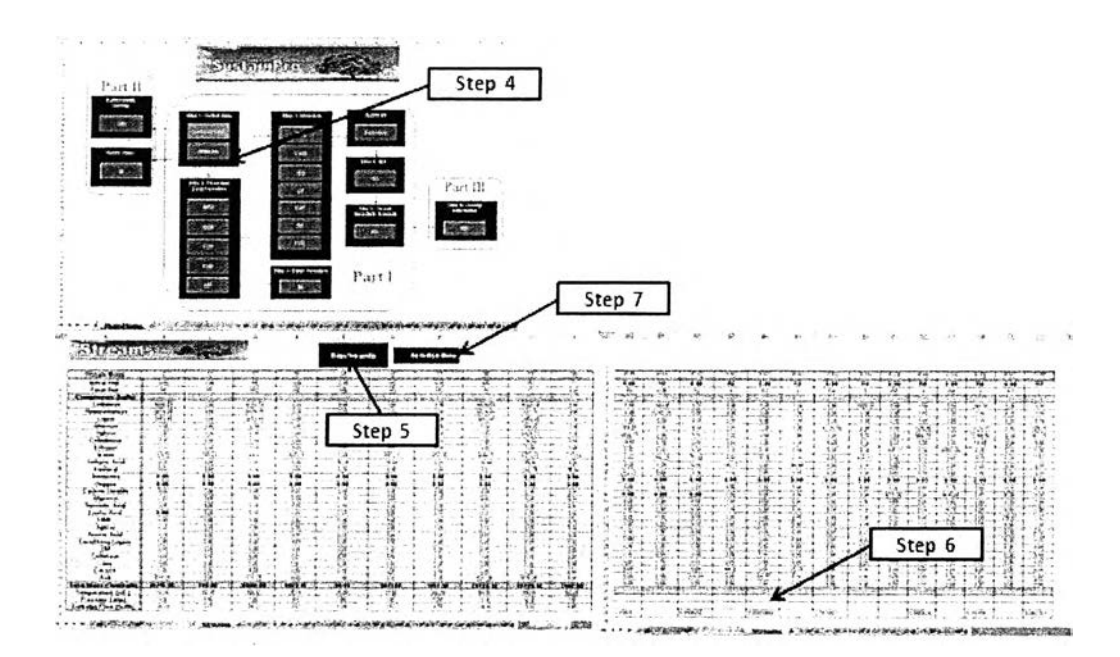

Figure B.15: Steps to perform sustainability analysis (Continued)

#### **B.7 Steps to calculate indicators in SustainPro**

The following indicator will be calculated without further addition of data, AF (Accumulation Factor). The following indicators will need additional data to calculate them, MVA (Material Value Added), EWC (Energy Waste Cost) and RQ (Reaction Quality). Click on the respective "orange" box for each indicator. The following indicators, EAF (Energy Accumulation Factor), DC (Demand Cost), and TDC (Total Demand Cost) are calculated automatically after the calculations of EWC.

Step 1: Click "MVA" button in "MVA" page (Figure B.16).

Step 2: Click "MVA" button in "MVA" page.

Step 3: Click "Go to Main Menu" page to back to "Main Menu" page.

Step 4: Do step 1 to step 3 with "EWC", "RQ", "AF", "EAF", "DC", and "TDC" buttons.

• For "RQ" button, click "Reactive units" button in "RQ" page. The table for entire open- and closed-path will appear. Fill out all information in the table. It is necessary to specify for the entire open- and closed-path the value of E (see see SustainPro-Manual, page 42-44).

• For "BI" button, This Excel sheet is only applied for batch processes . Here all operational and compound indicators are calculated (see SustainPro-Manual, page 49-50).

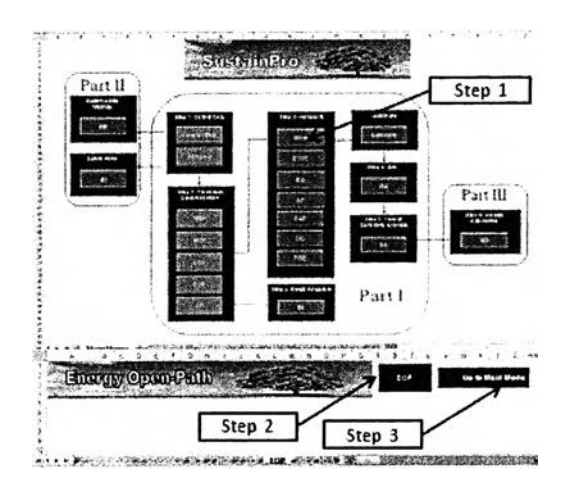

**Figure B.16:** Steps to perform sustainability analysis (Continued)

\* Step to calculate summary results, indicator sensitivity analysis (ISA), sensitivity analysis (SA), new design (ND), sustainability metrics (SM), and safety index (SI), see SustainPro-Manual, p 51-65.

#### **B.8 Steps to import SustianPro results to interface**

- Step 1: Open "Bioethanol\_from\_cassavarhizome\_1" window (FigureB.17).
- Step 2: Select "Start menu" page and click "Import Results" button.
- Step 3: Select results from SustainPro.
- Step 4: Click "Ok" button. Results from SustianPro will be imported.

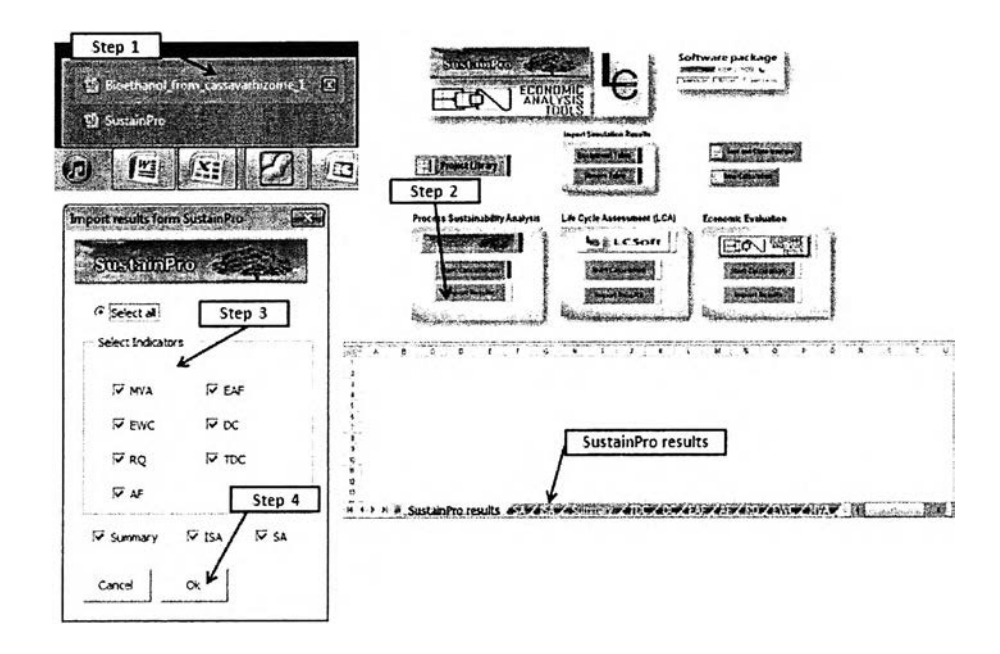

Figure B.17: Steps to perform sustainability analysis (Continued)

# **B.9 LCA using LCSoft thought out interface:**

### **Steps to enter LCA data**

LCA data of the case study mentioned in USER MANUAL - LCSoft will be used.

Step 1: Click "LCSoft" button in "Start menu" page (Figure B.18).

Step 2: Click "Step 1" button in "LCSoft" page.

Step 3: Select product name, product stream, and number of sections then click "Ok" button.

Step 4: Enter the name and description (optional) for each LCA section.

Step 5: Click "Step 2" button. Table of input and output for each section will appear.

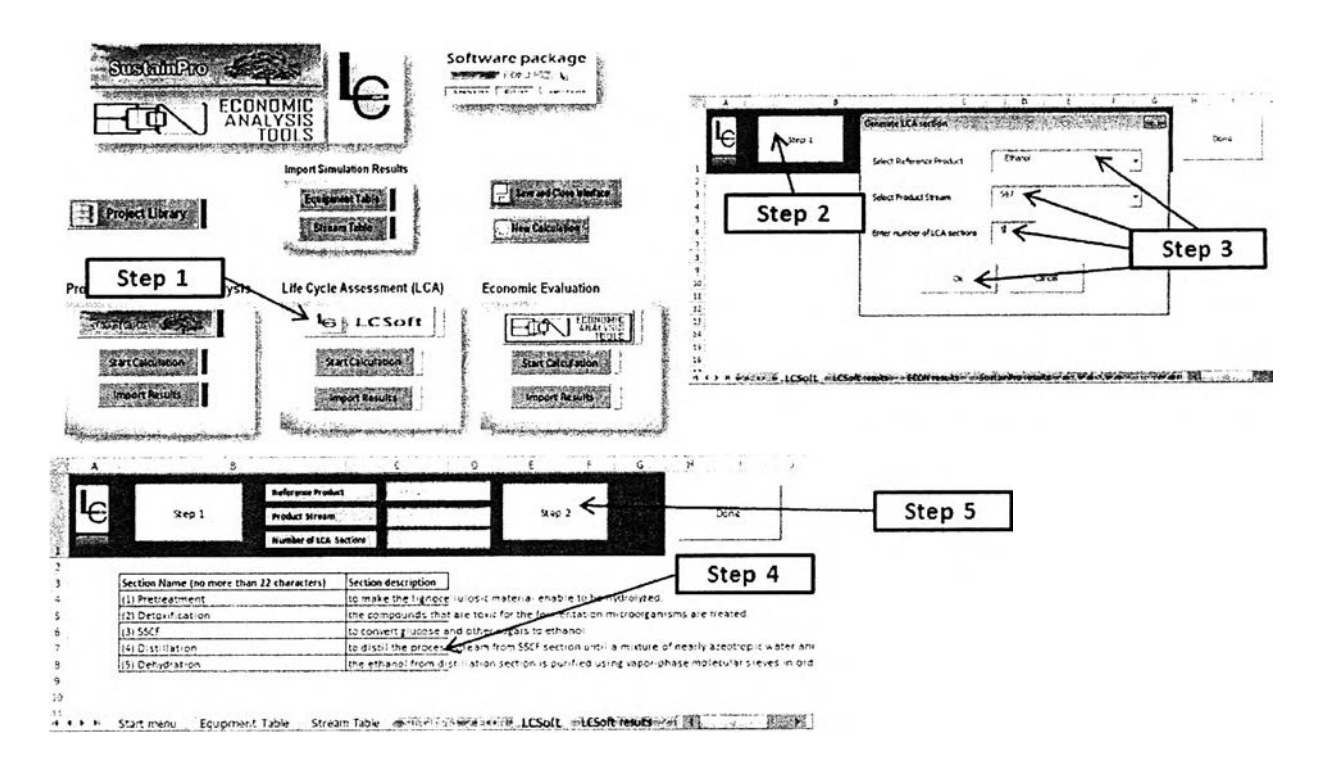

**Figure B.18:** Steps to perform LCA

Step 6: Enter input stream names, input equipment names and output streams names for each section (Figure B.20). The names should be the same with the name that appear in the table of stream and equipment names as shown below.

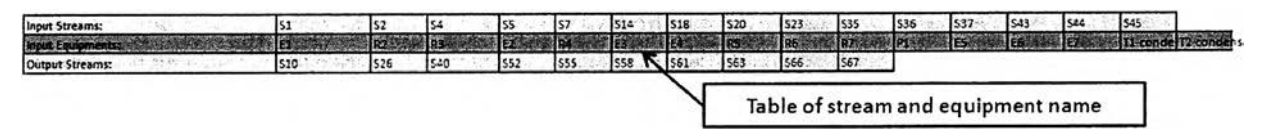

**Figure 19:** the table of stream and equipment names

For each output stream, compartment and its sub compartment must be specified.

Compartment: air Sub compartment: unspecified, urban air, and continental rural air

Compartment: water Sub compartment: unspecified, and continental fresh water

Compartment: soil Sub compartment: unspecified, continental natural soil, continental, and agricultural soil

Type exactly these words into the table of each section!

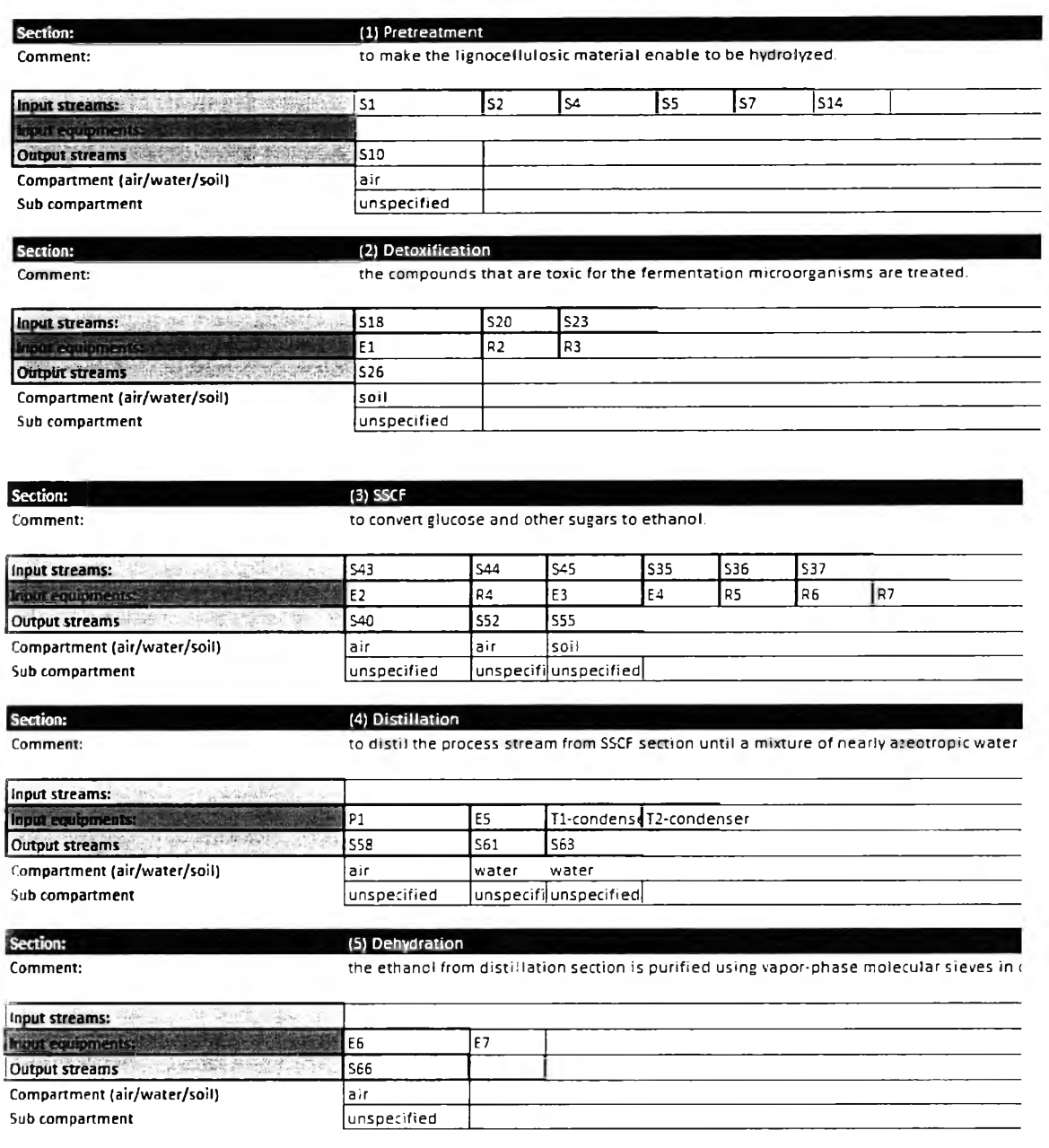

**Figure B.20:** Steps to perform LCA (Continued)

# **B.10 Steps to calculate LCA results**

Step **1** : Click "Start Calculation" button below "LCSoft" button (Figure **B.21).**

Step 2: LCSoft will shown the messages, click "Ok" button for every messages.

Step 3: Click "Define stream component" button.

Step 4: Define each component in the process (see USER MANUAL - LCSoft, p 18p 20).

Step 5: Click "Done" button to back to "Main menu" page.

Step 6: Click "Define equipments/utilities" button.

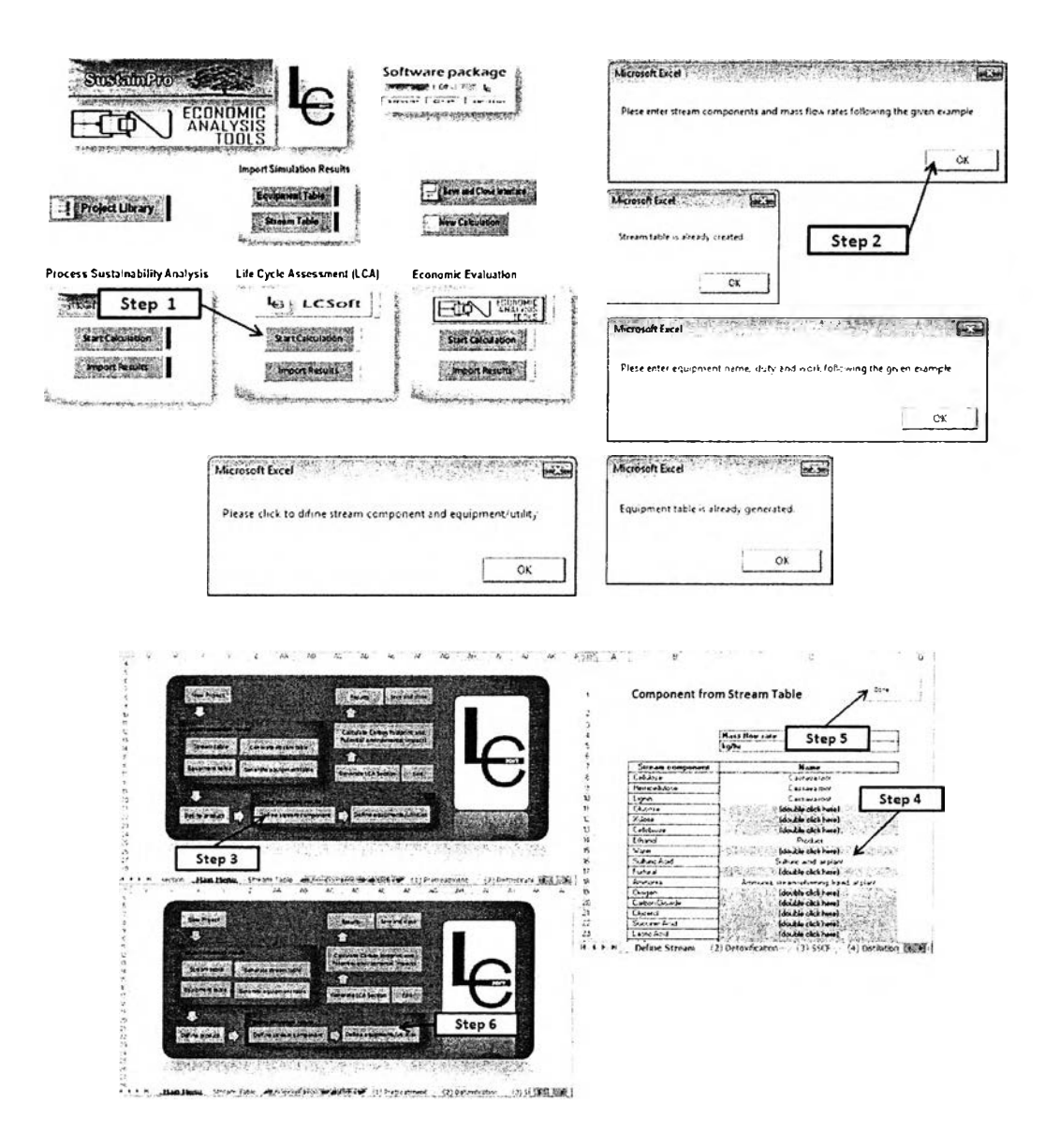

**Figure B.21:** Steps to perform LCA (Continued)

Step 7: Click define utility of each equipment (see USER MANUAL - LCSoft, p 21p 23) (Figure B.22). Environmental impacts, carbon footprint, energy consumption, and resource lists will be calculated.

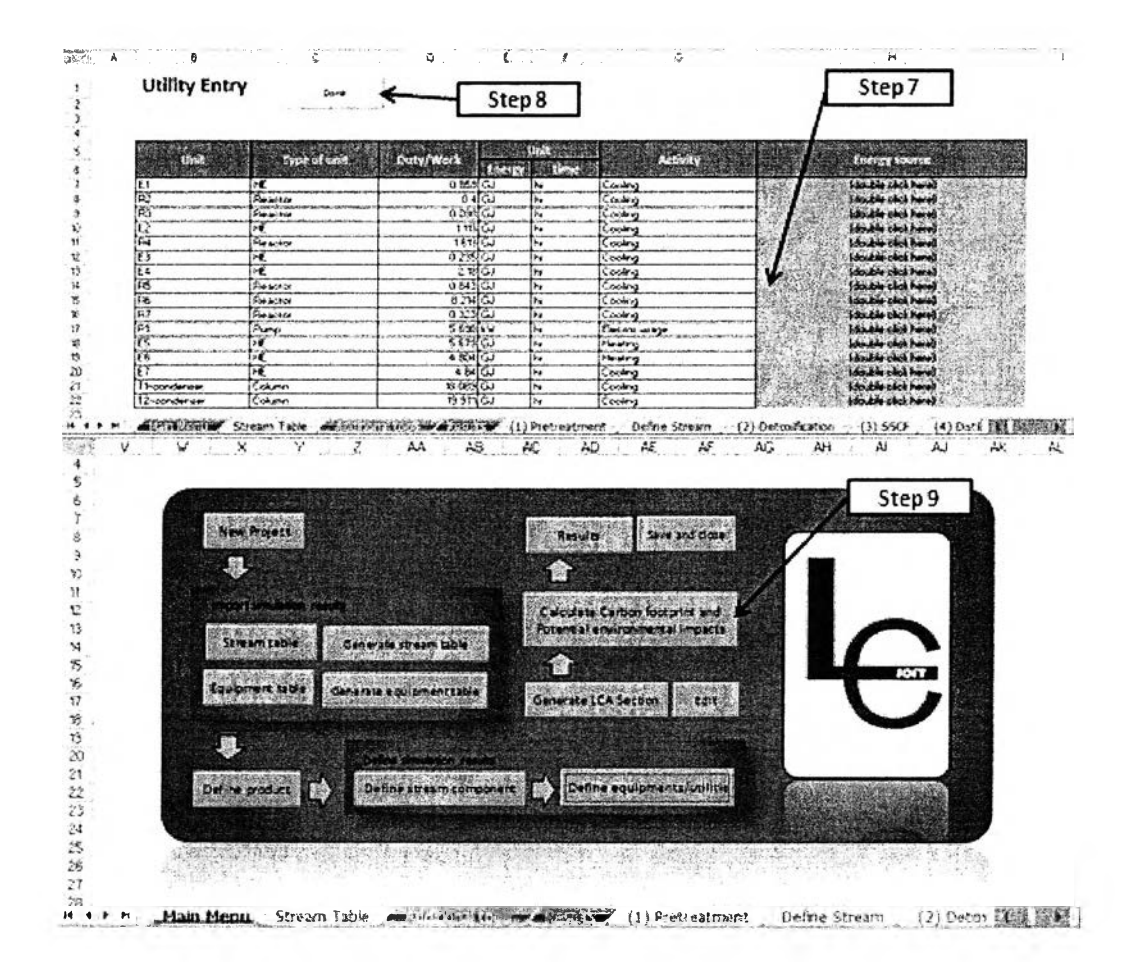

**Figure B.22**ะ Steps to perform LCA (Continued)

### **B.11 Steps to import LCSoft results**

Step 1: Open interface which is "Bioethanol from cassavarhizome 1" window (Figure B.23).

Step 2: Click "Import Results" button.

Step 3: Select results and click "Ok" button. LCSoft results will be imported. Select "LCSoft results" page to see LCSoft results.

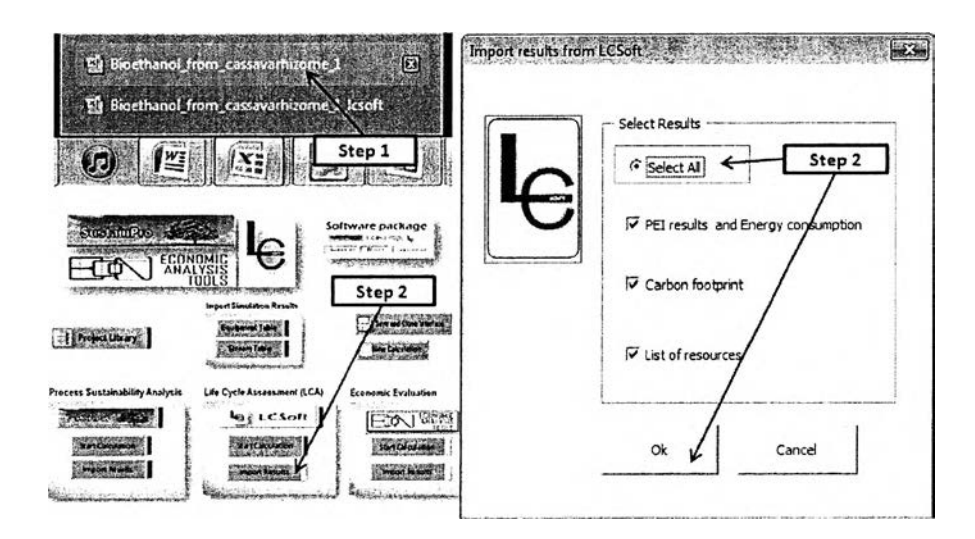

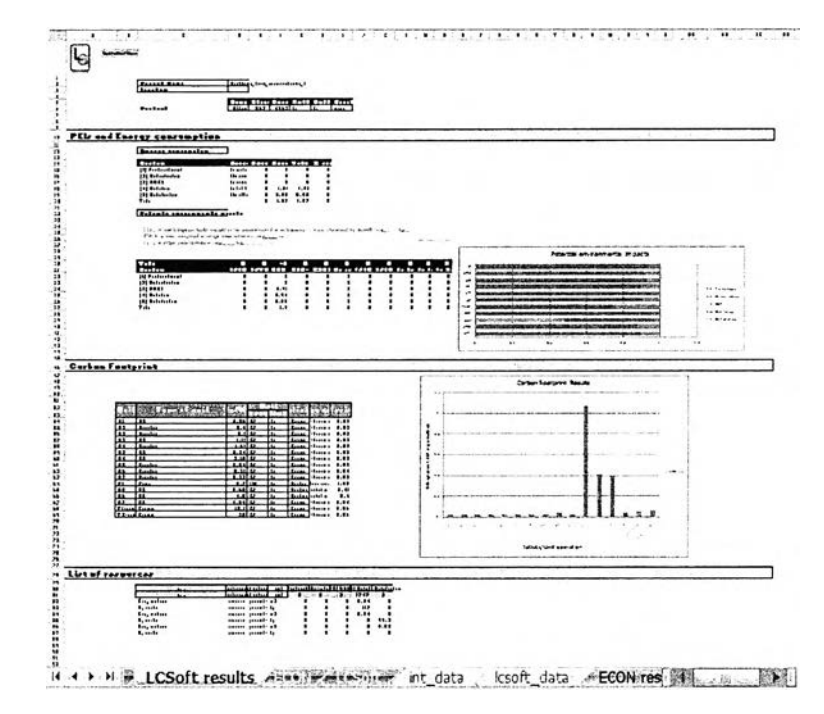

Figure B.23: Steps to perform LCA (Continued)

# **B.12 Economic evaluation using ECON thought out interface: Steps to enter economic data**

Step 1: Click "ECON" button in "Start menu" page (Figure B.24).

Step 2: Enter number of equipments in the table in "ECON" page (see Table B.l).

Step 3: Fill out all information of each equipment in the gray area in "ECON" page (see equipment specification table). Type exactly the words in the table.

Step 4: Click "Done" button to back to "Start menu" page.

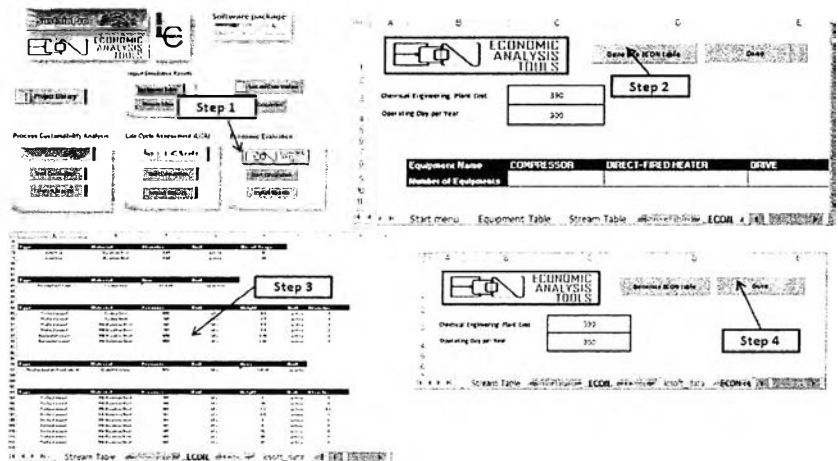

**Figure B.24:** Steps to perform economic evaluation

### **B.13 Steps to calculate economic results**

Step 1: Click "Start Calculation" button below "ECON" button (Figure B.25).

Step 2: Interface will send economic data to ECON software.

Steps to calculate capital cost, operating cost & total product cost, economic evaluation, pie charts, sensitivity analysis, and alternative case are mentioned in "manual200211, section  $8 - 13$ ".

( To open manual: Open "Interface" folder > "Software" folder > "ECON" folder > "manual200211" file)

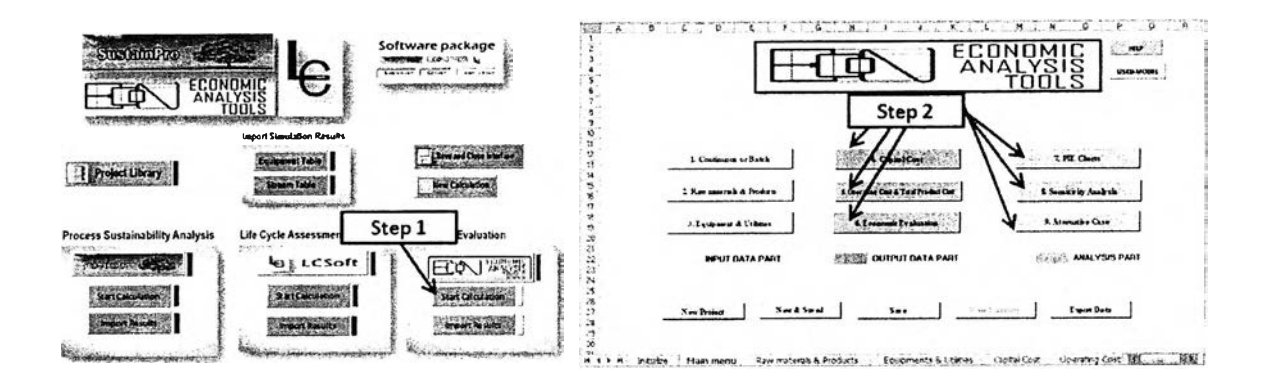

**Figure** B.25: Steps to perform economic evaluation (Continued)

Table B.1: Equipment list of the case study

| EQUIPMENT NAME      | NUMBER OF EQUIPMENTS |
|---------------------|----------------------|
| <b>COMPRESSOR</b>   |                      |
| DIRECT-FIRED HEATER |                      |
| DRIVE               |                      |
| FURNACE             |                      |
| HEAT EXCHANGER      | 11                   |
| PUMP INCLUDE DRIVE  |                      |
| PUMP                | ı                    |
| TOWER UNIT          | 2                    |
| TRAY                | ŀ                    |
| <b>STORAGE</b>      | ı                    |
| <b>VESSEL</b>       | 6                    |
| PFR                 | 1                    |
| <b>REACTOR</b>      | ç                    |
| TURBINE             |                      |
| COOLING TOWER       | 1                    |
| MINER               | 12                   |
| OTHER EQUIPMENT     | 1                    |

### **B.14 Steps to import economic results**

Step 1: Open interface which is "Bioethanol\_from\_cassavarhizome\_1" window (Figure B.26).

Step 2: Click "Import Results" button.

Step 3: Select results and click "Ok" button. ECON results will be imported. Select "ECON results" page to see ECON results.

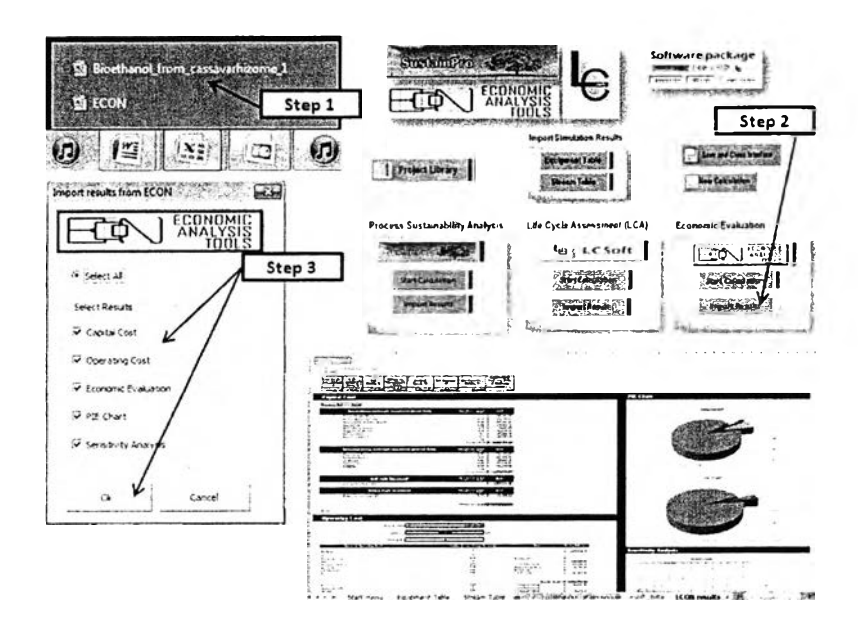

Figure B.26 Steps to perform economic evaluation (Continued)

Bioethanol conversion process flowsheet and data for process Appendix C evaluation

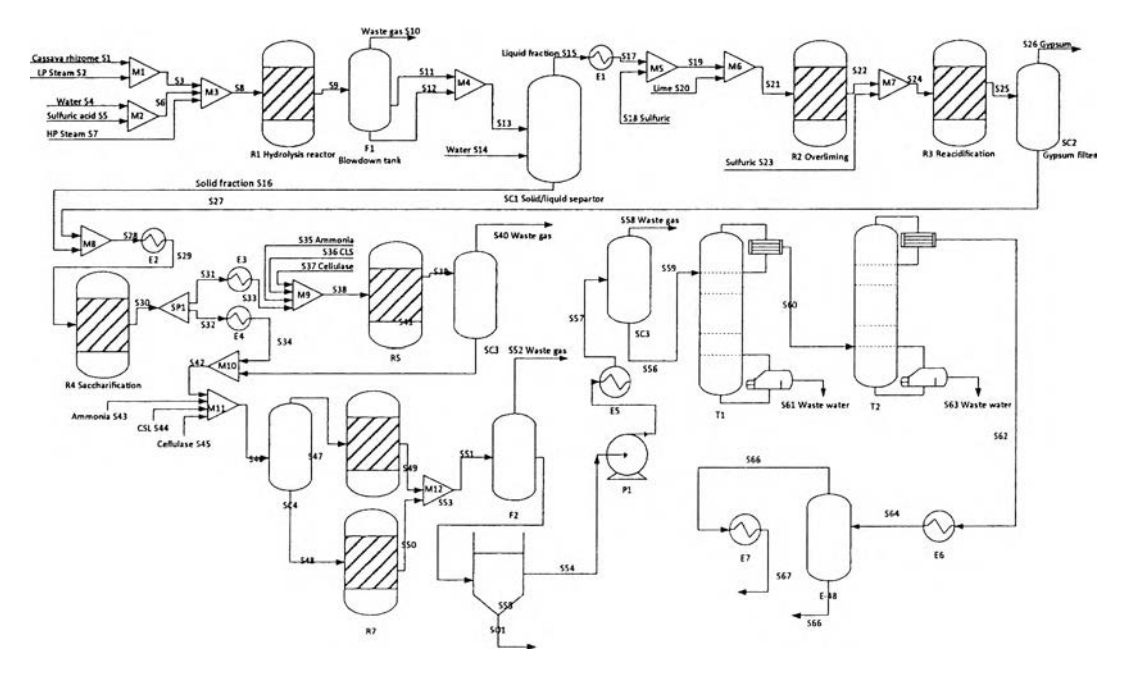

Figure C.1.1 Flowsheet of the case study.

Table C1.1 Stream table of the bioethanol process from cassava rhizome for the case study

| <b>Stream Name</b>  | 51             | $\bullet$                                 | 53              | S.             | SS             | S6            | 57             | S.          | S9                                                                                              | 510                 | 511            | 512      | 513            | \$14                | 515          | <b>S16</b>     | 517            | \$18           | 519            | \$20           |
|---------------------|----------------|-------------------------------------------|-----------------|----------------|----------------|---------------|----------------|-------------|-------------------------------------------------------------------------------------------------|---------------------|----------------|----------|----------------|---------------------|--------------|----------------|----------------|----------------|----------------|----------------|
| <b>Stream Phase</b> | Mixed          | Vanor                                     | Mixed.          | Linusd         | 1 iguid        | Liquid        | Vazion         | Mised       | Mixe d                                                                                          | Vance               | Liguad         | Solid    | Mixed          | <b>Umuld</b>        | Mixed        | Mixed          | Mixed          | Liquid         | Mired          | <b>Solid</b>   |
| Temperature         | 30             | 160                                       | 1 <sub>CO</sub> | 25             | 25             | 25            | 268            | 186         | 192                                                                                             | 194                 | 104            | :04      | 134            | 25                  | 53           | 63             | 50             | 25             | 50             | 25             |
| Pressure            | t              | 6                                         | J.              | ٠              | ÷              | $\mathbf{1}$  | 13             | 12          | 12                                                                                              | t                   | 1              | ÷        | $\overline{1}$ | t                   | $\,$         | $\cdot$        | 1              |                | $\mathbb{Z}$   | $\Delta$       |
| Total Molecular     |                |                                           |                 |                |                |               |                |             |                                                                                                 |                     |                |          |                |                     |              |                |                |                |                |                |
| Weight              | 104            | 15                                        | 65              | 15             | 55             | $\ddot{5}$    | 15             | 36          | 41                                                                                              | 19                  | 35             | 35       | 47             | $\overline{a}$      | 23           | 46             | 23             | 95             | 23             | 74             |
| Cellulose           | 4661           | ٥                                         | 4551            | o              | o              | $\Omega$      | э              | 4661        | 4322                                                                                            | o                   | o              | 4320     | 4320           | ó                   | 22           | 4299           | 22             | $\mathfrak{I}$ | 22             | c              |
| Hemicellulose       | 6674           | $\Delta$                                  | 6574            | o              | $\Omega$       | O             | $\mathbf{J}$   | 6674        | 334                                                                                             | o                   | а              | 334      | 324            | $\Omega$            | $\mathbf{r}$ | 332            | 2              | c.             | $\overline{a}$ | c              |
| Lignin              | 3653           | $\Omega$                                  | 3653            | $\sigma$       | a              | $\Omega$      | $\Omega$       | 3653        | 3653                                                                                            | $\mathbf{a}$        | $\Omega$       | 3653     | 3653           | $\circ$             | $\ddagger$ 9 | 3635           | 18             | a.             | 19             | O              |
| Glucote             | $\circ$        | $\begin{array}{c} \mathbf{0} \end{array}$ | o               | $\circ$        | a              | $\circ$       | C.             | o           | 364                                                                                             | $\ddot{\mathbf{a}}$ | 364            | $\Omega$ | 364            | c                   | 255          | 76             | 258            | $\overline{a}$ | 28.8           | $\mathbf{0}$   |
| Kylose              | $\circ$        | a                                         | o.              | O              | J              | $\Omega$      | ٥              | C.          | €S26                                                                                            | $\circ$             | 6826           | O        | 6826           | G                   | 4437         | 2359           | 4437           | $\circ$        | 4437           | $\circ$        |
| Cellouisse          | o.             | $\Omega$                                  | <sup>2</sup>    | ¢              | $\mathbf{a}$   | $\circ$       | O              | ٥           | 35                                                                                              | $\circ$             | 35             | $\circ$  | 35             | $\circ$             | 27           | $\overline{z}$ | 27             | J.             | 27             | $\mathfrak{O}$ |
| Ethanoi             | $\Omega$       | C                                         | o.              | o.             | o              | $\circ$       | o              | $\circ$     | ¢                                                                                               | o                   | o              | o.       | O              | $\mathbf o$         | $\mathbf{c}$ | $\Omega$       | o              | 0              | $\circ$        | C              |
| Water               | 130            | 785                                       | 9:5             | 4972           | a.             | 4972          | 3153           | 9040        | 5274                                                                                            | 2372                | \$902          | a.       | 5902           | 12895               | 14852        | 3948           | 24552          | Ð.             | 14852          | o              |
| Sulfuric Acid       | $\circ$        | $\circ$                                   | Ĵ.              | $\mathfrak{a}$ | ډو             | 99            | o              | 99          | 92                                                                                              | o                   | وو             | o.       | 99             | e                   | 73           | 21             | 74             | 1:2            | 191            | g.             |
| Furtural            | c              | o                                         | o               | Ĵ.             | o              | o             | ٥              | o           | 243                                                                                             | 1:6                 | 127            | $\circ$  | 27             | ٥                   | 100          | 27             | 120            | O              | 100            | O              |
| Ammoniz             | c              | ٥                                         | $\mathbf{a}$    | o              | $\Omega$       | $\circ$       | $\mathbf{a}$   | $\Omega$    | c                                                                                               | c                   | о              | o.       | C.             | $\ddot{\Omega}$     | $\circ$      | o              | $\mathbf{a}$   | ۵              | J.             | O              |
| Oxygen              | J              | ۰                                         | $\mathfrak{I}$  | O              | $\sigma$       | $\mathfrak o$ | Ĵ              | J.          | $\mathbb C$                                                                                     | ٥                   | O.             | a.       | $\circ$        | $\mathcal{O}$       | c            | $\mathbf{a}$   | $\mathfrak{I}$ | C.             | C              | C.             |
| Carbon Dioxide      | $\Omega$       | $\circ$                                   | Ð.              | a.             | c.             | o             | O.             | o           | $\mathfrak{I}% _{A}=\mathfrak{I}_{A}\!\left( A;B\right) ,\ \mathfrak{I}_{A}\!\left( B;B\right)$ | 0                   | o              | a.       | o.             | $\circ$             | $\Omega$     | $\mathfrak{g}$ | $\mathbf{0}$   | $\circ$        | $\mathfrak{a}$ | $\mathfrak{I}$ |
| Glyceroi            | $\Omega$       | $\circ$                                   | ٥               | o.             | $\Omega$       | c             | з              | Ĵ           | c                                                                                               | $\mathbf{0}$        | o              | O        | э              | $\circ$             | C.           | $\mathfrak{I}$ | O              | J.             | o              | $\mathfrak I$  |
| Succinic As di      | $\mathfrak{a}$ | $\circ$                                   | O.              | $\circ$        | $\circ$        | ٥             | O.             | o           | ÷                                                                                               | a                   | o.             | o.       | g.             | g.                  | O.           | $\circ$        | $\circ$        | n              | <sup>1</sup>   | C.             |
| Lactic Acid         | $^{\circ}$     | C.                                        | ۵.              | $\circ$        | Ð.             | o             | $\mathbf{a}$   | $\Omega$    | O                                                                                               | a.                  | U.             | a.       | $\Delta$       | $\Omega$            | e.           | $\Omega$       | $\circ$        | $\Omega$       | Ō.             | đ.             |
| <b>HMF</b>          | o              | C                                         | $\circ$         | $\circ$        | a.             | o.            | a              | ۰           | ٥                                                                                               | O                   | ٥              | a        | O.             | o                   | e.           | Û              | $\mathfrak{O}$ | $\alpha$       | $\circ$        | $\circ$        |
| <b>Xviitol</b>      | ٥              | o                                         | o               | o              | đ.             | ٥             | $\mathfrak{o}$ | O           | $\circ$                                                                                         | $\mathfrak{D}$      | $\mathbf{a}$   | Ō.       | $\circ$        | c.                  | Ø.           | $\circ$        | A.             | Ĵ              | ٥              | O              |
| Acetic Acid         | O.             | O                                         | ٠               | ٥              | o.             | $\circ$       | $\circ$        | a           | $\mathbf{c}$                                                                                    | $\circ$             | ٥              | a        | $\bullet$      | $\ddot{\mathbf{c}}$ | a.           | $\mathfrak{I}$ | $\circ$        | $\circ$        | a.             | O              |
| CornSteep Liquor    | $\circ$        | $\Omega$                                  | $\Omega$        | O              | $\mathfrak{I}$ | c             | o              | ٥           | $\Omega$                                                                                        | $\Omega$            | $\overline{a}$ | o.       | O              | $\circ$             | a.           | $\Omega$       | $\mathfrak{a}$ | $\Omega$       | $\circ$        | Ö.             |
| ZM                  | $\mathbf{a}$   | O                                         | $\mathbf{D}$    | $\circ$        | $\sigma$       | $\sigma$      | $^{\circ}$     | $\Omega$    | $\circ$                                                                                         | $\mathfrak{1}$      | C.             | o        | C.             | $\Omega$            | a.           | $\mathbf{a}$   | $\mathfrak{g}$ | O              | $\circ$        | o              |
| Cellulase           | ٥              | Ĵ                                         | $\circ$         | $\circ$        | C.             | а             | $\circ$        | $\bullet$   | $\circ$                                                                                         | $\circ$             | 0              | a        | ٥              | $\mathfrak{D}$      | û.           | O.             | $\circ$        | O.             | $\circ$        | O              |
| Lime                | $\Omega$       | $\mathfrak{a}$                            | $\circ$         | o              | a.             | $\Omega$      | J.             | $\mathbf o$ | $\circ$                                                                                         | $\circ$             | 0              | $\Omega$ | o              | $\mathfrak o$       | $\circ$      | ٥              | $\mathfrak{g}$ | J.             | $\mathsf{G}$   | 179            |
| <b>CASO4</b>        | o              | $\mathfrak{a}$                            | $\circ$         | $\circ$        | $\Omega$       | o             | $\mathfrak{g}$ | c           | ٥                                                                                               | $\circ$             | c              | a        | o              | $\Omega$            | э            | o              | C              | O.             | o              | o              |
| $2 - h$             | <b>CTR</b>     | $\Delta$                                  | 176             | A.             | $\Delta$       | $\Delta$      | $\Delta$       | <b>CYR</b>  | c ve                                                                                            | n                   | n.             | 170      | <b>CDE</b>     | ٠                   | э            | 578            | $\sim$         | n.             | n              | $\Delta$       |

 $780$  $\frac{132}{1152}$  $\frac{199}{1285}$  $rac{18}{10}$ 

Table C1.1 Stream table of the bioethanol process from cassava rhizome for the case study (continue)

ī,

Table C1.1 Stream table of the bioethanol process from cassava rhizome for the case study (continue)

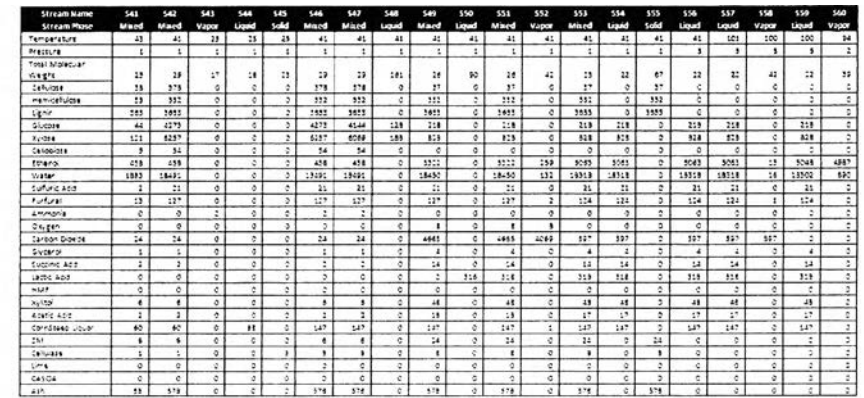

Table C1.1 Stream table of the bioethanol process from cassava rhizome for the case study (continue)

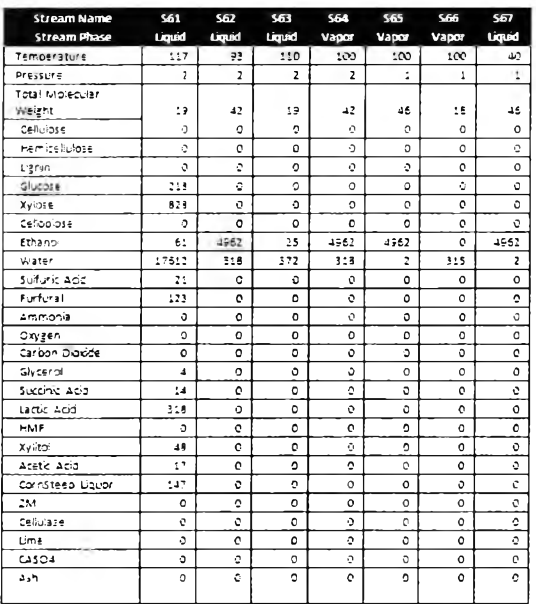

# **Table C1.2** Equipment data

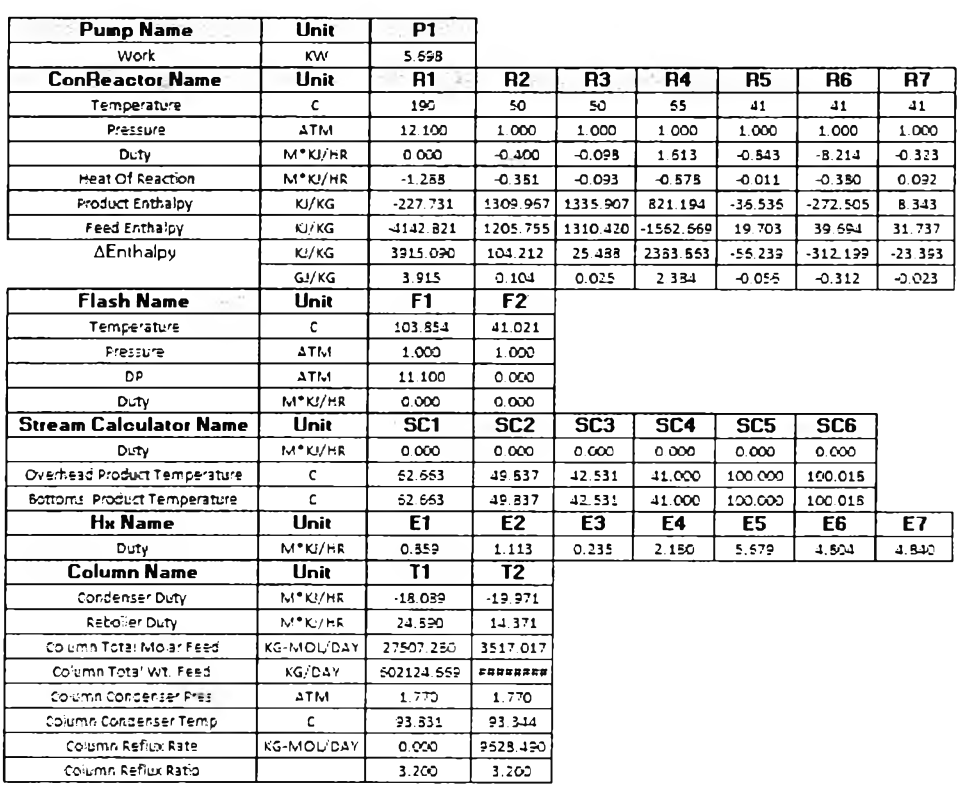

# **C.2 Data for process sustainability analysis**

# c.2.1 Stream data

**Table C2.1** Stream data (Mangnimit, 2012)

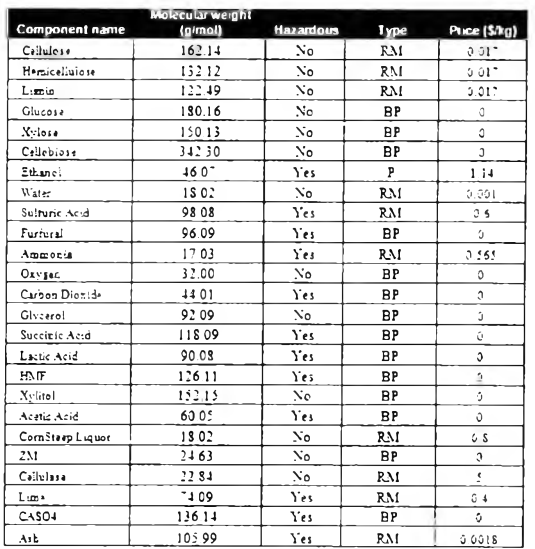

### C2.2 Reaction data

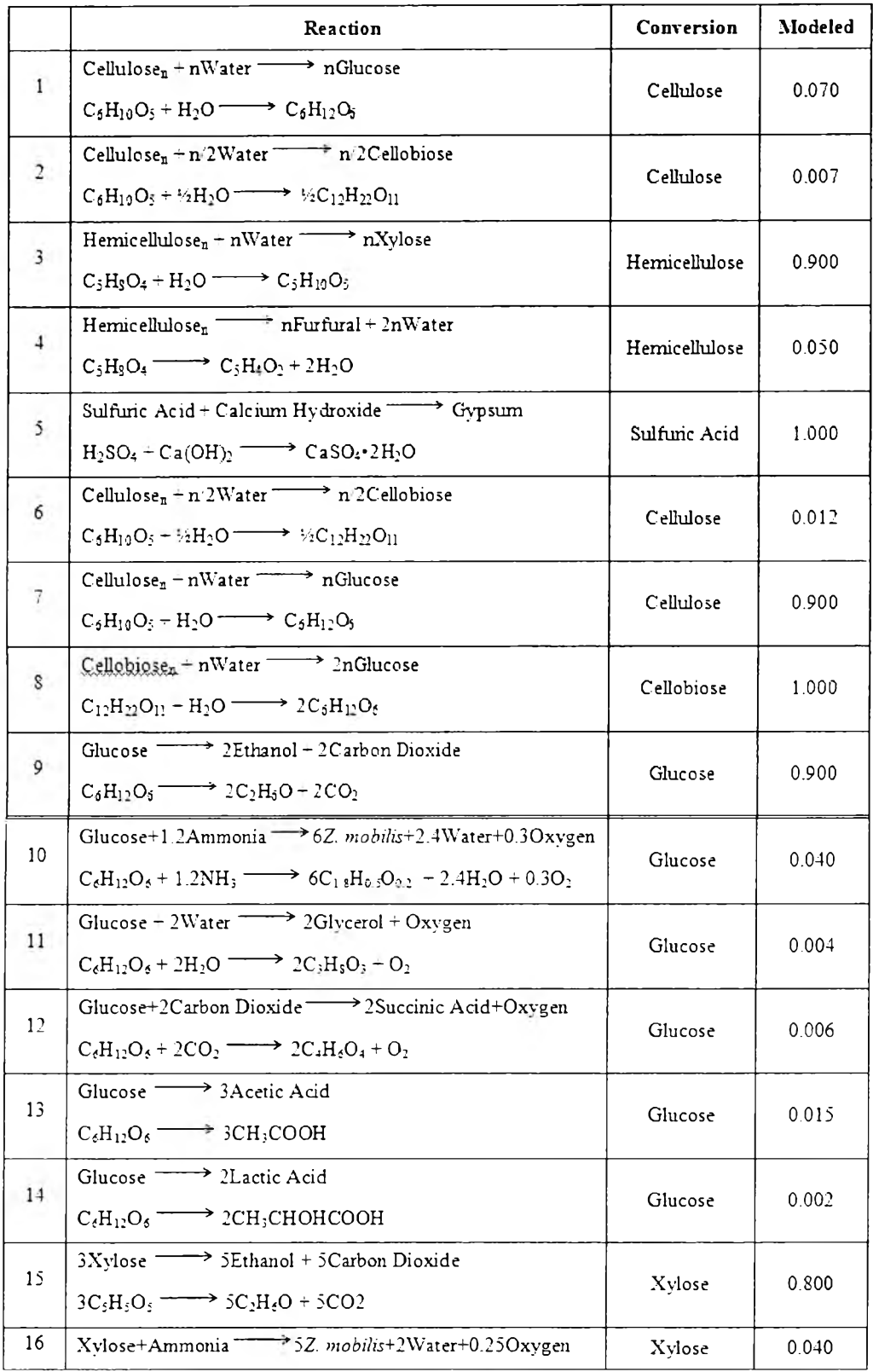

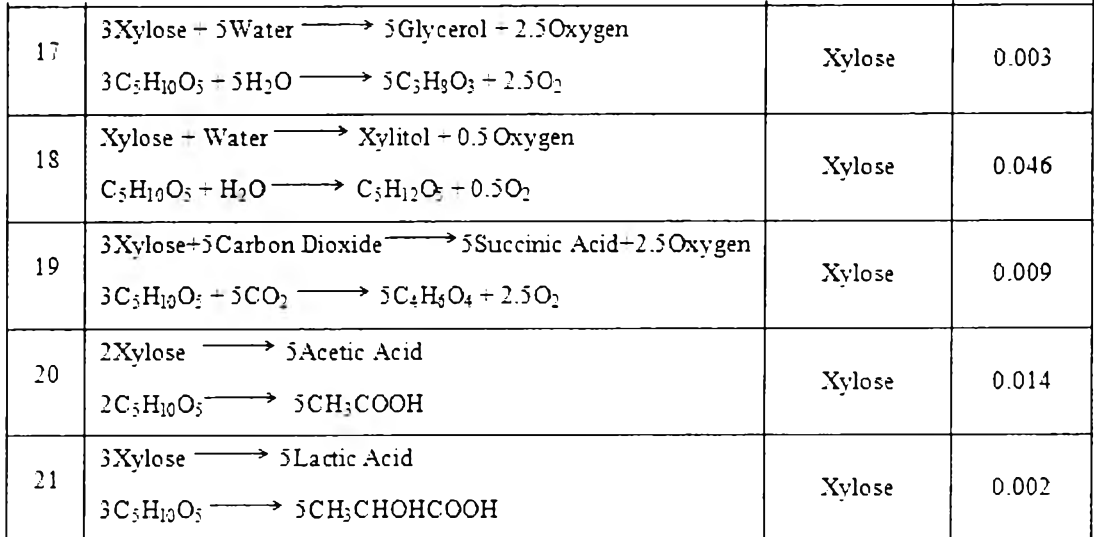

### **Appendix D LCSoft version 2.0 and interface source codes**

### D.l **LCSoft version 2.0 source codes**

### D.1.1 **Main menu**

Private Sub CommandButton2\_Click()  $Application. Screen Up dating = False$ If Sheets("results").Cells(9, 3)  $\diamond$ "" Then For j = 9 To Sheets("results").Range("c" & Rows.Count).End(xlUp).Row If Sheets("results").Cells(j, 3)  $\diamond$  "Total" Then section name = Sheets("results").Cells $(i, 3)$ Sheets(section\_name).Select On Error Resume Next Call step2.edit\_LCA\_section(section\_name) Call step2.create\_LCA\_section(section\_name) Call step2.retrieve\_LCI\_input\_section(section\_name) Call step2.retrieve\_LCI\_output\_section(section\_name) Else Sheets("results").Cells(j, 3).EntireRow.Clear End If Next j Sheets("main menu").Activate Sheets("main menu").CommandButton2.BackColor = &H8000000A Call step4.call\_LCIA Call step4.LCA results chart If Sheets("main menu").CommandButton4.Enabled = True Then Call step4.carbon\_footprint End If Call step3.cal\_energy\_resource Call step3.resource list Sheets("main menu").CommandButton2.BackColor =  $\&$ HFFFF00 Sheets("main menu").Activate Else

MsgBox "Please generate LCA section" End If End Sub Private Sub CommandButton3\_Click() Active Workbook. Save ActiveWorkbook.Close End Sub Private Sub CommandButton4 Click)) Sheets("main menu").CommandButton4.BackColor =  $\&$ HFFFF00 Sheets("define equipment"). Visible  $=$  True Sheets("define equipment").Activate With Sheets("defme equipment").[k:k].Font .ThemeColor = xlThemeColorDarkl .TintAndShade  $= 0$ End With End Sub Private Sub CommandButton5\_Click() Sheets("main menu").CommandButton5.BackColor = &HFFFF00 Sheets("define stream").Visible = True Sheets("defme stream").Activate Sheets("define stream").[e:e].Font.ThemeColor = xlThemeColorDarkl End Sub Private Sub CommandButton7\_Click() Application.DisplayAlerts = False For Each Worksheet In This Workbook. Worksheets if Worksheet.Name = "Stream Table" Or Worksheet.Name = "generate stream table" Then Application.DisplayAlerts = False Worksheet.Delete End If Next Sheets("gen\_stream\_t").Visible = True

```
Sheets("gen_stream_t").Copy After:=Sheets("main menu")
ActiveSheet.Name = "generate stream table"
MsgBox "Plese enter stream components and mass flow rates following the given 
example"
Sheets("generate stream table").Cells(2, 2) =
Sheets("LCI").Range("unit_mass").Value & "/" &
Sheets("LCI").Range("unit_time"). Value 
Sheets("gen_stream_t"). Visible = False
Sheets("LCI"). Visible = FalseEnd Sub
Private Sub CommandButton9_Click()
Application.DisplayAlerts = False
For Each Worksheet In ThisWorkbook.Worksheets
If Worksheet.Name = "Equipment Table" Or Worksheet.Name = "generate
equipment table" Then
  Application.DisplayAlerts = False 
  Worksheet.Delete 
End If 
Next
Sheets("gen_equip_t").Visible = True
Sheets("gen_equip_t").Copy After:=Sheets("main menu")
ActiveSheet.Name = "generate equipment table"
MsgBox "Plese enter equipment name, duty and work following the given example" 
Sheets("gen_equip_t").Visible = False
Sheets("LCI"). Visible = FalseEnd Sub
Private Sub Image1 Click()
  ActiveSheet.Shapes("Imagel ").ShapeRange.ZOrder msoSendToBack 
End Sub
```
Private Sub Sh1\_cmb\_newproject\_Click()

wbpath = ThisWorkbook.Path

```
Application.ScreenUpdating = False
```
F1 newproject. Show

 $Sheets("LCI"). Visible = False$ 

End Sub

Private Sub CommandButton1 Click()

F10 results.Show

'CommandButton 1

End Sub

Private Sub Sh1\_cmb\_functionalunit\_Click()

If Left(Sheets("results").Range("product\_stream"), 1) = "S" And

```
Sheets("results").Range("product_name") \Diamond "" Then
```
mge\_product = "The product is " & Sheets("results").Range("product\_name")

& " from stream: " & Sheets("results").Range("product\_stream") \_

```
& ", Do you want to change?"
```

```
use_product = MsgBox(mge_product, vbYesNoCancel, "Define Product and
```
functional unit")

```
If use product = 6 Then
```
 $product\_sim = MsgBox("Do you want to define product from stream table?",$ 

vbYesNoCancel, "Define Product and functional unit")

If product\_sim  $= 6$  Then

F6 Product sim .Show

Else

F6 Product.Show

End If

End If

ElseIf Sheets("results").Range("product\_stream") =  $"$ -" Then

mge\_product = "The product is "  $&$  Sheets("results").Range("product\_name") \_

& ", " & Sheets("results"). Range("product\_amount") & " " &

Sheets("results").Range("product\_unit\_mass") \_

& ", Do you want to change?"

```
use product = MsgBox(mge product, vbYesNoCancel, "Define Product andfunctional unit")
```

```
If use_product = 6 Then
```
product  $sim = MsgBox("Do you want to define product from stream table?",$ 

vbYesNoCancel, "Define Product and functional unit")

If product  $sim = 6$  Then F6 Product sim .Show Else F6 Product.Show End If End If ElseIf Sheets("results").Range("product\_name") = "" Then mge\_product = "Do you want to use simulation results? " use\_product = MsgBox(mge\_product, vbYesNoCancel, "Define Product and functional unit") If use  $product = 6$  Then F6 Product sim.Show Else F6 Product.Show

End If

End If

End Sub

Private Sub sh1\_editsection\_Click()

F9\_edit\_section.Show

End Sub

Private Sub sh1\_cmb\_imstream\_Click()

Application.ScreenUpdating = False

On Error Resume Next

Set wSheet = ThisWorkbook.Sheets("Stream Table")

If wSheet Is Nothing Then

Do

import\_table = Application.GetOpenFilename(Title:="Import stream table") If import\_table = False Then Exit Sub

 $use = MsgBox("Do you want this stream table?", vbYesNoCancel, "Import"$ stream table")

If use  $= 6$  Then Sheets("main menu").Sh1 cmb functionalunit.BackColor =  $&H8000000A$ Sheets("main menu").CommandButton5.BackCoIor = &H8000000A Sheets("main menu").CommandButton2.BackColor = &H8000000A

Sheets.Add Type:=import\_table ActiveSheet.Name = "Stream Table" Call stepl.stream\_table\_reader Sheets("main menu").Sh1\_cmb\_functionalunit.BackColor =  $&H8000000A$ Sheets("main menu").CommandButton4.BackColor = &H8000000A  $Sheets("LCI"). Visible = False$ Sheets("main menu").Activate Exit Do End If Loop Until use  $= 2$ 

### Else

Change = MsgBox("Stream table already exists. Do you want to add new stream table?", vbYesNo)

```
If Change = 6 Then
```
### Do

import table = Application.GetOpenFilename(Title:="Import stream table")

If import table  $=$  False Then Exit Sub

use = MsgBox("Do you want this Stream table?", vbYesNoCancel, "Import stream table")

```
If use = 6 Then
```
 $Application.DisplayAlerts = False$ 

Worksheets("Stream Table").Delete

Sheets.Add Type:=import\_table

ActiveSheet.Name = "Stream Table"

Call step1.stream\_table\_reader

```
Sheets("main menu").Sh1 cmb functionalunit.BackColor = \&H8000000ASheets("main menu").CommandButton4.BackColor = &H8000000A 
     Sheets("main menu").CommandButton2.BackColor = &H8000000A 
    Sheets("main menu").CommandButton5.BackColor = &H8000000A 
    Sheets("LCI"). Visible = FalseSheets("main menu").Activate 
    Exit Do 
    End If
    Loop Until use = 2End If 
End If
On Error Resume Next
Set StreamSheet = ActiveWorkbook.Sheets("Stream Table")
If StreamSheet Is Nothing Then
shl cmb imstream.BackColor = &H8000000A
Else
sh1 cmb im stream .BackColor = &HFFFF00
End If 
End Sub
Private Sub shl_cmb_imEquip_Click()
Application. ScreenUpdating = False
On Error Resume Next
Set wSheet = ActiveWorkbook.Sheets("Equipment Table")
If wSheet Is Nothing Then 
    Do
    import table = Application.GetOpenFilename(Title:="Import equipment table")
    If import table = False Then Exit Sub
    use = MsgBox("Do you want this equipment table?", vbYesNoCancel, "Import 
equipment table")
    If use = 6 Then
    Sheets.Add Type:=import_table 
    ActiveSheet.Name = "Equipment Table"
```
Call step1.equipment\_table\_reader

Sheets("main menu").Shl\_cmb\_functionalunit.BackColor = &H8000000A

Sheets("main menu").CommandButton5.BackColor = &H8000000A

Sheets("main menu").Activate

Sheets("LCI").Visible = False

Exit Do

End If

Loop Until use  $= 2$ 

Else

 $Change = MsgBox("Equipment table already exists. Do you want to add new$ equipment table?", vbYesNo)

If Change  $= 6$  Then

Do

import  $table = Application.GetOpenFilename(Title:="Import\ equivalent table")$ If import table = False Then Exit Sub

 $use = MsgBox("Do you want this equipment table?", vbYesNoCancel, "Import"$ equipment table")

```
If use = 6 Then
    Application.Display Alerts = FalseWorksheets("Equipment Table").Delete
    Sheets.Add Type:=import_table 
    ActiveSheet.Name = "Equipment Table"
    Call step1.equipment_table_reader
    Sheets("main menu").Sh1_cmb_functionalunit.BackColor = &H8000000ASheets("main menu").CommandButton5.BackColor = &H8000000A
    Sheets("main menu").Activate
    Sheets("LCI"). Visible = FalseExit Do
    End If
    Loop Until use = 2End If
End If
```
'updating equipment table step On Error Resume Next Set equipsheet = ActiveWorkbook.Sheets("Equipment Table") If equipsheet Is Nothing Then sh1\_cmb\_im Equip.B ackColor =  $&H8000000A$ Else sh1 cmb im Equip.B ackColor =  $\&$ HFFFF00 End If End Sub Private Sub sh1\_cmb\_lcasection\_Click() F5\_create\_sec.Show 'sh1 cmb lcasection If Sheets("Results").[b9] = "" Then sh1 cmb lcasection.BackColor =  $&H8000000A$ Else sh1 cmb lcasection.BackColor =  $&$ HFFFF00 End If End Sub Private Sub worksheet activate() If Sheets("Results"). $[b9] =$ "" Then sh1 cmb lcasection.BackColor =  $&H8000000A$ Else sh1\_cmb\_lcasection.BackColor =  $&$ HFFFF00 End If If shl cmb imstream BackColor  $\leq$  &HFFFF00 Then  $CommandButton5. Enabled = False$ Else  $CommandButton5. Enabeled = True$ End If If shl cmb imEquip.BackColor  $\leq$  &HFFFF00 Then  $CommandButton4. Enabeled = False$ Else

CommandButton4.Enabled = True End If End Sub

### **D.1.2 Software modules**

```
Sub unit_convertor(basis_u, enter_u)
  If basis u \sim enter u Then
  Sheets("units"). Visible = True
  Sheets("units"). Activate
     Set Match = Sheets("units").[b:b].Find(What:=enter_u, _
     LookIn: = xl Values)
    If Not Match Is Nothing Then 
     enter u_{\text{row}} = \text{Match}.Row
     End If
  For j = 2 To 15
    If Sheets("units").Cells(2, j) = basis_u Then
    Sheets("LCI").Range("unit_factor") = Sheets("units").Cells(enter_u_row, j)
    End If 
  Next j 
  Else
  Sheets("LCI").Range("unit_factor") = 1
  End If
  Sheets("units"). Visible = False
End Sub
Sub equipment_table_reader()
  'clear existing data
  Sheets("Define Equipment"). Visible = True
  Sheets("Define Equipment").Activate 
  last row = Range("b" \& Rows.Count).End(x|Up).Row
```
Application.DisplayAlerts = False

```
'read new table
Sheets("equipment table"). Activate
For i = 1 To Range("A" & Rows.Count).End(xlUp).Row
Cells(i, 1). Select
If ActiveCell.Value = "Pump" Then
p = 3Do While Cells(i + 1, p) \diamond ""
If Cells(i + 2, p) \infty 0 Then
current row = Sheets("define equipment").[b5000].End(xlUp).Offset(1, 0).Row
With Sheets("define equipment")
.Cells(current_row, 2) = Sheets("equipment table").Cells(i + 1, p)
\text{Cells}(current row, 3) = "Pump"
.Cells(current_row, 4) = Sheets("equipment table").Cells(i + 2, p)
.Cells(current_row, 5) = Sheets("LCI").Range("unit_power")
.Cells(current_row, 6) = Sheets("LCI").Range("unit_time")
End With 
End If 
p = p + 1Loop
Elself ActiveCell.Value = "Reactor" Then 
unit = Cells(i, 1). Offset(4, 1). Value
p = 3Do While Cells(i + 1, p) \diamond ""
If Cells(i + 4, p) \infty 0 Then
current row = \text{Sheets}("define equipment").[b5000].End(xlUp).Offset(1, 0).RowWith Sheets("define equipment")
.Cells(current_row, 2) = Sheets("equipment table").Cells(i + 1, p)
.Cells(current_row, 3) = "Reactor"
.Cells(current_row, 4) = Sheets("equipment table").Cells(i + 4, p)
```

```
.Cells(current_row, 5) = Sheets("LCI").Range("unit_energy")
.Cells(current_row, 6) = Sheets("LCI").Range("unit_time")
End With 
End If
p = p + 1Loop
```

```
Elself ActiveCell.Value = "Heat Exchanger" Then 
unit = Cells(i, 1). Offset(5, 1). Value
p = 3Do While Cells(i + 1, p) \diamond ""
If Cells(i + 2, p) \leq 0 Then
current row = Sheets("define equipment").[b5000].End(xlUp).Offset(1, 0).Row
With Sheets("define equipment")
.Cells(current_row, 2) = Sheets("equipment table").Cells(i + 1, p)
\text{.Cells}(current_row, 3) = "Heat Exchanger"
.Cells(current_row, 4) = Sheets("equipment table").Cells(i + 2, p)
.Cells(current_row, 5) = Sheets("LCI").Range("unit_energy")
.Cells(current_row, 6) = Sheets("LCI").Range("unit_time")
End With 
End If
p = p + 1Loop
Elself ActiveCell. Value = "Column" Then 
unit = Cells(i, 1). Offset(5, 1). Value
p = 3Do While Cells(i + 1, p) \diamond ""
```

```
If Cells(i + 2, p) \Diamond 0 And Cells(i + 3, p) \Diamond 0 Then
```

```
current row = Sheets("define equipment").[b5000].End(xlUp).Offset(1, 0).Row
```

```
With Sheets("define equipment")
```
.Cells(current\_row, 2) = Sheets("equipment table").Cells( $i + 1$ , p) & "condenser"

.Cells(current\_row,  $3$ ) = "Column-Condenser" .Cells(current\_row, 4) = Sheets("equipment table").Cells( $i + 2$ , p) .Cells(current\_row, 5) = Sheets("LCI").Range("unit\_energy") .Cells(current\_row,  $6$ ) = Sheets("LCI").Range("unit\_time") End With

With Sheets("define equipment")

.Cells(current\_row + 1, 2) = Sheets("equipment table").Cells(i + 1, p) & "reboiler" .Cells(current\_row + 1, 3) = "Column-Reboiler" .Cells(current row + 1, 4) = Sheets("equipment table").Cells( $i + 3$ , p) .Cells(current\_row + 1, 5) = Sheets("LCI").Range("unit\_energy") .Cells(current\_row + 1, 6) = Sheets("LCI").Range("unit\_time") End With End If  $p = p + 1$ Loop End If Next i

lastrow = Sheets("define equipment").Range("e" & Rows.Count).End(xlUp).Row For  $i = 7$  To lastrow If Sheets("define equipment").Cells $(i, 8) =$ "" Then With Sheets("define equipment").Cells(i, 8) .HorizontalAlignment = xlCenter  $Font. ColorIndex = x1$ Automatic  $.Font. TintAndShade = 0$ .Interior.Pattem = xlSolid .Interior.PatternColorIndex =  $x$ lAutomatic .Interior.ThemeColor = xlThemeColorDarkl . Interior. TintAndShade =  $-0.249977111117893$ .Interior.PatternTintAndShade =  $0$ .Value = " $(double click here)$ "

End With End If Next i Sheets("Define Equipment"). Visible  $=$  False End Sub

Sub stream\_table\_reader() Sheets("Define Stream").Visible = True last  $col = \text{Sheets}("Define Stream").Cells(6 ,$ Columns.Count).End(xlToLeft).Column

last\_row = Sheets("Define Stream").Range("b" & Rows.Count).End(xlUp).Row Sheets("Define Stream").Select

If last row > 7 Then Range(Cells(<sup>8</sup> , 2), Cells(last\_row, 2)).EntireRow.Delete If last  $col > 3$  Then Range(Cells(6, 6), Cells(7, last col)).Delete last st col = Sheets("Stream Table").Cells(l,

Columns.Count).End(xlToLeft).Column

last\_st\_row= Sheets("Stream Table").Range("a" & Rows.Count).End(xlUp).Row

Sheets("stream table").Select Range(Cells(l, 3), Cells(2, last\_st\_col)).Copy Sheets("Defme Stream").Select [f6].Select ActiveSheet.Paste Sheets("stream table").Select

component name  $= 3$ 

Sheets("define stream").[c4] = "Mass flow rate"
Sheets("define stream").[c5] = Sheets("LCI").Range("unit\_mass") & "/" & Sheets("LCI").Range("unit\_time") Range(Cells(component\_name, 1), Cells(last\_st\_row, l)).Copy Sheets("define stream").Select [b8].Select ActiveSheet.Paste Sheets("stream table").Select Range(Cells(component\_name, 3), Cells(last\_st\_row, last\_st\_col)).Copy Sheets("defme stream").Select [f8].Select ActiveSheet.Paste

Dim Pic As Shape On Error Resume Next For Each Pic In ActiveSheet. Shapes If Pic.Type  $=$  msoPicture Then Pic.Cut End If Next Pic

lastrow = Sheets("Defme Stream").Range("b" & Rows.Count).End(xlUp).Row For  $i = 8$  To lastrow If Sheets("defme stream").Cells $(i, 3)$  = "" Then With Sheets ("define stream"). Cells $(i, 3)$  $Horizon talAlignment = xlCenter$  $Font. ColorIndex = xIAutomatic$  $Font. TintAndShade = 0$ .Interior.Pattem = xlSolid .Interior.PattemColorlndex = xlAutomatic .Interior.ThemeColor = xlThemeColorDarkl .Interior.TintAndShade = -0.249977111117893 .Interior.PatternTintAndShade =  $0$ 

.Value  $=$  "(double click here)" End With End If Next i Sheets("Define Stream").Visible = False End Sub Sub product identification() product name = Sheets("Results").Range("product\_name") product\_stream = Sheets("Results").Range("product\_stream") Sheets("define stream").Visible = True Sheets("define stream").Activate 'clear previously defined product For  $i = 8$  To [b8]. End(xlDown). Row Cells(i, 3).Select If ActiveCell = "Product" Then Range(Cells(i, 3), Cells(i, 5)).Clear With ActiveCell .Horizontal Alignment =  $x$ lCenter .Font.Colorlndex = xlAutomatic  $Font.TintAndShade = 0$ .Interior.Pattem = xlSolid .Interior.PattemColorlndex = xlAutomatic .Interior.ThemeColor = xlThemeColorDarkl  $Interior.TintAndShade = -0.249977111117893$ .Interior.PatternTintAndShade =  $0$ .Value  $=$  "(double click here)" End With End If Next i 'identify new defined product For  $i = 8$  To [b8]. End(xlDown). Row Cells(i, 2).Select

```
If ActiveCell = product name Then
     Cells(i, 3) = "Product"With Cells(i, 3).Interior 
     Pattern = xlNone
     .TintAndShade = 0PatternTintAndShade = 0
    End With
     Range(Cells(i, 4), Cells(i, 5)).Clear
       For j = 6 To [f6]. End(xlToRight). Column
       Cells(6, j). Select
       If ActiveCell = product stream Then
       Sheets("Results").[e6] = Cells(i, j)
       End If 
       Next j 
  End If 
Next i
Sheets("define stream"). Visible = False
Sheets("main menu").Activate 
End Sub
Sub creat_section()
  'section
  Sheets("section").Visible = True 
  Sheets("section").Select 
  Sheets("section").Copy After:=Sheets("LCI")
  If Sheets("Results").[b9].Value \leq 1 Then
  new section = 1ActiveSheet.Name = "section " & new section
  F5_create_sec. Show
  F5 create sec.tb number = new section
  Else
  section no = sheets("Results").[b1000].End(xIUp).Value
```
new section = section  $no + 1$ ActiveSheet.Name = "section "  $&$  new section F5 create sec.Show F5 create sec.tb number.Value = new section End If Sheets("section").Visible = False ActiveSheet. Select End Sub Sub input\_eq\_table(equipsheet) Sheets("define equipment"). Visible  $=$  True Sheets("define equipment"). Select Range(Cells(7, 2), Cells(500, 500)).Clear Sheets(equipsheet). Select last row = Sheets(equipsheet).Range("b" & Rows.Count).End(xlUp).Row Range(Cells(7, 2), Cells(last\_row, 6)).Copy Sheets("define equipment").Select [b7],Select ActiveSheet.Paste Dim Pic As Shape For Each Pic In ActiveSheet.Shapes If Pic.Type  $=$  msoPicture Then Pic.Cut End If Next Pic lastrow = Sheets("define equipment").Range("b" & Rows.Count).End(xlUp).Row For  $i = 7$  To lastrow If Sheets("define equipment").Cells $(i, 8)$  = "" Then With Sheets("define equipment").Cells(i, 8)  $-Horizon talAlignment = xICenter$ .Font.Colorlndex = xlAutomatic .Font.TintAndShade = 0

.Interior.Pattem = xlSolid .Interior.PattemColorlndex = xlAutomatic .Interior.ThemeColor = xlThemeColorDarkl .Interior.TintAndShade = -0.249977111117893 .Interior.PatternTintAndShade =  $0$ .Value = "(double click here)" End With End If Next i Sheets("define equipment"). Visible  $=$  False MsgBox "Equipment table is already generated." Sheets("main menu").Select Sheets("main menu").sh1 cmb imEquip.BackColor =  $\&$ HFFFF00 End Sub Sub delete\_LCA\_section(section\_name) Application. ScreenUpdating = False Application. ScreenUpdating = False Sheets("results").Visible = True Sheets("results").Select On Error Resume Next For Each ChartObject In ActiveSheet.ChartObjects ChartObject.Delete Next Sheets("sensitivity analysis"). Visible  $=$  True Sheets("sensitivity analysis").Select On Error Resume Next

For Each ChartObject In ActiveSheet.ChartObjects

ChartObject.Delete Next

```
char sec = Len(section name)For Each Worksheet In ThisWorkbook.Worksheets
If Right(Worksheet.Name, char_sec + 1) = "_" & section_name Or Worksheet.Name
= section_name Then
  Application.DisplayAlerts = False 
  Worksheet.Delete 
End If 
Next
If Right(section name, 4) = " sen" Then
Sheets("sensitivity analysis").Select
Set sen_match = Sheets("sensitivity analysis").[b:b].Find(What:=section_name, _
     LookIn:=xlValues)
     If Not sen_match Is Nothing Then 
     sen_match.EntireRow.Delete Shift:=xlUp
     End If
  last use row = Sheets("sensitivity analysis").Range("b" &Rows.Count).End(xlUp).Row 
  If last use row > 9 Then 
  For k = 10 To last_use_row
  Cells(k, 2) = k - 9Next k 
  End If 
Else
Set Match = Sheets("results").[c:c].Find(What:=section_name, \overline{\phantom{a}}LookIn:=xlValues)
    If Not Match Is Nothing Then 
    Match.EntireRow.Delete Shift:=xlUp 
    End If 
End If 
End Sub
```
Sub edit\_LCA\_section(section\_name)

Application. ScreenUpdating  $=$  False

Application. ScreenUpdating = False Sheets("results"). Activate On Error Resume Next

For Each ChartObject In ActiveSheet.ChartObjects

ChartObject.Delete Next

char  $sec = Len(section$  name)

For Each Worksheet In ThisWorkbook.Worksheets

If Right(Worksheet.Name, char\_sec + 1) = " " & section \_name And

Worksheet.Name  $\leq$  section\_name Then

Application.DisplayAlerts = False

Worksheet.Delete

End If

Next

Sheets(section\_name).Activate

End Sub

Sub stream\_retrieval()

Application.ScreenUpdating  $=$  False

'clear existing sheet

For Each Worksheet In ThisWorkbook.Worksheets

name  $sheet = Worksheet.Name$ 

If Worksheet.Name = "e\_st" Or Worksheet.Name = "re\_st" Or Worksheet.Name =

"p\_st" Then

 $Application. Display Alerts = False$ 

Worksheet.Delete

End If

Next

'add new sheet

For  $i = 3$  To 5  $to\_add = \text{Sheets}("LCI").\text{Cells}(i, 1)$ Sheets(to  $add)$ . Visible = True Sheets(to\_add).Copy After:=Sheets("LCI") new name = Sheets("LCI").Cells $(i, 2)$ ActiveSheet.Name = new\_name Sheets(to  $add)$ . Visible = False Sheets(new\_name).Visible = True Next i wb\_path = Left(ThisWorkbook.Path, Len(ThisWorkbook.Path) - 9)  $wb$  name = ThisWorkbook.Name Windows(wb\_name).Activate Sheets("define stream"). Visible  $=$  True Sheets("define stream").Select last st row = Range("b" & Rows.Count).End(xlUp).Row Range(Cells(8, 2), Cells(last\_st\_row, 2)).Copy Sheets("e\_st").Select [a42]. Select ActiveSheet.Paste For  $i = 8$  To Sheets("define stream").Range("b" & Rows.Count).End(xlUp).Row Sheets("define stream").Select If Sheets("define stream").Cells(i, 5)  $\leq$  "" Then 'common data data type  $=$  "data stream input" data  $row = i$ data  $col = "$ unit  $me = Sheets("LCI").Range("unit mass")$ unit  $t = \text{Sheets}("LCI").Range("unit time")$ amount  $=$  "-" data name  $=$  "-" compartment  $=$  " $-$ " sub\_compa =  $"$ -"

'command data

obj set = Sheets("define stream"). Cells $(i, 5)$ 

obj 4 path = wb path & "\LCI KB" & obj set & ".xlsx"

Application. Workbooks.Open obj\_4\_path

obj 4 name = ActiveWorkbook.Name

Windows(wb name). Activate

For  $j = 3$  To 5

space sheet = Sheets("LCI").Cells(j, 2)

Sheets(space\_sheet). Visible = True

store  $sheet = sheets("LCI").Cells(i, 1)$ 

Sheets(store\_sheet).Visible = True

'command data

locate  $col = \text{Sheets}(\text{space sheet}).Cells(32,$ 

Columns. Count). End(xlToLeft).Offset(0, 1).Column

Sheets(space\_sheet). Select

'common data

Cells $(32, \text{locate}\_\text{col}) = \text{data}\_\text{type}$ 

Cells(23, locate col) = data row

Cells(24, locate col) = data col

Cells(35, locate col) = unit\_me

Cells(36, locate col) = unit t

Cells(34, locate col) = amount

Cells(33, locate col) = data name

Cells(29, locate col) = compartment

Cells(30, locate col) = sub compa

Select Case unit me

Case "g"

factor  $me = 0.001$ 

Case "kg"

factor  $me = 1$ 

Case "oz"

factor me  $= 0.28$ 

Case "lb" factor\_me =  $0.453$ Case "grains" factor  $me = 0.0000648$ Case "ton" factor me =  $907.19$ Case "mg" factor  $me = 0.0001$ Case "MJ" factor  $me = 1$ Case "GJ" factor me  $= 1000$ Case "Btu" factor\_me =  $0.001056$ Case "kcal" factor  $me = 0.00419$ Case "kWh" factor  $me = 1$ End Select

```
Cells(37, locate col) = factor me
       Call step2.input_data(space sheet, locate col, store sheet, obj_4_name, 
wb_name, amount)
```
Sheets(space\_sheet).Visible = False Sheets(store\_sheet).Visible = False Next j Windows(obj 4\_name). Activate Application.CutCopyMode = False ActiveWorkbook.Close Windows(wb\_name). Activate End If

161

Next i Sheets("define stream"). Visible  $=$  False End Sub

```
Sub equipment retrieval()
```
Application.ScreenUpdating = False

wb\_path = Left(ThisWorkbook.Path, Len(ThisWorkbook.Path) - 9)

wb name = ThisWorkbook.Name

Windows(wb\_name). Activate

'clear existing sheet

For Each Worksheet In ThisWorkbook.Worksheets

name  $sheet = Worksheet.Name$ 

```
If Worksheet.Name = "e_eq" Or Worksheet.Name = "re_eq" Or Worksheet.Name
```
 $=$  "p\_eq" Then

Application.DisplayAlerts = False

Worksheet. Delete

End If

Next

add new sheet

```
For i = 6 To 8
```

```
to add = \text{Sheets}("LCI").\text{Cells}(i, 1)
```

```
Sheets(to add). Visible = True
```

```
Sheets(to add).Copy After:=Sheets("LCI")
```

```
new_name = Sheets("LCI").Cells(i, 2)
```

```
ActiveSheet.Name = new name
```
Sheets(to\_add).Visible = False

Sheets(new name). Visible  $=$  True

Next i

Sheets("Define Equipment"). Visible  $=$  True

For  $i = 7$  To Sheets("Define Equipment").Range("b" & Rows.Count).End(xlUp).Row

Sheets("Define Equipment").Select

If Sheets("Define Equipment").Cells(i, 11)  $\diamond$  "" Then

'common data data type  $=$  "data equip\_input" data\_row =  $"$ -" data  $col = "-'$ unit  $me = \text{Sheets}("LCI")$ .Range("unit\_energy")

```
If Cells(i, 7) = "Cooling" And Cells(i, 4) < 0 Then
     amount = -Sheets("Define Equipment").Cells(i, 4)Else
     amount = sheets("Define Equipment").Cells(i, 4)End If
  data name = Sheets("Define Equipment").Cells(i, 2)compartment = "-"
  sub compa = "-"
  'command data
  obj set = Sheets("Define Equipment").Cells(i, 11)obj 4 path = wb path & "\LCI KB" & obj set & ".xlsx"
  Application. Workbooks. Open obj 4 path
  obj 4 name = ActiveWorkbook.Name
  Windows(wb_name). Activate
  For j = 6 To 8
  space sheet = Sheets("LCI").Cells(j, 2)
  store sheet = sheets("LCI").Cells(i, 1)'command data
  locate col = \text{Sheets}(\text{space sheet}).\text{Cells}(32,Columns. Count). End(xlToLeft).Offset(0, 1 ).Column 
  Sheets(space sheet). Visible = True
  Sheets(store_sheet).Visible = True
  Sheets(space_sheet). Select 
  'common data
  Cells(32, locate col) = data type
  Cells(23, \text{locate\_col}) = \text{data\_row}
```
Cells $(24, \text{locate } \text{col}) = \text{data}$  col Cells(35, locate\_col) = unit\_me

```
Cells(34, locate_col) = amount
Cells(33, locate\_col) = data_nameCells(29, locate\_col) = compartmentCells(30, locate\_col) = sub\_compaSelect Case unit_me 
       Case "g"
       factor_me = 0.001Case "kg" 
       factor_me = 1Case "oz" 
       factor_me = 0.28Case "lb" 
       factor me = 0.453Case "grains" 
       factor me = 0.0000648
       Case "ton" 
       factor_me = 907.19Case "mg" 
       factor_m e = 0.0001Case "MJ" 
       factor me = 1Case "GJ" 
       factor me = 1000Case "Btu"
       factor_me = 0.001056 
      Case "kcal" 
       factor me = 0.00419Case "kWh" 
      factor me = 1
```
End Select Cells(37, locate\_col) = factor\_me Call step2.input\_data(space\_sheet, locate\_col, store\_sheet, obj\_4\_name, wb name, amount)  $Sheets(space\_sheet). Visible = False$ Sheets(store sheet). Visible = False Next j

Windows(obj 4 name). Activate  $Application.CutCopyMode = False$ ActiveWorkbook.Close Windows(wb\_name).Activate

End If

Next i Sheets("Define Equipment").Visible = False End Sub Sub input\_data(space\_sheet, locate\_col, store\_sheet, obj\_4\_name, wb\_name, amount) Application.ScreenUpdating = False Windows(wb\_name). Activate Sheets("cal"). Visible  $=$  True Sheets("cal").Select [a:j].Delete Windows(obj\_4\_name). Activate Sheets("description").Select Range(Cells(l, 3), Cells(21, 3)).Copy Windows(wb\_name). Activate Sheets(space\_sheet).Select Cells(l, locate col).Select ActiveSheet.Paste

Windows(obj 4\_name). Activate Sheets(store\_sheet). Select [a:j].Copy Windows(wb\_name). Activate

Sheets("cal"). Select [al].Select ActiveSheet. Paste last store  $row = \text{Sheets}("cal")$ .Range("a" & Rows.Count).End(xlUp).Row

```
For j = 42 To last store row
  Sheets("cal").Select
     If Cells(j, 10) \Diamond 0 And Cells(j, 10) \Diamond "" Then
  name j = Cells(j, 1)re_e_t = Cells(j, 2)re e HV = Cells(j, 3)
```

```
war row = Cells(i, 5)usetox_row = Cells(j, 6)category j = Cells(j, 7)subcat_j = Cells(j, 8)unit_j = Cells(j, 9)If amount \Diamond "-" Then
  amount_j = Cells(j, 10) * amount * sheets(space_sheet).Cells(37, locate_col) /Sheets("cal").[jl 1]
  Else
  amount_j = Cells(j, 10) * Sheets(space_sheet).Cells(37, locate_col) /
Sheets("cal").[j11]
  End If
```
to find = name j & "\*" & category j & "#" & subcat j & "&" & unit j

Sheets(space\_sheet) .Select

Set Match = Sheets(space\_sheet).Cells.Find(What:=to\_find,  $\overline{\phantom{a}}$ After:=ActiveCell, LookIn:=xlValues, LookAt:=xlPart, SearchOrder:=xlByRows,

SearchDirection:=xlNext, MatchCase:=False, SearchFormat:=False) If Not Match Is Nothing Then locate  $row = Match$ .Row

Sheets(space\_sheet).Cells(locate\_row, locate\_col) = Sheets(space\_sheet).Cells(locate\_row, locate\_col) + amount\_j

Else

next locate row = Sheets(space sheet).Range("a"  $&$ Rows.Count).End(xlUp).Offset(l, 0).Row

Sheets(space\_sheet).Cells(next\_locate\_row, locate\_col) = Sheets(space sheet).Cells(next locate row, locate col) + amount j Sheets(space\_sheet).Cells(next\_locate\_row, 2) = re\_e\_type Sheets(space\_sheet).Cells(next\_locate\_row, 3) = re\_e\_HV

Sheets(space sheet).Cells(next locate row, 4) = to find Sheets(space\_sheet).Cells(next\_locate\_row, 1) = name j  $Sheets(space\_sheet).Cells(next\_located\_row, 5) = war\_row$ Sheets(space\_sheet).Cells(next\_locate\_row, 6) = usetox\_row Sheets(space\_sheet).Cells(next\_locate\_row, 7) = category j Sheets(space\_sheet).Cells(next\_locate\_row,  $8$ ) = subcat j Sheets(space\_sheet).Cells(next\_locate\_row, 9) = unit j End If End If Next j Sheets("cal"). Visible  $=$  False End Sub

Sub create LCA section(section name) Application. ScreenUpdating = False For  $s = 10$  To 12 sheet format = Sheets("LCI").Cells(s, 1) Sheets(sheet format). Visible = True sheet cal = Sheets("LCI").Cells(s, 2) & section name Sheets(sheet\_format).Copy After:=Sheets("LCI") ActiveSheet.Name = sheet\_cal Sheets(sheet cal). Visible = True Sheets(sheet format). Visible = False Next ร

For  $k = 15$  To 17 check sheet = Sheets("LCI").Cells(k, 1) sheet cal = Sheets("LCI").Cells(k, 2) & section name Application.ScreenUpdating = False On Error Resume Next Set wSheet = ThisWorkbook.Sheets(check\_sheet) If Not wSheet Is Nothing Then If Sheets(check sheet). Visible = False Then Sheets(check sheet). Visible = True last row = Sheets(check\_sheet).Range("a" & Rows.Count).End(xlUp).Row Sheets(check\_sheet). Select Range(Cells(42, 1), Cells(last\_row, 9)).Copy Sheets(sheet\_cal).Select [a42],Select ActiveSheet.Paste Sheets(check\_sheet). Select Application.CutCopyMode = False Sheets(check\_sheet).Visible = False End If

```
check sheet2 = Sheets("LCI").Cells(k + 5, 1)
```
sheet cal2 = Sheets("LCI").Cells(k + 5, 2) & section name

Application.ScreenUpdating = False

On Error Resume Next

Set wSheet = This Workbook. Sheets(check\_sheet)

If Not wSheet Is Nothing Then

If Sheets(check sheet2).Visible = False Then Sheets(check sheet2).Visible =

True

last\_row = Sheets(check\_sheet2).Range("a" & Rows.Count).End(xlUp).Row Sheets(check\_sheet2).Select Range(Cells(42, 1), Cells(last\_row, 9)).Copy Sheets(sheet\_cal2). Select last sheet row = Range("a" & Rows.Count).End(xlUp).Row Cells(last\_sheet\_row + 1, 1).Select ActiveSheet. Paste Sheets(check\_sheet2).Select  $Application.CutCopyMode = False$ Sheets(check sheet2).Visible = False End If

Next k

End Sub

Sub retrieve LCI input section(section name)  $Application. Screen Up dating = False$ wb\_path = Left(ThisWorkbook.Path, Len(ThisWorkbook.Path) - 9) wb name = ThisWorkbook.Name For  $i = 9$  To Sheets(section name).Range("a" & Rows.Count).End(xlUp).Row - 1 If Sheets(section name).Cells(i, 5) = "stream sim" Then stream\_name = Sheets(section\_name).Cells $(i, 1)$ Call step2.retrieve\_stream\_sim(stream\_name, section\_name)

```
Elself Sheets(section_name).Cells(i, 5) = "equip_sim" Then
  equip name = Sheets(section name).Cells(i, 1)Call step2.retrieve_equip_sim(equip_name, section_name)
  Else
  'common data 
  data type = "data input"
  data row = "-data col = "-"
  unit_me = Sheets(section_name).Cells(i, 3)
  unit_t = "-"
  amount = Sheets(section_name).Cells(i, 2)
  data_name = Sheets(section_name).Cells(i, 1)compartment = "-"
  sub_compa = "-"
  'command data
  obj set = Sheets(section name).Cells(i, 5)
  obj 4 path = wb path & "\LCI KB" & obj set & ".xlsx"
  Application.Workbooks.Open obj_4_path 
  obj 4 name = ActiveWorkbook.Name
  Windows(wb name).Activate
  For j = 10 To 12
  space sheet = Sheets("LCI").Cells(j, 2) & section name
  store sheet = Sheets("LCI").Cells(i, 1)Sheets(space sheet). Visible = True
  Sheets(store_sheet).Visible = True
  'command data
  locate col = \text{Sheets}(\text{space sheet}).Cells(32,Columns.Count).End(xlToLeft).Offset(0, 1 ).Column 
  Sheets(space sheet).Select
  'common data
  Cells(32, locate col) = data type
  Cells(23, locate col) = data row
```
 $Cells(24, locate\_col) = data\_col$  $Cells(35, locate\_col) = unit_mean$  $Cells(36, locate_col) = unit_1$  $Cells(34, locate\_col) = amount$  $Cells(33, locate\_col) = data_name$  $Cells(29, locate\_col) = compartment$  $Cells(30, locate\_col) = sub\_compa$ Select Case unit me Case "kg" factor  $me = 1$ Case "MJ" factor  $me = 1$ Case "KWh" factor  $me = 1$ Case "tkm" factor  $me = 1$ Case "ha" factor\_me = <sup>1</sup> Case "m3" factor  $me = 1$ 

End Select

Cells(37, locate\_col) = factor me

Call step2.input\_data(space\_sheet, locate\_col, store\_sheet, obj\_4\_name, wb\_name, amount) Sheets(space\_sheet).Visible = False Sheets(store\_sheet).Visible = False Next j Windows(obj\_4 name).Activate Application. CutCopyMode = False

ActiveWorkbook.Close Windows(wb name). Activate End If

## Next i

End Sub

Sub retrieve LCI output section(section name)

Application. ScreenUpdating  $=$  False

space sheet = "e\_" & section name

If Sheets(space\_sheet).Visible = False Then Sheets(space\_sheet).Visible = True

For  $i = 9$  To Sheets(section\_name).Range("h" & Rows.Count).End(xlUp).Row - 1

```
If Sheets(section_name).Cells(i, 15) = "stream_sim" Then
```
data type  $=$  "data stream output"

data\_name = Sheets(section\_name).Cells(i, 8)

compartment = Sheets(section\_name).Cells(i, 9)

sub compa = Sheets(section name).Cells(i, 10)

Sheets("define stream"). Visible  $=$  True

Sheets("define stream").Select

Set Match = Sheets("define stream").Cells.Find(What:=data\_name,

After:=ActiveCell, LookIn:=xlValues, LookAt:=xlPart, SearchOrder:=xlByRows,

```
SearchDirection:=xlNext, MatchCase:=False, SearchFormat:=False)
```
If Not Match Is Nothing Then

data $col = Match.Column$ 

last st row = Sheets("define stream").Range("b"  $&$ 

```
Rows.Count).End(xlUp).Offset( 1, 0).Row
```
Range(Cells(8, data\_col), Cells(last\_st\_row, data\_col)).Copy

Sheets(space\_sheet).Select

locate col = Sheets(space sheet).Cells(32,

Columns.Count).End(xlToLeft).Offset(0, 1 ).Column

Cells(42, locate col).Select

ActiveSheet.Paste Cells(32, locate\_col) = data\_type Cells(29, locate col) = compartment Cells(30, locate col) = sub compa

Else

data\_type = "data\_output" data\_name = Sheets(section\_name).Cells(i, 8) compartment = Sheets(section\_name).Cells $(i, 9)$ sub compa = Sheets(section name).Cells(i, 10)  $amount = sheets(section name).Cells(i, 11)$ unit me = Sheets(section name).Cells(i, 12)

Sheets(space sheet). Select

Case "lb"

```
locate_col = Sheets(space_sheet).Cells(32, 
Columns.Count).End(xlToLeft).Offset(0, 1).Column 
  Cells(42, locate_col).Select 
  ActiveSheet.Paste 
  Cells(32, locate col) = data type
  Cells(33, locate col) = data name
  Cells(29, locate col) = compartment
  Cells(30, locate col) = sub compa
  Cells(34, locate col) = amount
  Cells(35, locate col) = unit_me
         Select Case unit_me 
         Case "g"
         factor_me = 0.001Case "kg" 
         factor me = 1Case "oz" 
         factor me = 0.28
```

```
factor me = 0.453Case "grains" 
         factor me = 0.0000648Case "ton" 
         factor_me = 907.19Case "mg" 
         factor me = 0.0001End Select
  Cells(34, locate col) = Cells(34, locate col) * factor me
End If 
End If 
Next i
Sheets(space_sheet).Visible = False
Sheets("define stream"). Visible = False
End Sub
Sub retrieve stream_sim(stream_name, section_name)
Application. ScreenUpdating = False
```

```
Sheets("define stream"). Visible = True
Sheets("define stream").Select
Set Match = Sheets("define stream").Cells.Find(What:=stream_name,
After:=ActiveCell, LookIn:=xlValues, LookAt:=xlPart, SearchOrder:=xlByRows, 
SearchDirection:=xlNext, MatchCase:=False, SearchFormat:=False)
If Not Match Is Nothing Then 
data col = Match.Column
data name = stream name
```

```
For k = 15 To 17
space sheet = Sheets("LCI").Cells(k, 2) & section name
store_sheet = Sheets("LCI").Cells(k, 1)
Sheets(space_sheet).Visible = True
Sheets(store_sheet). Visible = True
```

```
Sheets(store_sheet).Select
```

```
last store col = \text{Sheets}(\text{store\_sheet}).\text{Cells}(32,
```
Columns.Count).End(xlToLeft).Column

last store raw = Sheets(store sheet).Range("a" & Rows.Count).End(xlUp).Row

Range(Cells(l, 10), Cells(last\_store\_raw, last\_store\_col)).Copy

Sheets(space\_sheet).Select

```
next col = \text{Sheets}(\text{space sheet}).Cells(32, Columns.Count).End(xlToLeft).Offset(0,
```
1). Column

Cells(l, next\_col).Select

ActiveSheet.Paste

```
For m = next col To Sheets(space sheet).Cells(32,
```
Columns.Count).End(xlToLeft).Column

Cells $(24, m)$  = data col

```
Cells(33, m) = data name
```

```
data row = Cells(23, m)
```

```
Cells(34, m) = Sheets("define stream").Cells(data row, data col)
```

```
amount = Cells(34, m)
```
If amount  $\infty$  0 Then

```
For n = 42 To Sheets(space_sheet).Range("a" & Rows.Count).End(xlUp).Row
```

```
If Cells(n, m) \sim "" And Cells(n, m) \leq 0 Then
```

```
Cells(n, m) = Cells(n, m) * amount
```

```
End If
```
Next ท

```
End If
```
Next m

Sheets(space\_sheet).Visible = False Sheets(store sheet). Visible = False

Next k

End If

Sheets("define stream"). Visible  $=$  False

End Sub

```
Sub retrieve equip sim(equip name, section name)
Application.ScreenUpdating = False
For k = 20 To 22
space sheet = Sheets("LCI").Cells(k, 2) & section name
store sheet = \text{Sheets}("LCI").Cells(k, 1)st_sheet = Sheets("LCI").Cells(k, 3)
```

```
equip_row = Sheets(st_sheet).Range("a" & Rows.Count).End(xlUp).Row + 1
Sheets(space sheet). Visible = True
Sheets(store_sheet). Visible = True
Sheets(store_sheet) .Select
```

```
v = 10Do
Sheets(store_sheet). Select 
If Cells(33, v) = equip_name Then
data<sub>_col</sub> = vEnd If
v = v + 1Loop Until Sheets(store_sheet).Cells(33, v) = ""
```

```
'Set Match = Sheets(store_sheet).Cells.Find(What:=equip_name,
'after:=ActiveCell, LookIn:=xlValues, LookAt:=xlPart, SearchOrder:=xlByRows,
```

```
'SearchDirection:=xlNext, MatchCase:=False, SearchFormat:=False)
'If Not Match Is Nothing Then 
'data_col = Match.Column
last_store_raw = Sheets(store_sheet).Range("a" & Rows.Count).End(xlUp).Row
```
Range(Cells(l, data col), CeIIs(38, data\_col)).Copy Sheets(space\_sheet). Select

next\_col = Sheets(space\_sheet).Cells(32, Columns.Count).End(xlToLeft).Offset(0, <sup>1</sup> ).Column Cells(1, next col). Select ActiveSheet.Paste

Sheets(store sheet). Select Range(Cells(42, data\_col), Cells(last\_store\_raw, data\_col)).Copy Sheets(space sheet). Select Cells(equip\_row, next col).Select ActiveSheet.Paste  $Sheets(space\_sheet).Visible = False$ Sheets(store\_sheet).Visible = False End If Next k End Sub Sub carbon footprint() Application. ScreenUpdating  $=$  False Application. Screen Updating  $=$  False Application.StatusBar = "Please wait while performing task"

 $\text{Sheets}("Carbon Footprint Results")$ . Visible = True Sheets("results").Visible = True Sheets("Carbon Footprint Results").Activate [a9:n4000]. Delete On Error Resume Next If Not ActiveSheet.ChartObjects(l) Is Nothing Then ActiveSheet.ChartObjects(1).Activate Application. CutCopyMode = False Selection.Cut End If

For  $i = 7$  To Sheets ("define equipment"). Range ("b" & Rows. Count). End (xlUp). Row

```
Sheets("define equipment"). Visible = True
Sheets("defme equipment").Select 
If Cells(i, 11) \diamond "" Then
Range(Cells(i, 2), Cells(i, 12)).Copy 
Sheets("Carbon Footprint Results"). Visible = True
Sheets("Carbon Footprint Results").Select
next_row = Range("e" & Rows.Count).End(xlUp).Offset(1, 0).Row
Cells(next_row, 2).Select
ActiveSheet.Paste
End If
Next i
Sheets("e_eq").Visible = True
last_col = Sheets("e_eq").Cells(32, Columns.Count).End(xlToLeft).Column
last row = Sheets("e_eq").Range("a" & Rows.Count).End(xlUp).Row
```

```
For n = 42 To last row
Sheets("e_eq"). Select 
If Cells(n, 7) = "air" Then
  war_row = Cells(n, 5)
  For m = 10 To last col
  If Sheets("e_eq").Cells(n, m) \leq 0 And Sheets("e_eq").Cells(n, m) \leq "" Then
  amount = Sheets("e_eq").Cells(n, m)
  gwp = amount * Sheets("WAR").Cells(war_row, 28) / Sheets("results").[e6 ]
*************
  Sheets("e_eq").Cells(last_row + 1, m) = Sheets("e_eq").Cells(last_row + 1, m) +
gwp 
  End If 
  Next m 
End If 
Next ท
```

```
Sheets("e_eq").Select
```
Range(Cells(last row + 1, 10), Cells(last row + 1, last col)).Copy Sheets("Carbon Footprint Results").Select Range("I9").Select Selection.PasteSpecial Paste:=xlPasteAll, Operation:=xlNone, SkipBlanks:= False, Transpose:=True 'chart

 $k = \text{Sheets}("Carbon Footprint Results")$ . Range("b" & Rows.Count).End(xlUp).Row 1 = Sheets("Carbon Footprint Results").Range("C" & Rows.Count).End(xlUp).Row

Set mgY = Sheets("Carbon Footprint Results").Cells(k, 9) Set  $mgx = Sheets("Carbon Footprint Results").Cells(k, 2)$ 

ValChart = Sheets("Carbon Footprint Results").Range(Cells(9, 9), mgY)  $XVal = \text{Sheets}("Carbon Footprint Results").Range(Cells(9, 2), rngX)$ 

Set  $Z =$  Sheets("Carbon Footprint Results").ChartObjects.Add(1500, 90, 750, 450) With Z

. Chart. Chart  $Type = xIColumlClustering$ 

.Chart.SeriesCollection.NewSeries

.Chart.SeriesCollection(l).XValues = XVal

.Chart.SeriesCollection(l).Values = ValChart

.Chart.SeriesCollection(l).Name = "C02 eq."

.Chart.ChartTitle.Caption = "Carbon Footprint Results"

.Chart.Axes(xlCategory, xlPrimary).HasTitle = True

.Chart.Axes(xlCategory, xlPrimary).AxisTitle.Caption = "Activity/Unit

operation"

.Chart.Axes(xlCategory, xlPrimary).AxisTitle.Font.Size = 14

 $\cdot$ Chart.Axes(xlCategory, xlPrimary).AxisTitle.Font.Bold = True

.Chart.Axes(xlValue, xlPrimary).HasTitle = True

■ Chart.Axes(xlValue, xlPrimary).AxisTitle.Caption = "Kilograms C02 equivalent" .Chart.Axes(xlValue, xlPrimary).AxisTitle.Font.Size = 14 .Chart.Axes(xlValue, xlPrimary).AxisTitle.Font.Bold = True End With Sheets("e\_eq").Visible = False Application.StatusBar = "finished running" Sheets("define equipment"). Visible  $=$  False

End Sub

Sub call LCIA()  $\Delta$ pplication. ScreenUpdating = False Application.ScreenUpdating = False Application. Status $Bar =$  "Please wait while performing task"

```
Sheets("results"). Visible = True
last row todel = Sheets("results").Range("c" & Rows.Count).End(xlUp).Row
Sheets("results"). Select
If last_row_todel > 9 Then Range(Cells(9, 13), Cells(last_row_todel, 24)).Clear
```
If Sheets("results").Cells(last\_row\_todel, 3) = "Total" Then Range(Cells(last\_row\_todel, 3), Cells(last\_row todel, 10)).Clear End If

```
For i = 9 To Sheets("results").Range("c" & Rows.Count).End(xlUp).Row
If Cells(i, 3) \leq "Total" Then
section name = sheets("results").Cells(i, 3)cal sheet = "e_" & section name
impact row = i
```

```
Sheets(cal sheet). Visible = True
Sheets(cal sheet).Select
last col = \text{Sheets}(\text{cal sheet}).Cells(32, Columns.Count).End(xlToLeft).Column
last row = Sheets(cal_sheet).Range("a" & Rows.Count).End(xlUp).Row
  For l = 2 To 12
  impact category = Sheets("LCI").Cells(l, 6)
  Cells(41, last col +1) = impact category
  Next 1
```

```
Call LCIA(section_name, cal_sheet, impact_row)
Sheets(cal_sheet).Visible = False
End If
Next i
```

```
last_use_row = Sheets("results").Range("c" & Rows.Count).End(xlUp).Row
Sheets("results").Cells(last use row + 1, 13) = "Total"
  For k = 14 To 24
  Sheets("results").Cells(last use row + 1, k) = Application.Sum(Range(Cells(9, k),
Cells(last_use_row, k)))
  Next k
```

```
Sheets("results"). Visible = False
For i = 9 To Sheets("results").Range("c" & Rows.Count).End(xlUp).Row
resource_sheet = "re_" & Sheets("results").Cells(i, 3)Sheets(resource sheet). Visible = True
Next i
```

```
Application. StatusBar = "finished running"Sheets("main menu").Select
```

```
Sub LCIA(section_name, cal sheet, impact_row)
Application. ScreenUpdating = False
last col = \text{Sheets}(\text{cal sheet}).Cells(32, Columns.Count).End(xlToLeft).Column
last row = Sheets(cal_sheet).Range("a" & Rows.Count).End(xlUp).Row
usetox col = last col + 10Sheets(cal sheet). Visible = True
For m = 10 To last col
Sheets(cal_sheet).Select
 .<br>+----------------------------------
```

```
If Cells(32, m) = "data_output" Then
  chemical = Cells(33, m)compartment = Cells(29, m)sub compa = Cells(30, m)amount = Cells(34, m)Sheets(" WAR"). Activate
  Set Match = Sheets("WAR").Cells.Find(What:=chemical,
  After:=ActiveCell, LookIn:=xlValues, LookAt:=xlPart, SearchOrder:=xlByRows,
```

```
SearchDirection:=xlNext, MatchCase:=False, SearchFormat:=False)
```
If Not Match Is Nothing Then

```
data_row = Match. Row
```
For  $1 = 2$  To 9

impact cat  $col = \text{Sheets}("LCI")$ . Cells(l, 7)

If Sheets("WAR").Cells(data\_row, impact cat col)  $\leq 0$  And

```
Sheets("WAR").Cells(data_row, impact cat col) \infty "" Then
```
 $impact = sheets("WAR").Cells(data row, impact cat col)* amount$ 

Sheets(cal\_sheet).Cells(last\_row + 2, last\_col + 1) =

Sheets(cal\_sheet).Cells(last\_row + 2, last\_col + 1) + impact

End If Next <sup>1</sup> End If

Sheets("USEtox"). Activate Set Match = Sheets("USEtox").Cells.Find(What:=chemical, After:=ActiveCell, LookIn:=xlValues, LookAt:=xlPart, SearchOrder:=xlByRows,

```
SearchDirection:=xlNext, MatchCase:=False, SearchFormat:=False)
```
If Not Match Is Nothing Then

data $row = Match$ .Row

For  $l = 10$  To 12

impact col = usetox col +  $(1 - 10)$ 

Call step4.usetox datacol(compartment, sub compa, l)

```
data_col = Sheets(''LCI").Range("data_col").Value
```

```
CF = \text{Sheets}("USEtox").\text{Cells}(\text{data row}, \text{data col})
```

```
If IsNumeric(CF) And CF > 0 And CF \sim "#VALUE!" And CF \sim "#DIV/0!"
```
## Then

```
impact = CF * amountSheets(cal_sheet).Cells(last_row + 2, impact_col) =
Sheets(cal\_sheet).Cells(last_row + 2, impact col) + impactEnd If 
  Next 1 
  End If
ElseIf Cells(32, m) = "data_stream_output" Then
```
locate  $col = m$ 

```
last_st_row = 42 + Sheets("Define Stream").Range("b" &
```

```
Rows.Count).End(xlUp).Row
```

```
For n = 42 To last strow
```

```
chemical = Sheets(cal_sheet).Cells(n, 1)
```

```
compartment = Sheets(cal_sheet).Cells(29, m)
```

```
sub_compa = Sheets(cal_sheet).Cells(30, m)
```
amount = Sheets(cal\_sheet).Cells(n, m)

```
Sheets("WAR"). Activate
```

```
Set warMatch = Sheets("WAR").Cells.Find(What:=chemical, _
```

```
After:=ActiveCell, LookIn:=xlValues, LookAt:=xlPart, SearchOrder:=xlByRows,
```

```
SearchDirection:=xlNext, MatchCase:=False, SearchFormat:=False)
```
If Not warMatch Is Nothing Then

```
data_row = warMatch.Row
```
For  $l = 2$  To 9

```
impact cat col = \text{Sheets}("LCI").Cells(l, 7)
```
If Sheets("WAR").Cells(data\_row, impact\_cat\_col)  $\leq 0$  And

```
Sheets("WAR").Cells(data_row, impact_cat_col) \diamond "" Then
```

```
impact = sheets("WAR"). Cells(data row, impact\_cat\_col) * amount
```

```
Sheets(cal_sheet).Cells(n, last_col + 1) = Sheets(cal_sheet).Cells(n, last_col + 1)
```
 $+$  impact

End If Next 1 End If

Sheets("USEtox"). Activate Set Match = Sheets("USEtox").Cells.Find(What:=chemical, After:=ActiveCell, LookIn:=xlValues, LookAt:=xlPart, SearchOrder:=xlByRows,

```
SearchDirection:=xlNext, MatchCase:=False, SearchFormat:=False)
If Not Match Is Nothing Then 
data row = Match.RowFor 1 = 10 To 12
  impact col = usetox col + (1 - 10)Call step4.usetox_datacol(compartment, sub_compa, 1) 
  data col = \text{Sheets}("LCI").Range("data col").Value
  CF = \text{Sheets}("USE to x").\text{Cells}(\text{data\_row}, \text{data\_col})
```

```
If IsNumeric(CF) And CF > 0 Then
```
 $impact = CF * amount$ 

Sheets(cal\_sheet).Cells(n, impact\_col) = Sheets(cal\_sheet).Cells(n, impact\_col)

+ impact

End If Next 1 End If

```
Next ท
```

```
Else
```

```
locate col = mFor n = 42 To last row
  compartment = Cells(n, 7)sub_compa = Cells(n, 8)
  data war row = Cells(n, 5)
  data use row = Cells(n, 6)
     If data war_row \leq "" Then
     amount = Cells(n, m)If amount \sim "" And amount \sim 0 Then
            For 1 = 2 To 9
              impact cat col = \text{Sheets}("LCI").Cells(l, 7)If Sheets("WAR").Cells(data_war_row, impact_cat_col) \leq 0And Sheets("WAR").Cells(data_war_row, impact_cat_col) \leq ""
Then
              impact = sheets("WAR").Cells(data war row, impact cat col) *amount
              Sheets(cal_sheet).Cells(n, last_col + 1) = Sheets(cal_sheet).Cells(n,
last col + 1) + impact
              End If 
           Next 1
       End If
```

```
End If
     If data_use_row \leq "" Then
     amount = Cells(n, m)If amount \sim "" And amount \sim 0 Then
            For 1 = 10 To 12impact col = usetox col + (1 - 10)Call step4.usetox_datacol(compartment, sub compa, 1) 
              data_col = Sheets("LCI").Range("data_col").Value 
              CF = \text{Sheets}("USEtox").\text{Cells}(\text{data use row}, \text{data col})If IsNumeric(CF) And CF > 0 Then
              impact = CF * amountSheets(cal_sheet).Cells(n, impact_col) = Sheets(cal_sheet).Cells(n,
im pact col) + impact
            End If 
            Next 1 
       End If 
    End If 
  Next ท 
End If
Next m
For m = last col + 2 To last col + 12
Sheets(cal_sheet).Select
Cells(last_row + 2, m) = Application.Sum(Range(Cells(42, m), Cells(last_row, m))) /
Sheets("results").[e6]
```
Next m

Range(Cells(last\_row + 2, last\_col + 2), Cells(last\_row + 2, last\_col + 12)).Copy If Right(section name,  $4$ ) = " sen" Then Sheets("Sensitivity Analysis").Visible = True

Sheets("Sensitivity Analysis"). Activate Cells(impact\_row, 11).Select ActiveSheet.Paste

Cells(impact\_row, 2) = section name Cells(impact\_row,  $10$ ) = section\_name Cells(impact\_row, 3) = Sheets(section\_name).[b4]

Else

```
Sheets("results").Select 
Cells(impact_row, 14).Select 
ActiveSheet.Paste
Cells(impact_row, 13) = Cells(impact_row, 3)
End If 
End Sub
```

```
Sub usetox_datacol(compartment, sub_compa, l)
Application.ScreenUpdating = False 
    Select Case compartment 
    Case "air"
       compa_col = Sheets("LCI").Cells(1, 7)Select Case sub_compa 
       Case "urban air" 
       sub compa col = 0Case "continental rural air" 
       sub compa col = 1Case "unspecified" 
       sub compa col = 2End Select 
    Case "water"
      compa_{col} = \text{Sheets}("LCI").Cells(1, 8)Select Case sub_compa
```
```
Case "continental fresh water" 
       sub compa col = 0Case "continental sea water" 
       sub compa col = 1Case "unspecified" 
       sub compa col = 2End Select 
     Case "soil"
       compa_col = Sheets("LCI").Cells(l, 9)
       Select Case sub_compa 
       Case "continental natural soil" 
       sub compa col = 0Case "continental agricultural soil" 
       sub compa col = 1Case "unspecified" 
       sub compa col = 2End Select 
    End Select
    data\_{col} = compa\ col + sub\ compa\ colSheets("LCI").Range("data_col") = data_col
End Sub
```

```
Sub GenerateLCIA_Chart()
Application. ScreenUpdating = False 
Sheets("results"). Activate 
  For Each Worksheet In ThisWorkbook.Worksheets 
    For Each ChartObject In Worksheet.ChartObjects 
      ChartObject.Delete 
    Next 
  Next
```
For pei =  $14$  To 24

last\_row = Sheets("results").Range("b" & Rows.Count).End(xlUp).Row  $ValChar = \text{Sheets}("results").Range(Cells(9, pei), Cells(last_row, pei))$  $XVal = \text{Sheets}("results").\text{Range}(\text{Cells}(9, 3), \text{Cells}(\text{last row}, 3))$ pei\_name = Sheets("results").Cells(7, pei) pei unit = Sheets("results").Cells $(8, \text{pei})$ Set  $Z =$  Sheets("results").ChartObjects.Add(275, 90, 550, 250)

## With Z

.Chart.ChartType =  $x$ IColumnClustered .Chart. SeriesCollection.NewSeries .Chart.SeriesCollection(l).XValues = Sheets("results").Range(Cells(9, pei), Cells(last\_row, pei)) .Chart.SeriesCollection(l).Values = ValChart .Chart.SeriesCollection(l).Name = pei\_unit .Chart.ChartTitle.Caption = pei name .Chart.Axes(xlCategory, xlPrimary).HasTitle = True .Chart.Axes(xlCategory, xlPrimary).AxisTitle.Caption = "LCA section" .Chart.Axes(xlCategory, xlPrimary).AxisTitle.Font.Size = 14 .Chart.Axes(xlCategory, xlPrimary).AxisTitle.Font.Bold = True .Chart.Axes(xlValue, xlPrimary).HasTitle = True .Chart.Axes(xlValue, xlPrimary).AxisTitle.Caption = pei\_unit .Chart.Axes(xlValue, xlPrimary).AxisTitle.Font.Size = 14 .Chart.Axes(xlValue, xlPrimary).AxisTitle.Font.Bold = True End With

Next pei

```
last row = Sheets("results").Range("b" & Rows.Count).End(xlUp).Row
  Sheets("results").Cells(last_row + 1, 13) = "Total"
  For pei = 14 To 24
  Sheets("results").Cells(last row + 1, pei) = Application.Sum(Range(Cells(9, pei),
Cells(last_row, pei)))
```
Next pei

End Sub

Sub LCA\_results\_chart() Application.ScreenUpdating = False Sheets("results"). Activate On Error Resume Next For Each ChartObject In ActiveSheet.ChartObjects

ChartObject.Delete Next last\_row = Sheets("results").Range("m" & Rows.Count).End(xlUp).Row Range(Cells(9, 13), Cells(last\_row, 13)).Copy [z9].Select ActiveSheet. Paste Application.CutCopyMode = False For  $j = 27$  To 37 total  $pei = Cells(last row, j - 13)$ For  $k = 9$  To last row  $Cells(k, j) = Cells(k, j - 13) / total\_pei$ Next k Next j

```
Set Z = Sheets("results").ChartObjects.Add(2280, 90, 550, 250)
With Z
. Chart. Chart Type = xl Bar Stacked
.Chart.ApplyLayout (1)
.Chart.SetSourceData Source:=Range(Cells(9, 26), Cells(last_row - 1, 37))
.Chart.SeriesCollection(l).XValues = "='Results'!$aa$7:$ak$7"
.Chart.ChartTitle.Caption = "Potential environmental impacts"
End With
```
End Sub

#### **D2 Interface source codes**

**Worksheet "SustianPro\_data"** Private Sub cmd\_AuxData\_Click()

```
blocks = ActiveSheet.Range("C2") 
streams = ActiveSheet.Range("C3") 
components = ActiveSheet.Range("H2") 
reactions = ActiveSheet.Range("H3")
```
'MVA Information

'Cycle to insert the name of reactions in the table

```
b = 1Do While b \le reactions
    ActiveSheet.Cells(34 + components + b, 1) = "R" & b
    b = b + 1Eoop
'Cycle to insert the name of components in the table 
  a = 0Do While a \leq components - 1
    ActiveSheet.Cells(34 + components, 2 + a) = ActiveSheet.Cells(26 + a, 1)
    a = a + 1Loop
'Create a table
ActiveSheet.Range(Cells(33 + components, 2), Cells(33 + components, 1 +components)). Select 
  With Selection
    -Horizon talAlignment = xICenterVerticalAlignment = xlBottomWrapText = False
    . Orientation = 0.AddIndent = False
    .IndentLevel = 0
```

```
.ShrinkToFit = False. ReadingOrder = xlContextMergeCells = FalseEnd With 
  Selection.Merge
  Range(Cells(34 + components, 1), Cells(34 + components + reactions, 1 +components)).Select
  Selection.Borders(xlDiagonalDown).LineStyle = xlNone
  Selection.Borders(x|DiagonalUp).LineStyle = x|NoneWith Selection.Borders(xlEdgeLeft)
     .LineStyle = xlContinuous 
     . Weight = xIThin
     .ColorIndex = xlAutomatic
  End With
  With Selection.Borders(xlEdgeTop)
     .LineStyle = xlContinuous 
     Weight = xIThin
     .ColorIndex = xlAutomatic
  End With
  With Selection.Borders(xlEdgeBottom)
     . LineStyle = xlContinuous
     Weight = xIThin
     . ColorIndex = xlAutomatic
  End With
  With Selection.Borders(xlEdgeRight)
     LineStyle = xIContinuous. Weight = xIThin
     .ColorIndex = xlAutomatic
  End With
  With Selection.Borders(xlInsideVertical)
     LineStyle = xIContinuous. Weight = xIThin
    \text{.ColorIndex} = \text{x}Automatic
  End With
  With Selection.Borders(xlInsideHorizontal)
    LineStyle = xIContinuousWeight = xIThin
    . ColorIndex = xlAutomatic
  End With
  ActiveSheet.Range(Cells(33 + components, 2), Cells(33 + components, 1 +components)).Select
  Selection.Borders(xlDiagonalDown).LineStyle = xlNoneSelection. Borders(x|DiagonalUp). LineStyle = x| NoneWith Selection.Borders(xlEdgeLeft)
    .LineStyle = xIContinuousWeight = xlMedium
    \text{ColorIndex} = \text{x}Automatic
```

```
End With
  With Selection.Borders(xlEdgeTop)
     . LineStyle = xlContinuous
     Weight = xMedium
     \text{.ColorIndex} = \text{x}Automatic
  End With
  With Selection.Borders(xlEdgeBottom)
     .LineStyle = xlContinuous 
     . Weight = xlMedium
     .Colorlndex = xlAutomatic 
  End With
  With Selection.Borders(xlEdgeRight)
     LineStyle = xIContinuous. Weight = x Medium
     .Colorlndex = xlAutomatic 
  End With
ActiveSheet.Cells(33 +components, 2) = "Components"
ActiveSheet.Cells(31 +components, 1) = "Reactions"
ActiveSheet.Cells(31 + components, 1).Select 
  S^{e} Selection. Font. Bold = True
  With Selection.Font 
     .Name = "Arial"
     . Size = 12. Strikethrough = False
     Superscript = FalseSubscript = False.OutlineFont = False
     .Shadow = False
    .Underline = xlUnderlineStyleNone 
    \text{.ColorIndex} = \text{xI}Automatic
    .TintAndShade = 0.ThemeFont = xlThemeFontNone
  End With
'Demand Prices
```
ActiveSheet.Cells( $36 +$ components + reactions, 1) = "Price"

```
ActiveSheet.Cells(36 + components + reactions, 1 ).Select 
  Selection.Font.Bold = True 
  With Selection.Font 
    .Name = "Arial"
    . Size = 12. Strikethrough = False
    Superscript = False
```
 $. Subscript = False$  $\cdot$ OutlineFont = False  $.$ Shadow = False .Underline = xlUnderlineStyleNone . ColorIndex  $=$  xlAutomatic .TintAndShade  $= 0$ .ThemeFont  $= x$ IThemeFontNone End With ActiveSheet.Cells(40 + components + reactions,  $1$ ) = "Type" ActiveSheet.Cells(38 + components + reactions, 2) = "Demand streams Price ( $\frac{F}{g}$ )"

'Code to insert the names of the demand streams

```
a = 0b = 0
```
Do While  $a \leq streams - 1$ 

```
If ActiveSheet.Cells(24, 2 + a) = 0 Then
```

```
ActiveSheet.Cells(39 + components + reactions, 2 + b) = ActiveSheet.Cells(22,
2 + ab = b + 1End If
  a = a + 1Loop
```

```
'Cycle to insert the name of components in the table 
  c = 0Do While c \leq components - 1
```

```
ActiveSheet.Cells(41 + components + reactions + c, 1) = ActiveSheet.Cells(26
+ c, 1)c = c + 1
```
Loop

'Insert table

ActiveSheet.Range(Cells(38 + components + reactions, 2), Cells(38 + components + reactions,  $1 + b$ )). Select

```
With Selection
    -Horizon talAlignment = xlCenter.VerticalAlignment = xlBottom 
    . WrapText = False. Orientation = 0.AddIndent = False
    .IndentLevel = 0ShrinkToFit = False. ReadingOrder = xIContextMergeCells = FalseEnd With 
  Selection.Merge
ActiveSheet.Range(Cells(39 + components + reactions, 1), Cells(40 + components + 
components + reactions, 1 + b)). Select
  Selection.Borders(xlDiagonalDown).LineStyle = xlNone
  Selection.Borders(xlDiagonalUp).LineStyle = xlNoneWith Selection.Borders(xlEdgeLeft)
    LineStyle = xIContinuous. Weight = xIThin
    .ColorIndex = xlAutomatic
 End With
  With Selection.Borders(xlEdgeTop)
    LineStyle = xIContinuous. Weight = xlThin
    .ColorIndex = xlAutomatic
 End With
  With Selection.Borders(xlEdgeBottom)
    LineStyle = xIContinuous. Weight = xIThin
    .ColorIndex = xlAutomatic
 End With
 With Selection.Borders(xlEdgeRight)
    . LineStyle = xlContinuous
    Weight = x1Thin
    . ColorIndex = xlAutomatic
 End With
 With Selection.Borders(xlInsideVertical)
    LineStyle = xIContinuousWeight = xIThin
    .ColorIndex = xlAutomatic
 End With
 With Selection.Borders(xlInsideHorizontal)
    LineStyle = xIContinuousWeight = xIThin
    \text{.ColorIndex} = \text{xI}Automatic
 End With
```

```
ActiveSheet.Range(Cells(38 + components + reactions, 2), Cells(38 + components
+ reactions, 1 + b)). Select
  Selection.Borders(xlDiagonalDown).LineStyle = xlNone
  Selection. borders(xIDiagonalUp). LineStyle = xINoneWith Selection.Borders(xlEdgeLeft)
     LineStyle = xIContinuous. Weight = x Medium
    .ColorIndex = xlAutomatic
  End With
  With Selection.Borders(xlEdgeTop)
     LineStyle = xIContinuous. Weight = x Medium
    .Colorlndex = xlAutomatic 
  End With
  With Selection.Borders(xlEdgeBottom)
    \text{LineStyle} = xIContinuous
    . Weight = x Medium
    \text{.ColorIndex} = \text{x}Automatic
  End With
  With Selection.Borders(xlEdgeRight)
    \text{LineStyle} = xIContinuous
    . Weight = x Medium
    \text{ColorIndex} = \text{xIAutomatic}End With
  Selection.Borders(xlInsideVertical).LineStyle = xlNone
  ActiveSheet.Range(Cells(39 + components + reactions, 2), Cells(40 + components
+ components + reactions, 1 + b)). Select
  Selection.Borders(xlDiagonalDown).LineStyle = xlNone
  Selection. Borders(xlDiagonalUp). LineStyle = xlNone
  With Selection.Borders(xlEdgeLeft)
    LineStyle = xlContinuousWeight = xMedium
    .ColorIndex = xlAutomatic
  End With
  With Selection.Borders(xlEdgeTop)
    LineStyle = xIContinuous. Weight = xlMedium
    .Colorlndex = xlAutomatic 
  End With
  With Selection.Borders(xlEdgeBottom)
    LineStyle = xIContinuous. Weight = x Medium
    . ColorIndex = xlAutomatic
 End With
  With Selection.Borders(xlEdgeRight)
```
 $\sim$ 

```
LineStyle = xlContinuous. Weight = x Medium
     \text{ColorIndex} = \text{x}Automatic
  End With
  With Selection.Borders(xlInsideHorizontal)
     . LineStyle = xlContinuous
    Weight = xIThin
     .ColorIndex = xlAutomatic
  End With
  ActiveSheet.Range(Cells(40 + components + reactions, 1), Cells(40 + components 
+ components + reactions, 1 )).Select
  Selection.Borders(xlDiagonalDown).LineStyle = xNoneSelection.Borders(xlDiagonalUp).LineStyle = xlNoneWith Selection.Borders(xlEdgeLeft)
     LineStyle = xIContinuous. Weight = xlMedium
    .ColorIndex = xlAutomatic
  End With
  With Selection.Borders(xlEdgeTop)
    LineStyle = xIContinuousWeight = xMedium
     .Colorlndex = xlAutomatic 
  End With
  With Selection.Borders(xlEdgeBottom)
    LineStyle = xIContinuous. Weight = xlMedium
    . ColorIndex = xlAutomatic
  End With
  With Selection.Borders(xlEdgeRight)
    LineStyle = xIContinuousWeight = xMedium
    .ColorIndex = xlAutomatic
  End With
  With Selection.Borders(xlInsideHorizontal)
    .LineStyle = xlContinuous 
    . Weight = xIThin
    .ColorIndex = xlAutomatic
  End With
  Selection.Font.Bold = True 
  Selection.Font.Colorlndex = 11
  ActiveSheet.Range(Cells(38 + components + reactions, 2), Cells(39 + components 
+ reactions, 1 + b)). Select
  Selection.Font.Bold = TrueSelection.Font.ColorIndex = 11
```

```
ActiveSheet.Range(Cells(38 + components + reactions, 1), Cells(39 + components 
+ components + reactions, 1 + b)). Select
    With Selection
     -Horizon talAlignment = xlCenter\text{Vertical} Alignment = xlBottom
     WrapText = FalseO rientation = 0
     .AddIndent = False
     IndentLevel = 0ShrinkToFit = False. ReadingOrder = x1ContextEnd With
  'FEED PRICES
   'Cycle to insert the name of components in the table
  a = 0Do While a \leq components - 1
     ActiveSheet.Cells(44 + components * 2 + reactions, 2 + a) =
ActiveSheet.Cells(26 + a, 1)
    a = a + 1Loop
ActiveSheet.Cells(43 + components * 2 + reactions, 2) = "Feed streams"
\DeltactiveSheet.Cells(45 + components * 2 + reactions, 1) = "Price ($/kg)"
'Insert table
ActiveSheet.Range(Cells(43 + components *2 + reactions, 2), Cells(43 + 
components * 2 + reactions, 1 + components)). Select
  With Selection
    -Horizon talAlignment = xlCenter\text{Vertical} Alignment = xlBottom
    WrapText = False
    O rientation = 0
    . AddIndent = FalseIndentLevel = 0-ShrinkToFit = False. ReadingOrder = x1ContextMergeCells = FalseEnd With 
  Selection.Merge
```

```
ActiveSheet.Range(Cells(44 + components *2 + reactions, 1), Cells(45 + 
components * 2 + reactions, 1 + components)).Select 
  Selection. Borders(xlDiagonalDown). LineStyle = xlNoneSelection.Borders(xlDiagonalUp).LineStyle = xlNoneWith Selection.Borders(xlEdgeLeft)
     \text{LineStyle} = xIContinuous
     . Weight = xIThin
     . ColorIndex = xlAutomatic
  End With
  With Selection.Borders(xlEdgeTop)
     .LineStyle = xlContinuous 
     . Weight = xIThin
     . ColorIndex = xlAutomatic
  End With
  With Selection.Borders(xlEdgeBottom)
     LineStyle = x1ContinuousWeight = x1Thin
     \text{.ColorIndex} = \text{x}Automatic
  End With
  With Selection.Borders(xlEdgeRight)
     .LineStyle = xlContinuous 
     Weight = xIThin
     \text{.ColorIndex} = \text{x}Automatic
  End With
  With Selection.Borders(xlInsideVertical)
     .LineStyle = xIContinuous. Weight = x Thin
     \text{.ColorIndex} = \text{x}Automatic
  End With
  With Selection.Borders(xlInsideHorizontal)
     LineStyle = xIContinuous
     . Weight = x1Thin
     \text{.ColorIndex} = \text{x}Automatic
  End With
  ActiveSheet.Range(Cells(43 + components * 2 + reactions, 2), Cells(43 +
components * 2 + reactions, 1 + components)). Select
  Selection.Borders(xlDiagonalDown).LineStyle = xlNoneSelection.Borders(xlDiagonalUp).LineStyle = xlNoneWith Selection.Borders(xlEdgeLeft)
    LineStyle = xIContinuous. Weight = x Medium
    .ColorIndex = xlAutomatic
  End With
  With Selection.Borders(xlEdgeTop)
    LineStyle = xIContinuous. Weight = x Medium
```

```
. ColorIndex = xIAutomaticEnd With
  With Selection.Borders(xlEdgeBottom)
    LineStyle = xIContinuous. Weight = x Medium
    .ColorIndex = xlAutomatic
  End With
  With Selection. Borders(xlEdgeRight)
    .LineStyle = xlContinuous 
    . Weight = xlMedium
    .Colorlndex = xlAutomatic 
  End With
  Selection.Borders(xlInsideVertical).LineStyle = xlNone
  ActiveSheet.Range(Cells(44 + components * 2 + reactions, 2), Cells(45 +
components * 2 + reactions, 1 + components)). Select
  Selection. Borders(xlDiagonalDown). LineStyle = xlNoneSelection.Borders(xlDiagonalUp).LineStyle = xlNoneWith Selection.Borders(xlEdgeLeft)
    LineStyle = xIContinuous. Weight = xlMedium
    .ColorIndex = xlAutomatic
  End With
  With Selection.Borders(xlEdgeTop)
    .LineStyle = xlContinuous 
    . Weight = x Medium
    .ColorIndex = xlAutomatic
  End With
  With Selection.Borders(xlEdgeBottom)
    . LineStyle = xlContinuous
    . Weight = xlMedium
    \text{.ColorIndex} = \text{x}Automatic
  End With
  With Selection.Borders(xlEdgeRight)
    .LineStyle = xlContinuous
    . Weight = xlMedium
    . ColorIndex = xlAutomatic
  End With
  With Selection.Borders(xlInsideHorizontal)
    LineStyle = xIContinuous. Weight = xIThin
    .ColorIndex = xlAutomatic
  End With
```

```
ActiveSheet.Cells(45 + components * 2 + reactions, 1).Select
Selection. Borders(xlDiagonalDown). Line Style = xlNoneSelection.Borders(xlDiagonalUp).LineStyle = xlNone
```

```
With Selection.Borders(xlEdgeLeft)
     LineStyle = xIContinuous. Weight = xlMedium
     \text{ColorIndex} = \text{x}Automatic
  End With
  With Selection.Borders(xlEdgeTop)
     \text{LineStyle} = xl Continuous
     . Weight = x Medium
     .ColorIndex = xlAutomatic
  End With
  With Selection.Borders(xlEdgeBottom)
     LineStyle = xlContinuous. Weight = x Medium
     .ColorIndex = xlAutomatic
  End With
  With Selection.Borders(xlEdgeRight)
     .LineStyle = xlContinuous 
     . Weight = xlMedium
     .ColorIndex = xlAutomatic
  End With
  Selection.Font.Bold = TrueSelection. Font. ColorIndex = 11ActiveSheet.Range(Cells(43 + components * 2 + reactions, 2), Cells(44 + 
components * 2 + reactions, 1 + components)). Select
  Selection.Font.Bold = True 
  Selection.Font.Colorlndex = 11
  ActiveSheet.Range(Cells(43 + components * 2 + reactions, 1), Cells(45 + 
components * 2 + reactions, 1 + components)).Select 
    With Selection
    -Horizon talAlignment = xlCenter.VerticalAlignment = xlBottom
    .WrapText = False
    . Orientation = 0.AddIndent = False
    .IndentLevel = 0.ShrinkToFit = FalseReadingOrder = xIContextEnd With
```
## 'UTILITY PRICES

ActiveSheet.Cells(47 + components  $*$  2 + reactions, 1) = "Utility Price" ActiveSheet.Cells(47 + components \* 2 + reactions, 1).Select  $S^{e}$  Selection. Font. Bold = True

```
With Selection.Font 
      .Name = "Arial"
     . Size = 12Strikethrough = False
     Superscript = FalseSubscript = False.Outline\text{Font} = \text{False}.Shadow = False
     .Underline = xlUnderlineStyleNone 
     \text{.ColorIndex} = \text{x}Automatic
     .TintAndShade = 0.ThemeFont = xIThemeFontNone
   End With
ActiveSheet.Cells(49 + components * 2 + reactions, 1) = "Utilities"
Active Sheet. Cells (49 + components 2 + reactions, 2) =ActiveSheet.Cells(50 + components \frac{2}{1} + reactions, 2) = Trice<br>ActiveSheet.Cells(50 + components \frac{2}{1} + reactions, 1) = "Heating(HP)($/GJ)"
Active Sheet.Cells(51 + components * 2 + reactions, 1) = "Heating(LP)($/GJ)"
ActiveSheet.Cells(52 + components \pm 2 + reactions, 1) = "Cooling($/GJ)"
ActiveSheet.Cells(53 + components \frac{2}{3} + reactions, 1) = \frac{2}{3} Cooling(\frac{3}{3}, NetiveSheet.Cells(53 + components \frac{2}{3} + reactions, 1) = "Electricity(\frac{3}{3} kWh)"
'Create a table
   ActiveSheet.Range(Cells(49 + components * 2 + reactions, 1), Cells(53 + 
components * 2 + reactions, 2)). Select
  Selection.Borders(xlDiagonalDown).LineStyle = xlNone 
  Selection.Borders(xlDiagonalUp).LineStyle = xlNone
  With Selection.Borders(xlEdgeLeft)
     . LineStyle = xlContinuous
     . Weight = xIThin
     .Colorlndex = xlAutomatic 
  End With
  With Selection.Borders(xlEdgeTop)
     LineStyle = xIContinuous. Weight = xIThin
     . ColorIndex = xlAutomatic
  End With
  With Selection.Borders(xlEdgeBottom)
     . LineStyle = xlContinuous
     Weight = xIThin
     .ColorIndex = xlAutomatic
  End With
  With Selection.Borders(xlEdgeRight)
     LineStyle = xlContinuousWeight = x1Thin
     . ColorIndex = xlAutomatic
```

```
End With
With Selection.Borders(xlInsideVertical)
  \text{LineStyle} = x \times \text{Continuous}Weight = x1Thin
  .ColorIndex = xlAutomatic
End With
With Selection.Borders(xlInsideHorizontal)
  .LineStyle = xlContinuous
  Weight = x1Thin
  .ColorIndex = xIAutomatic
End With 
With Selection
  -Horizon talAlignment = xlCenter.VerticalAlignment = xlBottom
  WrapText = False
  . Orientation = 0.AddIndent = False
  .IndentLevel = 0.ShrinkToFit = FalseReadingOrder = xIContextMergeCells = FalseEnd With
```

```
ActiveSheet.Range(Cells(49 + components * 2 + reactions, 1), Cells(49 +
components * 2 + reactions, 2)). Select
```

```
Selection.Font.Bold = TrueSelection.Font.Colorlndex = 11
Selection.Borders(xlDiagonalDown).LineStyle = xlNone
Selection.Borders(xlDiagonalUp).LineStyle = xlNoneWith Selection.Borders(xlEdgeLeft)
  LineStyle = xIContinuousWeight = xMedium
  .ColorIndex = xIAutomatic
End With
With Selection.Borders(xlEdgeTop)
  LineStyle = xIContinuous. Weight = xlMedium
  . ColorIndex = xlAutomatic
End With
With Selection.Borders(xlEdgeBottom)
  .LineStyle = xlContinuous
  Weight = xMedium
  .ColorIndex = xlAutomatic
End With
With Selection.Borders(xlEdgeRight)
  . LineStyle = xlContinuous
```
. Weight  $= x$  Medium .ColorIndex =  $x$ lAutomatic End With With Selection.Borders(xlInsideVertical)  $LineStyle = xIContinuous$ . Weight  $= xI$ Thin .Colorlndex = xlAutomatic End With

'HEAT EXCHANGED

 $c = 0$  $a = 0$  $b = 0$ 

Do While  $a \leq b$ locks - 1

If ActiveSheet.Cells(11, 2 + a) = "HE" Or ActiveSheet.Cells(11, 2 + a) = "Reactor" Or ActiveSheet.Cells(11,  $2 + a$ ) = "Filtration" Then

```
ActiveSheet.Cells(58 + components * 2 + reactions, 2 + b) =
ActiveSheet.Cells(10, 2 + a)ActiveSheet.Cells(63 + components *2 + reactions, 2 + b) = "Cp(kJ/kg-C)" 
    b = b + 1
```
Else

If ActiveSheet.Cells(11, 2 + a) = "Pump" Or ActiveSheet.Cells(11, 2 + a) = "Comp" Or ActiveSheet.Cells(11,  $2 + a$ ) = "Centrifuge" Or ActiveSheet.Cells(11,  $2 +$  $a) = "Mixer"$  Then

```
ActiveSheet.Cells(58 + components * 2 + reactions, 2 + b) = 
ActiveSheet.Cells(10, 2 + a)ActiveSheet.Cells(63 + components * 2 + reactions, 2 + b) = "Den(kg/m3)"
       b = b + 1
```
Else

```
If ActiveSheet.Cells(11, 2 + a) = "Column" Then
```

```
ActiveSheet.Cells(67 + components * 3 + reactions, 2 + c) =
ActiveSheet.Cells(10, 2 + a)c = c + 1
```
Else

```
If ActiveSheet.Cells(11, 2 + a) = "Evap" Or ActiveSheet.Cells(11, 2 + a) =
"Cond" Then
```

```
ActiveSheet.Cells(58 + components * 2 + reactions, 2 + b) =
ActiveSheet.Cells(10, 2 + a)ActiveSheet.Cells(63 + components * 2 + reactions, 2 + b) =
"Hvap(kJ/kg)"
            b = b + 1End If
       End If
     End If
  End If
  a = a + 1Loop
'Insert a table
If b = 0 Then
Else
ActiveSheet.Cells(55 + components * 2 + reactions, 1) = "Heats and Component's 
Properties"
ActiveSheet.Cells(55 + components * 2 + reactions, 1).Select 
  Selection.Font.Bold = True 
  With Selection.Font 
     .Name = "Arial"
     . Size = 12\text{.Striketh rough} = \text{False}. Superscript = False
     -Subscript = False. Outline Font = False
     .Shadow = False-Underline = xUnderline = StyleNone\text{.ColorIndex} = \text{x}Automatic
     \cdotTintAndShade = 0
    The method = xIThemeFontNoneEnd With
ActiveSheet.Cells(61 + components * 2 + reactions, 1) = "Cooling duty (GJ/hr)"
ActiveSheet.Cells(59 + components * 2 + reactions, 1) = "Heating duty (HP)(GJ/hr)"
ActiveSheet.Cells(60 + components *2 + reactions, 1) = 
"Heating duty (LP)(GJ/hr)" 
ActiveSheet.Cells(62 + components * 2 + reactions, 1) = "Electrical work (kW)"
ActiveSheet.Cells(63 + components * 2 + reactions, 1) = "Properties"
```
ActiveSheet.Cells(57 + components  $*$  2 + reactions, 2) = "Units" 'Cycle to insert the name of components in the table  $d = 0$ Do While d <= components - <sup>1</sup> ActiveSheet.Cells( $64 +$  components  $*2 +$  reactions  $+ d$ , 1) = ActiveSheet.Cells $(26 + d, 1)$  $d = d + 1$ Loop ActiveSheet.Range(Cells(57 + components  $*$  2 + reactions, 2), Cells(57 + components  $* 2 +$  reactions,  $1 + b$ )). Select With Selection  $-Horizon talAlignment = xlCenter$  $VerticalAlignment = xlBottom$  $WranText = False$  $\cdot$ Orientation = 0  $. AddIndent = False$  $IndentLevel = 0$  $ShrinkToFit = False$  $\text{.ReadingOrder} = \text{x1Context}$  $MergeCells = False$ End With Selection.Merge Selection.Borders(xlDiagonalDown).LineStyle =  $x$ lNone  $Selection.Borders(xlDiagonalUp).LineStyle = xlNone$ With Selection.Borders(xlEdgeLeft)  $\text{LineStyle} = x \times \text{Continuous}$ . Weight  $= x$  Medium  $\text{.ColorIndex} = \text{xI}$ Automatic End With With Selection.Borders(xlEdgeTop)  $LineStyle = xIContinuous$ . Weight  $= x$  Medium . ColorIndex  $=$  xlAutomatic End With With Selection.Borders(xlEdgeBottom)  $.LineStyle = xIContinuous$ . Weight  $= x$  Medium .Colorlndex = xlAutomatic End With With Selection.Borders(xlEdgeRight) . LineStyle =  $x$ lContinuous . Weight  $= x$  Medium .Colorlndex = xlAutomatic

```
End With
  Selection.Borders(xlInsideVertical).LineStyle = xlNone 
  Selection.Font.Bold = True 
  Selection.Font.Colorlndex = 11
  ActiveSheet.Range(Cells(58 + components * 2 + reactions, 1), Cells(63 +
components * 3 + reactions, 1 + b)). Select
  Selection.Borders(xlDiagonalDown).LineStyle = xlNone 
  Selection.Borders(xlDiagonalUp).LineStyle = xlNone
  With Selection.Borders(x|EdgeLeft)LineStyle = xIContinuousWeight = xIThin
    \text{.ColorIndex} = \text{x}Automatic
 End With
  With Selection.Borders(xlEdgeTop)
    LineStyle = xIContinuous. Weight = xIThin
    \text{.ColorIndex} = \text{xI}Automatic
 End With
  With Selection.Borders(xlEdgeBottom)
    LineStyle = xlContinuous. Weight = xIThin
    \text{.ColorIndex} = \text{x}Automatic
 End With
  With Selection.Borders(xlEdgeRight)
    . LineStyle = xlContinuous
    . Weight = x Thin
    . ColorIndex = xlAutomatic
 End With
 With Selection.Borders(xlInsideVertical)
    LineStyle = xlContinuousWeight = xIThin
    .Colorlndex = xlAutomatic
 End With
 With Selection.Borders(xlInsideHorizontal)
    LineStyle = xIContinuous. Weight = xIThin
    . ColorIndex = xlAutomatic
 End With
 Selection.Borders(xlDiagonalDown).LineStyle = xlNone
 Selection. Borders(xlDiagonalUp). LineStyle = xlNoneWith Selection.Borders(xlEdgeLeft)
    \text{LineStyle} = x1Continuous
   . Weight = xlMedium
    .ColorIndex = xlAutomatic
 End With
 With Selection.Borders(xlEdgeTop)
```

```
LineStyle = xIContinuous. Weight = x Medium
     \text{ColorIndex} = \text{x}Automatic
  End With
  With Selection.Borders(xlEdgeBottom)
     LineStyle = xIContinuous. Weight = x Medium
     \text{ColorIndex} = \text{xIAutomatic}End With
  With Selection.Borders(xlEdgeRight)
     LineStyle = xIContinuous. Weight = xlMedium
     \text{.ColorIndex} = \text{xI}Automatic
  End With
  With Selection.Borders(xlInsideVertical)
     LineStyle = xIContinuousWeight = xIThin
     \text{.ColorIndex} = \text{x1}Automatic
  End With
  With Selection.Borders(xlInsideHorizontal)
     LineStyle = xlContinuousWeight = xIThin
     .ColorIndex = xlAutomatic
  End With
  ActiveSheet.Range(Cells(58 + components * 2 + reactions, 2), Cells(58 + 
components * 2 + reactions, 1 + b)). Select
  Selection.Font.Colorlndex = 11 
  Selection.Font.Bold = TrueActiveSheet.Range(Cells(58 + components * 2 + reactions, 1), Cells(63 + 
components * 3 + reactions, 1)). Select
  Selection.Font.Colorlndex = 11 
  Selection.Font.Bold = TrueActiveSheet.Range(Cells(63 + components * 2 + reactions, 2), Cells(63 +
components * 3 + reactions, 1 + b)). Select
  Selection.Font.Bold = TrueSelection.Font.Colorlndex = 11
 ActiveSheet.Range(Cells(58 + components * 2 + reactions, 2), Cells(63 + 
components * 3 + reactions, 1 + b)). Select
  Selection.Borders(xlDiagonalDown).LineStyle = xlNone
  Selection.Borders(xlDiagonalUp).LineStyle = xlNone
  With Selection.Borders(xlEdgeLeft)
    LineStyle = xIContinuous. Weight = x Medium
```

```
.Colorlndex = xlAutomatic 
  End With
  With Selection.Borders(xlEdgeTop)
     LineStyle = xIContinuous. Weight = xlMedium
     \text{.ColorIndex} = \text{x}Automatic
  End With
  With Selection.Borders(xlEdgeBottom)
     LineStyle = x1ContinuousWeight = xMedium
     .ColorIndex = xlAutomatic
  End With
  With Selection.Borders(xlEdgeRight)
     .LineStyle = xlContinuous 
     . Weight = x Medium
     \text{.ColorIndex} = \text{x}Automatic
  End With
  With Selection.Borders(xlInsideVertical)
     LineStyle = xIContinuous. Weight = xIThin
    .Colorlndex = xlAutomatic 
  End With
  With Selection.Borders(xlInsideHorizontal)
     LineStyle = xIContinuous. Weight = xlThin
     .Colorlndex = xlAutomatic 
  End With
  ActiveSheet.Range(Cells(58 + components * 2 + reactions, 1), Cells(58 +
components * 2 + reactions, 1 + b)).Select
  Selection.Borders(xlDiagonalDown).LineStyle = xlNoneSelection. Borders(xlDiagonalUp). LineStyle = xlNoneWith Selection.Borders(xlEdgeLeft)
    .LineStyle = xlContinuous
    Weight = xMedium
    . ColorIndex = xlAutomatic
  End With
  With Selection.Borders(xlEdgeTop)
    . LineStyle = xlContinuous
    Weight = xIMedium
    \text{.ColorIndex} = \text{x}Automatic
  End With
  With Selection.Borders(xlEdgeBottom)
    LineStyle = xIContinuousWeight = xMedium
    . ColorIndex = xlAutomatic
  End With
```

```
With Selection.Borders(xlEdgeRight)
     LineStyle = xIContinuous. Weight = xlMedium
     .ColorIndex = xlAutomatic
  End With
  ActiveSheet.Range(Cells(63 + components * 2 + reactions, 1), Cells(63 +
components * 3 + reactions, 1 + b)). Select
  Selection.Borders(xlDiagonalDown).LineStyle = xlNoneSelection.Borders(xlDiagonalUp).LineStyle = xlNoneWith Selection.Borders(xlEdgeLeft)
     \text{LineStyle} = x1Continuous
     . Weight = x Medium
     . ColorIndex = xlAutomatic
  End With
  With Selection.Borders(xlEdgeTop)
     . LineStyle = xlContinuous
     . Weight = x Medium
     .Colorlndex = xlAutomatic 
  End With
  With Selection.Borders(xlEdgeBottom)
     LineStyle = xIContinuous. Weight = x Medium
     .Colorlndex = xlAutomatic 
  End With
  With Selection.Borders(xlEdgeRight)
     LineStyle = xIContinuousWeight = xIMedium
     . ColorIndex = xlAutomatic
  End With
  ActiveSheet.Range(Cells(57 + components * 2 + reactions, 1), Cells(63 +
components * 3 + reactions, 1 + b)). Select
  With Selection
    -Horizon talAlignment = xlCenterVerticalAlignment = xIBottom. WrapText = False
    . Orientation = 0.AddIndent = False
```

```
.IndentLevel = 0
```

```
.ShrinkToFit = False
```

```
\text{.ReadingOrder} = \text{x1Context}
```
End With

End If

```
If c > 0 Then
ActiveSheet.Cells(68 + components * 3 + reactions, 1) = "Condenser(GJ/hr)"
ActiveSheet.Cells(72 + components * 4 + reactions, 1) = "Reboiler (HP)(GJ/hr)"
ActiveSheet.Cells(73 + components * 4 + reactions, 1) = "Reboiler (LP)(GJ/hr)"<br>ActiveSheet.Cells(73 + components * 4 + reactions, 1) = "Reboiler (LP)(GJ/hr)"
ActiveSheet.Cells(70 + components * 3 + reactions, 2) = "Hv(kJ/kg)"<br>ActiveSheet.Cells(70 + components * 3 + reactions, 2) = "Hv(kJ/kg)"
ActiveSheet.Cells(75 + components * 4 + reactions, 2) = "Hv(kJ/kg)"
ActiveSheet.Cells(69 + components * 3 + reactions, 1) = "Streams"
ActiveSheet.Cells(74 + components * 4 + reactions, 1) = "Streams"
'Cycle to insert the name of components in the table
  c1 = 0Do While cl \leq components - 1
     ActiveSheet.Cells(71 + components * 3 + reactions + c1, 1) =
ActiveSheet.Cells(26 + cl, 1) 
     c1 = c1 + 1Loop 
  c2 = 0Do While c2 \leq components - 1
     ActiveSheet.Cells(76 + components * 4 + reactions + c2, 1) =
ActiveSheet.Cells(26 + c2, 1) 
     c2 = c2 + 1Loop
'insert table
ActiveSheet.Range(Cells(67 + components * 3 + reactions, 1), Cells(75 + 
components * 5 + reactions, 1 + c)). Select
  With Selection
     -Horizon talAlignment = xlCenterVeriticalAlignment = xIBottomWrapText = False
     . Orientation = 0.AddIndent = False
     .IndentLevel = 0-ShrinkToFit = False. Reading Order = x I Context
     MergeCells = FalseEnd With
  Selection.Borders(xlDiagonalDown).LineStyle = xlNone
  Selection. Borders(xlDiagonalUp). LineStyle = xlNoneWith Selection.Borders(xlEdgeLeft)
```

```
LineStyle = xIContinuousWeight = x1Thin
     \text{ColorIndex} = \text{xIAutomatic}End With
  With Selection.Borders(xlEdgeTop)
     LineStyle = xIContinuousWeight = xIThin
     \text{.ColorIndex} = \text{x}Automatic
  End With
  With Selection.Borders(xlEdgeBottom)
     LineStyle = xIContinuousWeight = x1Thin
     \text{.ColorIndex} = \text{xIAutomatic}End With
  With Selection.Borders(xlEdgeRight)
     LineStyle = xIContinuousWeight = xIThin
     \text{.ColorIndex} = \text{xIAutomatic}End With
  With Selection.Borders(xlInsideVertical)
     \text{LineStyle} = x \times \text{Continuous}W eight = xl Thin
     \text{ColorIndex} = \text{x}Automatic
  End With
  With Selection.Borders(xlInsideHorizontal)
     LineStyle = xIContinuousWeight = x1Thin
     \text{.ColorIndex} = \text{xIAutomatic}End With
 ActiveSheet.Range(Cells(67 + components * 3 + reactions, 1), Cells(67 
components * 3 + reactions, 1 + c)). Select
  Selection.Font.Bold = TrueSelection.Font.Colorlndex = 11
  Selection.Borders(xlDiagonalDown).LineStyle = xlNoneSelection.Borders(xlDiagonalUp).LineStyle = xlNone 
  With Selection.Borders(xlEdgeLeft)
     LineStyle = xIContinuousWeight = xMedium
    \text{.ColorIndex} = \text{xI}Automatic
  End With
  With Selection.Borders(xlEdgeTop)
     LineStyle = xIContinuousWeight = xlMedium
    \text{ColorIndex} = \text{xIAutomatic}End With
  With Selection.Borders(xlEdgeBottom)
```

```
LineStyle = xIContinuous
    . Weight = xlMedium
    .ColorIndex = xIAutomatic
  End With
  With Selection.Borders(xlEdgeRight)
    LineStyle = xIContinuousWeight = xMedium
    .Colorlndex = xlAutomatic 
  End With
  With Selection. Borders(xlInside Vertical)
    LineStyle = xIContinuousWeight = xIThin
     .ColorIndex = xIAutomatic
  End With
  ActiveSheet.Range(Cells(70 + components * 3 + reactions, 2), Cells(70 +
components * 3 + reactions, 1 + c)). Select
  With Selection
    Horizon talAlignment = xlCenterVerticalAlignment = xIBottom. WrapText = False
    . Orientation = 0.AddIndent = False
    .IndentLevel = 0ShrinkToFit = FalseReadingOrder = xIContextMergeCells = FalseEnd With 
  Selection.Merge 
  Selection.Font.Bold = True 
  Selection.Font.Colorlndex = 11
  ActiveSheet.Range(Cells(70 + components * 3 + reactions, 1), Cells(70 + 
components * 3 + reactions, 1 + c)). Select
  Selection.Borders(xlDiagonalDown).LineStyle = xlNone
  Selection.Borders(xlDiagonalUp).LineStyle = xlNone
  With Selection.Borders(xlEdgeLeft)
    LineStyle = xIContinuous. Weight = xlMedium
    .ColorIndex = xlAutomatic
  End With
  With Selection.Borders(xlEdgeTop)
    LineStyle = xIContinuous. Weight = xlMedium
    . ColorIndex = xlAutomatic
  End With
  With Selection.Borders(xlEdgeBottom)
```

```
LineStyle = xIContinuous. Weight = xlMedium
     .ColorIndex = xlAutomatic
  End With
  With Selection.Borders(xlEdgeRight)
     LineStyle = xIContinuous. Weight = xlMedium
     .Colorlndex = xlAutomatic 
  End With
  ActiveSheet.Range(Cells(71 + components * 4 + reactions, 1), Cells(71 +
components * 4 + reactions, 1 + c)). Select
  Selection.Borders(xlDiagonalDown).LineStyle = xlNone
  Selection.Borders(xlDiagonalUp).LineStyle = xlNone 
  With Selection.Borders(xlEdgeLeft)
     LineStyle = xlContinuousWeight = xMedium
     .ColorIndex = xlAutomatic
  End With
  With Selection.Borders(xlEdgeTop)
     . LineStyle = xlContinuous
     . Weight = xlMedium
     \text{.ColorIndex} = \text{x}Automatic
  End With
  With Selection.Borders(xlEdgeBottom)
     \text{LineStyle} = xl Continuous
     . Weight = xlMedium
     .Colorlndex = xlAutomatic 
  End With
  With Selection.Borders(xlEdgeRight)
    LineStyle = xIContinuous. Weight = xlMedium
    .ColorIndex = xlAutomatic
  End With
  With Selection.Borders(xlInsideVertical)
    LineStyle = xIContinuous
    Weight = x1Thin
    .Colorlndex = xlAutomatic 
  End With
  ActiveSheet.Range(Cells(75 + components * 4 + reactions, 2), Cells(75 +
components * 4 + reactions, 1 + c)). Select
  With Selection
    -Horizon talAlignment = xlCenter-VerticalAlignment = xlBottom
    WrapText = False
    . Orientation = 0
```

```
-AddIndent = False
     .IndentLevel = 0.ShrinkToFit = False 
     . ReadingOrder = xlContextMergeCells = FalseEnd With 
  Selection.Merge 
  Selection.Font.Bold = True 
  Selection.Font.Colorlndex = 11
  ActiveSheet.Range(Cells(75 + components * 4 + reactions, 1), Cells(75 + 
components * 4 + reactions, 1 + c)). Select
  Selection.Borders(xlDiagonalDown).LineStyle = xlNone
  Selection.Borders(xlDiagonalUp).LineStyle = xlNoneWith Selection.Borders(xlEdgeLeft)
     LineStyle = xIContinuousWeight = xMedium
     \text{.ColorIndex} = \text{x1}Automatic
  End With
  With Selection.Borders(xlEdgeTop)
     LineStyle = xIContinuousWeight = xMedium
     \text{.ColorIndex} = \text{x}Automatic
  End With
  With Selection.Borders(xlEdgeBottom)
     . LineStyle = xlContinuous
    . Weight = x Medium
     \text{.ColorIndex} = \text{xIAutomatic}End With
  With Selection.Borders(xlEdgeRight)
    LineStyle = xIContinuousWeight = xMedium
    .Colorlndex = xlAutomatic
  End With
  ActiveSheet.Range(Cells(67 + components * 3 + reactions, 1), Cells(75 +
components * 5 + reactions, 1)). Select
  Selection.Font.Colorlndex = 11 
  Selection.Font.Bold = True
End If
'Reactions information
```
Dim dp As Integer

```
dp =ActiveSheet.Cells(1, 14)
ActiveSheet.Cells(77 + components * 5 + reactions, 1) = "Reactions" 
ActiveSheet.Cells(77 + components * 5 + reactions, 1).Select 
  Selection.Font.Bold = True 
  With Selection.Font 
     .Name = "Arial"
     Size = 12Strikethrough = False
     Superscript = False-Subscript = False.OutlineFont = False
     Shadow = False- Underline = xlUnderlineStyleNone
     \text{.ColorIndex} = \text{x}Automatic
     \cdotTintAndShade = 0
     \mathsf{I}: ThemeFontNone
  End With
ActiveSheet.Cells(79 + components * 5 + reactions, 1) = "Product"
ActiveSheet.Cells(80 + components * 5 + reactions, 1) = "Stream"
ActiveSheet.Range(Cells(79 + components * 5 + reactions, 1), Cells(80 +
components * 5 + reactions, 1 + dp). Select
  Selection.Borders(xlDiagonalDown).LineStyle = xlNone
  Selection.Borders(xlDiagonalUp).LineStyle = xlNone
  With Selection.Borders(xlEdgeLeft)
     LineStyle = xIContinuousWeight = xIThin
     \text{.ColorIndex} = \text{x}Automatic
  End With
  With Selection.Borders(xlEdgeTop)
     LineStyle = xlContinuousWeight = x1Thin
     \text{.ColorIndex} = \text{x}Automatic
  End With
  With Selection.Borders(xlEdgeBottom)
     \text{LineStyle} = x1Continuous
     Weight = xIThin
    \text{.ColorIndex} = \text{x}Automatic
  End With
  With Selection.Borders(xlEdgeRight)
     \text{LineStyle} = x1Continuous
    Weight = xIThin
    \text{.ColorIndex} = \text{x}Automatic
  End With
```

```
With Selection.Borders(xlInsideHorizontal)
     .LineStyle = xIContinuous. Weight = xIThin
     .Colorlndex = xlAutomatic 
   End With
   With Selection
     Horizon talAlignment = xlCenterVerticalAlignment = xIBottom.WrapText = False
     . Orientation = 0.AddIndent = False
     .IndentLevel = 0.ShrinkToFit = False. ReadingOrder = xIContextMergeCells = FalseEnd With
  ActiveSheet.Range(Cells(79 + components * 5 + reactions, 1), Cells(80 +
components * 5 + reactions, 1)). Select
  S^{e} Selection. Font. Bold = True
  Selection.Font.Colorlndex = 11
ActiveSheet.Cells(82 + components * 5 + reactions, 2) = "Units"
'Insert the name of the reactive units and count them
inhlo = 0numreact = 0Do While inblo <= blocks - 1
  If ActiveSheet.Cells(11, 2 + inblo) = "Reactor" Then
     ActiveSheet.Cells(83 + components * 5 + reactions, 2 + numreact) =
ActiveSheet.Cells(10, 2 + inblo)
     numreact = numreact + 1
  End If
  inblo = inblo + 1
Loop
'Insert the name of the reactions
```

```
Dim fini As Boolean
a = 0al = 0fini = FalseDo Until fini = TrueIf ActiveSheet.Cells(35 +components + a, 1) = 0 Then
    fini = TrueElse
    ActiveSheet.Cells(84 + components * 5 + reactions + al, 1) =
ActiveSheet.Cells(35 +components + a, 1)
    ActiveSheet.Cells(85 + components * 5 + reactions + al, 1) = "Component"
    a = a + 1al = al + 2End If
! ,oop
ActiveSheet.Range(Cells(83 + components * 5 + reactions, 1), Cells(83 +
components * 5 + reactions * 3, 1 + numreact)). Select
  Selection. borders(x1DiagonalDown).LineStyle = x1NoneSelection.Borders(xlDiagonalUp).LineStyle = xlNone
  With Selection.Borders(xlEdgeLeft)
    LineStyle = xIContinuous. Weight = x Thin
    .Colorlndex = xlAutomatic 
  End With
  With Selection.Borders(xlEdgeTop)
    LineStyle = xIContinuous. Weight = xIThin
    .ColorIndex = xIAutomatic
  End With
  With Selection.Borders(xlEdgeBottom)
    .LineStyle = xlContinuous
    Weight = xIThin
    .Colorlndex = xlAutomatic 
 End With
  With Selection.Borders(xlEdgeRight)
    LineStyle = xIContinuous. Weight = xIThin
    . ColorIndex = xlAutomatic
```
End With With Selection.Borders(xlInsideVertical)  $LineStyle = xIContinuous$ . Weight  $= x1$ Thin  $\text{.ColorIndex} = \text{xIAutomatic}$ End With With Selection.Borders(xlInsideHorizontal) . LineStyle =  $x$ lContinuous . Weight  $= xI$ Thin .ColorIndex =  $x$ IAutomatic End With With Selection  $Horizon talAlignment = xlCenter$ . Vertical Alignment  $= xI$  Bottom  $W$ rapText = False  $0$ . Orientation = 0  $.$ AddIndent = False .IndentLevel  $= 0$ .Shrink $ToFit = False$  $ReadingOrder = xlContext$  $MergeCells = False$ End With ActiveSheet.Range(Cells(82 + components  $*$  5 + reactions, 2), Cells(82 + components  $* 5 +$  reactions, 1 + numreact)). Select With Selection  $-Horizon talAlignment = xlCenter$  $VerticalAlignment = xIBottom$ . WrapText  $=$  False . Orientation  $= 0$  $A$ ddIndent = False  $IndentLevel = 0$  $ShrinkToFit = False$  $ReadingOrder = xIContext$ .MergeCells = False End With Selection.Merge Selection.Font.Bold = True Selection.Font.Colorlndex = 11 Selection.Borders(xlDiagonalDown).LineStyle =  $x$ lNone  $Selection.Borders(xlDiagonalUp).LineStyle = xlNone$ With Selection.Borders(xlEdgeLeft) . LineStyle  $= x$ IContinuous . Weight  $=$  xlMedium  $\text{.ColorIndex} = \text{x}$ Automatic End With With Selection.Borders(xlEdgeTop)

```
.LineStyle = xlContinuous
     Weight = xMedium
      .Colorlndex = xlAutomatic 
   End With
   With Selection.Borders(xlEdgeBottom)
     .LineStyle = xlContinuous 
     . Weight = x Medium
     .ColorIndex = xlAutomatic
   End With
   With Selection.Borders(xlEdgeRight)
     .LineStyle = xlContinuous 
     . Weight = x Medium
     .Colorlndex = xlAutomatic 
   End With
   Selection.Borders(xlInsideVertical).LineStyle = xlNone
  ActiveSheet.Range(Cells(84 + components * 5 + reactions, 1), Cells(84 + 
components * 5 + reactions * 3, 1)). Select
   Selection.Font.Colorlndex = 11 
   S^{e} Selection. Font. Bold = True
   ActiveSheet.Range(Cells(83 + components * 5 + reactions, 2), Cells(83 +
components * 5 + reactions, 1 + numreact)). Select
  Selection.Font.Bold = True 
  Selection.Font.Colorlndex = 11
'Safety
ActiveSheet.Cells(87 + components * 5 + reactions * 3, 1) = "Components"
ActiveSheet.Cells(87 + components * 5 + reactions * 3, 4) = "UEL(%vol)"
ActiveSheet.Cells(87 + components 3 + 1 reactions 3, 5) = "LEL(%vol)"
ActiveSheet.Cells(87 + components 3 + 1 reactions 3, 3) – 2L<sub>2</sub>(3000)<br>ActiveSheet.Cells(87 + components 3 + 5 + reactions 3, 6) = "Toxic limit(ppm)"
                           components 3 + reactions 3, 1 – Components<br>components * 3 + reactions * 3, 2 = "Flash Point({}^{\circ}C)"
                           components 3 + reactions 3, 2 = \frac{1}{2} rash r only C)<br>components * 5 + reactions * 3, 3) = "Boiling Point(°C)"
ActiveSheet.Cells(85 +components * 5 + reactions * 3, 1) = "Safety"
  S^{e} Selection. Font. Bold = True
  With Selection.Font 
     Name = "Arial". Size = 12. Strikethrough = False
     Superscript = FalseSubscript = False. Outline Font = False
     .Shadow = False
ActiveSheet.Cells(85 + components * 5 + reactions * 3, 1).Select
```

```
.Underline = xlUnderlineStyleNone 
     . ColorIndex = xlAutomatic
     .TintAndShade = 0.ThemeFont = x1ThemeFontNone
  End With
Dim fg As Integer
fg = 0Do While fg \leq components - 1
  ActiveSheet.Cells(88 + components * 5 + reactions * 3 + fg, 1) =
ActiveSheet.Cells(26 + fg, 1)fg = fg + 1Loop
ActiveSheet.Range(Cells(87 + components * 5 + reactions * 3, 1), Cells(87 +
components * 5 + reactions * 3, 6)). Select
  Selection.Font.Colorlndex = 11
  Selection.Borders(xlDiagonalDown).LineStyle = xlNone
  Selection.Borders(xlDiagonalUp).LineStyle = xlNoneWith Selection.Borders(xlEdgeLeft)
    .LineStyle = xIContinuous. Weight = xIThin
    . ColorIndex = xlAutomatic
  End With
  With Selection.Borders(xlEdgeTop)
    . LineStyle = xlContinuous
    . Weight = xIThin
    .Colorlndex = xlAutomatic 
  End With
  With Selection.Borders(xlEdgeBottom)
    . LineStyle = xlContinuous
    Weight = xIThin
    .ColorIndex = xlAutomatic
  End With
  With Selection.Borders(xlEdgeRight)
    LineStyle = xIContinuousWeight = xIThin
    \text{.ColorIndex} = \text{xl}Automatic
 End With
  With Selection.Borders(xlInsideVertical)
    .LineStyle = xlContinuous. Weight = xIThin
    \text{.ColorIndex} = \text{x}Automatic
```
#### End With

```
ActiveSheet.Range(Cells(87 + components * 5 + reactions * 3, 1), Cells(87 +
components * 6 + reactions * 3, 6)). Select
  Selection.Borders(xlDiagonalDown).LineStyle = xlNoneSelection.Borders(xlDiagonalUp).LineStyle = xlNoneWith Selection.Borders(xlEdgeLeft)
     LineStyle = xIContinuous. Weight = x Medium
     \text{ColorIndex} = \text{x}Automatic
  End With
  With Selection.Borders(xlEdgeTop)
    .LineStyle = xlContinuous
    . Weight = xlMedium
    .Colorlndex = xlAutomatic 
  End With
  With Selection.Borders(xlEdgeBottom)
    LineStyle = x1Continuous. Weight = x Medium
    .ColorIndex = x1Automatic
  End With
  With Selection.Borders(xlEdgeRight)
    LineStyle = xIContinuous. Weight = x Medium
    \text{.ColorIndex} = \text{x}Automatic
  End With
  With Selection.Borders(xlInsideVertical)
    \text{LineStyle} = \text{x1Continuous}Weight = xIThin
    .ColorIndex = xlAutomatic
  End With
  With Selection.Borders(xlInsideHorizontal)
    . LineStyle = xlContinuous
    Weight = xIThin
    \text{.ColorIndex} = \text{xI}Automatic
  End With
```
# End Sub

```
Private Sub cmd_Stre_Click() 
blocks = ActiveSheet.Range("C2") 
streams = ActiveSheet.Range("C3") 
components = ActiveSheet.Range("H2")reactions = ActiveSheet.Range("H3")
```
'Streams information

'Make a table with the right size surronding the streams datas

```
ActiveSheet.Cells(20, 1) = "Streams"
 Range(Cells(22, 1), Cells(20 + 9 + components, 1 + streams)). Select
 Selection.Borders(xlDiagonalDown).LineStyle = xlNone
 Selection.Borders(xlDiagonalUp).LineStyle = xlNone
 With Selection.Borders(xlEdgeLeft)
   .LineStyle = xlContinuous 
   . Weight = xIThin
   .ColorIndex = xlAutomatic
 End With
 With Selection.Borders(xlEdgeTop)
   . LineStyle = xlContinuous
   Weight = xIThin
   .Colorlndex = xlAutomatic 
 End With
 With Selection.Borders(xlEdgeBottom)
   LineStyle = xIContinuous. Weight = xIThin
   .ColorIndex = xlAutomatic
 End With
 With Selection.Borders(xlEdgeRight)
   . LineStyle = xlContinuous
   . Weight = xIThin
   .Colorlndex = xlAutomatic 
 End With
 With Selection.Borders(xlInsideVertical)
   . LineStyle = xIContinuous
   . Weight = xIThin
   .Colorlndex = xlAutomatic 
 End With
 With Selection.Borders(xlInsideHorizontal)
   LineStyle = xIContinuous. Weight = xIThin
   \text{.ColorIndex} = \text{x}Automatic
End With
```
'Subtract the background from the table.

Selection.Interior.Colorlndex = xlNone

'Make the text in the table all in the same color(black) Selection.Font.ColorIndex  $= 0$
```
'Change borders and color of the leters 
Range(Cells(22, 1), Cells(20 + 9 + components, 1)). Select
Selection.Font.Colorlndex = 11
Selection. Borders(xlDiagonalDown). LineStyle = xlNoneSelection.Borders(xlDiagonalUp).LineStyle = xlNoneWith Selection.Borders(xlEdgeLeft)
  .LineStyle = xlDouble 
  . Weight = x1Thick
  .Colorlndex = xlAutomatic 
End With
With Selection.Borders(xlEdgeTop)
  .LineStyle = xlDouble 
  . Weight = x1Thick
  .ColorIndex = xlAutomatic
End With
With Selection.Borders(xlEdgeBottom)
  .LineStyle = x1Double. Weight = x IThick
  .ColorIndex = xlAutomatic
End With
With Selection.Borders(xlEdgeRight)
  . LineStyle = xlDouble
  . Weight = x Thick
  \text{.ColorIndex} = \text{x}Automatic
End With
Range(Cells(22, 1), Cells(22, 1 + streams)). SelectSelection.Font.Colorlndex = 11
Selection.Borders(xlDiagonalDown).LineStyle = xlNone 
Selection.Borders(xlDiagonalUp).LineStyle = xlNone
With Selection.Borders(xlEdgeLeft)
  .LineStyle = xIDouble. Weight = xlThick
  .ColorIndex = x1Automatic
End With
With Selection.Borders(xlEdgeTop)
  .LineStyle = xlDouble 
  Weight = x1Thick
  \text{.ColorIndex} = \text{x}Automatic
End With
With Selection.Borders(xlEdgeBottom)
  .LineStyle = xlDouble 
  . Weight = x Thick
  \text{.ColorIndex} = \text{x1}Automatic
End With
```

```
With Selection.Borders(xlEdgeRight) 
  .LineStyle = xlDouble 
  Weight = x1Thick
  \text{ColorIndex} = \text{xIAutomatic}End With
With Selection.Borders(xlInsideVertical) 
  .LineStyle = xlContinuous
  . Weight = xIThin
  .Colorlndex = xlAutomatic 
End With
```
'Insert the right name to describe each row in the table

Cells $(22, 1)$  = "Stream Name" Cells $(23, 1)$  = "Initial Unit" Cells $(24, 1)$  = "Final Unit" Cells $(25, 1)$  = "Components  $(kg/h)$ "

```
'Cycle to insert the name of components in the table 
a = 0Do While a \leq components
```

```
Cells(26 + a, 1) = ActiveSheet.Cells(15, 3 + a)a = a + 1
```
Loop

```
Cells(26 + components, 1) = "Total Mass Flow(kg/h)"
 Cells(27 + components, 1) = "Temperature (^{\circ}C)"
 Cells(28 + components, 1) = "Pressure (atm)"
 Cells(29 + components, 1) = "Enthalpy Flow (GJ/h)"
```
End Sub

Private Sub cmd\_gendata\_Click() ActiveSheet. Select

blocks = ActiveSheet.Range("C2")

```
streams = ActiveSheet.Range("C3") 
components = ActiveSheet.Range("H2")reactions = ActiveSheet.Range("H3")
```
'General Data Tables

Dim a As Integer

'Warning message when the user didn't fill the values of blocks, or components, or streams.

If Range("C2") = Empty Or Range("C3") = Empty Or Range("H2") = Empty Then

```
Dim answer As String
Phrase = "Please insert the general data"
Title = "Warning"
answer = MsgBox(Phrase, vbExclamation, Title)
```
Else

'Generate a table with the block size, in order to the user insert the blocks's name and type.

```
ActiveSheet.Cells(7, 1) = "General Data"
ActiveSheet.Cells(10, 1) = "Name"
ActiveSheet.Cells(11, 1) = "Type"
ActiveSheet.Cells(9, 2) = "Units"
ActiveSheet.Cells(12, 1) = "Operation"
```

```
Range(Cells(10, 1), Cells(12, 1 + \text{blocks})).Select
```

```
Selection.Borders(xlDiagonalDown).LineStyle = xlNone
Selection. Borders(xlDiagonalUp). LineStyle = xlNone
With Selection.Borders(xlEdgeLeft)
  . LineStyle = xlContinuous
  Weight = xIThin
  .Colorlndex = xlAutomatic 
End With
With Selection.Borders(xlEdgeTop)
  LineStyle = xIContinuous. Weight = xIThin
  \text{.ColorIndex} = \text{xI}Automatic
End With
With Selection.Borders(xlEdgeBottom)
  LineStyle = xIContinuous. Weight = xIThin
  .Colorlndex = xlAutomatic
```
With Selection.Borders(xlEdgeRight)  $LineStyle = xIContinuous$ .Colorlndex = xlAutomatic With Selection.Borders(xlInsideVertical)  $LineStyle = xIContinuous$ .ColorIndex  $=$  xlAutomatic With Selection.Borders(xlInsideHorizontal) .LineStyle =  $x$ lContinuous .ColorIndex =  $x$ lAutomatic End With<br>Range(Cells(9, 2), Cells(9,  $1 + \text{blocks}$ )).Select  $Horizon talAlignment = xICenter$  $VerticalAlignment = xlBottom$ 

```
.IndentLevel = 0ShrinkToFit = False.ReadingOrder = xIContext
  MergeCells = FalseEnd With 
Selection.Merge
Selection. borders(xIDiagonalDown).LineStyle = xlNoneS^{e}election.Borders(xlDiagonalUp).LineStyle = xlNone
With Selection.Borders(xlEdgeLeft)
  LineStyle = xlContinuous. Weight = xlMedium
  \text{.ColorIndex} = \text{x}Automatic
End With
With Selection.Borders(xlEdgeTop)
  LineStyle = xlContinuous. Weight = x Medium
  \text{.ColorIndex} = \text{x}Automatic
End With
With Selection.Borders(xlEdgeBottom)
  .LineStyle = xlContinuous 
  . Weight = xlMedium
  .Colorlndex = xlAutomatic 
End With
```
With Selection.Borders(xlEdgeRight)

End With

End With

End With

 $Weight = xI$ Thin

. Weight  $= xI$ Thin

 $Weight = xI$ Thin

.WrapText = False  $•O$ rientation = 0  $.$ AddIndent = False

With Selection

 $LineStyle = xIContinuous$ . Weight  $= x$  Medium .Colorlndex = xlAutomatic End With Selection.Borders(xlInsideVertical).LineStyle = xlNone

```
ActiveSheet.Cells(14, 3) = "Components"
ActiveSheet.Cells(15, 1) = "Name"
ActiveSheet.Cells(16, 1) = "Molecular weight (g/mol)"
ActiveSheet.Cells(17, 1) = "Hazardous"
ActiveSheet.Cells(18, 1) = "Type"
```
'Generate a table with the components size, in order to the user insert the components's name and their molecular weight.

```
Range(Cells(15, 1), Cells(18, 2 + components)).Select 
Application. CutCopyMode = False 
Selection.Borders(xlDiagonalDown).LineStyle = xlNone
Selection.Borders(x|DiagonalUp).LineStyle = x|NoneWith Selection.Borders(xlEdgeLeft)
  LineStyle = xIContinuousWeight = xThin
  .Colorlndex = xlAutomatic 
End With
With Selection.Borders(xlEdgeTop)
  . LineStyle = xlContinuous
  . Weight = x1Thin
  .ColorIndex = xlAutomatic
End With
With Selection.Borders(xlEdgeBottom)
  LineStyle = xIContinuous. Weight = x1Thin
  .Colorlndex = xlAutomatic 
End With
With Selection.Borders(xlEdgeRight)
  LineStyle = xIContinuousWeight = xIThin
  \text{.ColorIndex} = \text{x}Automatic
End With
With Selection.Borders(xlInsideVertical)
  LineStyle = xlContinuous. Weight = xIThin
  \text{.ColorIndex} = \text{x}Automatic
End With
With Selection.Borders(xlInsideHorizontal)
  LineStyle = xIContinuous
```
 $Weight = xI$ Thin .ColorIndex =  $x$ lAutomatic End With Range(Cells(14, 3), Cells(14, 2 + components)). Select With Selection  $Horizon talAlignment = xlCenter$  $Vertical Alignment = xlBottom$ . WrapText = False .Orientation  $= 0$  $.$ AddIndent = False .IndentLevel  $= 0$ .ShrinkToFit = False  $. ReadingOrder = x1Context$  $MergeCells = False$ End With Selection.Merge Selection.Borders(xlDiagonalDown).LineStyle =  $x$ lNone Selection.Borders(xlDiagonalUp).LineStyle =  $x$ lNone With Selection.Borders(xlEdgeLeft)  $LineStyle = xIContinuous$  $Weight = x$ Medium  $\text{.ColorIndex} = \text{x}$ Automatic End With With Selection.Borders(xlEdgeTop)  $LineStyle = xIContinuous$ . Weight  $=$  xlMedium .ColorIndex  $=$  xlAutomatic End With With Selection.Borders(xlEdgeBottom) .LineStyle =  $x$ lContinuous . Weight  $=$  xlMedium .ColorIndex  $=$  xlAutomatic End With With Selection.Borders(xlEdgeRight) . LineStyle =  $x$ lContinuous . Weight  $=$  xlMedium . ColorIndex  $=$  xlAutomatic End With Selection.Borders(xlInsideVertical).LineStyle =  $x$ lNone Range(Cells(15, 1), Cells(15, 2)).Select With Selection  $-Horizon talAlignment = xICenter$  $VerticalAlignment = xlBottom$ . WrapText =  $False$ . Orientation  $= 0$  $. AddIndent = False$ .IndentLevel  $= 0$ 

.Shrink $ToFit = False$  $ReadingOrder = xlContext$  $MergeCells = False$ End With Selection.Merge Range(Cells(16, 1), Cells(16, 2)).Select With Selection .HorizontalAlignment = xlCenter .VerticalAlignment = xlBottom .WrapText = False .Orientation  $= 0$  $AddIndent = False$ .IndentLevel  $= 0$ .Shrink $ToFit = False$  $. ReadingOrder = xIContext$  $MergeCells = False$ End With Selection.Merge Range(Cells(17, 1), Cells(17, 2)).Select With Selection  $Horizon talAlignment = xlCenter$  $VerticalAlignment = xIBottom$ . WrapText =  $False$ . Orientation  $= 0$  $.$ AddIndent = False .IndentLevel  $= 0$ .ShrinkToFit = False  $. ReadingOrder = xIContext$  $MereCells = False$ End With Selection.Merge Range(Cells(18, 1), Cells(18, 2)).Select With Selection  $-Horizon talAlignment = xlCenter$  $VerticalAlignment = xlBottom$ .WrapText =  $False$ . Orientation  $= 0$  $.$ AddIndent = False  $IndentLevel = 0$ .Shrink $ToFit = False$  $. ReadingOrder = xlContext$  $MergeCells = False$ End With Selection.Merge

End If

```
Private Sub CommandButtonl_Click()
blocks = ActiveSheet.Range("C2") 
streams = ActiveSheet.Range("C3") 
components = ActiveSheet.Range("H2") 
reactions = ActiveSheet.Range("H3")
 inhlo = 0numreact = 0Do While inblo <= blocks - 1 
   If ActiveSheet.Cells(11, 2 + inblo) = "Reactor" Then
     numreact = numreact + 1End If
  inblo = inblo + 1
  Loop
Dim fi As Workbook 
Dim fi2 As Workbook
Set fi2 = ActiveWorkbook
b = TextBox1Workbooks.Open Filename:=b 
Set fi = ActiveWorkbook
fi.Activate
'Copy components Name 
Dim comp()
ReDim comp(components - 1) 
hj = 0Do While hj <= components - 1
```

```
comp(hj) = ActiveWorkbook.ActiveSheet.Cells(10 + hj, 4)hj = hj + 1Loop
'Copy flow-rates 
Dim co()
ReDim co(components - 1, streams - 1 ) 
a = 0c = 0Do While a <= components - 1
  Do While c \leq streams - 1
    co(a, c) = ActiveWorkbook.ActiveSheet.Cells(10 + a, 6 + c)
    c = c + 1Loop
  c = 0a = a + 1Loop
'Copy temperature
Dim temp()Dim inctem As Integer
ReDim temp(streams - 1)
intermp = 0Do While inctemp \le streams - 1
  temp(inctemp) = ActiveWorkbook.ActiveSheet.Cells(6 , 6 + inctemp) 
  intermp = intermp + 1Loop
'Copy pressure 
Dim pre()
Dim incpre As Integer
```

```
ReDim pre(streams - 1) 
in \text{cpre} = 0Do While incpre <= streams - 1
  pre(incpre) = ActiveWorkbook.ActiveSheet.Cells(7, 6 + incpre) 
  incpre = incpre + 1Loop
'Copy the streams names
Dim names()
Dim incna As Integer
ReDim names(streams - 1 )
incna = 0Do While incna <= streams - 1
  names(incna) = ActiveWorkbook.ActiveSheet.Cells(3, 6 + incna)incna = incna + 1Loop
fi2. Activate
'Paste flow-rates
a = 0c = 0Do While a \leq components - 1
  Do While c <= streams - 1
    ActiveWorkbook.ActiveSheet.Cells(26 + a, 2 + c) = co(a, c)
    c = c + 1Loop
  c = 0a = a + 1
```
Loop

'Paste temperature

 $intermp = 0$ 

Do While inctemp <= streams - 1

```
ActiveWorkbook.ActiveSheet.Cells(27 + components, 2 + inctemp) = 
temp(inctemp)
  intermp = intermp + 1
```
Loop

'Paste pressure

 $in \text{cpre} = 0$ 

Do While incpre  $\leq$  streams - 1

```
ActiveWorkbook.ActiveSheet.Cells(28 + components, 2 + incpre) = pre(incpre) 
incpre = incpre + 1
```
Loop

Paste the streams names

 $incna = 0$ 

Do While inena <= streams - 1

```
ActiveWorkbook.ActiveSheet.Cells(22, 2 + inena) = names(incna) 
incna = incna + 1
```
Loop

 $'inc = 0$ 

'Do While inc <= streams

```
'ActiveWorkbook.activesheet.Cells(6 + components, 2 + inc).FormulaR1C1 =
"=SUM((INDIRECT(""R[-""&
GeneralDatalRl 1C4&""]C"",FALSE)):(INDIRECT(""R[-1]C"",FALSE)))"
'inc = inc + 1'Loop 
End Sub
Worksheet "start menu"
```
Private Sub CommandButton10 Click() F7 retrieve sustainpro.Show End Sub

Private Sub CommandButton11 Click() F8 retrieve lcsoft.Show End Sub

Private Sub CommandButton12 Click() F6 retrieve econ.Show End Sub

Private Sub CommandButton1 Click() Sheets("Start menu").CommandButton15.BackColor =  $&HCO0000$ Call II sustainpro.link sustainpro data End Sub

Private Sub CommandButton13 Click() Sheets("Start menu").CommandButton20.BackColor = &HC00000 Call I3 ECON.link econ data End Sub

Private Sub CommandButton 14 Click() Sheets("Start menu").CommandButtonl<sup>8</sup> .BackColor = &HC00000 Call I2\_LCSoft.transfer\_to\_lcsoft End Sub

Private Sub CommandButton18 Click()

End Sub

Private Sub CommandButton2\_Click() ActiveWorkbook.Save Active Workbook.Close End Sub

Private Sub CommandButton23 Click()

End Sub

Private Sub CommandButton26\_Click() Call IO\_Interface.reset\_all End Sub

Private Sub CommandButton3 Click() If Sheets("Start menu").CommandButton21 .BackColor = &HC00000 And Sheets("Start menu").CommandButton22.BackColor = &HC00000 Then Sheets("sustainpro").Select **Flse** MsgBox "Please generate equipment table and stream table before performing sustainability analysis" End If End Sub

```
Private Sub CommandButton4_Click()
If Sheets("Start menu").CommandButton21.BackColor = \&HCO0000And Sheets("Start menu").CommandButton22.BackColor = &HC00000 Then
Sheets("econ").Select
Call I3_ECON.first_clickecon
Else
MsgBox "Please generate equipment table and stream table before performing 
economic analysis"
End If 
End Sub
```

```
Private Sub CommandButton5_Click()
If Sheets("Start menu").CommandButton21.BackColor = &HCO0000And Sheets("Start menu").CommandButton22.BackColor = &HC00000 Then 
Call I2_LCSoft.gen_sim_tables
Sheets("lcsoft"). Select
Sheets("Start menu").CommandButton17.BackColor = &HCO0000Else
MsgBox "Please generate equipment table and stream table before performing 
environmental analysis"
End If 
End Sub
Private Sub CommandButton6 Click()
If Sheets("Start menu").CommandButton21.BackColor = &HC00000 Then
   change table = MsgBox("Equipment table has already generated, Do you want to
change?", vbYesNoCancel)
  If change table = 6 Then
  Sheets("equipment table").Select
```

```
Sheets("Start menu").CommandButton21 .BackColor =
```
Sheets("int\_data").Range("not")

End If Else

```
Sheets("equipment table").Select
```
End If

'equipment table

Sheets("equipment table").Select

End Sub

Private Sub CommandButton7\_Click() Sheets("Start menu").CommandButton7.BackColor = &H80FF80 Call I1 sustainpro.link sustainpro data End Sub

```
Private Sub CommandButton8 Click()
If Sheets("Start menu").CommandButton8.BackColor = &H80FF80 Then
   change_table = MsgBox("Stream table has already generated, Do you want to
change?", vbYesNoCancel)
  If change table = 6 Then
  Sheets("stream table").Select
  Sheets("Start menu").CommandButton8 .BackColor = &H8000000F 
  End If 
Else
Sheets("stream table").Select 
End If
```
End Sub

Private Sub CommandButton9 Click() Call I0 Interface.check pj\_name P1 project\_data.Show End Sub

### **Worksheet "ECON"**

Private Sub CommandButton1 Click()  $\text{Range}$ (Cells(11, 1), Cells(5000, 5000)).Delete Call I3\_ECON.clear\_data

money unit  $=$  " $\mathcal{S}$ "  $Cells(11, 2) = "RAW MATERIAL"$  $Cells(13, 2) = "NAME"$  $Cells(13, 3) = "QUANTITY,KG/YR"$ Cells(13, 4) = "PRICE," & " " & money\_unit & "/KG"

Cells(l 1, 2).Select Call Modulel.changecoler A cell bold Range(Cells(13, 2), Cells(13, 4)).Select Call Module1.changecoler A cell bold

For  $i = 9$  To Sheets("int\_data").Range("no\_comp") + 8 next\_row = Range("b" & Rows.Count).End(xlUp).Offset(1, 0).row

```
If Sheets("stream table").Cells(i, 4) = "RM" Then
   Sheets("econ").Cells(next_row, 2) = Sheets("stream table").Cells(i, 1)
   Sheets("econ").Cells(next_row, 4) = Sheets("stream table").Cells(i, 5)
     For i = 6 To Sheets("int data").Range("no stream") + 5
     If Sheets("stream table").Cells(6, j) = 0 Then 'check string
     quantity_rm = Sheets("stream table").Cells(i, j) * 24 * Sheets("econ").[c4]
     Sheets("econ").Cells(next_row, 3) = Sheets("econ").Cells(next_row, 3) +
quantity rm
     End If 
     Next j 
   End If 
   Next i
   last row = Range("b" & Rows.Count).End(xlUp).row
   Cells(last row + 2, 2) = "PRODUCT"
   Cells(last row + 4, 2) = "NAME"
   Cells(last row + 4, 3) = "QUANTITY,KG/YR"
   Cells(last row + 4, 4) = "PRICE," & " " & money unit & "/KG"
   Cells(last row + 2, 2). Select
   Call Module1.changecoler A_cell_bold
   Range(Cells(last_row + 4, 2), Cells(last_row + 4, 4)).Select
   Call Module1.changecoler A_cell_bold
   For i = 9 To Sheets("int_data").Range("no_comp") + 8
   next_row = Range("b" & Rows.Count).End(xlUp).Offset(1, 0).row
   If Sheets("stream table").Cells(i, 4) = "P" Then
  Sheets("econ").Cells(next_row, 2) = Sheets("stream table").Cells(i, 1)
  Sheets("econ").Cells(next_row, 4) = Sheets("stream table").Cells(i, 5)
     For j = 6 To Sheets("int_data").Range("no_stream") + 5
     If Sheets("stream table").Cells(7, j) = 0 Then 'check string
     quantity p = \text{Sheets}("stream table").Cells(i, j) * 24 * \text{Sheets}("econ").[c4]Sheets("econ").Cells(next_row, 3) = Sheets("econ").Cells(next_row, 3) +
quantity p
     End If 
     Next j 
  End If 
  Next i
  For i = 3 To 19<br>If Sheets("econ").Cells(9, i) \diamond "-" Or Sheets("econ").Cells(9, i) \diamond "" And
IsNumeric(Sheets("econ").Cells(9, i)) Then 
  no e = Sheets("econ").Cells(9, i)
  Sheets("int_data").Cells(17, i) = no_e
  last row = \text{Sheets}("econ").Range("b" & Rows.Count).End(xlUp).row
  Cells(last_row + 3, 2) = Sheets("econ").Cells(8, i)
  Sheets("int data").Cells(18, i) = last row + 3
```

```
For k = 22 To Sheets("int_data").Cells(22, i).End(xlDown).row
     next_col = Sheets("econ").Cells(last_row + 4,
Columns.Count).End(xlToLeft).Offset(0, 1).Column
     Sheets("econ").Cells(last_row + 4, next_col) = Sheets("int_data").Cells(k, i)
     Next k
     For m = 1 To no_e<br>pre_name = Sheets("int_data").Cells(21, i)
     full no name = pre name & m
     Cells(last_row + 4, 2).Offset(m, 0) = full_no_name
     Next m
     no_col = Sheets("int_data").Cells(22, i).End(xlDown).row - 21
     Sheets("int_data").Cells(16, i) = no_col
     Range(Cells(last row + 4, 2), Cells(last row + 4 + no e, 1 + no col)).Select
     Call Modulel.create grid
    Range(Cells(last row + 4, 2), Cells(last row + 4, no col + 1)). Select
    Call Module 1 .changecoler A cell bold
    Range(Cells(last row + 5, 3), Cells(last row + 4 + no_e, no_col + 1)). Select
    Call I3 ECON.fill out
```

```
End If
Next i
Cells(l 1, 1).Select
```
Private Sub CommandButton2\_Click() Call I3\_ECON.record\_path Sheets("Start menu").Select Sheets("Start menu").CommandButtonl9.BackColor = &HC00000 End Sub

## **Worksheet "LCSoft"**

Private Sub CommandButton1 Click() Call I2\_LCSoft.list\_section1 End Sub

Private Sub CommandButton2 Click() F9 lcsoft section.Show End Sub

Private Sub CommandButton3\_Click() Call I2\_LCSoft.del lcsoft results Call I2\_LCSoft.list\_section2 Sheets("Start menu").Select Sheets("Start menu").CommandButtonl7.BackColor = &HC00000

**Worksheet "รนรtainPro"** Private Sub CommandButton1 Click() Range(Cells(8, 1), Cells(5000, 5000)).Delete Call general data Call reaction data Call demad\_stream\_price

End Sub

Sub general data()

```
[a9].Select
ActiveCell = "General data"
  With Selection.Font
    .ThemeColor = xlThemeColorDark1
    .TintAndShade = 0End With
  With Selection.Interior 
    Pattern = xlSolid
    .PattemColorlndex = xlAutomatic 
    .Color = 6299648.TintAndShade = 0PatternTintAndShade = 0
  End With
```

```
[a12] = "Name"[a13] = "Type"[a14] = "Operation"
```

```
total unit = Sheets("Equipment Table").[b2]. ValueIf IsNumeric(total_unit) Then 
For i = 2 To total unit + 1
equip name = Sheets("Equipment Table"). Cells(8, i)equip type = Sheets("Equipment Table").Cells(9, i)
Cells(12, i) = equip_name
Cells(13, i) = equip type
Next i
```
lasted = Sheets("sustainpro").Cells(12, Columns.Count).End(xlToLeft).Column If Sheets("int\_data").Range("process\_type") = "Batch" Then

```
For i = 9 To lastcol
Sheets("SustainPro").Cells(14, i - 7) = "BO"Next i 
End If
```
Range(Cells(12, 1), Cells(14, lastcol)).Select Call Module1.create grid

Sheets("SustainPro").Cells $(11, 2)$  = "Units" Range(Cells(l 1, 2), Cells(l 1, lastcol)).Select Call Modulel.merge\_hilight End If

 $[a17] = "Name"$  $[a18] = "Molecular weight (g/mol)"$  $[a19] = "Hazardous"$  $[a20] = "Type"$ 

```
For i = 9 To Sheets("int_data").Range("no_comp") + 8
Cells(17, i - 7) = Sheets("stream table"). Cells(i, 1)Cells(18, i - 7) = Sheets("stream table"). Cells(i, 2)Cells(19, i - 7) = Sheets("stream table"). Cells(i, 3)
Cells(20, i - 7) = Sheets("stream table"). Cells(i, 4)Next i
```
Sheets("SustainPro").Cells $(16, 2)$  = "Components"

last\_col\_st = Sheets("SustainPro").Cells(17, Columns.Count).End(xlToLeft).Column Range(Cells(16, 2), Cells(16, last\_col\_st)).Select Call Modulel.merge\_hilight

Range(Cells(17, 1), Cells(20, last\_col\_st)).Select Call Modulel.create\_grid

End Sub

```
Sub for ap()last row = Range("a" \& Rows.Count).End(xlUp).rowCells(last row + 2, 1) = "Accumulation path data"
  With Cells(last row + 2, 1). Font
     .ThemeColor = xlThemeColorDark1
     \cdotTintAndShade = 0
  End With
  With Cells(last_row + 2, 1). Interior
     Pattern = xlSolid
```

```
.PattemColorlndex = xlAutomatic 
     .Color = 6299648\cdotTintAndShade = 0
     PatternTintAndShade = 0
  End With
Cells(last row + 4, 1) = "Operation"
Cells(last row + 4, 2) = "Type"
Cells(last row + 4, 3) = "Time (s)"
Cells(last row + 4, 4) = "Volume (m3)"
Cells(last row + 4, 5) = "Energy"
Range(Cells(last row + 4, 1), Cells(last row + 4, 5)).Select
Selection.Font.Bold = True
For i = 2 To Sheets("int_data").Range("no_unit") + 1
next_row = Range("a" & Rows.Count).End(xlUp).Offset(1, 0).row
Cells(next_row, 1) = Sheets("equipment table").Cells(8, i)
Cells(next_row, 2) = Sheets("equipment table").Cells(9, i)
Cells(next_row, 3) = Sheets("equipment table").Cells(19, i)
Cells(next row, 4) = Sheets("equipment table").Cells(20, i)
Next i
last row2 = Range("a" \& Rows.Count).End(x|Up).rowRange(Cells(last_row + 4, 1), Cells(last_row2, 5)).Select
Call Module 1 create grid
```
Cells(last  $row2 + 2$ , 1) = "Compound" Cells(last\_row2 + 2, 2) = "Density (kg/m3)" Cells(last row2 + 2, 3) = "Delta Hf (kJ/kg)" Range(Cells(last\_row2 + 2, 1), Cells(last\_row2 + 2, 3)).Select Selection.Font.Bold = True

For  $i = 9$  To Sheets("int\_data").Range("no\_comp") + 8 last\_row3 = Range("a"  $&$  Rows.Count).End(xlUp).row Cells(last row3 + 1, 1) = Sheets("stream table").Cells(i, 1) Next i

last  $row4 = Range("a" \& Rows.Count).End(x|Up).row$ Range(Cells(last\_row2 + 2, 1), Cells(last\_row4, 3)).Select Call Module 1 .create grid

Cells(last  $row4 + 2$ , 1) = "Reactor" Cells(last  $row4 + 2$ , 2) = "Desired Product" Range(Cells(last\_row4 + 2, 1), Cells(last\_row4 + 2, 2)).Select Selection. Font. Bold  $=$  True For  $i = 2$  To Sheets("int\_data").Range("no\_unit") + 1

If Sheets("equipment table").Cells $(9, i)$  = "Reactor" Then last  $row5 = Range("a" & Rows.Count).End(xlUp).row$ Cells(last  $row5 + 1$ , 1) = Sheets("equipment table").Cells(8, i) End If Next i

last  $row6 = Range("a" \& Rows.Count).End(xlUp).row$ Range(Cells(last\_row4 *+ 2,* 1), Cells(last\_row<sup>6</sup> , 2)).Select Call Module1.create\_grid

```
Cells(last row6 + 2, 1) = "Separation"
Cells(last row6 + 2, 2) = "Recovery compound"
Cells(last row6 + 2, 3) = "Compound"
Cells(last_row6 + 2, 4) = "Property"
Range(Cells(last_row6 + 2, 1), Cells(last_row6 + 2, 4)).Select
S^{e} Selection. Font. Bold = True
```

```
For i = 2 To Sheets("int_data").Range("no_unit") + 1
If Sheets("equipment table").Cells(9, i) = "Column" Or
Sheets("equipment table").Cells(9, i) = "Centrifuge" Or
Sheets("equipment table").Cells(9, i) = "Filtration" Or
Sheets("equipment table").Cells(9, i) = "Chromatography" Or
Sheets("equipment table").Cells(9, i) = "Extraction" Or
Sheets("equipment table").Cells(9, i) = "Dry" Or
Sheets("equipment table").Cells(9, i) = "Evap" Or
Sheets("equipment table").Cells(9, i) = "Cristalization" Then
next_sep_row = Range("c" & Rows.Count).End(xlUp).Offset(1, 0).row
Cells(next_sep_row, 1) = Sheets("equipment table").Cells(8, i)
  For p = 9 To Sheets("int_data").Range("no_comp") + 8
  Cells(next_sep_row + p - 9, 3) = Sheets("stream table").Cells(p, 1)
  Next p 
End If 
Next i
last row7 = Range("c" \& Rows.Count).End(xIUp).rowRange(Cells(last_row6 + 2, 1), Cells(last_row7, 4)).Select
Call Modulel.create_grid
End Sub
Sub reaction data()
last row p = Range("a" \& Rows.Count).End(xlUp).rowCells(last row p + 2, 1) = "Reaction data"
  With Cells(last row p + 2, 1). Font
```

```
\mathbf{F}. ThemeColor = xlThemeColorDark 1
.TintAndShade = 0
```

```
End With
```
With Cells(last row  $p + 2$ , 1).Interior  $P$ attern = xlSolid .PattemColorlndex = xlAutomatic  $\text{Color} = 6299648$ .TintAndShade  $= 0$  $P$ atternTintAndShade = 0 End With Cells(last row  $p + 4$ , 1) = "Product" Cells(last row  $p + 5$ , 1) = "Identify product stream" Range(Cells(last row  $p + 4$ , 1), Cells(last row  $p + 5$ , 1)). Select  $Selection.Font.Bold = True$ last  $com = Cells(20, Columns,Count).End(xIToLeft).Column$ For  $k = 2$  To last com If Cells $(20, k)$  = "P" Then product name = Cells(17, k) last use col = Cells(last row  $p + 4$ , Columns.Count).End(xlToLeft).Column Cells(last row  $p + 4$ , last use col + 1) = product name End If Next k Range(Cells(last row  $p + 4$ , 1), Cells(last row  $p + 5$ , Cells(last row  $p + 4$ , Columns.Count).End(xlToLeft).Column)).Select Call Modulel.create\_grid last  $row = Range("a" \& Rows.Count).End(xlUp).row$ Cells(last  $row + 4$ , 2) = "Components" Cells(last  $row + 5$ , 1) = "Reaction\Stoichiometric Coefficients" For  $i = 9$  To Sheets("int\_data").Range("no\_comp") + 8 Cells(last row + 5, i - 7) = Sheets("stream table").Cells(i, 1) Next i last  $col = Cells(lastrow + 5, Columns.Count).End(xIToLeft).Column$ If Sheets("int\_data").Range("no\_rxn") > 0 Then For  $j = 1$  To Sheets("int\_data").Range("no\_rxn") If Cells(last\_row + 6, 1) = "" Then Cells(last row + 6, 1) = "R" & j Else next\_row\_r = Sheets("SustainPro").Range("a"  $&$ Rows.Count).End(xlUp).Offset( 1, 0).row Cells(next row r, 1) = "R" & j End If

Next j

```
last end row = Range("a" & Rows.Count).End(xlUp).row
Range(Cells(last row + 5, 1), Cells(last end row, last col)).Select
Call Modulel.create_grid
Range(Cells(last_row + 4, 2), Cells(last_row + 4, last_col)).Select
Call Modulel.merge_hilight
   Set to find = [a:a].find(What:="Reaction\Stoichiometric Coefficients",
LookIn:=xlValues,
   LookAt:=xlPart, SearchOrder:=xlByRows, SearchDirection:=xlNext, _ 
   MatchCase:=False, SearchFormat:=False)
   If Not to find Is Nothing Then rxn_row = to_find.Offset(1, 0).row
last rxn_row = Range("a" & Rows.Count).End(xlUp).row
Cells(last rxn row + 2, 2) = "Units"
Cells(last rxn row + 3, 1) = "Reaction/Reactor"
  n = rxn row
  Do
  last rxn_no_row = Range("a" & Rows.Count).End(xlUp).Offset(1, 0).row
  Cells(last rxn no row, 1) = Cells(n, 1)
  Cells(last_rxn_no_row + 1, 1) = "Base component"
  n = n + 1Loop Until Cells(n, 1) =""
  For r = 2 To Cells(13, Columns.Count).End(xlToLeft).Column
  If Cells(13, r) = "Reactor" Then
  last r col = Cells(last rxn row + 3, Columns.Count).End(xlToLeft).Column
  Cells(last rxn row + 3, last r col + 1) = Cells(12, r)
  End If 
  Next r
  last react col = Cells(last rxn row + 3, Columns.Count).End(xlToLeft).Column
  Range(Cells(last rxn row + 3, 1), Cells(Range("a" &
Rows.Count).End(xlUp).row, last_react_col)).Select 
  Call Modulel.create_grid
  Range(Cells(last rxn_row + 2, 2), Cells(last rxn_row + 2, last_react_col)).Select
  Call Modulel.merge_hilight
End If
End Sub
Sub demad stream price()
last row = Range("a" & Rows.Count).End(xlUp).row
```
Cells(last  $row + 2$ , 1) = "Demand stream price"

244

```
With Cells(last row + 2, l).Font
     .ThemeCoIor = xlThemeColorDarkl 
     \cdotTintAndShade = 0
  End With
   With Cells(last row + 2, 1).Interior
     .Pattern = xlSolid 
     PatternColorIndex = xlAutomatic
     .Color = 6299648
     .TintAndShade = 0PatternTintAndShade = 0
  End With
Cells(last row + 4, 2) = "Demand streams price (US \frac{\pi}{8}/kg)"
For i = 6 To Sheets("int_data").Range("no_stream") + 5
If Sheets("stream table").Cells(7, i) = 0 Then
last col s = Sheets("SustainPro").Cells(last row + 5,
Columns.Count).End(xlToLeft).Column
Cells(last row + 5, last col_s + 1) = Sheets("stream table").Cells(5, i)
End If 
Next i
last end col = Sheets("SustainPro").Cells(last row + 5,
Columns.Count).End(xlToLeft).Column
Range(Cells(last row + 4, 2), Cells(last row + 4, last end col)). Select
Call Module 1 merge hilight
Range(Cells(last row + 5, 2), Cells(last row + 5, last end col)). Select
Call Module 1 .create grid
Cells(last row + 6, 1) = "Type"
For i = 9 To Sheets("int data").Range("no_comp") + 8
next_row = Sheets("SustainPro").Range("a" & Rows.Count).End(xlUp).row
Cells(next_row + 1, 1) = Sheets("stream table").Cells(i, 1)
Next i
last_end_row = Sheets("SustainPro").Range("a" & Rows.Count).End(xlUp).row 
Range(Cells(last row + 6, 1), Cells(last end row, last end col)).Select
Call Modulel.create_grid
  Set to find = [a:a].find(What:="Demand stream price", LookIn:=x|Values,LookAt:=xlPart, SearchOrder:=xlByRows, SearchDirection:=xlNext, _ 
  MatchCase:=False, SearchFormat:=False)
  If Not to find Is Nothing Then demand row = to find.row
```
Set  $mg =$  Cells(demand row + 2, 1) With ActiveSheet.OLEObjects("CommandButton2")

```
. Top = mg. Top
     Let f = mg. LeftW. Width = mg. Width
     .Height = 28End With
End Sub 
Sub hc()
  Set to_find = [a:a].find(What:="Demand stream price", LookIn:=xIValues, \overline{\phantom{a}}LookAt:=xlPart, SearchOrder:=xlByRows, SearchDirection:=xlNext, _ 
  MatchCase:=False, SearchFormat:=False)
  If Not to find Is Nothing Then demand row = to find.row
  first del row = Cells(demand row + 4, 1).End(xlDown).Offset(1, 0).row
  Range(CeIls(first_del_row, 1), Cells(5000, 5000)).Delete
last row = Range("a" \& Rows.Count).End(x|Up).rowCells(last row + 2, 1) = "Heat of combustion"
  With Cells(last row + 2, 1). Font
     .ThemeColor = xlThemeColorDarkl 
    .TintAndShade = 0End With
  With Cells(last row + 2, 1).Interior
    Pattern = xlSolid
    .PatternColorlndex = xlAutomatic 
    .Color = 6299648
    \cdotTintAndShade = 0
    .PatternTintAndShade = 0 
  End With
Cells(last row + 4, 2) = "Components"
Cells(last row + 6, 1) = "Heat of combustion (kJ/kg)"
For i = 9 To Sheets("int data").Range("no_comp") + 8
Cells(last_row + 5, i - 7) = Sheets("stream table").Cells(i, 1)
Next i
Range(Cells(last row + 4, 2), Cells(last row + 4,
Sheets("int_data").Range("no_comp") + 1)).Select
Call Modulel.merge_hilight 
Range(Cells(last row + 5, 2), Cells(last row + 6,
Sheets("int_data").Range("no_comp") + 1)).Select
Call Modulel.create_grid 
Cells(last row + 6, 1). Select
Call Modulel.create_grid
```

```
last row2 = Range("a" & Rows.Count).End(x|Up).rowCells(last row2 + 2, 1) = "Fuel credit streams"
  With Cells(last row2 + 2, 1). Font
     .ThemeColor = xlThemeColorDarkl 
     \cdotTintAndShade = 0
  End With
  With Cells(last row2 + 2, 1).Interior
     Pattern = xlSolid
     .PattemColorlndex = xlAutomatic 
     .Color = 6299648
     \cdotTintAndShade = 0
    PattemTintAndShade = 0
  End With
For 1 = 2 To Cells(demand row + 3, Columns.Count).End(xlToLeft).Column
  If Cells(demand row + 4, l) = "Fuel" Then
  Cells(last row2 + 4, 2) = "Fuel credit streams"
  Cells(last row2 + 6, 1) = "Stream price"
  Cells(last_row2 + 7, 1) = "Efficiency"
  Cells(last row2 + 8, 1) = "Hvap (kJ/kg)"
    For m = 2 To Cells(demand row + 3, Columns.Count).End(xlToLeft).Column
    If Cells(demand row + 4, m) = "Fuel" Then
    Cells(last_row2 + 5, Columns.Count).End(xlToLeft).Offset(0, 1) =
Cells(demand row + 3, m)
    End If
    Next m
  Range(Cells(last_row2 + 5, 2), Cells(last_row2 + 5, Cells(last_row2 + 5,
Columns.Count).End(xlToLeft).Column)).Select 
  Call Modulel.create_grid
  Range(Cells(last_row2 + 6, 1), Cells(last_row2 + 8, Cells(last_row2 + 5,
Columns.Count).End(xlToLeft).Column)).Select 
  Call Modulel.create_grid
  Range(Cells(last_row2 + 4, 2), Cells(last_row2 + 4, Cells(last_row2 + 5,
Columns.Count).End(xlToLeft).Column)). Select 
  Call Module1.merge hilight
  Exit For 
  End If 
Next 1
```
Private Sub CommandButton2\_Click() Call he Call feed st price

```
Call u_price
Call u cost
Call safty
```
If Sheets("int\_data").Range("process\_type") = "Batch" Then Call for ap

End Sub

```
Sub feed st price()
last row = Range("a" & Rows.Count).End(xlUp).rowCells(last_row + 2, 1) = "Feed stream price"
Cells(last_row + 6, 1) = "Price (\frac{f}{kg})"
  With Cells(last row + 2, l).Font
     \cdotThemeColor = xlThemeColorDark1
     .TintAndShade = 0End With
  With Cells(last row + 2, 1).Interior
     Pattern = xlSolid
     PatternColorIndex = xlAutomatic
     .Color = 6299648
     \cdotTintAndShade = 0
     PatternTintAndShade = 0
  End With
Cells(last_row + 4, 2) = "Feed stream"
  For i = 9 To Sheets("int_data").Range("no_comp") + 8
  Cells(last_row + 5, i - 7) = Sheets("stream table").Cells(i, 1)
  Cells(last_row + 6, i - 7) = Sheets("stream table").Cells(i, 5)
  Next i
last use col = Cells(lastrow + 5, Columns.Count).End(xIToLeft).Columnlast_use_row = Range("a" & Rows.Count).End(xlUp).row
Range(Cells(last row + 4, 2), Cells(last row + 4, last use col)).Select
Call Modulel.merge_hilight
Range(Cells(last row + 5, 2), Cells(last row + 5, last use col)). Select
Call Module1.create_grid
Range(Cells(last row + 6, 1), Cells(last row + 5, last use col)).Select
Call Modulel.create_grid 
End Sub
Sub u price()last row = Range("a" \& Rows.Count).End(x|Up).rowCells(last row + 2, 1) = "Utility price"
  With Cells(last_row + 2, 1). Font
    \mathsf{F}. ThemeColor = xlThemeColorDark1
```

```
\cdotTintAndShade = 0
   End With
   With Cells(last row + 2, 1). Interior
      Pattern = xlSolid
      PatternColorIndex = xlAutomatic
      \text{Color} = 6299648\cdotTintAndShade = 0
      PatternTintAndShade = 0
   End With
Cells(last row + 4, 1) = "Utilities"
Cells(last row + 4, 2) = "Price)"
Cells(last row + 4, 2). Font. Bold = True
Cells(last row + 5, 1) = "Heating (HP) (\sqrt{s}/GJ)"
Cells(last row + 6, 1) = "Heating (LP) (\sqrt{s}/GJ)"
Cells(last row + 7, 1) = "Cooling (\frac{C}{GJ})"
Cells(last_row + 8, 1) = "Electricity (\sqrt{(S/GJ)}"
Range(Cells(last row + 4, 1), Cells(last row + 8, 1)). Select
Selection.Font.Bold = True
Range(Cells(last row + 4, 1), Cells(last row + 8, 2)). Select
Call Module1.create_grid
End Sub
Sub u cost()
last row = Range("a" & Rows.Count).End(xlUp).row
Cells(last row + 2, 1) = "Equipments"
  With Cells(last row + 2, 1).Font
     The meColor = x1<br>ThemeColorDark 1\cdotTintAndShade = 0
  End With
  With Cells(last row + 2, 1).Interior
     Pattern = xlSolid
     PatternColorIndex = xlAutomatic
     \text{Color} = 6299648\cdotTintAndShade = 0
     PatternTintAndShade = 0
End With<br>Cells(last row + 4, 2) = "Units"
Cells(last row + 6, 1) = "Heating duty (HP) (GJ/hr)"
Cells(last_row + 7, 1) = "Heating duty (LP) (GJ/hr)"
Cells(last row + 8, 1) = "Cooling duty (GJ/hr)"
Cells(last row + 9, 1) = "Electrical work (kW)"
Cells(last row + 10, 1) = "Properties"
```

```
For n = 2 To Sheets ("equipment table"). Cells (8, 8)Columns.Count).End(xlToLeft).Column
    If Sheets("equipment table").Cells(9, n) \sim "Column" Then
    next col = Sheets("sustainpro").Cells(last row + 5,
Columns.Count).End(xlToLeft).Offset(0, 1).Column 
    For p = 10 To 13
    If Sheets("equipment table").Cells(p, n) \leq"" And Sheets("equipment
table").Cells(p, n) \leq "-" And Sheets("equipment table").Cells(p, n) \geq 0 Then
    e row = padd row = p - 4Sheets("sustainpro").Cells(last_row + 5, next_col) = Sheets("equipment
table").Cells(8, n)'name
       Sheets("sustainpro").Cells(last_row + add_row, next_col) =
Sheets("equipment table").Cells(e_row, n)
       Sheets("sustainpro").Cells(last_row + 10, next_col) = "Cp (KJ/kg.C)"
       Sheets("sustainpro").Cells(last_row + 10, next_col).Font.Bold = True
    End If 
    Next p 
    End If 
    Next ท
```
For  $k = 9$  To Sheets("int\_data").Range("no\_comp") + 8 Cells(last row + k + 2, 1) = Sheets("stream table").Cells(k, 1) Next k

```
last use row = Range("a" \& Rows.Count).End(x|Up).rowlast use col = Cells(lastrow + 5, Columns.Count).End(xlToLeft).ColumnRange(Cells(last row + 5, 2), Cells(last use row, last use col)). Select
Call Modulel.create_grid
Range(Cells(last row + 6, 1), Cells(last use row, 1)).Select
Selection.Font.Bold = True 
Call Modulel.create_grid
```

```
Range(Cells(last row + 4, 2), Cells(last row + 4, Cells(last row + 5,
Columns.Count).End(xlToLeft).Column)).Select 
Call Modulel.merge_hilight
```

```
last row2 = Range("a" & Rows.Count).End(x|Up).rowCells(last row2 + 4, 1) = "Distillation column"
Cells(last row2 + 5, 1) = "Condenser"
Cells(last row2 + 6, 1) = "Streams"
Cells(last_row2 + 7, 1) = "Hv (kJ/kg)"
1<sub>----</sub>
col hv rowl = last row2 + 7col name row = last row 2 + 4 'name conden row = last+row 2 + 5
```

```
For i = 9 To Sheets("int_data").Range("no_comp") + 8
last row com l = Range("a" & Rows.Count).End(xlUp).Offset(1, 0).row
Cells(last row coml, 1) = Sheets("stream table").Cells(i, 1)
Next i
```
last  $row3 = Range("a" \& Rows.Count).End(xlUp).row$ 

```
Cells(last_row3 + 2, 1) = "Reboiler (HP)"
Cells(last row3 + 3, 1) = "Reboiler (LP)"
Cells(last row3 + 4, 1) = "Streams"
Cells(last_row3 + 5, 1) = "Hv (kJ/kg)"
For i = 9 To Sheets("int_data").Range("no_comp") + 8
Cells(last row3 + i - 3, 1) = Sheets("stream table").Cells(i, 1)
Next i
col hv row2 = last row3 + 5col re hp = last row3 + 2
col re lp = last row3 + 3
```

```
For i = 2 To Sheets("int_data").Range("no_unit") + 1
       If Sheets("equipment table").Cells(9, i) = "Column" Then
       next_coll = Cells(col_name_row, Columns.Count).End(xlToLeft).Offset(0,
1 ).Column
       Sheets("sustainpro").Cells(col_name_row, next_coll) = Sheets("equipment
table").Cells(8, i)Sheets("sustainpro").Cells(col_name_row, next_coll).Font.Bold = True
         For l = 10 To 13
            If Sheets("equipment table").Cells(l, i) \leq"" And Sheets("equipment
table").Cells(l, i) \Diamond "-" And Sheets("equipment table").Cells(l, i) \Diamond 0 Then
               If Sheets("equipment table").Cells(l, 1) = "Heating duty (HP) (GJ/hr)"
Then
               Sheets("sustainpro").Cells(col_re_hp, next_coll) =
Sheets("equipment table").Cells(l, i)
              Elself Sheets("equipment table").Cells(l, l) = "Heating duty (LP)(GJ/hr)" Then
               Sheets("sustainpro").Cells(col_re_lp, next_coll) = Sheets("equipment
table").Cells(l, i)<br>Elself Sheets("equipment table").Cells(l, 1) = "Cooling duty (GJ/hr)"
Then
              Sheets("sustainpro").Cells(last_row2 + 5, next_coll) =
Sheets("equipment table").Cells(l, i)
              Elself Sheets("equipment table").Cells(1, 1) = "Electrical work (kW)"
Then
              Sheets("sustainpro").Cells(last_row2 + 5, next_coll) =
Sheets("equipment table").Cells(l, i)
```

```
End If 
            End If 
          Next I 
       End If 
     Next i
last use col col = Cells(col name row, Columns.Count).End(xlToLeft).Column
last_use_col_row = Range("a" & Rows.Count).End(xlUp).row 
Range(Cells(col_name_row, 1), Cells(last_use_col_row, 1)).Select 
Selection. Font. Bold = True
Range(Cells(col_name_row, 1), Cells(last_use_col_row, last_use_col_col)).Select 
Call Modulel.create_grid
Range(Cells(col_hv_rowl, 1), Cells(col_hv_rowl, last_use_col_col)).Select
Selection.Merge 
  With Selection
     .HorizontalAlignment = xlCenter 
     Vertical Alignment = xIBottom. WrapText = False
     \cdotOrientation = 0
     .AddIndent = False
     .IndentLevel = 0ShrinkToFit = False\cdot ReadingOrder = xlContext
     MergeCells = TrueEnd With
Range(Cells(col_hv_row2, 1), Cells(col_hv_row2, last_use_col_col)).Select
Selection.Merge 
  With Selection
     -Horizon talAlignment = xlCenter\cdotVerticalAlignment = xlBottom
     . WrapText = False
     . Orientation = 0.AddIndent = False
     IndentLevel = 0-ShrinkToFit = False\cdot ReadingOrder = xlContext
    MergeCells = TrueEnd With
End Sub
Sub safty()last row = Range("a" & Rows.Count).End(xlUp).row
Cells(last row + 2, 1) = "Safety"
```
With Cells(last\_row  $+ 2$ , 1). Font

```
.ThemeColor = xlThemeColorDarkl 
  . TintAndShade = 0End With
With Cells(last row + 2, 1).Interior
  Pattern = xlSolid
  PatternColorIndex = xlAutomatic
  \text{Color} = 6299648TintAndShade = 0PatternTintAndShade = 0
End With
```

```
ActiveSheet.Cells(last_row + 4, 1) = "Components"
ActiveSheet.Cells(last_row + 4, 2) = "Flash Point({}^{\circ}C)"
ActiveSheet.Cells(last_row + 4, 3) = "Boiling Point(°C)"
ActiveSheet.Cells(last_row + 4, 4) = "UEL(%vol)"
ActiveSheet.Cells(last_row + 4, 5) = "LEL(%vol)"
ActiveSheet.Cells(last_row + 4, 6) = "Toxic limit(ppm)"
```

```
For i = 9 To Sheets("int_data").Range("no_comp") + 8
next_row = Range("a" & Rows.Count).End(xlUp).Offset(1, 0).row
Cells(next_row, 1) = Sheets("stream table").Cells(i, 1)
Next i
last_collect_row = Range("a" & Rows.Count).End(xlUp).row
Range(Cells(last_row + 4, 1), Cells(last_collect_row, 6)).Select
Call Modulel.create_grid
```

```
Private Sub CommandButton4_Click()
Call gentable sustainpro subl
Call sustainpro_data
Sheets("Start menu").CommandButton7.BackColor = &HC00000 
Sheets("Start menu").CommandButtonl5.BackColor = 
Sheets("int_data").Range("not")
Sheets("Start menu").CommandButton23.BackColor = 
Sheets("int_data").Range("not")
Sheets("Start menu").Select 
End Sub
```
# **Worksheet "Stream table"**

Private Sub CommandButton1 Click() If IsNumeric([b2],Value) And IsNumeric([b3].Value) Then Range(Cells(5, 1), Cells(5000, 5000)).Delete Sheets("int\_data").Range("no\_comp") =  $[b3]$ . Value Sheets("int\_data").Range("no\_stream") =  $[b2]$ .Value num\_compo = Sheets("int\_data").Range("no\_comp")

```
num_st = Sheets("int_data").Range("no_stream")
  [a5] = "Stream name"
  [a6] = "Initial Unit"
  [a7] = "Final Unit"
  [a8] = "Component name"
  For n = 5 To 7
  Range(Cells(n, 1), Cells(n, 5)).Select 
  Call Module l.merge hilight color
  Next ท
```

```
[b8] = "Molecular weight (g/mol)"<br>[c8] = "Hazardous (Yes)"[d8] = "Type (RM/P/BP/I/S)"[e8] = "Price (\frac{8}{kg})"
Range(Cells(8, 1), Cells(8, 5)). SelectCall Module1.bold hilight color
```

```
Cells(num_compo + 9, 1) = "Total Mass Flow (kg/hr)"
Cells(num_compo + 10, 1) = "Temperature (degrees Celsius)"
Cells(num_compo + 11, 1) = "Pressure (kPa)"
Cells(num_compo + 12, 1) = "Enthalpy Flow (GJ/hr)"
If Sheets("int_data").Range("process_type") = "Batch" Then 
Cells(num_compo + 13, 1) = "Time Dependence"
End If
```

```
m =num compo + 9
Do
Range(Cells(m, 1), Cells(m, 5)).Select 
Call Module1.merge_hilight_color
m = m + 1Loop Until Cells(m, 1) =""
```
last use  $row = Range("a" \& Rows.Count).End(xlUp).row$ 

```
Range(Cells(5, 6), Cells(last use row, num st + 5)). Select
Call Modulel.create_grid
```

```
Range(Cells(9, 1), Cells(num_compo + 8, 5)). Select
Call Modulel.create grid
```

```
Else
```
MsgBox "Please enter number of streams and components (numeric value)" End If

End Sub Sub add\_model()

```
Range(Cells(8 , 1), Cells(2000, 2000)).Delete
If [b2] \diamond "" Then
[a8] = "Equipment name"
[b8] = "Type"[c8] = "Activity"[d8] = "Amount"<br>[e8] = "Unit"Range(Cells(8, 1), Cells(8, 5)). Select
Selection.Font.Bold = True 
  If [b3] \sim "" Then
  total unit = [b2]. Value + ([b3]. Value * 2)
  Else
  total unit = [b2]. Value
  End If
  Range(Cells(8, 1), Cells(total_unit + 8, 5)). Select
  Selection.Borders(xlDiagonalDown).LineStyle = xlNoneSelection.Borders(xlDiagonalUp).LineStyle = xlNoneWith Selection.Borders(xlEdgeLeft)
       LineStyle = xIContinuous\text{ColorIndex} = 0\cdotTintAndShade = 0
       . Weight = xlThin
    End With
    With Selection.Borders(xlEdgeTop)
       LineStyle = xIContinuous. ColorIndex = 0.TintAndShade = 0. Weight = xIThin
    End With
    With Selection.Borders(xlEdgeBottom)
      LineStyle = xlContinuous.ColorIndex = 0.TintAndShade = 0Weight = xIThin
    End With
    With Selection.Borders(xlEdgeRight)
      LineStyle = xIContinuous. ColorIndex = 0.TintAndShade = 0. Weight = x Thin
    End With
    With Selection.Borders(xlInsideVertical)
      LineStyle = xIContinuous.ColorIndex = 0
      .TintAndShade = 0Weight = xIThin
```

```
End With
With Selection.Borders(xlInsideHorizontal)
   LineStyle = xIContinuous.ColorIndex = 0
   \cdotTintAndShade = 0
   . Weight = xIThin
End With
For i = 2 To [b2]. Value + 1
next_row = Range("a" & Rows.Count).End(xlUp).Offset(1, 0).row
Cells(next_row, 1) = Cells(5, i)
Next i
If [b3]. Value \leq "" Then
For i = 2 To [b3]. Value + 1
next_row = Range("a" & Rows.Count).End(xlUp).Offset(1, 0).row
Cells(next_row, 1) = Cells(6, i) & "-condenser"
next_row = Range("a" & Rows.Count).End(xlUp).Offset(1, 0).row
Cells(next_row, 1) = Cells(6, i) & "-reboiler"
Next i 
End If
For i = 9 To total unit + 8
Cells(i, 2).Select 
     With ActiveCell
  -Horizon talAlignment = xlCenter.Font.Colorlndex = xlAutomatic 
  Font. TintAndShade = 0.Interior. Pattern = xlSolid 
  .Interior.PatternColorlndex = xlAutomatic 
  .Interior.ThemeColor = xlThemeColorDarkl 
  .Interior.TintAndShade = -0.249977111117893IInterior.PatternTintAndShade = 0
  .Value = "(double click here)"
  End With 
Next i
```

```
Else
MsgBox "Please enter the number of equipment"
End If
```
Private Sub CommandButton2 Click() Sheets("Start menu").Select Sheets("Start menu").CommandButton22.BackColor = &HCOOOOO

**Worksheet "Equipment table"** Private Sub CommandButton1 Click() Sheets("Start menu").Select Sheets("Start menu").CommandButton21.BackColor =  $&H$ C00000 Sheets("Start menu").CommandButton7.BackColor = Sheets("int\_data").Range("not") Sheets("Start menu").CommandButtonl 5.BackColor = Sheets("int\_data").Range("not") Sheets("Start menu").CommandButton23.BackColor = Sheets("int\_data").Range("not") Sheets("Start menu").CommandButtonl7.BackColor = Sheets("int\_data").Range("not") Sheets("Start menu").CommandButton18.BackColor = Sheets("int\_data").Range("not") Sheets("Start menu").CommandButton24.BackColor = Sheets("int\_data").Range("not") Sheets("Start menu").CommandButtonl9.BackColor = Sheets("int\_data").Range("not") Sheets("Start menu").CommandButton20.BackColor = Sheets("int\_data").Range("not") Sheets("Start menu").CommandButton25.BackColor = Sheets("int\_data").Range("not") End Sub

Private Sub CommandButton2 Click() Range(Cells(7, 1), Cells(2000, 2000)).Delete If IsNumeric([b2]) Then total unit  $=$  [b2]. Value  $Sheets("int data").Range("no unit") = total unit$ Cells $(8, 1)$  = "Equipment name" Cells $(9, 1)$  = "Type" Cells(10, 1) = "Heating duty (HP) (GJ/hr)" Cells(11, 1) = "Heating duty (LP)  $(GJ/hr)$ " Cells $(12, 1)$  = "Cooling duty  $(GJ/hr)$ " Cells(13, 1) = "Electrical work  $(kW)$ "

Range(Cells(<sup>8</sup> , 1), Cells(13, 1)).Select Selection.Font.Bold = True

If Sheets("int\_data").Range("process\_type") = "Batch" Then Cells $(14, 1)$  = "Time (s)" Cells(15, 1) = "Volume (m3)" Range(Cells(8, 1), Cells(15, 1)). Select Selection.Font.Bold = True Range(Cells(8, 1), Cells(15, total\_unit + 1)). Select

Else Range(Cells(8, 1), Cells(13, total\_unit + 1)). Select End If Call Module1 create grid

#### Else

MsgBox "Please enter the number of equipments and name of each equipment" End If

End Sub

```
Function InRange(Rangel As Range, Range2 As Range) As Boolean 
' returns True if Rangel is within Range2 
Dim InterSectRange As Range 
  Set InterSectRange = Application.Intersect(Rangel, Range2)
  InRange = Not InterSectRange Is Nothing 
  Set InterSectRange = Nothing 
End Function
```

```
Private Sub Worksheet_BeforeDoubleClick(ByVal Target As Range, Cancel As 
Boolean)
If [b2] \sim "" And IsNumeric([b2]) Then
```

```
lastcol = [b2]. Value + 1
If InRange(ActiveCell, Range(Cells(10, 2), Cells(10, lastcol))) Then
```
'form UserForml.Show

Else MsgBox "Out of range" End If

End Sub

#### **IModulel**

Sub merge hilight() Selection.Font.Bold = True With Selection  $-Horizon talAlignment = xlCenter$  $VerticalAlignment = xIBottom$ .WrapText =  $False$  $•$ Orientation = 0  $.$ AddIndent = False .IndentLevel  $= 0$  $.ShrinkToFit = False$
```
. ReadingOrder = xlContextMergeCells = FalseEnd With 
  Selection.Merge
  Selection. borders(x1DiagonalDown). LineStyle = x1NoneSelection.Borders(xlDiagonalUp).LineStyle = xlNone
  With Selection.Borders(xlEdgeLeft)
     LineStyle = xIContinuous.ColorIndex = 0
     .TintAndShade = 0Weight = xMedium
  End With
  With Selection.Borders(xlEdgeTop)
     .LineStyle = xIContinuous.ColorIndex = 0.TintAndShade = 0. Weight = xlMedium
  End With
  With Selection.Borders(xlEdgeBottom)
     \text{LineStyle} = xContinuous
     .ColorIndex = 0
     .TintAndShade = 0Weight = xMedium
  End With
  With Selection.Borders(xlEdgeRight)
     \text{LineStyle} = xContinuous
     . ColorIndex = 0.TintAndShade = 0. Weight = xlMedium
  End With
  Selection.Borders(xlInsideVertical).LineStyle = xlNone
  Selection.Borders(xlInsideHorizontal). LineStyle = xlNone
End Sub
Sub create_grid()
  Selection.Borders(xlDiagonalDown).LineStyle = xlNone
  S^{e}election.Borders(xlDiagonalUp).LineStyle = xlNone
  With Selection.Borders(xlEdgeLeft)
    .LineStyle = xIContinuous\text{.ColorIndex} = 0\cdotTintAndShade = 0
    . Weight = xIThin
  End With
  With Selection.Borders(xlEdgeTop)
    \text{LineStyle} = xContinuous
    .ColorIndex = 0.TintAndShade = 0
```

```
Weight = xIThin
End With
With Selection.Borders(xlEdgeBottom)
  LineStyle = xIContinuous\text{ColorIndex} = 0\cdotTintAndShade = 0
  Weight = xIThin
End With
With Selection.Borders(xlEdgeRight)
  LineStyle = xIContinuous\text{ColorIndex} = 0\cdotTintAndShade = 0
  Weight = xIThin
End With
With Selection.Borders(xlInsideVertical) 
  LineStyle = xIContinuous\text{ColorIndex} = 0\cdotTintAndShade = 0
  Weight = xIThin
End With
With Selection.Borders(xlInsideHorizontal)
  LineStyle = xIContinuous\text{ColorIndex} = 0TintAndShade = 0
```
 $Weight = xI$ Thin

End With

End Sub

```
Sub merge hilight color()
Selection.Font.Bold = True
  Selection.Borders(xlDiagonalDown).LineStyle = xlNone
  Selection. Borders(xlDiagonalUp). LineStyle = xlNoneWith Selection.Borders(xlEdgeLeft)
    LineStyle = xlContinuous\text{ColorIndex} = 0\cdotTintAndShade = 0
    Weight = xMedium
  End With
  With Selection.Borders(xlEdgeTop)
    \text{LineStyle} = x1Continuous
    \text{ColorIndex} = 0\cdotTintAndShade = 0
    Weight = xMedium
  End With
  With Selection.Borders(xlEdgeBottom)
    LineStyle = xIContinuous
```
.ColorIndex =  $0$ .TintAndShade =  $0$ . Weight  $=$  xlMedium End With With Selection.Borders(xlEdgeRight)  $LineStyle = xIContinuous$  $.$ ColorIndex = 0  $\cdot$ TintAndShade = 0  $Weight = x$ *Medium* End With Selection.Borders(xlInsideVertical).LineStyle =  $x$ lNone Selection.Borders(xlInsideHorizontal).LineStyle = xlNone With Selection.Interior  $P$ attern = xlSolid .PattemColorlndex = xlAutomatic  $The meColor = x1$ .TintAndShade = -0.149998474074526  $P$ atternTintAndShade = 0 End With With Selection  $-Horizon talAlignment = xlCenter$  $VerticalAlignment = xlBottom$ .WrapText = False  $O$  rientation = 0  $.$ AddIndent = False  $IndentLevel = 0$ .ShrinkToFit = False .ReadingOrder = xlContext .MergeCells = False End With Selection.Merge End Sub Sub bold hilight  $color()$ Selection.Borders(xlDiagonalDown).LineStyle =  $x$ lNone Selection.Borders(xlDiagonalUp).LineStyle = xlNone With Selection.Borders(xlEdgeLeft)  $LineStyle = xIContinuous$  $\text{.ColorIndex} = 0$ .TintAndShade =  $0$  $Weight = xI$ Thin End With With Selection.Borders(xlEdgeTop) . LineStyle =  $x$ lContinuous  $.$ ColorIndex = 0  $\cdot$ TintAndShade = 0

. Weight  $= xI$ Thin

End With With Selection.Borders(xlEdgeBottom)  $LineStyle = xIContinuous$  $.$ ColorIndex = 0  $\cdot$ TintAndShade = 0 . Weight  $= x1$ Thin End With With Selection.Borders(xlEdgeRight)  $\text{LineStyle} = x1$ Continuous  $\text{ColorIndex} = 0$  $\cdot$ TintAndShade = 0  $Weight = x1$ Thin End With With Selection.Borders(xlInsideVertical)  $\text{LineStyle} = x$ Continuous  $\text{.ColorIndex} = 0$  $\cdot$ TintAndShade = 0  $Weight = xI$ Thin End With With Selection.Borders(xlInsideHorizontal)  $\text{LineStyle} = x1$ Continuous  $\text{.ColorIndex} = 0$  $\cdot$ TintAndShade = 0  $Weight = xI$ Thin End With With Selection.Interior  $-PatternColorIndex = xIAutomatic$  $\mathsf{F}$ . ThemeColor = xlThemeColorDark1 •TintAndShade = -0.149998474074526  $P$ atternTintAndShade = 0 End With  $Selection.Font.Bold = True$ End Sub Sub clear\_table() With Selection  $-Horizon talAlignment = xIGeneral$  $-Vertical Alignment = xlBottom$  $W$ rapText = False  $•O$ rientation = 0  $A$ ddIndent = False  $IndentLevel = 0$  $-ShrinkToFit = False$  $ReadingOrder = xIContext$  $MereCells = True$ End With Selection.UnMerge

```
Selection. Borders(xlDiagonalDown). LineStyle = xlNoneSelection. Borders(xlDiagonalUp). LineStyle = xlNoneSelection. borders(xIEdgeLeft). LineStyle = xlNoneSelection.Borders(xlEdgeTop).LineStyle = xlNone 
  Selection.Borders(xIEdgeBottom).LineStyle = xINoneSelection.Borders(xlEdgeRight).LineStyle = xlNone 
  Selection.Borders(xlInsideVertical).LineStyle = xlNone 
  Selection.Borders(xlInsideHorizontal).LineStyle = xlNone 
  Selection.ClearContents 
End Sub
```

```
Sub changecoler A cell bold()
```

```
With Selection.Interior 
     Pattern = xlSolid
     PatternColorIndex = xlAutomatic
     .Color = 6299648.TintAndShade = 0PatternTintAndShade = 0
  End With
  With Selection.Font 
    The meColor = x1<br>Therefore <math>Corb</math>.TintAndShade = 0End With
  Selection.Font.Bold = True 
End Sub
```

```
Sub wrap t()With Selection
    Horizon talAlignment = xIGeneralVerticalAlignment = xlBottom
    WrapText = True
    . Orientation = 0AddIndent = FalseIndentLevel = 0.ShrinkToFit = False 
    . ReadingOrder = xlContextMergeCells = FalseEnd With 
End Sub
```
Sub econ cut() With Selection.Font .Name = "Calibri"  $. Size = 24$ .Strikethrough  $=$  False . Superscript  $=$  False  $-Subscript = False$ 

```
\cdotOutlineFont = False
     .Shadow = False
     .Underline = xlUnderlineStyleNone 
     \cdotThemeColor = xlThemeColorLightl
     \cdotTintAndShade = 0
     .ThemeFont = xlThemeFontMinor
  End With
  Selection.Font.Bold = True 
  With Selection.Font
     The meColor = x1<br>ThemeColorDark 1.TintAndShade = 0End With
  With Selection.Interior 
     Pattern = xlSolid
    PatternColorIndex = xlAutomatic
    The meColor = x ThemeColorLightl
    .TintAndShade = 4.99893185216834E-02 
    PatternTintAndShade = 0
  End With 
End Sub
Sub lcsoft_head()
  Selection.Font.Bold = True
  S^{e}election.Borders(xlDiagonalDown).LineStyle = xlNone
  Selection.Borders(xlDiagonalUp).LineStyle = xlNone 
  With Selection.Borders(xlEdgeLeft)
    LineStyle = xIContinuous.ColorIndex = 0\cdotTintAndShade = 0
    Weight = xIThin
  End With
  With Selection. Borders(xlEdgeTop)
    .LineStyle = xIContinuous\text{ColorIndex} = 0.TintAndShade = 0Weight = x1Thin
 End With
 With Selection.Borders(xlEdgeBottom)
    \text{LineStyle} = xContinuous
    \text{ColorIndex} = 0.TintAndShade = 0. Weight = xIThin
 End With
 With Selection.Borders(xlEdgeRight)
    .LineStyle = xIContinuous\text{.ColorIndex} = 0
```

```
.TintAndShade = 0. Weight = xIThin
  End With
  Selection.Borders(xlInsideVertical).LineStyle = xlNone
  Selection.Borders(xlInsideHorizontal).LineStyle = xlNone 
  With Selection.Interior 
     Pattern = xlSolid
     PatternColorIndex = xlAutomatic
     .ThemeColor = xlThemeColorDark1
     .TintAndShade = -0.149998474074526 
     .PattemTintAndShade = 0 
  End With
  With Selection.Font 
     .Name = "Calibri"
     . Size = 20- Strikethrough = False
     Superscript = FalseSubscript = False.Outline\text{Font} = \text{False}.Shadow = False
     .Underline = xlUnderlineStyleNone 
    .ThemeColor = xlThemeColorLightl
    .TintAndShade = 0\GammaThemeFont = xlThemeFontMinor
  End With 
End Sub
Sub lcsoft section head()
  With Selection.Interior
    Pattern = xlSolid
    .PattemColorlndex = xlAutomatic 
    The meColor = x1ThemeColorLight2
    .TintAndShade = -0.499984740745262 
    PatternTintAndShade = 0
  End With
  With Selection.Font
    .ThemeColor = xlThemeColorDark1
    \cdotTintAndShade = 0
  End With
  Selection.Borders(xlDiagonalDown).LineStyle = xlNone 
  Selection.Borders(xlDiagonalUp).LineStyle = xlNoneWith Selection.Borders(xlEdgeLeft)
    LineStyle = xIContinuous\text{ColorIndex} = 0.TintAndShade = 0Weight = xIThin
  End With
```

```
With Selection.Borders(xlEdgeTop)
     .LineStyle = xlContinuous 
     \text{.ColorIndex} = 0\cdotTintAndShade = 0
     . Weight = xIThin
  End With
  With Selection.Borders(xlEdgeBottom)
     \text{LineStyle} = xIContinuous
     \text{ColorIndex} = 0\cdotTintAndShade = 0
     Weight = xIThin
  End With
  With Selection.Borders(xlEdgeRight)
     LineStyle = xIContinuous\text{.ColorIndex} = 0\cdotTintAndShade = 0
     Weight = xIThin
  End With
  Selection.Borders(xlInsideVertical).LineStyle = xlNone 
  Selection.Borders(xlInsideHorizontal).LineStyle = xlNone 
End Sub
```

```
Sub lcsoft entire grid()
  Selection.Borders(xlDiagonalDown).LineStyle = xlNone
  Selection.Borders(xIDiagonalUp). LineStyle = xlNoneWith Selection.Borders(xlEdgeLeft)
    LineStyle = xIContinuous\text{ColorIndex} = 0\cdotTintAndShade = 0
    Weight = xIThin
  End With
  With Selection.Borders(xlEdgeTop)
    LineStyle = xIContinuous\text{.ColorIndex} = 0.TintAndShade = 0. Weight = xIThin
  End With
  With Selection.Borders(xlEdgeBottom)
    LineStyle = xIContinuous\text{ColorIndex} = 0\cdotTintAndShade = 0
    Weight = x|Thin
  End With
  With Selection.Borders(xlEdgeRight)
    \text{LineStyle} = xContinuous
    \text{ColorIndex} = 0
```

```
.TintAndShade = 0Weight = x1Thin
  End With
  Selection.Borders(xlInsideVertical).LineStyle = xlNone
  Selection.Borders(xlInsideHorizontal).LineStyle = xlNone 
End Sub
```

```
Sub lc_input_st_grid()
  With Selection.Interior 
     Pattern = xlSolid
     PatternColorIndex = xlAutomatic
     The meColor = x1TheneColorAccent5.TintAndShade = 0.599993896298105 
     PatternTintAndShade = 0
  End With
  Selection.Borders(xlDiagonalDown).LineStyle = xlNone
  Selection.Borders(xlDiagonalUp).LineStyle = xlNoneWith Selection.Borders(xlEdgeLeft)
     \text{LineStyle} = xIContinuous
     .ColorIndex = 0
     .TintAndShade = 0. Weight = x Medium
  End With
  With Selection.Borders(xlEdgeTop)
     LineStyle = xIContinuous\text{.ColorIndex} = 0.TintAndShade = 0. Weight = x Medium
  End With
  With Selection.Borders(xlEdgeBottom)
     LineStyle = xIContinuous.ColorIndex = 0.TintAndShade = 0Weight = xMedium
  End With
  With Selection.Borders(xlEdgeRight)
    .LineStyle = xlContinuous 
    \text{.ColorIndex} = 0.TintAndShade = 0Weight = xIMedium
  End With
  Selection.Borders(xlInsideVertical).LineStyle = xlNone
  Selection.Borders(xlInsideHorizontal).LineStyle = xlNone
End Sub
Sub \text{lc} input eq()
  With Selection.Interior
```

```
Pattern = xlSolid
     PatternColorIndex = xlAutomatic
     .ThemeColor = xlThemeColorAccent5
     .TintAndShade = -0.249977111117893 
     PatternTintAndShade = 0
  End With
  Selection.Borders(xlDiagonalDown).LineStyle = xlNoneSelection.Borders(xlDiagonalUp).LineStyle = xlNoneWith Selection.Borders(xlEdgeLeft)
     LineStyle = xIContinuous\text{.ColorIndex} = 0.TintAndShade = 0. Weight = x Medium
  End With
  With Selection.Borders(xlEdgeTop)
     LineStyle = xIContinuous.ColorIndex = 0
     .TintAndShade = 0Weight = xMedium
  End With
  With Selection.Borders(xlEdgeBottom)
     LineStyle = xIContinuous.ColorIndex = 0.TintAndShade = 0Weight = xIMedium
  End With
  With Selection.Borders(xlEdgeRight)
     LineStyle = xIContinuous\text{.ColorIndex} = 0.TintAndShade = 0. Weight = xlMedium
  End With
  Selection.Borders(xlInsideVertical).LineStyle = xlNone 
  S^{e}election.Borders(xlInsideHorizontal).LineStyle = xlNone
End Sub 
Sub \text{lc} op \text{st}(\text{)}With Selection.Interior 
    Pattern = xlSolid
    PatternColorIndex = xlAutomatic
    .Color = 13434726.TintAndShade = 0PatternTintAndShade = 0
  End With
  Selection.Borders(xlDiagonalDown).LineStyle = xlNoneSelection.Borders(xlDiagonalUp).LineStyle = xlNoneWith Selection.Borders(xlEdgeLeft)
    .LineStyle = xlContinuous
```
 $.$ ColorIndex = 0 .TintAndShade  $= 0$ . Weight  $=$  xlMedium End With With Selection.Borders(xlEdgeTop)  $LineStyle = xlContinuous$  $\text{ColorIndex} = 0$  $\cdot$ TintAndShade = 0  $Weight = x$ *Medium* End With With Selection.Borders(xlEdgeBottom)  $\text{LineStyle} = x \times \text{Continuous}$  $\text{ColorIndex} = 0$  $\cdot$ TintAndShade = 0  $Weight = x$ Medium End With With Selection.Borders(xlEdgeRight)  $LineStyle = xIContinuous$  $\text{ColorIndex} = 0$  $\cdot$ TintAndShade = 0  $W$ eight = xlMedium End With Selection.Borders(xlInsideVertical).LineStyle = xlNone Selection.Borders(xlInsideHorizontal).LineStyle = xlNone End Sub

## Module "IO\_Interface"

```
Sub check_pj_name()
Application.ScreenUpdating = False 
wb_path = ThisWorkbook.Path
If Right(wb path, 15) = "Project Library" Thendirectory = wb path & "\"
Else
directory = wb path & "\Project Library\"
End If
Sheets("int_data").[x:x].ClearContents
```

```
Set fso = CreateObject("Scripting.FileSystemObject")
Set folder = fso.GetFolder(directory)
For Each file In folder.Files 
file name = file.NameIf Left(file name, 2) \sim "\sim$" Then
i = Sheets("int_data").Range("x" & Rows.Count).End(xlUp).Offset(l, Oj.row 
Sheets("int_data").Cells(i, 24) = file_name
End If 
Next file
```
End Sub

Sub reset\_all() Application. ScreenUpdating = False Application.DisplayAlerts = False Sheets("Start menu").Select Sheets("Start menu").cmb\_newpj.BackColor = Sheets("int\_data").Range("not") Sheets("Start menu").CommandButton21.BackColor = Sheets("int\_data").Range("not") Sheets("Start menu").CommandButton22.BackColor = Sheets("int\_data").Range("not") Sheets("Start menu").CommandButton7.BackColor = Sheets("int\_data").Range("not") Sheets("Start menu").CommandButton15.BackColor = Sheets("int\_data").Range("not") Sheets("Start menu").CommandButtonl7.BackColor = Sheets("int\_data").Range("not")  $Sheets("Start menu"). CommandButton18.BackColor =$ Sheets("int\_data").Range("not") Sheets("Start menu").CommandButton19.BackColor = Sheets("int\_data").Range("not") Sheets("Start menu").CommandButton20.BackColor = Sheets("int\_data").Range("not") Sheets("Start menu").CommandButton23.BackColor = Sheets("int\_data").Range("not") Sheets("Start menu").CommandButton24.BackColor = Sheets("int\_data").Range("not") Sheets("Start menu").CommandButton25.BackColor = Sheets("int\_data").Range("not") 'equipment table Sheets("equipment table").Select  $[b2] = "$ Range(Cells(<sup>8</sup> , 1), Cells(20, l)).EntireRow.Delete

```
'stream table
Sheets("stream table").Select 
[b2] = "[b3] = "Range(Cells(5, 1), Cells(3000, 3000)).Delete
```
'sustainpro

Sheets("sustainpro"). Select [b2].Clear [b3].Clear [b4].Clear<br>Range(Cells(9, 1), Cells(5000, 5000)).Delete

'econ Sheets("econ"). Select Range(Cells(<sup>8</sup> , 1), Cells(5000, 5000)).Delete

'lcsoft<br>Sheets("lcsoft").Select Range(Cells(2, 1), Cells(5000, 5000)).Delete Sheets("Start menu").Select End Sub

Sub newpj  $ready()$ Sheets("Start menu").Select ActiveSheet.cmb\_newpj.BackColor =  $&HCO0000$ 

End Sub

## **Module "Il SustainPro"**

Sub gentable sustainpro  $sub1()$ Application.ScreenUpdating = False Application.DisplayAlerts = False Sheets("sustainpro\_data").Visible =  $True$ Sheets("sustainpro\_data"). Select Range(Cells(7, 1), Cells(7000, 7000)).Delete blocks = ActiveSheet.Range("Cl") streams = ActiveSheet.Range("C3") components =  $ActiveSheet.Range("H1")$ reactions = ActiveSheet.Range("H3")

'MVA Information

'Cycle to insert the name of reactions in the table

 $b = 1$ Do While  $b \le$  reactions ActiveSheet.Cells(34 + components + b, 1) = "R" & b  $b = b + 1$ 

Loop

'Cycle to insert the name of components in the table

```
a = 0Do While a \leq components - 1
     ActiveSheet.Cells(34 + components, 2 + a) = ActiveSheet.Cells(26 + a, 1)
     a = a + 1Loop
'Create a table
ActiveSheet.Range(Cells(33 + components, 2), Cells(33 + components, 1 + 
components)). Select 
  With Selection
     -Horizon talAlignment = xlCenterVertical Alignment = xlBottom. WrapText = False. Orientation = 0.AddIndent = False
     IndentLevel = 0.ShrinkToFit = False 
     .ReadingOrder = xIContext
     MergeCells = FalseEnd With 
  Selection.Merge
  Range(Cells(34 + components, 1), Cells(34 + components + reactions, 1 +components)).Select
  Selection.Borders(xlDiagonalDown).LineStyle = xlNone
  Selection.Borders(xlDiagonalUp).LineStyle = xlNoneWith Selection.Borders(xlEdgeLeft)
    . LineStyle = xlContinuous
    Weight = xIThin
    . ColorIndex = xlAutomatic
  End With
  With Selection.Borders(xlEdgeTop)
    \text{LineStyle} = xContinuous
    Weight = x1Thin
    \text{.ColorIndex} = \text{xI}Automatic
  End With
  With Selection.Borders(xlEdgeBottom)
    LineStyle = xlContinuous. Weight = xlThin
    \text{.ColorIndex} = \text{xI}Automatic
  End With
```
With Selection.Borders(xlEdgeRight)

 $.LineStyle = xIContinuous$ 

. ColorIndex  $=$  xlAutomatic

 $Weight = xI$ 

```
End With
  With Selection.Borders(xlInsideVertical)
     LineStyle = xIContinuousWeight = xIThin
     \text{.ColorIndex} = \text{x}Automatic
  End With
  With Selection.Borders(xlInsideHorizontal)
     LineStyle = xIContinuous. Weight = xIThin
     .ColorIndex = xlAutomatic
  End With
  ActiveSheet.Range(Cells(33 + components, 2), Cells(33 + components, 1 +components)). Select
  Selection.Borders(xlDiagonalDown).LineStyle = xlNoneSelection.Borders(xlDiagonalUp).LineStyle = xlNoneWith Selection.Borders(xlEdgeLeft)
     LineStyle = xIContinuous. Weight = x Medium
     \text{.ColorIndex} = \text{x}Automatic
  End With
  With Selection.Borders(xlEdgeTop)
    LineStyle = xIContinuous. Weight = xlMedium
    . ColorIndex = xIAutomatic
  End With
  With Selection.Borders(xlEdgeBottom)
    .LineStyle = xIContinuousWeight = xMedium
    .Colorlndex = xlAutomatic 
  End With
  With Selection.Borders(xlEdgeRight)
    LineStyle = xIContinuous. Weight = xlMedium
    . ColorIndex = xlAutomatic
  End With
ActiveSheet.Cells(33 +components, 2) = "Components"
ActiveSheet.Cells(31 +components, 1) = "Reactions"
ActiveSheet.Cells(31 + components, 1).Select 
  Selection.Font.Bold = TrueWith Selection.Font 
    .Name = "Arial"
    . Size = 12Strikethrough = False
    Superscript = False. Subscript = False
```

```
\cdotOutlineFont = False
  .Shadow = False
  -Underline = xUnderline = StyleNone
  \text{.ColorIndex} = \text{x}Automatic
  \cdotTintAndShade = 0
  .ThemeFont = xlThemeFontNone
End With
```
'Demand Prices

```
ActiveSheet.Cells(36 + components + reactions, 1) = "Price"
ActiveSheet.Cells(36 + components + reactions, 1).Select 
  Selection.Font.Bold = True 
  With Selection.Font 
     .Name = "Arial"
    Size = 12.Strikethrough = False
    Superscript = FalseSubscript = False.OutlineFont = False 
    .Shadow = False
    .Underline = xlUnderlineStyleNone 
     .Colorlndex = xlAutomatic 
     .TintAndShade = 0.ThemeFont = xIThemeFontNoneEnd With
ActiveSheet.Cells(40 + components + reactions, 1) = "Type"
ActiveSheet.Cells(38 + components + reactions, 2) = "Demand streams Price (\frac{f}{g})"
```
'Code to insert the names of the demand streams

 $a = 0$  $b = 0$ 

Do While a <= streams - 1

If ActiveSheet.Cells $(24, 2 + a) = 0$  Then

```
ActiveSheet.Cells(39 + components + reactions, 2 + b) = ActiveSheet.Cells(22,
2 + ab = b + 1
```
End If

```
a = a + 1
```
Loop

```
'Cycle to insert the name of components in the table 
  c = 0
```

```
Do While c \leq components - 1
```

```
ActiveSheet.Cells(41 + components + reactions + c, 1) = ActiveSheet.Cells(26
+ c, 1)c = c + 1
```
Loop

```
'Insert table
```

```
A.ctiveSheet.Range(Cells(38 + components + reactions, 2), Cells(38 + components + 
reactions, 1 + b)). Select
  With Selection
     Horizon talAlignment = xlCenterVertical Alignment = xlBottom. WrapText = False
    . Orientation = 0.AddIndent = False
    .IndentLevel = 0.ShrinkToFit = False 
    . ReadingOrder = x1ContextMergeCells = FalseEnd With 
  Selection.Merge
ActiveSheet.Range(Cells(39 + components + reactions, 1), Cells(40 + components + 
components + reactions, 1 + b). Select
  Selection. Borders(xlDiagonalDown).LineStyle = xlNone 
  Selection.Borders(xlDiagonalUp).LineStyle = xlNone 
  With Selection.Borders(xlEdgeLeft)
     LineStyle = xIContinuous. Weight = xIThin
    .Colorlndex = xlAutomatic 
  End With
  With Selection.Borders(xlEdgeTop)
     LineStyle = xIContinuousWeight = xIThin
    .Colorlndex = xlAutomatic 
  End With
  With Selection.Borders(xlEdgeBottom)
```

```
LineStyle = xIContinuous. Weight = xIThin
   \text{.ColorIndex} = \text{xIAutomatic}End With
With Selection.Borders(xlEdgeRight)
  \text{LineStyle} = xIContinuous
  . Weight = xIThin
   \text{.ColorIndex} = \text{xI}Automatic
End With
With Selection.Borders(xlInsideVertical)
  \text{LineStyle} = xIContinuous
  Weight = xIThin
  \text{.ColorIndex} = \text{x}Automatic
End With
With Selection.Borders(xlInsideHorizontal)
  LineStyle = xIContinuousWeight = xIThin
  \text{.ColorIndex} = \text{xIAutomatic}End With
```

```
ActiveSheet.Range(Cells(38 + components + reactions, 2), Cells(38 + components 
+ reactions, 1 + b)). Select
  Selection.Borders(xlDiagonalDown).LineStyle = xlNone
  Selection.Borders(xlDiagonalUp).LineStyle = xlNone
  With Selection.Borders(xlEdgeLeft)
     \text{LineStyle} = xContinuous
    Weight = xMedium
     \text{.ColorIndex} = \text{xI}Automatic
  End With
  With Selection.Borders(xlEdgeTop)
     \text{LineStyle} = x1Continuous
     Weight = xMedium
     \text{.ColorIndex} = \text{xI}Automatic
  End With
  With Selection.Borders(xlEdgeBottom)
     \text{LineStyle} = x1Continuous
     Weight = xMedium
     \text{.ColorIndex} = \text{x}Automatic
  End With
  With Selection.Borders(xlEdgeRight)
    \text{LineStyle} = xContinuous
    Weight = xMedium
    \text{.ColorIndex} = \text{xI}Automatic
  End With
  Selection.Borders(xlInsideVertical).LineStyle = xlNone
```

```
ActiveSheet.Range(Cells(39 + components + reactions, 2), Cells(40 + components
+ components + reactions, 1 + b)). Select
  Selection. borders(xIDiagonalDown). LineStyle = xINoneSelection.Borders(xlDiagonalUp).LineStyle = xlNoneWith Selection.Borders(xlEdgeLeft)
     .LineStyle = xlContinuous
     Weight = xMedium
     \text{ColorIndex} = \text{xIAutomatic}End With
  With Selection.Borders(xlEdgeTop)
     LineStyle = xIContinuousWeight = xlMedium
     \text{.ColorIndex} = \text{x}Automatic
  End With
  With Selection.Borders(xlEdgeBottom)
     LineStyle = xIContinuousWeight = xMedium
     \text{.ColorIndex} = \text{xI}Automatic
  End With
  With Selection.Borders(xlEdgeRight)
    LineStyle = xlContinuousWeight = xMedium
    \text{.ColorIndex} = \text{x}Automatic
  End With
  With Selection.Borders(xlInsideHorizontal)
    LineStyle = xIContinuousWeight = xIThin
    \text{.ColorIndex} = \text{xIAutomatic}End With
  ActiveSheet.Range(Cells(40 + components + reactions, 1), Cells(40 + components 
+ components + reactions, 1 )).Select
  Selection.Borders(xlDiagonalDown).LineStyle = xlNone
  Selection.Borders(xlDiagonalUp).LineStyle = xlNone
  With Selection.Borders(xlEdgeLeft)
    LineStyle = xIContinuousWeight = xMedium
    \text{.ColorIndex} = \text{xI}Automatic
  End With
  With Selection.Borders(xlEdgeTop)
    LineStyle = xIContinuousWeight = xlMedium
    \text{.ColorIndex} = \text{x}Automatic
  End With
  With Selection.Borders(xlEdgeBottom)
    .LineStyle = xlContinuous
```

```
. Weight = xlMedium
     \text{.ColorIndex} = \text{xIAutomatic}End With
  With Selection.Borders(xlEdgeRight)
     LineStyle = xlContinuousWeight = xMedium
     -Colorlndex = xlAutomatic 
  End With
  With Selection.Borders(xlInsideHorizontal)
     .LineStyle = xIContinuous. Weight = xIThin
     \text{.ColorIndex} = \text{x}Automatic
  End With
  Selection.Font.Bold = True 
  Selection.Font.Colorlndex = 11
  ActiveSheet.Range(Cells(38 + components + reactions, 2), Cells(39 + components 
+ reactions, 1 + b)). Select
  S^{e} Selection. Font. Bold = True
  Selection.Font.Colorlndex = 11
  ActiveSheet.Range(Cells(38 + components + reactions, 1), Cells(39 + components 
+ components + reactions, 1 + b)). Select
    With Selection
    .HorizontalAlignment = xlCenter 
     \text{Vertical}Alignment = xlBottom
    .WrapText = False. Orientation = 0.AddIndent = False
    IndentLevel = 0.ShrinkToFit = False.ReadingOrder = xlContext 
  End With
  'FEED PRICES
  'Cycle to insert the name of components in the table
  a = 0Do While a \leq components - 1
    ActiveSheet.Cells(44 + components * 2 + reactions, 2 + a) =
ActiveSheet.Cells(26 + a, 1)a = a + 1Loop
```
ActiveSheet.Cells(43 + components *\*2 +* reactions, 2) = "Feed streams"

```
ActiveSheet.Cells(45 + components * 2 + reactions, 1) = "Price ($/kg)"
'Insert table
ActiveSheet.Range(Cells(43 + components * 2 + reactions, 2), Cells(43 +
components * 2 + reactions, 1 + components)). Select
  With Selection
    -Horizon talAlignment = xlCenterVertical Alignment = xlBottomWrapText = False
    . Orientation = 0.AddIndent = False
    IndentLevel = 0.ShrinkToFit = FalseReadingOrder = xIContextMereCells = FalseEnd With 
  Selection.Merge
ActiveSheet.Range(Cells(44 + components * 2 + reactions, 1), Cells(45 +
components *2 + reactions, 1 + components)).Select 
  Selection.Borders(xlDiagonalDown).LineStyle = xlNoneSelection.Borders(xlDiagonalUp).LineStyle = xlNoneWith Selection.Borders(xlEdgeLeft)
    \text{LineStyle} = x1Continuous
    . Weight = xIThin
    . ColorIndex = xlAutomatic
  End With
  With Selection.Borders(xlEdgeTop)
    .LineStyle = xlContinuous 
    . Weight = xIThin
    \text{.ColorIndex} = \text{x1}Automatic
  End With
  With Selection.Borders(xlEdgeBottom)
    LineStyle = xIContinuous. Weight = xIThin
    \text{.ColorIndex} = \text{x}Automatic
  End With
  With Selection.Borders(xlEdgeRight)
    LineStyle = xIContinuous. Weight = xIThin
    .Colorlndex = xlAutomatic 
  End With
  With Selection.Borders(xlInsideVertical)
    LineStyle = xIContinuousWeight = xIThin
    .Colorlndex = xlAutomatic
```

```
End With
   With Selection.Borders(xlInsideHorizontal)
     \text{LineStyle} = x1Continuous
     Weight = xlThin
     \text{.ColorIndex} = \text{x}Automatic
  End With
  ActiveSheet.Range(Cells(43 + components * 2 + reactions, 2), Cells(43 +
components * 2 + reactions, 1 + components)). Select
  Selection.Borders(xlDiagonalDown).LineStyle = xlNone 
  Selection.Borders(xlDiagonalUp). LineStyle = xlNoneWith Selection.Borders(xlEdgeLeft)
     \text{LineStyle} = xContinuous
     . Weight = xlMedium
     \text{.ColorIndex} = \text{xI}Automatic
  End With
  With Selection.Borders(xlEdgeTop)
     LineStyle = xIContinuous. Weight = x Medium
     .Colorlndex = xlAutomatic 
  End With
  With Selection.Borders(xlEdgeBottom)
     LineStyle = xIContinuous. Weight = xlMedium
     . ColorIndex = x Automatic
  End With
  With Selection.Borders(xlEdgeRight)
     \text{LineStyle} = x1Continuous
     . Weight = xlMedium
     .Colorlndex = xlAutomatic 
  End With
  Selection.Borders(xlInsideVertical).LineStyle = xlNone
  ActiveSheet.Range(Cells(44 + components * 2 + reactions, 2), Cells(45 +
components * 2 + reactions, 1 + components)). Select
  Selection.Borders(xlDiagonalDown).LineStyle = xlNoneSelection. Borders(xlDiagonalUp). LineStyle = xlNoneWith Selection.Borders(xlEdgeLeft)
     \text{LineStyle} = \text{x}Continuous
     Weight = xMedium
     \text{.ColorIndex} = \text{x}Automatic
  End With
  With Selection.Borders(xlEdgeTop)
     LineStyle = xIContinuousWeight = xlMedium
     .Colorlndex = xlAutomatic 
  End With
```

```
With Selection.Borders(xlEdgeBottom)
     LineStyle = xIContinuous. Weight = xlMedium
     \text{.ColorIndex} = \text{x}Automatic
  End With
  With Selection.Borders(xlEdgeRight)
     \text{LineStyle} = xContinuous
     . Weight = xlMedium
     .ColorIndex = xlAutomatic
  End With
  With Selection.Borders(xlInsideHorizontal)
     LineStyle = xIContinuous. Weight = xIThin
     .Colorlndex = xlAutomatic 
  End With
  ActiveSheet.Cells(45 + components * 2 + reactions, 1).Select 
  Selection. Borders(x|DiagonalDown). LineStyle = xlNoneSelection.Borders(xlDiagonalUp).LineStyle = xlNoneWith Selection.Borders(xlEdgeLeft)
     LineStyle = xIContinuous. Weight = xlMedium
     .Colorlndex = xlAutomatic 
  End With
  With Selection.Borders(xlEdgeTop)
     \text{LineStyle} = x \cdot \text{Continuous}. Weight = xlMedium
     .Colorlndex = xlAutomatic 
  End With
  With Selection.Borders(xlEdgeBottom)
     LineStyle = xIContinuousWeight = xIMedium
     \text{.ColorIndex} = \text{x}Automatic
  End With
  With Selection.Borders(xlEdgeRight)
    LineStyle = xIContinuous. Weight = xlMedium
    .ColorIndex = xlAutomatic
  End With
  S^{e} Selection. Font. Bold = True
  Selection.Font.Colorlndex = 11
  ActiveSheet.Range(Cells(43 + components * 2 + reactions, 2), Cells(44 +
components * 2 + reactions, 1 + components)). Select
  Selection.Font.Bold = True 
  Selection.Font.Colorlndex = 11
```

```
ActiveSheet.Range(Cells(43 + components * 2 + reactions, 1), Cells(45 + 
components *2 + reactions, 1 + components)).Select 
    With Selection
     -Horizon talAlignment = xlCenter\cdotVerticalAlignment = xlBottom
     -WrapText = FalseO rientation = 0
     .AddIndent = False
    .IndentLevel = 0-ShrinkToFit = False. ReadingOrder = xlContextEnd With
```
## 'UTILITY PRICES

```
ActiveSheet.Cells(47 + components * 2 + reactions, 1) = "Utility Price"
ActiveSheet.Cells(47 + components * 2 + reactions, 1).Select 
  Selection.Font.Bold = TrueWith Selection.Font 
     .Name = "Arial"
     . Size = 12\text{Striketh rough} = \text{False}Superscript = FalseSubscript = False\cdotOutlineFont = False
     Shadow = False- Underline = xIUnderlineStyleNone
     \text{.ColorIndex} = \text{xI}Automatic
    \cdotTintAndShade = 0
     The meFont = xIf henceFontNoneEnd With
```

```
ActiveSheet.Cells(49 + components * 2 + reactions, 1) = "Utilities"
ActiveSheet.Cells(50 + components * 2 + reactions, 1) = "Heating(HP)($/GJ)
ActiveSheet.Cells(51 + components * 2 + reactions, 1) = "Heating(LP)($/GJ)"<br>ActiveSheet.Cells(51 + components * 2 + reactions, 1) = "Heating(LP)($/GJ)"
ActiveSheet.Cells(52 + components \pm 2 + reactions, 1) = Treating(E1)(3/<br>ActiveSheet.Cells(52 + components \pm 2 + reactions, 1) = "Cooling($/GJ)"
ActiveSheet.Cells(53 + components \frac{2}{3} + reactions, 1) = \frac{2}{3} Cooling(\frac{3}{2}, Cooling(\frac{3}{2})
                                     components \pm 2 + reactions, 1) =<br>components \pm 2 + reactions, 2) =
```
## 'Create a table

ActiveSheet.Range(Cells(49 + components \* 2 + reactions, 1), Cells(53 + components  $*$  2 + reactions, 2)). Select

Selection.Borders(xlDiagonalDown).LineStyle = xlNone  $Selection.Borders(xlDiagonalUp).LineStyle = xlNone$ 

```
With Selection.Borders(xlEdgeLeft)
  .LineStyle = xlContinuous
  .Weight = xlThin
  ■ Colorlndex = xl Automatic
End With
With Selection.Borders(xlEdgeTop)
  •LineStyle = xlContinuous
  Weight = xIThin
  .Colorlndex = xlAutomatic
End With
With Selection.Borders(xlEdgeBottom)
  .LineStyle = xlContinuous
  .Weight = xlThin
  .Colorlndex = xlAutomatic
End With
With Selection.Borders(xlEdgeRight)
  .LineStyle = xlContinuous
  .Weight = xlThin
  .Colorlndex = xlAutomatic
End With
With Selection.Borders(xlInsideVertical)
  ■ LineStyle = xlContinuous
  .Weight = xlThin
  ■ Colorlndex = xlAutomatic
End With
With Selection.Borders(xlInsideHorizontal)
  •LineStyle = xlContinuous
  .Weight = xlThin
  ■ Colorlndex = xlAutomatic
End With
With Selection
  .Elorizontal Alignment = xlCenter
  ■ Vertical Alignment = xlBottom
  ■ WrapText = False
  •Orientation = 0
  .Addlndent = False
  Inder thevel = 0.ShrinkToFit = False
  .ReadingOrder = xlContext
  .MergeCells = False
```

```
End With
```
 $\rightarrow$ 

**ActiveSheet.Range(Cells(49 + components \* 2 + reactions, 1), Cells(49 components \* 2 + reactions, 2)).Select**

**Selection.Font.Bold = True Selection.Font.Colorlndex = 11**

```
Selection.Borders(xlDiagonalDown).LineStyle = xlNone
Selection.Borders(xlDiagonalUp).LineStyle = xlNone
With Selection.Borders(xlEdgeLeft)
  .LineStyle = xlContinuous
  .Weight = xlMedium
  .Colorlndex = xlAutomatic
End With
With Selection.Borders(xlEdgeTop)
  .LineStyle = xlContinuous
  .Weight = xlMedium
  •Colorlndex = xlAutomatic
End With
With Selection.Borders(xlEdgeBottom)
  .LineStyle = xlContinuous
  .Weight = xlMedium
  .Colorlndex = xlAutomatic
End With
With Selection.Borders(xlEdgeRight)
  .LineStyle = xlContinuous
  .Weight = xlMedium
  .Colorlndex = xlAutomatic
End With
With Selection.Borders(xlInsideVertical)
  .LineStyle = xlContinuous
  .Weight = xlThin
  .Colorlndex = xlAutomatic
End With
```
**'HEAT EXCHANGED**

 $c = 0$ **a = 0**  $b = 0$ 

**Do While a <= blocks - 1**

```
If ActiveSheet.Cells(11, 2 + a) = "HE" Or ActiveSheet.Cells(11, 2 + a) =
"Reactor" Or ActiveSheet.Cells(l 1. 2 + a) = "Filtration" Then
```

```
ActiveSheet.Cells(58 + components * 2 + reactions, 2 + b) =
ActiveSheet.Cells(10, 2 + a)ActiveSheet.Cells(63 + components * 2 + reactions, 2 + b) = "Cp(kJ/kg-C)"
    b = b + 1
```
Else

 $\mathcal{A}(\mathbf{y})$ 

```
If ActiveSheet.Cells(11, 2 + a) = "Pump" Or ActiveSheet.Cells(11, 2 + a) =
"Comp" Or ActiveSheet.Cells(l 1, 2 + a) = "Centrifuge" Or ActiveSheet.Cells(l 1, 2 +
a) = "Mixer" Then
```

```
ActiveSheet.Cells(58 + components * 2 + reactions, 2 + b) =
ActiveSheet.Cells(10, 2 + a)ActiveSheet.Cells(63 + components * 2 + reactions, 2 + b) = "Den(kg/m3)"
       b = b + 1
```
**Else**

If ActiveSheet.Cells $(11, 2 + a) =$  "Column" Then

**ActiveSheet.Cells(67 + components \* 3 + reactions, 2 + c) =** ActiveSheet.Cells $(10, 2 + a)$ 

 $c = c + 1$ 

**Else**

If ActiveSheet.Cells $(11, 2 + a)$  = "Evap" Or ActiveSheet.Cells $(11, 2 + a)$  = **"Cond" Then**

```
ActiveSheet.Cells(58 + components * 2 + reactions, 2 + b) =
ActiveSheet.Cells(10, 2 + a)
            ActiveSheet.Cells(63 + components * 2 + reactions, 2 + ๖) =
"Hvap(kJ/kg)"
            b = b + 1End If
       End If
     End If
  End If
  a = a + 1
Loop
```
**'Insert a table**

If  $b = 0$  Then

**Else** 

```
2 + reactions, 1) = "Heats and Component's
ActiveSheet.Cells(55 + components *
2 + reactions, 1). Select
ActiveSheet.Cells(55 + components *
Properties"
  Selection.Font.Bold = True
  With Selection.Font
    .Name = "Arial"
    .Size = 12
    .Strikethrough = False
    .Superscript = False
    ■ Subscript = False
    •OutlineFont = False
    Shadow = False.Underline = xlUnderlineStyleNone
    .Colorlndex = xlAutomatic
    ■ TintAndShade = 0
    .ThemeFont = xlThemeFontNone
  End With
ActiveSheet.Cells(61 + components * 2 + reactions, 1) = "Cooling duty (GJ/hr)"
ActiveSheet.Cells(59 + components * 2 + reactions, 1) = "Heating duty (HP)(GJ/hr)"
ActiveSheet.Cells(60 + components * 2 + reactions, 1) = "Heating duty (LP)(GJ/hr)"
ActiveSheet.Cells(62 + components * 2 + reactions, 1) = "Electrical work (kW)"
AciiveSheet.Cells(63 + components * 2 + reactions, 1) = "Properties"
ActiveSheet.Cells(57 + components * 2 + reactions, 2) = "Units"
```
**'Cycle to insert the name of components in the table**

```
d = 0Do While d <— components - 1
     ActiveSheet.Cells(64 + components * 2 + reactions + d, 1) =
ActiveSheet.Cells(26 + d, 1)
    d = d + 1Loop
ActiveSheet.Range(Cells(57 + components * 2 + reactions, 2), Cells(57 +
components * 2 + reactions, 1 + b)).Select
  With Selection
     •FIorizontalAlignment = xlCenter
     .Vertical Alignment = xlBottom
     ■ WrapText = False
     \cdotOrientation = 0
     ■ Addlndent = False
     IndentLevel = 0.ShrinkToFit = False
     .ReadingOrder = xlContext
```

```
■ MergeCells = False
  End With
  Selection.Merge
  Selection.Borders(xlDiagonalDown).LineStyle = xlNone
  Selection.Borders(xlDiagonalUp).LineStyle = xlNone
  With Selection.Borders(xlEdgeLeft)
     .LineStyle = xlContinuous
     .Weight = xlMedium
     •Colorlndex = xlAutomatic
  End With
  With Selection.Borders(xlEdgeTop)
     ■ LineStyle = xlContinuous
     •Weight = xlMedium
     ■ Colorlndex = xlAutomatic
  End With
  With Selection.Borders(xlEdgeBottom)
     ■ LineStyle = xlContinuous
     Weight = xMedium
     ■ Colorlndex = xlAutomatic
  End With
  With Selection.Borders(xlEdgeRight)
     ■ LineStyle = xlContinuous
    ■ Weight = xlMedium
    ■ Colorlndex = xlAutomatic
  End With
  Selection.Borders(xlInsideVertical).LineStyle = xlNone
  Selection.Font.Bold = True
  Selection.Font.Colorlndex = 11
  ActiveSheet.Range(Cells(58 + components * 2 + reactions, 1), Cells(63
omponents * 3 + reactions, 1 + b)).Select
  Selection.Borders(xlDiagonalDown).LineStyle = xlNone
  Selection.Borders(xlDiagonalUp).LineStyle = xlNone
  With Selection.Borders(xlEdgeLeft)
    ■ LineStyle = xlContinuous
    Weight = xIThin
    ■ Colorlndex = xlAutomatic
  End With
  With Selection.Borders(xlEdgeTop)
    ■ LineStyle = xlContinuous
    Weight = xIThin
    ■ Colorlndex = xlAutomatic
  End With
  With Selection.Borders(xlEdgeBottom)
    ■ LineStyle = xlContinuous
    Weight = xIThin
    ■ Colorlndex = xlAutomatic
```
**End With With Selection.Borders(xlEdgeRight) .LineStyle = xlContinuous .Weight = xlThin •Colorlndex = xlAutomatic End With With Selection.Borders(xlInsideVertical) .LineStyle = xlContinuous .Weight = xlThin .Colorlndex = xlAutomatic End With With Selection.Borders(xlInsideHorizontal) ■ LineStyle = xlContinuous .Weight = xlThin .Colorlndex = xlAutomatic End With Selection.Borders(xlDiagonalDown).LineStyle = xlNone Selection.Borders(xlDiagonalUp).LineStyle = xlNone With Selection.Borders(xlEdgeLeft) ■ LineStyle = xlContinuous ■ Weight = xlMedium .Colorlndex = xlAutomatic End With With Selection.Borders(xlEdgeTop) .LineStyle = xlContinuous .Weight = xlMedium .Colorlndex = xlAutomatic End With With Selection.Borders(xlEdgeBottom) .LineStyle = xlContinuous .Weight = xlMedium .Colorlndex = xlAutomatic End With With Selection.Borders(xlEdgeRight) .LineStyle = xlContinuous .Weight = xlMedium .Colorlndex = xlAutomatic End With With Selection.Borders(xlInsideVertical) .LineStyle = xlContinuous .Weight = xlThin ■ Colorlndex = xlAutomatic End With With Selection.Borders(xlInsideHorizontal) .LineStyle = xlContinuous**  $Weight = xI$ Thin

**-Colorlndex = xlAutomatic**

**End With**

```
ActiveSheet.Range(Cells(58 + components * 2 + reactions, 2), Cells(58 +
components * 2 + reactions, 1 + b)).Select
  Selection.Font.Colorlndex = 11
  Selection.Font.Bold = True
  ActiveSheet.Range(Cells(58 + components * 2 + reactions, 1), Cells(63 +
components * 3 + reactions, 1)).Select
  Selection.Font.Colorlndex = 11
  Selection.Font.Bold = True
  ActiveSheet.Range(Cells(63 + components * 2 + reactions, 2), Cells(63 +
components * 3 + reactions, 1 + b)).Select
  Selection.Font.Bold = True
  Selection.Font.Colorlndex = 11
 ActiveSheet.Range(Cells(58 + components * 2 + reactions, 2), Cells(63 +
components * 3 + reactions, 1 + b)).Select
  Selection.Borders(xlDiagonalDown).LineStyle = xlNone
  Selection.Borders(xlDiagonalUp).LineStyle = xlNone
  With Selection.Borders(xlEdgeLeft)
    .LineStyle = xlContinuous
    .Weight = xlMedium
    .Colorlndex = xlAutomatic
  End With
  With Selection.Borders(xlEdgeTop)
    .LineStyle = xlContinuous
    .Weight = xlMedium
    .Colorlndex = xlAutomatic
  End With
  With Selection.Borders(xlEdgeBottom)
    .LineStyle = xlContinuous
    ■ Weight = xlMedium
    ■ Colorlndex - xlAutomatic
  End With
  With Selection.Borders(xlEdgeRight)
    .LineStyle = xlContinuous
    .Weight = xlMedium
    .Colorlndex = xlAutomatic
  End With
  With Selection.Borders(xlInsideVertical)
    .LineStyle = xlContinuous
    .Weight = xlThin
    .Colorlndex = xlAutomatic
  End With
  With Selection.Borders(xlInsideHorizontal)
```

```
.LineStyle = xlContinuous
     .Weight = xlThin
     .Colorlndex = xlAutomatic
  End With
  ActiveSheet.Range(Cells(58 + components * 2 + reactions, 1), Cells(58
components * 2 + reactions, 1 + b)).Select
  Selection. Borders(xlDiagonalDown). LineStyle = xlNone
  Selection.Borders(xlDiagonalUp).LineStyle = xlNone
  With Selection.Borders(xlEdgeLeft)
     .LineStyle = xlContinuous
    .Weight = xlMedium
    .Colorlndex = xlAutomatic
  End With
  With Selection.Borders(xlEdgeTop)
    .LineStyle = xlContinuous
    .Weight = xlMedium
    .Colorlndex = xlAutomatic
  End With
  With Selection.Borders(xlEdgeBottom)
    •LineStyle = xlContinuous
    .Weight = xlMedium
    •Colorlndex = xlAutomatic
  End With
  With Selection.Borders(xlEdgeRight)
    ■ LineStyle = xlContinuous
    • Weight = xlMedium
    .Colorlndex = xlAutomatic
  End With
  ActiveSheet.Range(Cells(63 + components * 2 + reactions, 1), Cells(63
components * 3 + reactions, 1 + b)).Select
  Selection.Borders(xlDiagonalDown).LineStyle = xlNone
  Selection.Borders(xlDiagonalUp).LineStyle = xlNone
  With Selection.Borders(xlEdgeLeft)
    ■ LineStyle = xlContinuous
    .Weight = xlMedium
    .Colorlndex = xlAutomatic
  End With
  With Selection.Borders(xlEdgeTop)
    .LineStyle = xlContinuous
    .Weight = xlMedium
    .Colorlndex = xlAutomatic
  End With
  With Selection.Borders(xlEdgeBottom)
    ■ LineStyle = xlContinuous
    .Weight = xlMedium
```

```
.Colorlndex = xlAutomatic
   End With
   With Selection.Borders(xlEdgeRight)
     •LineStyle = xlContinuous
     .Weight = xlMedium
     •Colorlndex = xlAutomatic
   End With
   ActiveSheet.Range(Cells(57 + components * 2 + reactions, 1), Cells(63 +
components * 3 + reactions, 1 + b)).Select
   With Selection
     .Horizontal Alignment = xlCenter
     ■ VerticalAlignment = xlBottom
     ■ WrapText = False
     .Orientation = 0
     .Addlndent = False
     IndentLevel = 0.ShrinkToFit = False
     .ReadingOrder = xlContext
  End With
End If
If c > 0 Then
ActiveSheet.Cells(68
+ components
*
3 + reactions, 1) =
"Condenser(GJ/hr)"
ActiveSheet.Cells(72
+ components
*
4 + reactions, 1) =
"Reboiler (HP)(GJ/hr)"
ActiveSheet.Cells(73
+ components
*
4 + reactions, 1) =
"Reboiler (LP)(GJ/hr)"
ActiveSheet.Cells(70
+ components
*
3 + reactions, 2) =
"Hv(kJ/kg)"
ActiveSheet.Cells(75 + components * 4 + reactions, 2) = "Hv(kJ/kg)"
ActiveSheet.Cells(69
+ components
*
3 + reactions, 1) =
"Streams"
ActiveSheet.Cells(74
+ components
*
4 + reactions, 1) =
"Streams"
'Cycle to insert the name of components in the table
  c1 = 0Do While cl \leq components - 1
     ActiveSheet.Cells(71 + components * 3 + reactions + cl, 1) =
ActiveSheet.Cells(26 + cl, 1)
    c1 = c1 + 1
```
**Loop**

 $c2 = 0$ **Do While c2 <= components - 1**

```
ActiveSheet.Cells(76 + components * 4 + reactions + c2, 1) =
ActiveSheet.Cells(26 + c2, 1)
    c2 = c2 + 1Loop
'insert table
ActiveSheet.Range(Cells(67 + components * 3 + reactions, 1), Cells(75
components * 5 + reactions, 1 + c)).Select
  With Selection
    .HorizontalAlignment = xlCenter
    ■ VerticalAlignment = xlBottom
    .WrapText = False
    .Orientation = 0
    .Addlndent = False
    IndentLevel = 0.ShrinkToFit = False
    • ReadingOrder = xlContext
    ■ MergeCells = False
  End With
  Selection.Borders(xlDiagonalDown).LineStyle = xlNone
  Selection.Borders(xlDiagonalUp).LineStyle = xlNone
  With Selection.Borders(xlEdgeLeft)
    .LineStyle = xlContinuous
    Weight = xIThin
    .Colorlndex = xl Automatic
  End With
  With Selection.Borders(xlEdgeTop)
    • LineStyle = xlContinuous
    Weight = xIThin
    .Colorlndex = xlAutomatic
  End With
  With Selection.Borders(xlEdgeBottom)
    .LineStyle = xlContinuous
    Weight = xIThin
    .Colorlndex = xlAutomatic
 End With
  With Selection.Borders(xlEdgeRight)
    .LineStyle = xlContinuous
    .Weight = xlThin
    .Colorlndex = xlAutomatic
 End With
  With Selection.Borders(xlInsideVertical)
    .LineStyle = xlContinuous
    Weight = xIThin
```

```
.Colorlndex = xlAutomatic
  End With
   With Selection.Borders(xlInsideHorizontal)
     .LineStyle = xlContinuous
     Weight = xIThin
     .Colorlndex = xlAutomatic
  End With
  ActiveSheet.Range(Cells(67 + components * 3 + reactions, 1), Cells(67 +
components * 3 + reactions, 1 + c)).Select
  Selection.Font.Bold = True
  Selection.Font.Colorlndex = 11
  Selection.Borders(xlDiagonalDown).LineStyle = xlNone
  Selection.Borders(xlDiagonalUp).LineStyle = xlNone
  With Selection.Borders(xlEdgeLeft)
     ■ LineStyle = xlContinuous
     .Weight = xlMedium
     .Colorlndex = xlAutomatic
  End With
  With Selection.Borders(xlEdgeTop)
     ■ LineStyle = xlContinuous
     ■ Weight = xlMedium
     .Colorlndex = xlAutomatic
  End With
  With Selection.Borders(xlEdgeBottom)
     ■ LineStyle = xlContinuous
     ■ Weight = xlMedium
     .Colorlndex = xlAutomatic
  End With
  With Selection.Borders(xlEdgeRight)
     .LineStyle = xlContinuous
    •Weight = xlMedium
     ■ Colorlndex = xlAutomatic
  End With
  With Selection.Borders(xlInsideVertical)
     .LineStyle = xlContinuous
    Weight = xIThin
     .Colorlndex = xlAutomatic
  End With
  ActiveSheet.Range(Cells(70 + components * 3 + reactions, 2), Cells(70 +
components * 3 + reactions, 1 + c)).Select
  With Selection
    .HorizontalAlignment = xlCenter
    .VerticalAlignment = xlBottom
    .WrapText = False
    ■ Orientation = 0
```

```
.Addlndent = False
     IndentLevel = 0■ ShrinkToFit = False
     .ReadingOrder = xlContext
     .MergeCells = False
  End With
  Selection.Merge
  Selection.Font.Bold = True
  Selection.Font.Colorlndex = 11
  ActiveSheet.Range(Cells(70 + components * 3 + reactions, 1), Cells(70 +
components * 3 + reactions, 1 + c)).Select
  Selection.Borders(xlDiagonalDown).LineStyle = xlNone
  Selection.Borders(xlDiagonalUp).LineStyle = xlNone
  With Selection.Borders(xlEdgeLeft)
     .LineStyle = xlContinuous
    .Weight = xlMedium
    .Colorlndex = xlAutomatic
  End With
  With Selection.Borders(xlEdgeTop)
     .LineStyle = xlContinuous
    Weight = xMedium
    •Colorlndex = xlAutomatic
  End With
  With Selection.Borders(xlEdgeBottom)
    ■ LineStyle = xlContinuous
    .Weight = xlMedium
    ■ Colorlndex = xlAutomatic
  End With
  With Selection.Borders(xlEdgeRight)
    .LineStyle = xlContinuous
    •Weight = xlMedium
    •Colorlndex = xlAutomatic
  End With
  ActiveSheet.Range(Cells(71 + components * 4 + reactions, 1), Cells(71 +
components * 4 + reactions, 1 + c)).Select
  Selection.Borders(xlDiagonalDown).LineStyle = xlNone
  Selection.Borders(xlDiagonalUp).LineStyle = xlNone
  With Selection.Borders(xlEdgeLeft)
    .LineStyle = xlContinuous
    ■ Weight = xlMedium
    •Colorlndex = xlAutomatic
  End With
  With Selection.Borders(xlEdgeTop)
    • LineStyle = xlContinuous
    • Weight = xlMedium
```
```
■ Colorlndex = xlAutomatic
  End With
  With Selection.Borders(xlEdgeBottom)
     ■ LineStyle = xlContinuous
     .Weight = xlMedium
     .Colorlndex = xlAutomatic
  End With
  With Selection.Borders(xlEdgeRight)
     .LineStyle = xlContinuous
     ■ Weight = xlMedium
     .Colorlndex = xlAutomatic
  End With
  With Selection.Borders(xlInsideVertical)
     .LineStyle = xlContinuous
     .Weight = xlThin
     ■ Colorlndex = xlAutomatic
  End With
  ActiveSheet.Range(Cells(75 + components * 4 + reactions, 2), Cells(75 +
components * 4 + reactions, 1 + c)).Select
  With Selection
     .HorizontalAlignment = xlCenter
     .VerticalAlignment = xlBottom
    ■ WrapText = False
     .Orientation = 0
    .Addlndent = False
    IndentLevel = 0.ShrinkToFit = False
    .ReadingOrder = xlContext
    ■ MergeCeils = False
  End With
  Selection.Merge
  Selection.Font.Bold = True
  Selection.Font.Colorlndex = 11
  ActiveSheet.Range(Cells(75 + components * 4 + reactions, 1), Cells(75 +
components * 4 + reactions, 1 + c)).Select
  Selection.Borders(xlDiagonalDown).LineStyle = xlNone
  Selection.Borders(xlDiagonalUp).LineStyle = xlNone
  With Selection.Borders(xlEdgeLeft)
    • LineStyle = xlContinuous
    ■ Weight = xlMedium
    ■ Colorlndex = xlAutomatic
  End With
  With Selection.Borders(xlEdgeTop)
    .LineStyle = xlContinuous
    • Weight = xlMedium
```

```
.Colorlndex = xlAutomatic
   End With
   With Selection.Borders(xlEdgeBottom)
     .LineStyle = xlContinuous
     .Weight = xlMedium
     ■ Colorlndex = xlAutomatic
   End With
   With Selection.Borders(xlEdgeRight)
     ■ LineStyle = xlContinuous
     • Weight = xlMedium
     ■ Colorlndex = xlAutomatic
   End With
   ActiveSheet.Range(Cells(67 + components * 3 + reactions, 1), Cells(75
components * 5 + reactions, 1)).Select
   Selection.Font.Colorlndex = 11
   Selection.Font.Bold = True
End If
'Reactions information
Dim dp As Integer
dp = ActiveSheet.Cells(l, 14)
ActiveSheet.Cells(77 + components * 5 + reactions, 1) = "Reactions"
ActiveSheet.Cells(77 + components * 5 + reactions, 1).Select
  Selection.Font.Bold = True
  With Selection.Font
    ■ Name = "Arial"
    Size = 12.Strikethrough = False
    .Superscript = False
    .Subscript = False
    .OutlineFont = False
    .Shadow = False
    •Underline = xlUnderlineStyleNone
    .Colorlndex = xlAutomatic
    .TintAndShade = 0
    .ThemeFont = xlThemeFontNone
  End With
ActiveSheet.Cells(79 + components * 5 + reactions, 1) = "Product"
ActiveSheet.Cells(80 + components * 5 + reactions, 1) = "Stream"
```

```
ActiveSheet.Range(Cells(79 + components * 5 + reactions, 1), Cells(80 +
components * 5 + reactions, 1 + dp)).Select
   Selection.Borders(xlDiagonalDown).LineStyle = xlNone
   Selection.Borders(xlDiagonalUp).LineStyle = xlNone
   With Selection.Borders(xlEdgeLeft)
     ■ LineStyle = xlContinuous
     Weight = xIThin
     .Colorlndex = xlAutomatic
  End With
   With Selection.Borders(xlEdgeTop)
     .LineStyle = xlContinuous
     .Weight = xlThin
     .Colorlndex = xlAutomatic
  End With
   With Selection.Borders(xlEdgeBottom)
     .LineStyle = xlContinuous
     Weight = xIThin
     .Colorlndex = xlAutomatic
  End With
   With Selection.Borders(xlEdgeRight)
     ■ LineStyle = xlContinuous
     Weight = xIThin
     .Colorlndex = xlAutomatic
  End With
  With Selection.Borders(xlInsideHorizontal)
     .LineStyle = xlContinuous
     Weight = xIThin
     .Colorlndex = xlAutomatic
  End With
  With Selection
     ■ HorizontalAlignment = xlCenter
     .VerticalAlignment = xlBottom
     ■ WrapText = False
    .Orientation = 0
     ■ Addlndent = False
    IndentLevel = 0.ShrinkToFit = False
    .ReadingOrder = xlContext
    .MergeCells = False
  End With
  ActiveSheet.Range(Cells(79 + components * 5 + reactions, 1), Cells(80 +
components * 5 + reactions, 1)).Select
  Selection.Font.Bold = True
```

```
Selection.Font. Colorlndex = 11
```

```
ActiveSheet.Cells(82 + components * 5 + reactions, 2) = "บทแร"
```
**'Insert the name of the reactive units and count them**

```
inblo = 0
numreact = 0Do While inblo <= blocks - 1
   If ActiveSheet.Cells(l 1, 2 + inblo) = "Reactor" Then
     ActiveSheet.Cells(83 + components * 5 + reactions, 2 + numreact) =
ActiveSheet.Cells(10, 2 + inblo)
     numreact = numreact + 1
  End If
  inblo = inblo + 1
Loop
'Insert the name of the reactions
Dim fini As Boolean
a = 0
a1 = 0fini = False
Do Until fini = True
  If ActiveSheet.Cells(35 + components + a, 1) = 0 Then
     fini = True
  Else
     ActiveSheet.Cells(84 + components * 5 + reactions + al, 1) =
ActiveSheet.Cells(35 + components + a, 1)
     ActiveSheet.Cells(85 + components * 5 + reactions + al, 1) = "Component"
    a = a + 1a1 = a1 + 2End If
```
## Loop

```
ActiveSheet.Range(Cells(83 + components * 5 + reactions, 1), Cells(83 +
components * 5 + reactions *3,1+ numreact)).Select
  Selection.Borders(xlDiagonalDown).LineStyle = xlNone
  Selection.Borders(xlDiagonalUp).LineStyle = xlNone
  With Selection.Borders(xlEdgeLeft)
    ■ LineStyle = xlContinuous
    Weight = xlThin
    .Colorlndex = xl Automatic
  End With
  With Selection.Borders(xlEdgeTop)
    .LineStyle = xlContinuous
    .Weight = xlThin
    .Colorlndex = xlAutomatic
  End With
  With Selection.Borders(xlEdgeBottom)
    ■ LineStyle = xlContinuous
    .Weight = xlThin
    ■ Colorlndex = xlAutomatic
  End With
  With Selection.Borders(xlEdgeRight)
    .LineStyle = xlContinuous
    Weight = xIThin
    ■ Colorlndex = xlAutomatic
  End With
  With Selection.Borders(xlInsideVertical)
    .LineStyle = xlContinuous
    .Weight = xlThin
    .Colorlndex = xlAutomatic
  End With
  With Selection.Borders(xlInsideHorizontal)
    ■ LineStyle = xlContinuous
    .Weight = xlThin
    .Colorlndex = xlAutomatic
 End With
  With Selection
    ■ HorizontalAlignment = xlCenter
    .VerticalAlignment = xlBottom
    .WrapText = False
    .Orientation = 0
    ■ Addlndent = False
    IndentLevel = 0.ShrinkToFit = False
    ■ ReadingOrder = xlContext
    •MergeCells = False
 End With
```

```
ActiveSheet.Range(Cells(82 + components * 5 + reactions, 2), Cells(82 +
components * 5 + reactions, 1 + numreact)).Select
   With Selection
     ■ Horizontal Alignment = xlCenter
     ■ VerticalAlignment = xlBottom
     ■ WrapText = False
     \cdotOrientation = 0
     ■ Addlndent = False
     IndentLevel = 0■ ShrinkToFit = False
     ■ ReadingOrder = xlContext
     ■ MergeCells = False
  End With
  Selection.Merge
  Selection.Font.Bold = True
  Selection.Font.Colorlndex = 11
  Selection.Borders(xlDiagonalDown).LineStyle = xlNone
  Selection.Borders(xlDiagonalUp).LineStyle = xlNone
  With Selection.Borders(xlEdgeLeft)
     .LineStyle = xlContinuous
     .Weight = xlMedium
     •Colorlndex = xlAutomatic
  End With
  With Selection.Borders(xlEdgeTop)
     .LineStyle = xlContinuous
    • Weight = xlMedium
     .Colorlndex = xlAutomatic
  End With
  With Selection.Borders(xlEdgeBottom)
    ■ LineStyle = xlContinuous
    •Weight = xlMedium
    .Colorlndex = xlAutomatic
  End With
  With Selection.Borders(xlEdgeRight)
    •LineStyle = xlContinuous
    .Weight = xlMedium
    .Colorlndex = xlAutomatic
  End With
  Selection.Borders(xlInsideVertical).LineStyle = xlNone
 ActiveSheet.Range(Cells(84 + components * 5 + reactions, 1), Cells(84 +
components * 5 + reactions * 3, 1)).Select
  Selection.Font.Colorlndex = 11
  Selection.Font.Bold = True
```

```
ActiveSheet.Range(Cells(83 + components * 5 + reactions, 2), Cells(83 +
components * 5 + reactions, 1 + numreact)).Select
  Selection.Font.Bold = True
  Selection.Font.Colorlndex = 11
```
**'Safety**

```
ActiveSheet.Cells(87
+ components
*
5 + reactions * 3, 1) =
'Components"
 ActiveSheet.Cells(87
+ components
*
5 + reactions *3,2) =
'Flash Point(°C)"
 ActiveSheet.Cells(87 + components * 5 + reactions * 3, 3) = "Boiling Point({}^{\circ}C)"
 ActiveSheet.Cells(87
+ components
*
5 + reactions * 3,4) =
UEL(%vol)"
 ActiveSheet.Cells(87 + components * 5 + reactions * 3, 5) = "LEL(%vol)"
 ActiveSheet.Cells(87 + components * 5 + reactions * 3, 6) = "Toxic limit(ppm)"
ActiveSheet.Cells(85 + components * 5 + reactions * 3, 1) = "Safety"
ActiveSheet.Cells(85 + components * 5 + reactions * 3, 1).Select
   Selection.Font.Bold = True
   With Selection.Font
     .Name = "Arial"
     Size = 12•Strikethrough = False
     .Superscript = False
     .Subscript = False
     ■ OutlineFont = False
     ■ Shadow = False
     .Underline = xlUnderlineStyleNone
     ■ Colorlndex = xlAutomatic
     .TintAndShade = 0
     .ThemeFont = xlThemeFontNone
  End With
Dim fg As Integer
fg = 0Do While fg <= components - 1
  ActiveSheet.Cells(88 + components * 5 + reactions * 3 + fg, 1) =
ActiveSheet.Cells(26 + fg, 1)
  fg = fg + 1Loop
ActiveSheet.Range(Cells(87 + components * 5 + reactions * 3, 1), Cells(87 +
components * 5 + reactions * 3, 6)). Select
  Selection.Font.Colorlndex = 11
```

```
Selection.Borders(xlDiagonalDown).LineStyle = xlNone
  Selection.Borders(xlDiagonalUp).LineStyle = xlNone
  With Selection.Borders(xlEdgeLeft)
     .LineStyle = xlContinuous
     .Weight = xlThin
     .Colorlndex = xlAutomatic
  End With
  With Selection.Borders(xlEdgeTop)
     .LineStyle = xlContinuous
     .Weight = xlThin
     .Colorlndex = xlAutomatic
  End With
  With Selection.Borders(xlEdgeBottom)
     .LineStyle = xlContinuous
     Weight = xIThin
     ■ Colorlndex = xlAutomatic
  End With
  With Selection.Borders(xlEdgeRight)
     .LineStyle = xlContinuous
     .Weight = xlThin
     •Colorlndex = xlAutomatic
  End With
  With Selection.Borders(xlInsideVertical)
     .LineStyle = xlContinuous
     .Weight = xlThin
     .Colorlndex = xlAutomatic
  End With
  ActiveSheet.Range(Cells(87 + components * 5 + reactions * 3, 1), Cells(87 +
components * 6 + reactions * 3, 6)).Select
  Selection.Borders(xlDiagonalDown).LineStyle = xlNone
  Selection. Borders(xlDiagonalUp). LineStyle = xlNone
  With Selection.Borders(xlEdgeLeft)
    .LineStyle = xlContinuous
    ■ Weight = xlMedium
    ■ Colorlndex = xlAutomatic
  End With
  With Selection.Borders(xlEdgeTop)
    .LineStyle = xlContinuous
    ■ Weight = xlMedium
    ■ Colorlndex = xlAutomatic
  End With
  With Selection.Borders(xlEdgeBottom)
    .LineStyle = xlContinuous
    .Weight = xlMedium
    ■ Colorlndex = xlAutomatic
  End With
```

```
With Selection.Borders(xlEdgeRight)
    .LineStyle = xlContinuous
    .Weight = xlMedium
    .Colorlndex = xlAutomatic
  End With
  With Selection.Borders(xlInsideVertical)
    .LineStyle = xlContinuous
    .Weight = xlThin
    .Colorlndex = xlAutomatic
  End With
  With Selection.Borders(xlInsideHorizontal)
    .LineStyle = xlContinuous
    .Weight = xlThin
    .Colorlndex = xlAutomatic
  End With
Sheets("sustainpro_data").Visible = False
End Sub
```

```
Sub gentable_sustainpro_sub2()
blocks = ActiveSheet.Range("Cl")
streams = ActiveSheet.Range("C3")
components = ActiveSheet.Range("FIl")
reactions = ActiveSheet.Range("FI3")
```

```
'Streams information
```
**'Make a table with the right size surronding the streams datas**

```
ActiveSheet.Cells(20, 1) = "Streams"
```

```
Range(Cells(22, 1), Cells(20 + 9 + components, 1 + streams)).Select
Selection.Borders(xlDiagonalDown).LineStyle = xlNone
Selection.Borders(xlDiagonalUp).LineStyle = xlNone
With Selection.Borders(xlEdgeLeft)
  .LineStyle = xlContinuous
  .Weight = xlThin
  .Colorlndex = xlAutomatic
End With
With Selection.Borders(xlEdgeTop)
  .LineStyle = xlContinuous
  .Weight = xlThin
  .Colorlndex = xlAutomatic
End With
With Selection.Borders(xlEdgeBottom)
  ■ LineStyle = xlContinuous
  .Weight = xlThin
  .Colorlndex = xlAutomatic
```

```
End With
With Selection.Borders(xlEdgeRight)
  .LineStyle = xlContinuous
  Weight = xIThin
  ■ Colorlndex = xlAutomatic
End With
With Selection.Borders(xlInsideVertical)
  ■ LineStyle = xlContinuous
  Weight = xIThin
  ■ Colorlndex = xlAutomatic
End With
With Selection.Borders(xlInsideHorizontal)
  ■ LineStyle = xlContinuous
  Weight = x1Thin
  ■ Colorlndex = xlAutomatic
End With
```
**'Subtract the background from the table.**

**Selection.Interior.Colorlndex = xlNone**

**'Make the text in the table all in the same color(black) Selection.Font.Colorlndex = 0**

```
'Change borders and color of the leters
Range(Cells(22, 1), Cells(20 + 9 + components, 1)).Select
```

```
Selection.Font.Colorlndex = 11
Selection.Borders(xlDiagonalDown).LineStyle = xlNone
Selection.Borders(xlDiagonalUp).LineStyle = xlNone
With Selection.Borders(xlEdgeLeft)
  ■ LineStyle = xlDouble
  Weight = xThick
  ■ Colorlndex = xlAutomatic
End With
With Selection.Borders(xlEdgeTop)
  ■ LineStyle = xlDouble
  ■ Weight = xlThick
  ■ Colorlndex = xlAutomatic
End With
With Selection.Borders(xlEdgeBottom)
  ■ LineStyle = xlDouble
  Weight = xlThick
  ■ Colorlndex = xlAutomatic
End With
With Selection.Borders(xlEdgeRight)
```

```
.LineStyle = xlDouble
  .Weight = xlThick
  ■ Colorlndex = xlAutomatic
End With
Range(Cells(22, 1), Cells(22, 1 + streams)).Select
Selection.Font.Colorlndex = 11
Selection. Borders(xlDiagonalDown). LineStyle = xlNone
Selection.Borders(xlDiagonalUp).LineStyle = xlNone
With Selection.Borders(xlEdgeLeft)
  .LineStyle = xlDouble
  .Weight = xlThick
  ■ Colorlndex = xlAutomatic
End With
With Selection.Borders(xlEdgeTop)
  .LineStyle = xlDouble
  •Weight = xlThick
  ■ Colorlndex = xlAutomatic
End With
With Selection.Borders(xlEdgeBottom)
  ■ LineStyle = xlDouble
  Weight = x Thick
  ■ Colorlndex = xlAutomatic
End With
With Selection.Borders(xlEdgeRight)
  .LineStyle = xlDouble
  Weight = xIThick•Colorlndex = xlAutomatic
End With
With Selection.Borders(xlInsideVertical)
  •LineStyle = xlContinuous
  Weight = xIThin
```
**■ Colorlndex = xlAutomatic End With**

**'Insert the right name to describe each row in the table**

**Cells(22, 1) = "Stream Name"**  $Cells(23, 1) = "Initial Unit"$ **Cells(24, 1) = "Final Unit" Cells(25, 1) = "Components (kg/h)"**

**'Cycle to insert the name of components in the table**

```
a = 0Do While a <= components
   Cells(26 + a, 1) = ActiveSheet.Cells(15, 3 + a)
   a = a + 1Loop
Cells(26 + components, 1) = "Total Mass Flow(kg/h)"
 Cells(27 + components, 1) = "Temperature (°C)"
 Cells(28 + components, 1) = "Pressure (atm)"
 Cells(29 + components, 1) = "Enthalpy Flow (GJ/h)"
```
**End Sub**

**Private Sub cmd\_gendata\_Click() ActiveSheet.Select**

```
blocks = ActiveSheet.Range("C 1 ")
streams = ActiveSheet.Range("C3")
components = ActiveSheet.Range("Hl")
reactions = ActiveSheet.Range("PI3")
```
**'General Data Tables**

**Dim a As Integer**

**'Warning message when the user didn't fill the values of blocks, or components, or streams.**

**If Range("C2") = Empty Or Range("C3") = Empty Or Range("H2") = Empty Then**

**Dim answer As String Phrase = "Please insert the general data" Title = "Warning" answer = MsgBox(Phrase, vbExclamation, Title)**

**Else**

**'Generate a table with the block size, in order to the user insert the blocks's name and type.**

```
ActiveSheet.Cells(7, 1) = "General Data"
ActiveSheet.Cells(10, 1) = "Name"
ActiveSheet.Cells(l 1, 1) = "Type"
ActiveSheet. Cells(9, 2) = "Unix"ActiveSheeLCells( 12, 1) = "Operation"
```
**Range(Cells(10, 1), Cells(12, 1 + blocks)).Select**

```
Selection.Borders(xlDiagonalDown).LineStyle = xlNone
Selection.Borders(xlDiagonalUp).LineStyle = xlNone
With Selection.Borders(xlEdgeLeft)
  ■ LineStyle = xlContinuous
  .Weight = xlThin
  .Colorlndex = xlAutomatic
End With
With Selection.Borders(xlEdgeTop)
  .LineStyle = xlContinuous
  .Weight = xlThin
  ■ Colorlndex = xlAutomatic
End With
With Selection.Borders(xlEdgeBottom)
  .LineStyle = xlContinuous
  Weight = xIThin
  .Colorlndex = xlAutomatic
End With
With Selection.Borders(xlEdgeRight)
  • LineStyle = xlContinuous
  Weight = xIThin
  •Colorlndex = xlAutomatic
End With
With Selection.Borders(xlInsideVertical)
  .LineStyle = xlContinuous
  .Weight = xlThin
  .Colorlndex = xlAutomatic
End With
With Selection.Borders(xlInsideHorizontal)
  ■ LineStyle = xlContinuous
  Weight = xI.Colorlndex = xlAutomatic
End With
Range(Cells(9, 2), Cells(9, 1 + blocks)).Select
With Selection
  .HorizontalAlignment = xlCenter
  ■ VerticalAlignment = xlBottom
  ■ WrapText = False
  \cdotOrientation = 0
```

```
.Addlndent = False
  Inder thevel = 0.ShrinkToFit = False
  ■ ReadingOrder = xlContext
  .MergeCells = False
End With
Selection.Merge
Selection.Borders(xlDiagonalDown).LineStyle = xlNone
Selection.Borders(xlDiagonalUp).LineStyle = xlNone
With Selection.Borders(xlEdgeLeft)
  .LineStyle = xlContinuous
  ■ Weight = xlMedium
  ■ Colorlndex = xlAutomatic
End With
With Selection.Borders(xlEdgeTop)
  .LineStyle = xlContinuous
  .Weight = xlMedium
  .Colorlndex = xlAutomatic
End With
With Selection.Borders(xlEdgeBottom)
  .LineStyle = xlContinuous
  .Weight = xlMedium
  ■ Colorlndex = xlAutomatic
End With
With Selection.Borders(xlEdgeRight)
  ■ LineStyle = xlContinuous
  ■ Weight = xlMedium
  -Colorlndex = xlAutomatic
End With
```

```
Selection.Borders(xlInsideVertical).LineStyle = xlNone
```

```
ActiveSheet.Cells(14,
3) = "Components"
\text{ActiveSheet}.\text{Cells}(15, 1) = \text{"Name"}ActiveSheet.Cells( 16,
1) = "Molecular weight (g/mol)"
ActiveSheet.Cells( 17,
1) = "Hazardous"
ActiveSheet.Cells(l 8,
1) = "Type"
```
**'Generate a table with the components size, in order to the user insert the components's name and their molecular weight.**

**Range(Cells(15, 1), Cells(18, 2 + components)).Select Application.CutCopyMode = False Selection.Borders(xlDiagonalDown).LineStyle = xlNone Selection.Borders(xlDiagonalUp).LineStyle = xlNone With Selection.Borders(xlEdgeLeft) ■ LineStyle = xlContinuous**

 $W$ **w** Weight =  $x$ **Thin ■ Colorlndex = xlAutomatic End With With Selection.Borders(xlEdgeTop) ■ LineStyle = xlContinuous**  $Weight = xI$ Thin **■ Colorlndex = xlAutomatic End With With Selection.Borders(xlEdgeBottom) ■ LineStyle = xlContinuous**  $Weight = x$ Thin **■ Colorlndex = xlAutomatic End With With Selection.Borders(xlEdgeRight) ■ LineStyle = xlContinuous**  $Weight = xI$ Thin **■ Colorlndex = xlAutomatic End With With Selection.Borders(xlInsideVertical) ■ LineStyle = xlContinuous**  $W$ eight =  $x$ lThin **■ Colorlndex = xlAutomatic End With With Selection.Borders(xlInsideHorizontal) ■ LineStyle = xlContinuous**  $Weight = xI$ Thin **■ Colorlndex = xlAutomatic End With Range(Cells(14, 3), Cells( 14, 2 + components)).Select With Selection ■ HorizontalAlignment = xlCenter ■ VerticalAlignment = xlBottom ■ WrapText = False**  $\cdot$ Orientation = 0 **■ Addlndent = False**  $IndentLevel = 0$ **■ ShrinkToFit = False ■ ReadingOrder = xlContext ■ MergeCells = False End With Selection.Merge Selection.Borders(xlDiagonalDown).LineStyle = xlNone Selection. Borders(xlDiagonalUp). LineStyle = xlNone With Selection.Borders(xlEdgeLeft) ■ LineStyle = xlContinuous ■ Weight = xlMedium**

**■ Colorlndex = xlAutomatic**

**End With With Selection.Borders(xlEdgeTop) ■ LineStyle = xlContinuous .Weight = xlMedium .Colorlndex = xlAutomatic End With With Selection.Borders(xlEdgeBottom) .LineStyle = xlContinuous .Weight = xlMedium .Colorlndex = xlAutomatic End With With Selection.Borders(xlEdgeRight) •LineStyle = xlContinuous ■ Weight = xlMedium ■ Colorlndex = xlAutomatic End With Selection.Borders(xlInsideVertical).LineStyle = xlNone Range(Cells(15, 1), Cells(15, 2)).Select With Selection .HorizontalAlignment = xlCenter .VerticalAlignment = xlBottom .WrapText = False .Orientation = 0 •Addlndent = False**  $IndentLevel = 0$ **.ShrinkToFit = False ■ ReadingOrder = xlContext .MergeCells = False End With Selection.Merge Range(Cells(16, 1), Cells(16, 2)).Select With Selection .HorizontalAlignment = xlCenter .VerticalAlignment = xlBottom •WrapText = False .Orientation = 0 .Addlndent = False**  $Inder thevel = 0$ **■ ShrinkToFit = False .ReadingOrder = xlContext ■ MergeCells = False End With Selection.Merge Range(Cells(17, 1), Cells(17, 2)).Select With Selection ■ HorizontalAlignment = xlCenter •VerticalAlignment = xlBottom**

```
.พ rapText = False
  \cdotOrientation = 0
  ■ Addlndent = False
  IndentLevel = 0■ ShrinkToFit = False
  ■ ReadingOrder = xlContext
  ■ MergeCells = False
End With
Selection.Merge
Range(Cells(18, 1), Cells(18, 2)).Select
With Selection
  ■ HorizontalAlignment = xlCenter
  ■ VerticalAlignment = xlBottom
  ■ WrapText = False
  \cdotOrientation = 0
  ■ Addlndent = False
  IndentLevel = 0■ ShrinkToFit = False
  ■ ReadingOrder = xlContext
  ■ MergeCells = False
End With
Selection.Merge
```
**End If**

**End Sub**

**Private Sub CommandButtonl\_Click()**

```
blocks = ActiveSheet.Range("C2")
streams = ActiveSheet.Range("C3")
components = ActiveSheet.Range("H2")
reactions = ActiveSheet.Range("H3")
```

```
inblo = 0
 numreact = 0Do While inblo <= blocks - 1
 If ActiveSheet.Cells(l 1,2 + inblo) = "Reactor" Then
    numreact = numreact + 1
```

```
End If
```

```
inblo = inblo + 1
```

```
Loop
```
**Dim fl As Workbook Dim fi2 As Workbook**

**Set fi2 = ActiveWorkbook**

**b = TextBoxl Workbooks.Open Filename:=b**

**Set fi = ActiveWorkbook**

**fi.Activate**

**'Copy components Name**

Dim comp()

**ReDim comp(components - 1)**

 $hj = 0$ 

**Do While hj <= components - 1**

```
comp(hj) = ActiveWorkbook.ActiveSheet.Cells(10 + hj, 4)
hj = hj + 1
```
**Loop**

**'Copy flow-rates**

**Dim co()**

```
ReDim co(components - 1, streams - 1)
a = 0
c = 0
```

```
Do While a <= components - 1
```
**Do While c <= streams - 1**  $\text{co}(a, c)$  = ActiveWorkbook.ActiveSheet.Cells(10 + a, 6 + c)  $c = c + 1$ 

**Loop**

```
c = 0a = a + 1
```
**Loop**

**'Copy temperature**

 $Dim$  temp() **Dim inctem As Integer**

**ReDim temp(streams - 1)**

 $\text{inter} = 0$ 

**Do While inctemp <= streams - 1**

```
temp(inctemp) = ActiveWorkbook.ActiveSheet.Cells(6, 6 + inctemp)
\text{inter} = \text{inter} + 1
```
**Loop**

**'Copy pressure**

**Dim pre() Dim incpre As Integer**

```
ReDim pre(streams - 1 )
```
 $\text{incpre} = 0$ 

```
Do While incpre <= streams - 1
```

```
pre(incpre) = ActiveWorkbook.ActiveSheet.Cells(7, 6 + incpre)
incpre = incpre + 1
```
**Loop**

**'Copy the streams names**

**Dim names() Dim incna As Integer**

**ReDim names(streams - 1)**

 $i$ ncna = 0

**Do While incna <= streams - 1**

```
names(incna) = ActiveWorkbook.ActiveSheet.Cells(3, 6 + incna)
  incna = incna + 1Loop
fi2.Activate
'Paste flow-rates
a = 0
c = 0Do While a <— components - 1
  Do While c <= streams - 1
     ActiveWorkbook.ActiveSheet.Cells(26 + a, 2 + c) = co(a, c)
    c = c + 1Loop
  c = 0a = a + 1
Loop
'Paste temperature
intermap = 0Do While inctemp <= streams - 1
  ActiveWorkbook.ActiveSheet.Cells(27 + components, 2 + inctemp) =
temp(inctemp)
  inctemp = inctemp + 1
Loop
'Paste pressure
incpre = 0Do While incpre <= streams - 1
  ActiveWorkbook.ActiveSheet.Cells(28 + components, 2 + incpre) = pre(incpre)
  incpre = incpre + 1
```
Loop

'Paste the streams names

 $incna = 0$ 

Do While incna  $\leq$  streams - 1

ActiveWorkbook.ActiveSheet.Cells(22, 2 + incna) = names(incna)  $incna = incna + 1$ 

Loop

'inc  $= 0$ 

'Do While inc <= streams

```
'ActiveWorkbook.activesheet.Cells(6 + components, 2 + inc).FormulaR1C1 =
"=SUM((INDIRECT(""R[-""&
GeneralDatalRl 1C4&""]C"",FALSE)):(INDIRECT(""R[-1]C"",FALSE)))" 
'inc = inc + 1
```
'Loop

End Sub

End Sub

```
Sub gentable_sustainpro_sub3()
```

```
blocks = ActiveSheet.Range("C2") 
streams = ActiveSheet.Range("C3") 
components = ActiveSheet.Range("H2") 
reactions = ActiveSheet.Range("H3")
```
'MVA Information

'Cycle to insert the name of reactions in the table

 $b = 1$ Do While  $b \le$  reactions

```
ActiveSheet.Cells(34 + components + b, 1) = "R" & b
    b = b + 1Loop
'Cycle to insert the name of components in the table 
  a = 0Do While a \leq components - 1
    ActiveSheet.Cells(34 + components, 2 + a) = ActiveSheet.Cells(26 + a, 1)
    a = a + 1Loop
'Create a table
ActiveSheet.Range(Cells(33 + components, 2), Cells(33 + components, 1 +components)). Select 
  With Selection
    Horizon talAlignment = xlCenter.VerticalAlignment = xlBottom 
    . WrapText = False
    . Orientation = 0.AddIndent = False
    IndentLevel = 0ShrinkToFit = False\text{.ReadingOrder} = \text{x1Context}MergeCells = FalseEnd With 
  Selection.Merge
  Range(Cells(34 + components, 1), Cells(34 + components + reactions, 1 +components)).Select
  Selection. borders(x1DiagonalDown).LineStyle = x1NoneSelection.Borders(x|DiagonalUp).LineStyle = xlNoneWith Selection.Borders(xlEdgeLeft)
    LineStyle = x1ContinuousWeight = xIThin
    .Colorlndex = xlAutomatic 
  End With
  With Selection.Borders(xlEdgeTop)
    LineStyle = xIContinuousWeight = xIThin
    . ColorIndex = xIAutomatic
  End With
  With Selection.Borders(xlEdgeBottom)
    \text{LineStyle} = x \times \text{Continuous}Weight = xIThin
```

```
\text{.ColorIndex} = \text{xI}Automatic
   End With
   With Selection.Borders(xlEdgeRight)
     \text{LineStyle} = x1Continuous
     . Weight = xIThin
     . ColorIndex = xlAutomatic
   End With
   With Selection.Borders(xlInsideVertical)
     .LineStyle = xlContinuous 
     Weight = xIThin
     .ColorIndex = xlAutomatic
   End With
   With Selection.Borders(xlInsideHorizontal)
     .LineStyle = xlContinuous 
     . Weight = xIThin
     .ColorIndex = xlAutomatic
  End With
   ActiveSheet.Range(Cells(33 + components, 2), Cells(33 + components, 1 +components)). Select
  Selection.Borders(xlDiagonalDown).LineStyle = xlNone
  Selection.Borders(xlDiagonalUp).LineStyle = xlNoneWith Selection.Borders(xlEdgeLeft)
     LineStyle = xIContinuous. Weight = x Medium
     .Colorlndex = xlAutomatic 
  End With
  With Selection.Borders(xlEdgeTop)
     .LineStyle = xlContinuous 
     . Weight = x Medium
     .ColorIndex = xIAutomatic
  End With
  With Selection.Borders(xlEdgeBottom)
     LineStyle = xIContinuousWeight = xMedium
     \text{.ColorIndex} = \text{x}Automatic
  End With
  With Selection.Borders(xlEdgeRight)
     .LineStyle = xIContinuous. Weight = xlMedium
    . ColorIndex = xlAutomatic
  End With
ActiveSheet.Cells(33 +components, 2) = "Components"
ActiveSheet.Cells(31 +components, 1) = "Reactions"
```

```
ActiveSheet.Cells(31 + components, 1).Select 
  Selection.Font.Bold = True
```

```
With Selection.Font 
     .Name = "Arial"
     . Size = 12.Strikethrough = False
    .Superscript = False 
     . Subscript = False.OutlineFont = False
     Shadow = False.Underline = xlUnderlineStyleNone 
     .ColorIndex = xlAutomatic
     .TintAndShade = 0.ThemeFont = xlThemeFontNone
  End With
'Demand Prices
ActiveSheet.Cells(36 +components + reactions, 1) = "Price"
ActiveSheet.Cells(36 + components + reactions, 1).Select 
  Selection.Font.Bold = True 
  With Selection.Font 
    .Name = "Arial"
    . Size = 12.Strikethrough = False
    Superscript = FalseSubscript = False.Outline\text{Font} = \text{False}.Shadow = False.Underline = xlUnderlineStyleNone 
    \text{.ColorIndex} = \text{xI}Automatic
    .TintAndShade = 0\mathsf{I}: ThemeFontNone
  End With
ActiveSheet.Cells(40 + components + reactions, 1) = "Type"
ActiveSheet.Cells(38 + components + reactions, 2) = "Demand streams Price (\frac{f}{k}g)"
```
'Code to insert the names of the demand streams

 $a = 0$  $b = 0$ 

Do While  $a \leq$  streams - 1

If ActiveSheet.Cells $(24, 2 + a) = 0$  Then

```
2 + ab = b + 1End If
  a = a + 1Loop
'Cycle to insert the name of components in the table 
  c = 0Do While c \leq components - 1
```
ActiveSheet.Cells(39 + components + reactions,  $2 + b$ ) = ActiveSheet.Cells(22,

```
ActiveSheet.Cells(41 + components + reactions + c, 1) = ActiveSheet.Cells(26
+ c, 1)
```

```
c = c + 1
```
Loop

'Insert table

```
ActiveSheet.Range(Cells(38 + components + reactions, 2), Cells(38 + components + 
reactions, 1 + b). Select
  With Selection
    -Horizon talAlignment = xlCenterVerticalAlignment = xlBottom. WrapText = False
    .Orientation = 0.AddIndent = False
    .IndentLevel = 0.ShrinkToFit = False. ReadingOrder = x1ContextMergeCells = FalseEnd With 
  Selection.Merge
ActiveSheet.Range(Cells(39 + components + reactions, 1), Cells(40 + components + 
components + reactions, 1 + b)). Select
  Selection.Borders(xlDiagonalDown).LineStyle = xlNoneSelection.Borders(xlDiagonalUp).LineStyle = xlNone
  With Selection.Borders(xlEdgeLeft)
    \text{LineStyle} = x1Continuous
    . Weight = x1Thin
    .Colorlndex = xlAutomatic 
  End With
```

```
With Selection.Borders(xlEdgeTop)
    LineStyle = xlContinuous. Weight = xIThin
    \text{.ColorIndex} = \text{xIAutomatic}End With
  With Selection.Borders(xlEdgeBottom)
    LineStyle = xIContinuousWeight = xIThin
    \text{.ColorIndex} = \text{xIAutomatic}End With
  With Selection.Borders(xlEdgeRight)
    LineStyle = xIContinuous. Weight = x1Thin
    .ColorIndex = xlAutomatic
  End With
  With Selection.Borders(xlInsideVertical)
    LineStyle = xIContinuousWeight = xIThin
    .Colorlndex = xlAutomatic 
  End With
  With Selection.Borders(xlInsideHorizontal)
    .LineStyle = xlContinuous 
    Weight = xIThin
    . ColorIndex = xlAutomatic
  End With
  ActiveSheet.Range(Cells(38 + components + reactions, 2), Cells(38 + components 
+ reactions, 1 + b)). Select
  Selection. Borders(xlDiagonalDown). LineStyle = xlNoneSelection.Borders(xlDiagonalUp).LineStyle = xlNoneWith Selection.Borders(xlEdgeLeft)
    \text{LineStyle} = x1Continuous
    Weight = xIMedium
    .Colorlndex = xlAutomatic 
  End With
  With Selection.Borders(xlEdgeTop)
    LineStyle = xIContinuous. Weight = x Medium
    \text{.ColorIndex} = \text{xI}Automatic
 End With
  With Selection.Borders(xlEdgeBottom)
    LineStyle = xIContinuous. Weight = x Medium
    . ColorIndex = xlAutomatic
 End With
  With Selection.Borders(xlEdgeRight)
```

```
. LineStyle = xlContinuous
```

```
Weight = xMedium
     \text{.ColorIndex} = \text{x}Automatic
  End With
  Selection.Borders(xlInsideVertical).LineStyle = xlNone
  ActiveSheet.Range(Cells(39 + components + reactions, 2), Cells(40 + components 
+ components + reactions, 1 + b)). Select
  Selection.Borders(xlDiagonalDown).LineStyle = xlNoneSelection.Borders(x|DiagonalUp).LineStyle = xNoneWith Selection.Borders(xlEdgeLeft)
     \text{LineStyle} = xContinuous
     Weight = xMedium
     .Colorlndex = xlAutomatic 
  End With
  With Selection.Borders(xlEdgeTop)
     LineStyle = xIContinuousWeight = xMedium
     \text{.ColorIndex} = \text{xIAutomatic}End With
  With Selection.Borders(xlEdgeBottom)
     LineStyle = xIContinuousWeight = xIMedium
    \text{.ColorIndex} = \text{x}Automatic
  End With
  With Selection.Borders(xlEdgeRight)
    \text{LineStyle} = x1Continuous
    Weight = xMedium
    \text{.ColorIndex} = \text{xIAutomatic}End With
  With Selection.Borders(xlInsideHorizontal)
    LineStyle = xIContinuousWeight = xThin
    \text{.ColorIndex} = \text{x}Automatic
  End With
  ActiveSheet.Range(Cells(40 + components + reactions, 1), Cells(40 + components 
+ components + reactions, 1)). Select
  Selection.Borders(xlDiagonalDown). LineStyle = xlNoneSelection.Borders(xlDiagonalUp).LineStyle = xlNoneWith Selection.Borders(xlEdgeLeft)
    LineStyle = xIContinuousWeight = xMedium
    \text{.ColorIndex} = \text{xIAutomatic}End With
  With Selection.Borders(xlEdgeTop)
    LineStyle = xIContinuous
```

```
. Weight = xlMedium
     .Colorlndex = xlAutomatic 
  End With
  With Selection.Borders(xlEdgeBottom)
    LineStyle = xIContinuousWeight = xMedium
    . ColorIndex = xlAutomatic
  End With
  With Selection.Borders(xlEdgeRight)
    \text{LineStyle} = x1Continuous
    . Weight = x Medium
    \text{.ColorIndex} = \text{x}Automatic
  End With
  With Selection.Borders(xlInsideHorizontal)
    LineStyle = xIContinuous. Weight = xIThin
    .Colorlndex = xlAutomatic 
  End With
  Selection.Font.Bold = TrueSelection.Font.Colorlndex = 11
  ActiveSheet.Range(Cells(38 + components + reactions, 2), Cells(39 + components 
+ reactions, 1 + b)). Select
  Selection.Font.Bold = True 
  Selection.Font.Colorlndex = 11
  ActiveSheet.Range(Cells(38 + components + reactions, 1), Cells(39 + components 
+ components + reactions, 1 + b). Select
   With Selection
    -Horizon talAlignment = xlCenterVeriticalAlignment = xlBottom.WrapText = FalseO rientation = 0
    .AddIndent = False
    .IndentLevel = 0.ShrinkToFit = False. ReadingOrder = x1ContextEnd With
 'FEED PRICES
  'Cycle to insert the name of components in the table
```
 $a = 0$ Do While  $a \leq$  components - 1

```
ActiveSheet.Cells(44 + components * 2 + reactions, 2 + a) =
ActiveSheet.Cells(26 + a, 1)
```
 $a = a + 1$ 

Loop

```
ActiveSheet.Cells(43 + components *2 + reactions, 2) = "Feed streams" 
ActiveSheet.Cells(45 + components * 2 + reactions, 1) = "Price ($/kg)"
'Insert table
ActiveSheet.Range(Cells(43 + components * 2 + reactions, 2), Cells(43 +
components * 2 + reactions, 1 + components)). Select
  With Selection
    Horizon talAlignment = xlCenter-VerticalAlignment = xlBottom.WrapText = False. Orientation = 0.AddIndent = False
    IndentLevel = 0.ShrinkToFit = False
    . ReadingOrder = x1ContextMergeCells = FalseEnd With 
  Selection.Merge
ActiveSheet.Range(Cells(44 + components * 2 + reactions, 1), Cells(45 + 
components *2 + reactions, 1 + components)).Select 
  Selection.Borders(xlDiagonalDown).LineStyle = xlNone
  Selection.Borders(xlDiagonalUp).LineStyle = xlNoneWith Selection.Borders(xlEdgeLeft)
    .LineStyle = xIContinuous. Weight = xIThin
    . ColorIndex = xlAutomatic
  End With
  With Selection.Borders(xlEdgeTop)
    LineStyle = xIContinuous. Weight = xIThin
    . ColorIndex = xlAutomatic
  End With
  With Selection.Borders(xlEdgeBottom)
    LineStyle = xIContinuous. Weight = xIThin
    .ColorIndex = xlAutomatic
  End With
  With Selection.Borders(xlEdgeRight)
    LineStyle = xIContinuous. Weight = xIThin
    .ColorIndex = xlAutomatic
```

```
End With
  With Selection.Borders(xlInsideVertical)
     .LineStyle = xlContinuous 
     . Weight = xIThin
    .Colorlndex = xlAutomatic 
  End With
  With Selection.Borders(xlInsideHorizontal)
     LineStyle = xIContinuousWeight = xIThin
     .Colorlndex = xlAutomatic 
  End With
  ActiveSheet.Range(Cells(43 + components * 2 + reactions, 2), Cells(43 +
components * 2 + reactions, 1 + components)). Select
  Selection.Borders(xlDiagonalDown).LineStyle = xlNone
  Selection.Borders(xlDiagonalUp).LineStyle = xlNone
  With Selection.Borders(xlEdgeLeft)
    LineStyle = xIContinuous. Weight = x Medium
    \text{.ColorIndex} = \text{xIAutomatic}End With
  With Selection.Borders(xlEdgeTop)
    LineStyle = xIContinuousWeight = xMedium
    .Colorlndex = xlAutomatic
  End With
  With Selection.Borders(xlEdgeBottom)
    \text{LineStyle} = xContinuous
    . Weight = x Medium
    .Colorlndex = xlAutomatic 
  End With
  With Selection.Borders(xlEdgeRight)
    .LineStyle = xlContinuous
    Weight = xMedium
    .Colorlndex = xlAutomatic
  End With
  Selection.Borders(xlInsideVertical).LineStyle = xlNone
  ActiveSheet.Range(Cells(44 + components * 2 + reactions, 2), Cells(45 +
components *2 + reactions, 1 + components)).Select 
  Selection.Borders(xlDiagonalDown).LineStyle = xlNoneSelection.Borders(xlDiagonalUp).LineStyle = xlNoneWith Selection.Borders(xlEdgeLeft)
    .LineStyle = xIContinuous. Weight = x Medium
    \text{.ColorIndex} = \text{x}Automatic
  End With
```

```
With Selection.Borders(xlEdgeTop)
  \text{LineStyle} = x1Continuous
  Weight = xIMedium
  .Colorlndex = xlAutomatic 
End With
With Selection.Borders(xlEdgeBottom)
  .LineStyle = xlContinuous 
  . Weight = x Medium
  .Colorlndex = xlAutomatic 
End With
With Selection.Borders(xlEdgeRight)
  LineStyle = xIContinuousWeight = xMedium
  .Colorlndex = xlAutomatic 
End With
With Selection.Borders(xlInsideHorizontal)
  .LineStyle = xlContinuous 
  Weight = x1Thin
  .Colorlndex = xlAutomatic 
End With
ActiveSheet.Cells(45 + components *2 + reactions, 1).Select 
Selection. Borders(xlDiagonalDown). LineStyle = xlNone
Selection.Borders(xlDiagonalUp).LineStyle = xlNone
With Selection.Borders(xlEdgeLeft)
  \text{LineStyle} = xIContinuous
  Weight = xMedium
  \text{.ColorIndex} = \text{xIAutomatic}End With
With Selection.Borders(xlEdgeTop)
  LineStyle = xIContinuousWeight = xMedium
  .Colorlndex = xlAutomatic 
End With
With Selection.Borders(xlEdgeBottom)
  LineStyle = xIContinuousWeight = xlMedium
  \text{ColorIndex} = \text{xIAutomatic}End With
```
With Selection.Borders(xlEdgeRight)

.LineStyle = xlContinuous . Weight  $=$  xlMedium

 $\text{.ColorIndex} = \text{x}$ Automatic

```
End With
```

```
Selection.Font.Bold = True
```

```
Selection.Font.Colorlndex = 11
```

```
ActiveSheet.Range(Cells(43 + components * 2 + reactions, 2), Cells(44 + 
components * 2 + reactions, 1 + components)). Select
  Selection.Font.Bold = True 
  Selection.Font.Colorlndex = 11
  ActiveSheet.Range(Cells(43 + components * 2 + reactions, 1), Cells(45 +
components * 2 + reactions, 1 + components)). Select
    With Selection
    -Horizon talAlignment = xlCenterVerticalAlignment = xIBottom.WrapText = False.Orientation = 0.AddIndent = False
    .IndentLevel = 0ShrinkToFit = False.ReadingOrder = xlContext 
  End With
```
## **UTILITY PRICES**

ActiveSheet.Cells(47 + components  $*$  2 + reactions, 1) = "Utility Price" ActiveSheet.Cells( $47 +$ components  $* 2 +$  reactions, 1).Select Selection.Font.Bold = True With Selection.Font .Name = "Arial"  $. Size = 12$ .Strikethrough  $=$  False  $Superscript = False$  $Subscript = False$  $.$ OutlineFont = False  $.$ Shadow = False .Underline = xlUnderlineStyleNone . ColorIndex  $=$  xlAutomatic .TintAndShade =  $0$ .ThemeFont  $= xI$ ThemeFontNone End With

```
ActiveSheet.Cells(49 + components * 2 +
reactions, 1) = "Utilities" 
                                    * 2 + reactions, 2) = "Price"
ActiveSheet.Cells(50 + components * 2 + reactions, 1) = "Heating(HP)($/GJ)"
ActiveSheet.Cells(51 + components * 2 + reactions, 1) = "Heating(LP)(\sqrt{$(GJ)''}ActiveSheet.Cells(52 + components * 2 + reactions, 1) = "Cooling($/GJ)"
ActiveSheet.Cells(53 + components * 2 + reactions, 1) = "Electricity($/kWh)"
```
'Create a table

```
ActiveSheet.Range(Cells(49 + components * 2 + reactions, 1), Cells(53 +
components * 2 + reactions, 2)). Select
  Selection.Borders(xlDiagonalDown).LineStyle = xlNone 
  Selection.Borders(xlDiagonalUp).LineStyle = xlNoneWith Selection.Borders(xlEdgeLeft)
    .LineStyle = xlContinuous
    . Weight = xIThin
     \text{.ColorIndex} = \text{x1}Automatic
  End With
  With Selection.Borders(xlEdgeTop)
    LineStyle = xIContinuousWeight = x1Thin
    \text{.ColorIndex} = \text{xI}Automatic
  End With
  With Selection.Borders(xlEdgeBottom)
    \text{LineStyle} = xContinuous
    . Weight = xIThin
    \text{.ColorIndex} = \text{xI}Automatic
  End With
  With Selection.Borders(xlEdgeRight)
    \text{LineStyle} = \text{x}Continuous
    Weight = xIThin
    \text{.ColorIndex} = \text{xI}Automatic
  End With
  With Selection.Borders(xlInsideVertical)
    \text{LineStyle} = xl Continuous
    Weight = xIThin
    . ColorIndex = xlAutomatic
  End With
  With Selection.Borders(xlInsideHorizontal)
    LineStyle = xIContinuousWeight = x1Thin
    \text{.ColorIndex} = \text{x}Automatic
  End With 
  With Selection
    -Horizon talAlignment = xlCenter\cdotVerticalAlignment = xlBottom
    WrapText = False
    •Orientation = 0
    AddIndent = FalseIndentLevel = 0ShrinkToFit = FalseReadingOrder = xIContextMergeCells = FalseEnd With
```
ActiveSheet.Range(Cells(49 + components *\*2 +* reactions, 1), Cells(49 + components  $*$  2 + reactions, 2)). Select

```
Selection.Font.Bold = True 
Selection.Font.Colorlndex =11
Selection.Borders(xlDiagonalDown).LineStyle = xlNone 
Selection.Borders(xlDiagonalUp).LineStyle = xlNoneWith Selection.Borders(xlEdgeLeft)
  LineStyle = xIContinuousWeight = xMedium
  \text{.ColorIndex} = \text{xI}Automatic
End With
With Selection.Borders(xlEdgeTop)
  .LineStyle = xIContinuous. Weight = xlMedium
  . ColorIndex = xlAutomatic
End With
With Selection.Borders(xlEdgeBottom)
  .LineStyle = xIContinuousWeight = xMedium
  .Colorlndex = xlAutomatic 
End With
With Selection.Borders(xlEdgeRight)
  LineStyle = xIContinuous. Weight = xlMedium
  .Colorlndex = xlAutomatic 
End With
With Selection.Borders(xlInsideVertical)
  LineStyle = xIContinuous. Weight = x1Thin
  .Colorlndex = xlAutomatic 
End With
```
'HEAT EXCHANGED

```
c = 0a = 0h = 0
```
Do While  $a \leq b$ locks - 1

If ActiveSheet.Cells(11, 2 + a) = "HE" Or ActiveSheet.Cells(11, 2 + a) = "Reactor" Or ActiveSheet.Cells $(11, 2 + a)$  = "Filtration" Then

```
ActiveSheet.Cells(58 + components * 2 + reactions, 2 + b) =
ActiveSheet.Cells(10, 2 + a)ActiveSheet.Cells(63 + components * 2 + reactions, 2 + b) = "Cp(kJ/kg-C)"
```

$$
b = b + 1
$$

Else

If ActiveSheet.Cells(11, 2 + a) = "Pump" Or ActiveSheet.Cells(11, 2 + a) = "Comp" Or ActiveSheet.Cells(11,  $2 + a$ ) = "Centrifuge" Or ActiveSheet.Cells(11,  $2 +$  $a$ ) = "Mixer" Then

```
ActiveSheet.Cells(58 + components * 2 + reactions, 2 + b) =
ActiveSheet.Cells(10, 2 + a)ActiveSheet.Cells(63 + components * 2 + reactions, 2 + b) = "Den(kg/m3)"
      b = b + 1
```
Else

```
If ActiveSheet.Cells(11, 2 + a) = "Column" Then
```

```
ActiveSheet.Cells(67 + components * 3 + reactions, 2 + c) =
ActiveSheet.Cells(10, 2 + a)
```
 $c = c + 1$ 

Else

```
If ActiveSheet.Cells(11, 2 + a) = "Evap" Or ActiveSheet.Cells(11, 2 + a) =
"Cond" Then
```

```
ActiveSheet.Cells(58 + components *2 + reactions, 2 + b) = 
ActiveSheet.Cells(10, 2 + a)ActiveSheet.Cells(63 + components * 2 + reactions, 2 + b) =
"Hvap(kJ/kg)"
            b = b + 1End If
       End If
    End If
  End If
  a = a + 1Loop
```
'Insert a table

If  $b = 0$  Then

Else

```
ActiveSheet.Cells(55 + components * 2 + reactions, 1) = "Heats and Component's
Properties"
ActiveSheet.Cells(55 + components * 2 + reactions, 1).Select 
  Selection.Font.Bold = TrueWith Selection.Font 
     Name = "Arial"Size = 12\text{Strikethrought} = \text{False}Superscript = False-Subscript = False\cdotOutlineFont = False
     Shadow = False-Underline = xUnderline = StyleNone\text{.ColorIndex} = \text{x}Automatic
     \cdotTintAndShade = 0
     The method = x ThemeFontNone
  End With
ActiveSheet.Cells(61 + components * 2 + reactions, 1) = "Cooling duty (GJ/hr)"
ActiveSheet.Cells(59 + components * 2 + reactions, 1) = "Heating duty (HP)(GJ/hr)"
ActiveSheet.Cells(60 + components * 2 + reactions, 1) = "Heating duty (LP)(GJ/hr)"
ActiveSheet.Cells(62 + components * 2 + reactions, 1) = "Electrical work (kW)"
ActiveSheet.Cells(63 + components * 2 + reactions, 1) = "Properties"
ActiveSheet.Cells(57 + components * 2 + reactions, 2) = "Units"
Cycle to insert the name of components in the table
  d = 0Do While d \leq components - 1
    ActiveSheet.Cells(64 + components * 2 + reactions + d, 1) =
```
Loop

 $\text{ActiveSheet}$ .Cells(26 + d, 1)

 $d = d + 1$ 

```
ActiveSheet.Range(Cells(57 + components * 2 + reactions, 2), Cells(57 + 
components *2 + reactions, 1 + b)).Select 
  With Selection
    -Horizon talAlignment = xlCenter\text{Vertical}Alignment = xlBottom
    WrapText = False
    O rientation = 0
```
```
.AddIndent = False
     .IndentLevel = 0.ShrinkToFit = False\text{.ReadingOrder} = \text{x1Context}MergeCells = FalseEnd With 
  Selection.Merge
  Selection.Borders(xlDiagonalDown).LineStyle = xlNone 
  Selection. borders(xIDiagonalUp).LineStyle = xINoneWith Selection.Borders(xlEdgeLeft)
     \text{LineStyle} = x1Continuous
     . Weight = x Medium
     \text{.ColorIndex} = \text{x}Automatic
  End With
  With Selection.Borders(xlEdgeTop)
     LineStyle = xIContinuous. Weight = x Medium
     .ColorIndex = xIAutomaticEnd With
  With Selection.Borders(xlEdgeBottom)
     LineStyle = xIContinuous. Weight = x Medium
     .ColorIndex = xlAutomatic
  End With
  With Selection.Borders(xlEdgeRight)
     LineStyle = xIContinuous. Weight = x Medium
     .ColorIndex = xlAutomatic
  End With
  S^{e}}election.Borders(xlInsideVertical).LineStyle = xlNone
  Selection.Font.Bold = True 
  Selection.Font.Colorlndex = 11
  ActiveSheet.Range(Cells(58 + components * 2 + reactions, 1), Cells(63 +
components * 3 + reactions, 1 + b). Select
  Selection. Borders(xlDiagonalDown). LineStyle = xlNone
  Selection.Borders(xlDiagonalUp).LineStyle = xlNone
  With Selection.Borders(xlEdgeLeft)
     LineStyle = xIContinuous. Weight = xIThin
     .ColorIndex = xlAutomatic
  End With
  With Selection.Borders(xlEdgeTop)
     LineStyle = xIContinuous. Weight = xIThin
     .ColorIndex = xlAutomatic
  End With
```

```
With Selection.Borders(xlEdgeBottom)
  .LineStyle = xIContinuousWeight = xIThin
  \text{.ColorIndex} = \text{xIAutomatic}End With
With Selection.Borders(xlEdgeRight)
  LineStyle = xIContinuous. Weight = xIThin
  . ColorIndex = xlAutomatic
End With
With Selection.Borders(xlInsideVertical)
  LineStyle = xIContinuous. Weight = x Thin
  . ColorIndex = xlAutomatic
End With
With Selection.Borders(xlInsideHorizontal)
  \text{LineStyle} = x1Continuous
  Weight = xIThin
  .Colorlndex = xlAutomatic 
End With
Selection.Borders(xlDiagonalDown).LineStyle = xlNone
Selection.Borders(xlDiagonalUp).LineStyle = xlNoneWith Selection.Borders(xlEdgeLeft)
  .LineStyle = xlContinuous 
  . Weight = x Medium
  \text{.ColorIndex} = \text{x}Automatic
End With
With Selection.Borders(xlEdgeTop)
  .LineStyle = xIContinuous. Weight = x Medium
  \text{.ColorIndex} = \text{x}Automatic
End With
With Selection.Borders(xlEdgeBottom)
  \text{LineStyle} = x \cdot \text{Continuous}Weight = xMedium
  \text{.ColorIndex} = \text{x}Automatic
End With
With Selection.Borders(xlEdgeRight)
  LineStyle = xIContinuousWeight = xMedium
  .ColorIndex = xlAutomatic
End With
With Selection.Borders(xlInsideVertical)
  .LineStyle = xIContinuousWeight = xIThin
  .ColorIndex = xlAutomatic
End With
```

```
With Selection.Borders(xlInsideHorizontal)
     LineStyle = xIContinuousWeight = x1Thin
     .ColorIndex = xIAutomatic
  End With
  ActiveSheet.Range(Cells(58 + components * 2 + reactions, 2), Cells(58 + 
components *2 + reactions, 1 + b)). Select
  Selection.Font.Colorlndex = 11 
  Selection.Font.Bold = True
  ActiveSheet.Range(Cells(58 + components *2 + reactions, 1), Cells(63 + 
components * 3 + reactions, 1)). Select
  Selection.Font.Colorlndex = 11 
  Selection.Font.Bold = True
  ActiveSheet.Range(Cells(63 + components * 2 + reactions, 2), Cells(63 +
components * 3 + reactions, 1 + b)). Select
  Selection.Font.Bold = True 
  Selection.Font.Colorlndex = 11
 ActiveSheet.Range(Cells(58 + components *2 + reactions, 2), Cells(63 + 
components * 3 + reactions, 1 + b)). Select
  Selection. Borders(xlDiagonalDown). LineStyle = xlNoneSelection.Borders(xlDiagonalUp).LineStyle = xlNone
  With Selection.Borders(xlEdgeLeft)
     LineStyle = xIContinuous. Weight = xlMedium
     \text{.ColorIndex} = \text{xI}Automatic
  End With
  With Selection.Borders(xlEdgeTop)
    LineStyle = xlContinuous. Weight = x Medium
     \text{.ColorIndex} = \text{x}Automatic
  End With
  With Selection.Borders(xlEdgeBottom)
    LineStyle = xIContinuous. Weight = x Medium
    .ColorIndex = xlAutomatic
  End With
  With Selection.Borders(xlEdgeRight)
    . LineStyle = xlContinuous
    . Weight = x Medium
    .Colorlndex = xlAutomatic 
  End With
  With Selection.Borders(xlInsideVertical)
    .LineStyle = xIContinuous
```

```
Weight = xIThin
     \text{.ColorIndex} = \text{x1}Automatic
  End With
  With Selection.Borders(xlInsideHorizontal)
     \text{LineStyle} = x1Continuous
     Weight = xIThin
     \text{.ColorIndex} = \text{x}Automatic
  End With
  ActiveSheet.Range(Cells(58 + components * 2 + reactions, 1), Cells(58 + 
components * 2 + reactions, 1 + b)). Select
  Selection.Borders(xlDiagonalDown).LineStyle = xlNone
  Selection.Borders(xlDiagonalUp).LineStyle = xlNoneWith Selection.Borders(xlEdgeLeft)
     LineStyle = xIContinuous. Weight = xlMedium
     \text{.ColorIndex} = \text{xIAutomatic}End With
  With Selection.Borders(xlEdgeTop)
     . LineStyle = xlContinuous
     Weight = xIMedium
     \text{ColorIndex} = \text{xIAutomatic}End With
  With Selection.Borders(xlEdgeBottom)
     . LineStyle = xlContinuous
     . Weight = x Medium
     \text{.ColorIndex} = \text{xI}Automatic
  End With
  With Selection.Borders(xlEdgeRight)
     LineStyle = xIContinuousWeight = xMedium
     \text{.ColorIndex} = \text{x}Automatic
  End With
  ActiveSheet.Range(Cells(63 + components * 2 + reactions, 1), Cells(63 +
components * 3 + reactions, 1 + b)). Select
  Selection.Borders(xlDiagonalDown).LineStyle = xlNone 
  Selection.Borders(xlDiagonalUp).LineStyle = xlNone
  With Selection.Borders(xlEdgeLeft)
     LineStyle = xlContinuousWeight = xMedium
     \text{.ColorIndex} = \text{xI}Automatic
  End With
  With Selection.Borders(xlEdgeTop)
     LineStyle = xIContinuousWeight = xMedium
     \text{.ColorIndex} = \text{x}Automatic
```

```
End With
   With Selection.Borders(xlEdgeBottom) 
     .LineStyle = xlContinuous 
     Weight = xMedium
     \text{.ColorIndex} = \text{x}Automatic
  End With
   With Selection.Borders(xlEdgeRight) 
     LineStyle = xIContinuousWeight = xMedium
     \text{.ColorIndex} = \text{x1}Automatic
  End With
  ActiveSheet.Range(Cells(57 + components * 2 + reactions, 1), Cells(63 +
components * 3 + reactions, 1 + b)). Select
  With Selection
     -Horizon talAlignment = xlCenter\text{Vertical} Alignment = xlBottom
     WranText = False\cdotOrientation = 0
     AddIndent = FalseIndentLevel = 0-ShrinkToFit = False. ReadingOrder = xIContextEnd With
End If
If c > 0 Then
ActiveSheet.Cells(68 + components * 3 + reactions, 1) = "Condenser(GJ/hr)"
ActiveSheet.Cells(72 + components * 4 + reactions, 1) = "Reboiler (HP)(GJ/hr)
ActiveSheet.Cells(73 + components * 4 + reactions, 1) = "Reboiler (LP)(GJ/hr)'
ActiveSheet.Cells(70 + components * 3 + reactions, 2) = "Hv(kJ/kg)"
ActiveSheet.Cells(75 + components * 4 + reactions, 2) = "Hv(kJ/kg)"
ActiveSheet.Cells(69 + components * 3 + reactions, 1) = "Streams"
ActiveSheet.Cells(74 + components * 4 + reactions, 1) = "Streams"
'Cycle to insert the name of components in the table
  cl = 0Do While c1 \leq components - 1
```

```
ActiveSheet.Cells(71 + components * 3 + reactions + c1, 1) =
ActiveSheet.Cells(26 + c1, 1)cl = cl + 1
```

```
Loop
  c2 = 0Do While c2 \leq components - 1
     ActiveSheet.Cells(76 + components * 4 + reactions + c2, 1) =
ActiveSheet.Cells(26 + c2, 1) 
    c2 = c2 + 1Loop
'insert table
ActiveSheet.Range(Cells(67 + components * 3 + reactions, 1), Cells(75 + 
components * 5 + reactions, 1 + c)). Select
  With Selection
     -Horizon talAlignment = xlCenterVertical Alignment = xlBottom.WrapText = False\Omega Orientation = 0
    .AddIndent = False
    IndentLevel = 0.ShrinkToFit = False. ReadingOrder = x1ContextMergeCells = FalseEnd With
  Selection. Borders(x1DiagonalDown). LineStyle = x1NoneSelection. Borders(xlDiagonalUp). LineStyle = xlNoneWith Selection.Borders(xlEdgeLeft)
    LineStyle = xIContinuousWeight = xIThin
    \text{.ColorIndex} = \text{x}Automatic
  End With
  With Selection.Borders(xlEdgeTop)
    LineStyle = xIContinuousWeight = xIThin
    \text{.ColorIndex} = \text{xI}Automatic
  End With
  With Selection.Borders(xlEdgeBottom)
    LineStyle = xIContinuousWeight = xIThin
    \text{.ColorIndex} = \text{xI}Automatic
  End With
  With Selection.Borders(xlEdgeRight)
    LineStyle = xIContinuousWeight = xIThin
    \text{.ColorIndex} = \text{x}Automatic
```

```
End With
  With Selection.Borders(xlInsideVertical)
     LineStyle = xIContinuous. Weight = xIThin
     .ColorIndex = xlAutomatic
  End With
  With Selection.Borders(xlInsideHorizontal)
     .LineStyle = xIContinuous. Weight = xIThin
     \text{.ColorIndex} = \text{xI}Automatic
  End With
  ActiveSheet.Range(Cells(67 + components * 3 + reactions, 1), Cells(67 + 
components * 3 + reactions, 1 + c). Select
  Selection.Font.Bold = True 
  Selection.Font.Colorlndex = 11
  Selection. Borders(xIDiagonalDown). LineStyle = xlNoneSelection.Borders(xlDiagonalUp).LineStyle = xlNoneWith Selection.Borders(xlEdgeLeft)
     . LineStyle = xIContinuous
     . Weight = x Medium
     \text{.ColorIndex} = \text{xI}Automatic
  End With
  With Selection.Borders(xlEdgeTop)
     . LineStyle = xlContinuous
     . Weight = x Medium
     .Colorlndex = xlAutomatic 
  End With
  With Selection.Borders(xlEdgeBottom)
     LineStyle = xIContinuousWeight = xMedium
     .Colorlndex = xlAutomatic
  End With
  With Selection.Borders(xlEdgeRight)
    . LineStyle = xlContinuous
    Weight = xMedium
    .Colorlndex = xlAutomatic
  End With
  With Selection.Borders(xlInsideVertical)
     . LineStyle = xlContinuous
    Weight = xIThin
    . ColorIndex = xlAutomatic
  End With
  ActiveSheet.Range(Cells(70 + components * 3 + reactions, 2), Cells(70 +
components * 3 + reactions, 1 + c)). Select
```

```
With Selection
```

```
.HorizontalAlignment = xlCenter 
    .VerticalAlignment = xlBottom
    WranText = False. Orientation = 0.AddIndent = False
    .IndentLevel = 0.ShrinkToFit = False
    RedingOrder = xlContextMereCells = FalseEnd With 
  Selection.Merge 
  Selection.Font.Bold = True 
  Selection.Font.Colorlndex = 11
  ActiveSheet.Range(Cells(70 + components * 3 + reactions, 1), Cells(70 + 
components * 3 + reactions, 1 + c)). Select
  Selection.Borders(xlDiagonalDown).LineStyle = xlNone
  Selection. Borders(xlDiagonalUp). LineStyle = xlNoneWith Selection.Borders(xlEdgeLeft)
    . LineStyle = xlContinuous
    Weight = xMedium
    .Colorlndex = xlAutomatic
  End With
  With Selection.Borders(xlEdgeTop)
    . LineStyle = xlContinuous
    . Weight = x Medium
    .Colorlndex = xlAutomatic 
  End With
  With Selection.Borders(xlEdgeBottom)
    . LineStyle = xlContinuous
    Weight = xMedium
    .Colorlndex = xlAutomatic
  End With
  With Selection.Borders(xlEdgeRight)
    LineStyle = xIContinuous. Weight = x Medium
    . ColorIndex = xlAutomatic
  End With
  ActiveSheet.Range(Cells(71 + components * 4 + reactions, 1), Cells(71 +
components * 4 + reactions, 1 + c)). Select
  Selection. Borders(xlDiagonalDown). LineStyle = xlNone
  Selection.Borders(xlDiagonalUp).LineStyle = xlNoneWith Selection.Borders(xlEdgeLeft)
    LineStyle = xIContinuous. Weight = x Medium
    .Colorlndex = xlAutomatic
```

```
End With
  With Selection.Borders(xlEdgeTop)
     LineStyle = xIContinuous. Weight = x Medium
     . ColorIndex = xlAutomatic
  End With
   With Selection.Borders(xlEdgeBottom)
     \text{LineStyle} = xIContinuous
     Weight = xMedium
     .ColorIndex = xlAutomatic
  End With
  With Selection.Borders(xlEdgeRight)
     LineStyle = xIContinuous. Weight = x Medium
     .Colorlndex = xlAutomatic 
  End With
  With Selection.Borders(xlInsideVertical)
     \text{LineStyle} = xIContinuous
     . Weight = x1Thin
     \text{.ColorIndex} = \text{xI}Automatic
  End With
  ActiveSheet.Range(Cells(75 + components * 4 + reactions, 2), Cells(75 + 
components * 4 + reactions, 1 + c)). Select
  With Selection
     Horizon talAlignment = xlCenter\text{Vertical}Alignment = xlBottom
     . WrapText = False
     . Orientation = 0.AddIndent = False
     IndentLevel = 0.ShrinkToFit = False. ReadingOrder = xIContextMergeCells = FalseEnd With 
  Selection.Merge 
  Selection.Font.Bold = True 
  Selection.Font.Colorlndex = 11
  ActiveSheet.Range(Cells(75 + components * 4 + reactions, 1), Cells(75 + 
components * 4 + reactions, 1 + c)). Select
  Selection.Borders(xlDiagonalDown).LineStyle = xlNoneSelection.Borders(xlDiagonalUp).LineStyle = xlNoneWith Selection.Borders(xlEdgeLeft)
    . LineStyle = xlContinuous
    . Weight = x Medium
     . ColorIndex = xlAutomatic
```

```
End With
  With Selection.Borders(xlEdgeTop)
     LineStyle = xIContinuousWeight = xMedium
     \text{.ColorIndex} = \text{x}Automatic
  End With
  With Selection.Borders(xlEdgeBottom)
     .LineStyle = xlContinuousWeight = xMedium
     \text{.ColorIndex} = \text{x}Automatic
  End With
  With Selection.Borders(xlEdgeRight)
     LineStyle = xIContinuousWeight = xlMedium
     \text{.ColorIndex} = \text{xIAutomatic}End With
  ActiveSheet.Range(Cells(67 + components * 3 + reactions, 1), Cells(75 +
components * 5 + reactions, 1)). Select
  Selection.Font.Colorlndex = 11 
  Selection.Font.Bold = True
End If
'Reactions information
Dim dp As Integer
```

```
dp = ActiveSheet.Cells(1, 14)
```

```
ActiveSheet.Cells(77 + components * 5 + reactions, 1) = "Reactions" 
ActiveSheet.Cells(77 + components * 5 + reactions, 1).Select 
  Selection.Font.Bold = TrueWith Selection.Font 
     Name = "Arial"Size = 12\text{Striketh rough} = \text{False}Superscript = FalseSubscript = False- OutlineFont = False
    .Shadow = False
     - Underline = xlUnderlineStyleNone
    \text{.ColorIndex} = \text{xIAutomatic}\cdotTintAndShade = 0
    The method = xITheneFontNoneEnd With
```

```
ActiveSheet.Cells(79 + components * 5 + reactions, 1) = "Product"
ActiveSheet.Cells(80 +components * 5 + reactions, 1) = "Stream"
ActiveSheet.Range(Cells(79 + components * 5 + reactions, 1), Cells(80 +
components * 5 + reactions, 1 + dp)). Select
  Selection.Borders(xlDiagonalDown).LineStyle = xlNoneSelection.Borders(xlDiagonalUp).LineStyle = xlNoneWith Selection.Borders(xlEdgeLeft)
    LineStyle = xIContinuousWeight = xIThin
    \text{.ColorIndex} = \text{xI}Automatic
  End With
  With Selection.Borders(xlEdgeTop)
    .LineStyle = xlContinuous 
    Weight = xIThin
    .Colorlndex = xlAutomatic 
  End With
  With Selection.Borders(xlEdgeBottom)
    \text{LineStyle} = xContinuous
    . Weight = xIThin
    \text{.ColorIndex} = \text{xI}Automatic
  End With
  With Selection.Borders(xlEdgeRight)
    LineStyle = xIContinuous. Weight = xIThin
    . ColorIndex = xlAutomatic
  End With
  With Selection.Borders(xlInsideHorizontal)
    \text{LineStyle} = xl Continuous
    . Weight = xIThin
    .Colorlndex = xlAutomatic 
 End With
 With Selection
    -Horizon talAlignment = xlCenterVerticalAlignment = xlBottom. WrapText = False• Orientation = 0
    . AddIndent = FalseIndentLevel = 0-ShrinkToFit = False- ReadingOrder = xIContext
    MergeCells = FalseEnd With
```

```
ActiveSheet.Range(Cells(79 + components * 5 + reactions, 1), Cells(80 +
components * 5 + reactions, 1)). Select
   Selection.Font.Bold = True 
   Selection.Font.Colorlndex = 11
ActiveSheet.Cells(82 + components * 5 + reactions, 2) = "Units"
'Insert the name of the reactive units and count them
inhlo = 0numreact = 0Do While inblo <= blocks - 1
  If ActiveSheet.Cells(11, 2 + inblo) = "Reactor" Then
     ActiveSheet.Cells(83 + components * 5 + reactions, 2 + numreact) =
ActiveSheet.Cells(10, 2 + inblo) 
     numreact = numreact + 1
  End If
  inblo = inblo + 1Loop
'Insert the name of the reactions
Dim fini As Boolean
a = 0al = 0fini = FalseDo Until fini = TrueIf ActiveSheet.Cells(35 + components + a, 1) = 0 Then
     fini = TrueElse
     ActiveSheet.Cells(84 + components * 5 + reactions + a_1, 1) =
ActiveSheet.Cells(35 +components + a, 1)
     ActiveSheet.Cells(85 + components * 5 + reactions + al, 1) = "Component"
    a = a + 1
```
 $a1 = a1 + 2$ 

End If

Loop

```
ActiveSheet.Range(Cells(83 + components * 5 + reactions, 1), Cells(83 + 
components * 5 + reactions * 3, 1 + numreact)). Select
  Selection.Borders(xlDiagonalDown).LineStyle = xlNoneSelection.Borders(xlDiagonalUp).LineStyle = xlNoneWith Selection.Borders(xlEdgeLeft)
     LineStyle = xIContinuous. Weight = xIThin
     .Colorlndex = xlAutomatic 
  End With
  With Selection.Borders(xlEdgeTop)
     LineStyle = xIContinuousWeight = xIThin
     .Colorlndex = xlAutomatic 
  End With
  With Selection.Borders(xlEdgeBottom)
     \text{LineStyle} = x1Continuous
    . Weight = xIThin
    .Colorlndex = xlAutomatic 
  End With
  With Selection.Borders(xlEdgeRight)
    LineStyle = xIContinuousWeight = x1Thin
    \text{.ColorIndex} = \text{xIAutomatic}End With
  With Selection.Borders(xlInsideVertical)
     \text{LineStyle} = x1Continuous
    . Weight = xIThin
    . ColorIndex = xlAutomatic
  End With
  With Selection.Borders(xlInsideHorizontal)
    \text{LineStyle} = x1Continuous
    . Weight = xIThin
    \text{.ColorIndex} = \text{x}Automatic
  End With 
  With Selection
    -Horizon talAlignment = xlCenterVerticalAlignment = xlBottomWrapText = False
    . Orientation = 0.AddIndent = False
    .IndentLevel = 0
```

```
ShrinkToFit = False. ReadingOrder = x1ContextMereCells = FalseEnd With
  ActiveSheet.Range(Cells(82 + components * 5 + reactions, 2), Cells(82 + 
components * 5 + reactions, 1 + numreact)). Select
  With Selection
     Horizon talAlignment = xlCenterVertical Alignment = xlBottomWrapText = False\cdotOrientation = 0
     AddIndent = FalseIndentLevel = 0ShrinkToFit = False\cdot ReadingOrder = xlContext
    MergeCells = FalseEnd With 
  Selection.Merge 
  Selection.Font.Bold = True 
  Selection.Font.Colorlndex = 11
  Selection. Borders(xlDiagonalDown). LineStyle = xlNoneSelection.Borders(xlDiagonalUp).LineStyle = xlNone
  With Selection.Borders(xlEdgeLeft)
    LineStyle = xIContinuousWeight = xMedium
    \text{.ColorIndex} = \text{x}Automatic
  End With
  With Selection.Borders(xlEdgeTop)
    \text{LineStyle} = x1Continuous
    Weight = xMedium
    \text{.ColorIndex} = \text{x}Automatic
  End With
  With Selection.Borders(xlEdgeBottom)
    LineStyle = xIContinuousWeight = xIMedium
    \text{.ColorIndex} = \text{x}Automatic
  End With
  With Selection.Borders(xlEdgeRight)
    LineStyle = xIContinuousWeight = xMedium
    \text{.ColorIndex} = \text{x}Automatic
  End With
  S^{e}election.Borders(xlInsideVertical).LineStyle = xlNone
```
ActiveSheet.Range(Cells(84 + components \* 5 + reactions, 1), Cells(84 + components  $* 5 +$  reactions  $* 3$ , 1)). Select

```
Selection. Font.Colorlndex = 11 
  Selection.Font.Bold = True
  ActiveSheet.Range(Cells(83 + components * 5 + reactions, 2), Cells(83 + 
components * 5 + reactions, 1 + numreact)). Select
  Selection. Font.Bold = True 
  Selection.Font.Colorlndex = 11
```
'Safety

```
ActiveSheet.Cells(87 + components * 5 + reactions * 3, 1) = "Components"
 ActiveSheet.Cells(87 + components \frac{3}{5} + reactions \frac{3}{5}, 1) = Components<br>ActiveSheet.Cells(87 + components \frac{3}{5} + reactions \frac{3}{5}, 2) = "Flash Point(°C)"
 ActiveSheet.Cells(87 + components 3 + reactions 3, 2) = \frac{1}{2} rash Folit(\degreeC)"<br>ActiveSheet.Cells(87 + components * 5 + reactions * 3, 3) = "Boiling Point(\degreeC)"
 ActiveSheet.Cells(87 + components 3 + reactions 3, 3) = "Doming 1 om<br>ActiveSheet.Cells(87 + components * 5 + reactions * 3, 4) = "UEL(%vol)"
 ActiveSheet.Cells(87 + components 3 + reactions 3, 4) = \text{OEE}(\text{20vol})<br>ActiveSheet.Cells(87 + components * 5 + reactions * 3, 5) = "LEL(%vol)"
 ActiveSheet.Cells(87 + components * 5 + reactions * 3, 6) = "Toxic limit(ppm)"
ActiveSheet.Cells(85 + components * 5 + reactions * 3, 1) = "Safety"
ActiveSheet.Cells(85 + components * 5 + reactions * 3, 1).Select 
    Selection.Font.Bold = True 
    With Selection.Font 
       •Name = "Arial"
       Size = 12\text{Strikethrough} = \text{False}Superscript = FalseSubscript = False.OutlineFont = False 
       .Shadow = False
       -Underline = xlUnderlineStyleNone 
       .Colorlndex = xlAutomatic 
       \cdotTint And Shade = 0
       \mathbf{F}. ThemeFont = xlThemeFontNone
   End With
Dim fg As Integer
```
 $fg = 0$ 

Do While  $fg \leq$  components - 1

```
ActiveSheet.Cells(88 + components * 5 + reactions * 3 + fg, 1) =
ActiveSheet.Cells(26 + fg, 1) 
  fg = fg + 1
```
Loop

```
ActiveSheet.Range(Cells(87 + components * 5 + reactions * 3, 1), Cells(87 + 
components * 5 + reactions * 3, 6). Select
  Selection.Font.Colorlndex = 11
  Selection. Borders(xlDiagonalDown). LineStyle = xlNoneS^{e}election.Borders(xlDiagonalUp).LineStyle = xlNone
  With Selection.Borders(xlEdgeLeft)
     .LineStyle = xlContinuous 
     Weight = xIThin
     .Colorlndex = xlAutomatic 
  End With
  With Selection.Borders(xlEdgeTop)
     \text{LineStyle} = xIContinuous
     . Weight = xIThin
     .Colorlndex = xlAutomatic 
  End With
  With Selection.Borders(xlEdgeBottom)
     \text{LineStyle} = xIContinuous
    Weight = xIThin
     \text{.ColorIndex} = \text{xI}Automatic
  End With
  With Selection.Borders(xlEdgeRight)
    \text{LineStyle} = xIContinuous
    Weight = xIThin
    \text{.ColorIndex} = \text{x}Automatic
  End With
  With Selection.Borders(xlInsideVertical)
    \text{LineStyle} = xIContinuous
    Weight = x1Thin
    \text{.ColorIndex} = \text{xI}Automatic
  End With
  ActiveSheet.Range(Cells(87 + components * 5 + reactions * 3, 1), Cells(87 +
components * 6 + reactions * 3, 6)). Select
  Selection.Borders(xlDiagonalDown).LineStyle = xlNone
  Selection.Borders(xlDiagonalUp).LineStyle = xlNoneWith Selection.Borders(xlEdgeLeft)
    \text{LineStyle} = xContinuous
    . Weight = xlMedium
    \text{.ColorIndex} = \text{xIAutomatic}End With
  With Selection.Borders(xlEdgeTop)
    \text{LineStyle} = xIContinuous
    Weight = xI Medium\text{.ColorIndex} = \text{xIAutomatic}End With
  With Selection.Borders(xlEdgeBottom)
    LineStyle = xIContinuous
```

```
.W eight = xlM edium
    .Colorlndex = xlAutomatic
  End With
  With Selection.Borders(xlEdgeRight)
    .LineStyle = xlContinuous
    Weight = xMedium
    ■ Colorlndex = xlAutomatic
  End With
  With Selection.Borders(xlInsideVertical)
    .LineStyle = xlContinuous
    .Weight = xlThin
    ■ Colorlndex = xlAutomatic
  End With
  With Selection.Borders(xlInsideHorizontal)
    .LineStyle = xlContinuous
    .Weight = xlThin
    .Colorlndex = xlAutomatic
  End With
End Sub
```
**Sub sustainpro\_data() Application.DisplayAlerts = False Application.ScreenUpdating = False**

**Sheets("sustainpro\_data").Visible = True wb\_\_path = ThisWorkbook.Path pjjnam e = ThisWorkbook.Sheets("int\_data").Range("pj\_name") ease\_number = ThisWorkbook.Sheets("int\_data").Range("case\_number")** data file name = "sus "  $& 8$  p jname  $& 8$  " "  $& 8$  case number

```
wb_path = ThisWorkbook.Path
If Right(wb path, 15) = "Project Library" Thendirectory = Left(wb_path, Len(wb_path) - 15) & "\SustainPro\SustainPro_data_file"
Else
directory = wb_path & "\SustainPro\SustainPro_data_file"
End If
```
data file path = directory  $&$  "\sustainpro\_data.xls" **new\_data\_file\_path = directory & "\" & data\_file\_name & ".xls" Sheets("int\_data").Range("path\_sustainpro") = new\_data\_file\_path**

**'check data no\_stream = Sheets("int\_data").Range("no\_stream") no\_unit = Sheets("int\_data").Range("no\_unit") no\_comp = Sheets("int\_data").Range("no\_comp")**

```
no_rxn = Sheets("int_data").Range("no_rxn")
no dp = \text{Sheets}("int data").Range("no dp")store_sh = "sustainpro"
space sh = "sustainpro data"
process type = Sheets("int_data").Range("process_type")
opt = Sheets("int_data").Range("opt")
Sheets(space_sh) .Select
```
**Range(Cells(7, 1), C ells(5000, 5000)).Delete**

**'import data to sustainpro\_data sheet** Sheets(space sh). $[cl] =$  no unit Sheets(space sh). $[c3] = no stream$ **Sheets(space\_sh).[hl] = no\_comp** Sheets(space  $sh$ ).[h3] = no\_rxn Sheets(space sh).[n]] = no dp Sheets(space sh). $[n2]$  = process type Sheets(space  $sh$ ).[n3] = opt

**[al 5] = "Name"**  $|a16|$  = "Molecular Weight(g / mol)" **[a 17] = "Hazardous"**  $|a18|$  = "Type"

**Range(Cells(15, 1), Cells(15, 2)).Merge Range(Cells(16, 1), Cells(16, 2)).Merge Range(Cells(17, 1), Cells(17, 2)).Merge Range(Cells(18, 1), Cells(18, 2)).Merge**

Sheets(store sh).Select **Range(Cells(9, 1), Cells(14, no\_unit + l)).Copy Sheets(space\_sh). Select |a7]. Select ActiveSheet.Paste**

Sheets(store sh). Select **Range(Cells(16, 2), Cells(20, no\_com p + l)).C opy Sheets(space\_sh). Select [c 14]. Select ActiveSheet.Paste**

 $[a20] = "Streams"$ **[a22] = "Stream Name" [a23] = "Initial Unit" [a24] = "Final Unit" [a25] = "Components (kg/ hr)"**

**Sheets("stream table").Select**  $Range(Cells(9, 1), Cells(nocomp + 8, 1)).Copy$ **Sheets(space\_sh) .Select [a26]. Select ActiveSheet.Paste Sheets("stream table").Select last\_row = Range("a" & Rows.Count).End(xlUp).row** Range(Cells(5, 6), Cells(last row, no stream + 5)).Copy **Sheets(space\_sh). Select** [b<sub>22</sub>].Select **ActiveSheet.Paste 'reactions [a37] = "Reactions" Sheets(store\_sh).Select** Set to find = [a:a].find(What:="Reaction\Stoichiometric Coefficients", **LookIn:=xlValues, \_ LookAt:=xlPart, SearchOrder:=xlByRows, SearchDirection:=xlNext, \_ MatchCase:=False, SearchFormat:=False)** If Not to find Is Nothing Then data  $row =$  to find.row **Range(Cells(data\_row, 1), Cells(no\_rxn + data\_row, no\_comp + l)).C opy Sheets(space\_sh).Select Cells(34 + no\_comp, 1).Select ActiveSheet.Paste** row one =  $38 + no$  comp + no rxn  $row\_two = 40 + no\_comp + no\_rxn + no\_comp$ **Rows(row\_one & & row\_two).Select** Call Module1.clear\_table **Sheets(store\_sh) .Select Set to\_find = [a:a].find(What:="Demand stream price", LookIn:=xlValues, \_** LookAt:=xlPart, SearchOrder:=xlByRows, SearchDirection:=xlNext, \_ **MatchCase:=False, SearchFormat:=False)** If Not to find Is Nothing Then data  $row =$  to find.row **last\_data\_col = Cells(data\_row + 3, Columns.Count).End(xlToLeft).Column**  $Range(Cells(datarow + 2, 1), Cells(datarow + 4 + nocomp,$ **last\_data\_col)).Copy Sheets(space\_sh). Select Cells(38 + no\_comp + no\_rxn, 1).Select ActiveSheet.Paste Sheets(store\_sh).Select** Set to find = [a:a].find(What:="Feed stream price", LookIn:=xlValues, **LookAt:=xlPart, SearchOrder:=xlByRows, SearchDirection:=xlNext, \_ MatchCase:=False, SearchFormat:=False) If Not to\_find Is Nothing Then data\_row = to\_find.row Range(Cells(data\_row + 3, 2), Cells(data\_row + 4, no\_comp + l)).C opy**

**Sheets(space\_sh) .Select**  $Cells(44 + no comp + no rxn + no comp, 2). Select$ **ActiveSheet.Paste**

```
Sheets(store_sh). Select
  Set to_find = [a:a].find(What:="Utility Price", LookIn:=xlValues, _
  LookAt:=xlPart, SearchOrder:=xlByRows, SearchDirection:=xlNext, _
  MatchCase:=False, SearchFormat:=False)
  If Not to find Is Nothing Then data row = to find.row
  Range(Cells(data_row + 3 ,2 ), Cells(data_row + 6 , 2)).Copy
  Sheets(space_sh).Select
  Cells(50 + nocomp + norxn + nocomp, 2). SelectActiveSheet.Paste
  Cells(55 + no comp + no_rxn + no_comp, 1) = "Heats and Component's
Properties"
```

```
Cells(55 + nocomp + norxn + nocomp, 1).Font. Bold = True
```

```
Sheets(store_sh) .Select
  Set to find = [a:a].find(What:="Equipments", LookIn:=xlValues,
  LookAt:=xlPart, SearchOrder:=xlByRows, SearchDirection:=xlNext, _
  MatchCase:=False, SearchFormat:=False)
  If Not to find Is Nothing Then data row = to find.row
     last use \text{coll} = \text{Cells}(\text{data row} + 3, \text{Columns}.\text{Count}).\text{End}(\text{x}|\text{ToLeft}).\text{Column}last use col2 = Cells(datarow + 12 + nocomp,
Columns.Count).End(xlToLeft).Column
     If last use \text{coll} > \text{last} use \text{coll} Then
     \text{Range}(\text{Cells}(\text{data}_\text{row} + 2, 1), \text{Cells}(\text{data}_\text{row} + (3 * \text{no}_\text{comp}) + 20,last use coll)).Copy
     Else
     Range(Cells(data row + 2, 1), Cells(data row + (3 * no comp) + 20,last_use_col2)).Copy
     ~End If
  Sheets(space_sh). Select
  Cells(57 + no\ comp + no\ rxn + no\ comp, 1). SelectActiveSheet Paste
  'Cells(57 + (5 * no comp) + no rxn + 20, 1) = "Reactions"Cells(57 + (5 * no comp) + no rxn + 25, 1).EntireRow. SelectSelection.M ergeCells = False
  Selection.ClearContents
  Sheets(store sh). Select
  Set to find = [a:a].find(What:="Reaction Data", LookIn:=xlValues,
  LookAt:=xlPart, SearchOrder:=xlByRows, SearchDirection:=xlNext, _
  MatchCase:=False, SearchFormat:=False)
```
If Not to find Is Nothing Then data  $row = to$  find.row  $Range(Cells(datarow + 2, 2), Cells(datarow + 3, no dp + 1)).Copy$ **Sheets(space\_sh).Select**  $Cells(57 + (5 * no comp) + no rxn + 22, 2). Select$ **ActiveSheet.Paste Sheets(store\_sh).Select** 'second table of reaction data last use  $col = Cells(11 + no rxn + data row,$ **Columns.Count).End(xlToLeft).Column**  $Range(Cells(10 + no rxn + data row, 1), Cells(11 + (3 * no rxn) + data row,$ **last\_use\_col)).Copy Sheets(space\_sh).Select**  $Cells(57 + (5 * no comp) + no rxn + 25, 1). Select$ **ActiveSheet.Paste 'Safety 'Safety** ActiveSheet.Cells( $87 + no\text{ comp} * 5 + no\text{ rxn} * 3$ , 1) = "Components" ActiveSheet.Cells( $87 + no\text{ comp} * 5 + no\text{ rxn} * 3$ , 2) = "Flash Point(°C)" ActiveSheet.Cells( $87 + no\_comp * 5 + no\_rxn * 3, 3$ ) = "Boiling Point(°C)" ActiveSheet.Cells( $87 + no\text{ comp} * 5 + no\text{ rxn} * 3$ ,  $4$ ) = "UEL(%vol)" **AetiveSheet.Cells(87 + no\_comp \* 5 + no\_rxn \* 3 ,5 ) = "LEL(%vol)"** ActiveSheet.Cells( $87 + no\text{ comp} * 5 + no\text{ rxn} * 3$ ,  $6$ ) = "Toxic limit(ppm)"  $\text{ActiveSheet.}$ Cells(85 + no\_comp \* 5 + no\_rxn \* 3, 1) = "Safety" **ActiveSheet.Cells(85 + no\_comp \* 5 + no\_rxn \* 3, 1).Select Selection.Font.Bold = True With Selection.Font .Name = "Arial"**  $Size = 12$ **.Strikethrough = False .Superscript = False .Subscript = False ■ OutlineFont = False .Shadow = False •Underline = xlUnderlineStyleNone ■ Colorlndex = xlAutomatic ■ TintAndShade = 0**  $\cdot$ **ThemeFont = xlThemeFontNone End With**

**Dim fg As Integer**

## $fg = 0$

Do While  $fg \leq no \text{ comp - } 1$ 

```
ActiveSheet.Cells(88 + no comp * 5 + no rxn * 3 + fg, 1) = ActiveSheet.Cells(26
+ fg, 1)
  fg = fg + 1
```
**Loop**

```
ActiveSheet.Range(Cells(87 + no\text{ comp } * 5 + no\text{ rxn } * 3, 1), Cells(87 + no\text{ comp } *5 + no_rxn * 3, 6 )).Select
  Selection.Font.Colorlndex = 11
  Selection.Borders(xlDiagonalDown).LineStyle = xlNone
  Selection.Borders(xlDiagonalUp).LineStyle = xlNone
  With Selection.Borders(xlEdgeLeft)
    .LineStyle = xlContinuous
    .Weight = xlThin
    .Colorlndex = xl Automatic
  End With
  With Selection.Borders(xlEdgeTop)
    .LineStyle = xlContinuous
    .Weight = xlThin
    ■ Colorlndex = xlAutomatic
  End With
  With Selection.Borders(xlEdgeBottom)
    .LineStyle = xlContinuous
    .Weight = xlThin
    .Colorlndex = xlAutomatic
  End With
  With Selection.Borders(xlEdgeRight)
    .LineStyle = xlContinuous
    .Weight = xlThin
    .Colorlndex = xlAutomatic
  End With
  With Selection.Borders(xlInsideVertical)
    ■ LineStyle = xlContinuous
    -Weight = xlThin
    .Colorlndex = xlAutomatic
  End With
  ActiveSheet.Range(Cells(87 + no_{comp} * 5 + no_{rx} * 3, 1), Cells(87 + no_{comp}* 6 + no_rxn * 3, 6)).Select
  Selection.Borders(xlDiagonalDown).LineStyle = xlNone
  Selection.Borders(xlDiagonalUp).LineStyle = xlNone
  With Selection.Borders(xlEdgeLeft)
    .LineStyle = xlContinuous
    .Weight = xlM edium
    .Colorlndex = xlAutomatic
  End With
```

```
With Selection.Borders(xlEdgeTop)
     .LineStyle = xlContinuous
     Weight = xMedium
     ■ Colorlndex = xlAutomatic
  End With
  With Selection.Borders(xlEdgeBottom)
     ■ LineStyle = xlContinuous
     Weight = xMedium
     ■ Colorlndex = xlAutomatic
  End With
  With Selection.Borders(xlEdgeRight)
     ■ LineStyle = xlContinuous
     W Weight = xM edium
     ■ Colorlndex = xlAutomatic
  End With
  With Selection.Borders(xlInsideVertical)
     ■ LineStyle = xlContinuous
     Weight = xIThin
     ■ Colorlndex = xlAutomatic
  End With
  With Selection.Borders(xlInsideHorizontal)
     ■ LineStyle = xlContinuous
     Weight = xIThin
     ■ Colorlndex = xlAutomatic
  End With
  Set space_fmd = [a:a].fmd(What:="Safety", LookIn:=xlValues, _
  LookAt:=xlPart, SearchOrder:=xlByRows, SearchDirection:=xlNext, _
  MatchCase:=False, SearchFormat:=False)
  If Not space_find Is Nothing Then data_row_space = space_find.row
  Sheets(store sh). Select
  Set to fmd = [a:a].find(What:="Safety", LookIn:=xlValues, _
  LookAt:=xlPart, SearchOrder:=xlByRows, SearchDirection:=xlNext, _
  MatchCase:=False, SearchFormat:=False)
  If Not to find Is Nothing Then data row = to find.row
  Range(Cells(data_row + 3, 1), Cells(data_row + 2 + no_comp, 6)).Copy
  Sheets(space_sh). Select
  Cells(data_row_space + 3, 1).Select
  ActiveSheet. Paste
  Sheets("sustainpro_data").Visible = False
Sheets("start menu").Select
End Sub
```
**Sub link\_sustainpro\_data() Application.ScreenUpdating = False Application.DisplayAlerts = False**

wb1 name = ThisWorkbook.Name wh  $path = ThisWorkbook. Path$ **pj\_name = ThisWorkbook.Sheets("int\_data").Range("pj\_name")** case\_number = This Workbook. Sheets("int\_data"). Range("case\_number") new data file name = "sus "  $\&$  pj\_name  $\&$  " "  $\&$  case\_number process type = ThisWorkbook.Sheets("int\_data").Range("process\_type") **opt = ThisWorkbook.Sheets("int\_data").Range("opf') wbjpath = ThisWorkbook.Path**

software path = Left(wb path, Len(wb path) - 16)  $\&$ **"\Software\SustainPro\sustainpro.xlsm"** data file path = Left(wb path, Len(wb path) - 16)  $\&$ **"\Software\SustainPro\sustainpro\_data\sustainpro\_data.xls"** new\_data\_file\_name = "sus\_"  $\&$  pj\_name  $\&$  "\_"  $\&$  case\_number new data file path = Left(wb path, Len(wb path) - 16)  $\&$ **"\Software\SustainPro\sustainpro\_data\" & new\_data\_file\_name & ".xls" If Len(Dir\$(new\_data\_file\_path)) > 0 Then Kill new\_data\_file\_path**

**'fill out data\_file\_path Sheets("int\_data").Range("path\_sustainpro") = new\_data\_file\_path**

**no\_unit = Sheets("int\_data").Range("no\_unit") no\_comp = Sheets("int\_data").Range("no\_comp") no\_stream = Sheets("int\_data").Range("no\_stream")**

If no unit  $>$  no comp And no unit  $>$  no stream Then last col = no unit + 5 If no comp  $>$  no unit And no comp  $>$  no stream Then last col  $=$  no comp  $+ 5$ If no stream > no unit And no stream > no comp Then last  $col = no$  stream  $+ 5$ 

**Application. Workbooks.Open (data\_file\_path) vvb2\_name = ActiveW orkbook.Name** Windows(wb1\_name). Activate **Sheets("sustainpro\_data").Visible = True Sheets("sustainpro\_data").Select last\_row = Range("a" & Rows.Count).End(xlUp).row**

**R ange(C ells(l, 1), Cells(last\_row, last\_col)).Copy W indows(wb2\_name). Activate Sheets("sheetl ").Select [al].S elect ActiveSheet.Paste**

ActiveWorkbook.SaveAs Filename:=new data file path, **FileFormat:=xlOpenXMLWorkbookMacroEnabled, CreateBackup:=False ActiveW orkbook.Close**

**ThisWorkbook. Activate Sheets("sustainpro\_data").Visible = False**

**'open software Workbooks.Open Filename:=software\_path Sheets(" StartMenu"). Select** If process type  $\leq$  "Batch" Then If Sheets("StartMenu").CheckBox1 = False Then CheckBox1 = True Else **If Sheets("StartMenu").CheckBox2 = False Then CheckBox2 = True End If Sheets("GeneralData").[m9] = opt Sheets("StartMenu").Select**

```
Sheets("StartMenu").TextBox6 .Value = new_data_file_path
Sheets("StartMenu").TextBox6 .Text = new_data_file_path
Sheets("StartMenu").CommandButton7 = True
```

```
Windows(new data file name).Close<sup>-</sup>
Windows("sustainpro"). ActiveSheets("MainMenu").Select
```
**End Sub Sub del\_im\_sustainpro() Application.DisplayAlerts = False** For  $i = 1$  To 11 sheet name = Sheets("int\_data").Cells(i, 26) **On Error Resume Next** Sheets(sheet\_name).Delete **Next i End Sub**

```
Sub im sustainpro 1 (sheet name)
Application.DisplayAlerts = False
ThisWorkbook. Activate
wb1_name = ThisWorkbook.Name
software_name = Sheets("Start menu").TextBox1.Value
W indows(soft\vare_name).Activate
Sheets(sheet_name).Select
Sheets(sheet_name).Copy After:=W orkbooks(wbl_name).Sheets("SustainPro
results")
Sheets("Start menu").Select
End Sub
Module "12 LCSoft"
```

```
Sub transfer_to_lcsoft()
ThisWorkbook. Activate
Application. ScreenUpdating = False
Application.Display Alerts = False
'parameter
wb1 name = ThisWorkbook.Name
wb_path = ThisWorkbook.Path
p in a m e = ThisWorkbook.Sheets("int_data").Range("pj_name")
no comp = Sheets("int_data").Range("no_comp")
no~stream = Sheets("int_data ").Range("no_stream")
case_number = ThisWorkbook.Sheets("int_data").Range("case_number")
software_path = Left(wb_path, Len(wb_path) -1 6 ) & "\Software\LCSoft\LCSoft V
2 .0 .xlsm"
lcsoft save path = Left(wb path, Len(wb path) - 16) \&'\Software\LCSoft\Projects\" & pj_name & & case_number & "_lcsoft.xlsm"
product_name = Sheets("lcsoft").TextBoxl.Value
product_stream = Sheets("lcsoft").TextBox2.Value
no_section = Sheets("lcsoft").TextBox3. Value
```

```
delete lcsoft file
If Len(Dir$(lcsoft_savejpath)) > 0 Then Kill lcsoft_save_path
```

```
Application.W orkbooks.Open (software_path)
Sheets("main menu").Select
ActiveW orkbook.SaveAs Filename:=lcsoft_save_path, _
FileFormat:=xlOpenXMLWorkbookMacroEnabled, CreateBackup:=False
wb2_name = ActiveW orkbook.Name
Sheets("main menu").Sh1 cmb newproject.BackColor = &HFFFF00
    'identify units in lcsoft
    Sheets("LCI").Range("unit_mass") = "kg"
    Sheets("LCI").Range("unit~volume") = ฯ"
    Sheets("LCI").Range("unit~energy") = "GJ"
    Sheets("LCI").Range("uniftime") = "hr"
    Sheets("LCI").Range("unit power") = "kW"Sheets("results").[c2] = pj_name & " & case_number
    Sheets("results").[c3] = '"
'input stream table
Sheets("main menu").CommandButton7 = True
Windows(wb1_name).Activate
Sheets("lcsoft_data").Visible = True
Sheets("lcsoft_data"). Select
Range(Cells(13, 1), Cells(nocomp + 14, no stream + 2)).CopyW indows(wb2_name).Activate
Sheets("generate stream table").Select
```
**[al].Select**

**ActiveSheet.Paste Sheets("generate stream table").CommandButtonl = True 'input equipment table Sheets("main menu").CommandButton9 = True Windows(wb1 name). Activate Sheets("lcsoft\_data").Select last\_equip\_row = Sheets("lcsoft\_data").Range("a" & Rows.Count).End(xlUp).row**  $Range(Cells(20 + no comp, 1), Cells(last equip row, 5)).Copy$ Windows(wb2\_name).Activate **Sheets("generate equipment table").Select [b7]. Select ActiveSheet.Paste close lcsoft\_data** Windows(wb1 name). Activate **Sheets("lcsoft\_data").Visible = False** Windows(wb2\_name).Activate **Sheets("generate equipment table").Select Sheets("generate equipment table").CommandButtonl = True product identification Sheets("results").Range("product\_name") = product\_name Sheets("results").Range("product\_stream") = product\_stream 'product amount For i =** 8 **To Sheets("DefIne Stream").[b**8**].End(xlDown).row If Sheets("Defme Stream").Cells(i, 2) = product\_name Then Forj =** 6 **To Sheets("Define Stream").[f**6**].End(xlToRight).Column** If Sheets("Define Stream").Cells $(6, j)$  = product stream Then **amount = Sheets("Define Stream").Cells(i, j) End If** Next *i* **End If Next i Sheets("results").Range("product\_amount") = amount Sheets("results").Range("product\_unit\_mass") = "kg"** Sheets("results").Range("product unit time") = "hr" **Sheets("results").Range("product\_allocation") = "mass" Application.Run wb2\_name & "!stepl.product\_identification" Sheets("main menu").Shl\_cmb\_functionalunit.BackColor = &HFFFF00 Sheets("Defme Equipment").Visible = True Windows(wb1\_name).Activate Sheets("lcsoft\_data").Visible = True Sheets("lcsoft\_data").Select**  $Range(Cells(20 + no comp, 6), Cells(last equip row, 6)).Copy$ **W indows(wb2\_name). Activate Sheets("Defme Equipment").Select [g7].Select ActiveSheet.Paste**

```
Sheets("Defme Equipment").Visible = False
'transfer lea section
W indows( wb 1 _name) .Activate
For ร = 1 To Sheets("lcsoft_data_2").Range("a" & Rows.Count).End(xlUp).row
Sheets("lcsoft_data_2").Visible = True
Sheets("lcsoft_data_2"). Select
If Cells(s, 1) = "Section:" Then
ร name = Sheets("lcsoft_data_2").Cells(s, 2)
s des = Sheets("lcsoft data 2").Cells(s + 1, 2)
  a row = s + 1Do
  a_row = a_row + 1Loop Until Sheets("lcsoft_data_2").Cells(a_row, 1) = "Section:"
  last copy row = a row - 2
'transfer to lcsoft
  W indows(wb2_name). Activate
  'check existance of sheet
  On Error Resume Next
  If Not Sheets(s_name) Is Nothing Then
  Sheets("results").Visible = True
  Sheets("results").Select
  last results row = Sheets("results").Range("c" & Rows.Count).End(xlUp).row
  If Sheets("results").Cells(last_results_row, 3) = "Total" Then
Sheets("results").Cells(last_results_row, 3).Clear
  For c_row = 9 To last_results_row
  If Sheets("results").Cells(c_row, 3) = s_name Then
  Cells(c_row, 3).EntireRow.Delete
  Exit For
  End If
  Next c_row
  End If-
  Application.Run wb2_name & "!step2.delete_LCA_section (ร_name)"
  'add new data
  Sheets("results").Visible = True
  Sheets("results").Select
  next_add_row = Sheets("Results").Range("c" & Rows.Count).End(xlUp).O ffset(l,
0).row
  Cells(next add row, 3) = s name
  Cells(next add row, 4) = s des
  Sheets("section").Visible = True
  Sheets("section").Copy After:=Sheets("LCI")
  ActiveSheet.Name = s name
  With [e:e].Font
```

```
.ThemeColor = xlThemeColorDarkl
     .TintAndShade = 0
  End With
  With [o:o].Font
     .ThemeColor = xlThemeColorDarkl
     .TintAndShade = 0
  End With
  [b3] = s name
  [b4] = s des
  Sheets("main menu").CommandButton2.BackColor = &H8000000A
  Sheets("LCI"). Visible = False
  'retrieve data from interface
  W indows(wb 1 name). Activate
  Sheets("lcsoft_data_2").Visible = True
  Sheets("lcsoft_data_2").Select
  Range(Cells(s, 1), Cells(last_copy_row, 20)).Copy
  W indows(wb2_name). Activate
  Sheets(s_name).Select
  Application.DisplayAlerts = False
  [a3].Select
  ActiveSheet.Paste
  W indows(wbl_nam e). Activate
  Sheets("lcsoft_data_2").Visible = False
End If
Windows(wb1_name). Activate
Next s
Sheets("lcsoft_data_2"). Visible = False
'input data to lcsoft by user
W indows(wb2_name). Activate
Sheets("Main Menu").Select
M sgBox "Please click to difine stream component and equipment/utility"
End Sub
Sub gen_sim_tables()
'stream table
Application. ScreenUpdating = False
Application.DisplayAlerts = False
Sheets("lcsoft_data").Visible = True
store_sh = "stream table"
space_sh = "lcsoft_data"
Sheets(space_sh). Select
```
**ActiveCell = "Stream table"** Call Module1.bold hilight color **C ells(13, 1) = "Stream Name"** Cells(14, 1) = "Total Weight Comp. Rates" For  $i = 9$  To Sheets("int\_data").Range("no\_comp") +  $8$ **next\_row = Sheets("lcsoft\_data").Range("a" & Rows.Count).End(xlUp).Offset(l,** 0**) .row Cells(next\_row, 1) = Sheets("stream table").Cells(i, 1) Next i** For  $i = 6$  To Sheets("int\_data").Range("no\_stream") + 5 **next\_col = Sheets("lcsoft\_data").Cells(13, Columns.Count).End(xlToLeft).Offset(0,** 1**) .Column** If next  $col = 2$  Then next  $col = 3$ If next  $col < 2$  Then next  $col = 3$ **Cells(13, next col) = Sheets("stream table").Cells(5, i) Next i** For  $i = 9$  To Sheets("int\_data").Range("no\_comp") +  $8$ For  $i = 6$  To Sheets("int\_data").Range("no\_stream") + 5 Cells $(i + 6, j - 3)$  = Sheets("stream table"). Cells $(i, j)$ **Next j Next i Range(Cells(13, 1), Cells(Cells(Rows.Count, l).End(xlUp).row, Cells(13, Columns.Count).End(xlToLeft).Column)).Select** Call Module1.create grid **last\_row = Range("a" & Rows.Count).End(xlUp).row** Cells(last  $row + 2$ , 1) = "Equipment Table" **Cells(last\_row + 2, 1).Select** Call Module1.bold hilight color start equip row = last  $row + 6$ Cells(last  $row + 4$ ,  $1$ ) = "Unit" Cells(last  $row + 4$ , 2) = "Type of unit" Cells(last  $row + 4$ , 3) = "Duty/Work" Cells(last  $row + 4$ ,  $4$ ) = "Unit" Cells(last  $row + 5, 4$ ) = "Energy" Cells(last  $row + 5, 5$ ) = "time" Cells(last  $row + 5, 6$ ) = "Activity"  $Range(Cells(last row + 4, 1), Cells(last row + 5, 1)). Select$ Selection.Merge Call Module1.bold hilight color  $Range(Cells(last row + 4, 2), Cells(last row + 5, 2)). Select$ 

**Selection.M erge** Call Module1.bold hilight color  $Range(Cells (last row + 4, 3), Cells (last row + 5, 3)). Select$ **Selection.M erge Call Module l.bold\_hilight\_color**  $Range(Cells(last row + 4, 4), Cells(last row + 4, 5)). Select$ **Selection.M erge** Call Module1.bold\_hilight\_color **Cells(last\_row + 5, 4).Select** Call Module1.bold\_hilight\_color **Cells(last\_row + 5, 5).Select** Call Module1.bold hilight color **Range(Cells(last\_row + 4, 6), Cells(last\_row + 5,**  $6$ **)).Select Call Module1.bold hilight color Selection.M erge**

```
For i = 2 To Sheets("equipment table").Cells(8,
Columns.Count).End(xlToLeft).Column
next_row = Sheets("lcsoft_data").Range("a" & Rows.Count).End(xlUp).Offset(1,
0 ) .row
If Sheets("equipment table").Cells(9, i) \leq "Column" Then
For j = 10 To 13
If Sheets("equipment table").Cells(j, i) \leq 0 And Sheets("equipment table").Cells(j,
i) \diamond "-" And Sheets("equipment table").Cells(i, i) \diamond "" Then
\text{activity} = \text{Sheets}(\text{"equipment table").}Cells(i, 1)Select Case Left(activity, 4)
Case "Heat"
Sheets("lcsoft_data").Cells(next_row, 6) = "Fleating"
Sheets("lcsoft_data").Cells(next_row, 4) = "GJ"
Case "Cool"
Sheets("lcsoft_data").Cells(next_row, 6) = "Cooling"
Sheets("lcsoft_data").Cells(next_row, 4) = "GJ"
Case "Elec"
Sheets("lcsoft_data").Cells(next_row, 6) = "Electric usage"
Sheets("lcsoft_data").Cells(next_row, 4) = "kW"
End Select
Sheets("lcsoft_data").Cells(next_row, 1) = Sheets("equipment table").Cells(8, i)
Sheets("lcsoft_data").Cells(next_row, 2) = Sheets("equipment table").Cells(9, i)
Sheets("lcsoft_data").Cells(next_row, 3) = Sheets("equipment table").Cells(j, i)
Sheets("lcsoft_data").Cells(next_row, 5) = "hr"
End If
Next j
End If
Next i
```
**For i = 2 To Sheets("equipment table").Cells(**8**, Columns. Count). End(xlToLeft). Column** next\_row = Sheets("lcsoft\_data").Range("a" & Rows.Count).End(xlUp).Offset(1, 0 **) .row If Sheets("equipment table").Cells(9, i) = "Column" Then For j = 10 To 13** If Sheets("equipment table").Cells(j,  $i$ )  $\leq 0$  And Sheets("equipment table").Cells(j,  $(i)$   $\sim$  " $\cdot$ " And Sheets("equipment table"). Cells(j, i)  $\sim$  "" Then **activity = Sheets("equipment table").Cells(i, 1) Select Case Left(activity, 4)** Case "Heat" next\_row = Sheets("lcsoft\_data").Range("a" & Rows.Count).End(xlUp).Offset(1,  $0$ ).row **Sheets**("lcsoft\_data").Cells(next\_row, 1) = Sheets("equipment table").Cells( $8$ , i) & "**reboiler" Sheets("lcsoft\_data").Cells(next\_row, 2) = Sheets("equipment table").Cells(9, i)** Sheets("lcsoft\_data").Cells(next\_row, 3) = Sheets("equipment table").Cells(j, i) **Sheets("lcsoft\_data").Cells(next\_row,** 6**) = "Heating" Sheets("lcsoft\_data").Cells(next\_row, 4) = "GJ" Sheets("lcsoft\_data").Cells(next\_row, 5) = "hr" Case "Cool" ~** Sheets("lcsoft\_data").Cells(next\_row, 1) = Sheets("equipment table").Cells(8, i) & "**i ondenser" Sheets("lcsoft\_data").Cells(next\_row, 2) = Sheets("equipment table").Cells(9, i) Sheets("lcsoft\_data").Cells(next\_row, 3) = Sheets("equipment table").Cells(j, i) Sheets("lcsoft\_data").Cells(next\_row,** 6**) = "Cooling" Sheets("lcsoft\_data").Cells(next\_row, 4) = "GJ" Sheets("lcsoft\_data").Cells(next\_row, 5) = "hr" Case "Elec"** Sheets("lcsoft\_data").Cells(next\_row, 1) = Sheets("equipment table").Cells(8, i) & "**condenser"** Sheets("lcsoft\_data").Cells(next\_row, 2) = Sheets("equipment table").Cells(9, i) Sheets("lcsoft\_data").Cells(next\_row, 3) = Sheets("equipment table").Cells(j, i) **Sheets("lcsoft\_data").Cells(next\_row,** 6 **) = "Electric usage" Sheets("lcsoft\_data").Cells(next\_row, 4) = "kW"** Sheets("lcsoft data").Cells(next row,  $5$ ) = "hr" *<u>End Select</u>* **End If** Next j **End If** Next i **Range(Cells(start\_equip\_row, 1), Cells(Sheets("lcsoft\_data").Range("a" & Rows.Count).End(xlUp).row,** 6**)).Select** Call Module1.create\_grid **Sheets("lcsoft\_data").Visible = False**

**End Sub**

```
Sub gen_section_table()
Sheets("LCSoft"").Select
Application.DisplayAlerts = False
Application. ScreenUpdating = False
Range(Cells(2, 1), C ells(3000, 3000)).D elete
Cells(3, 2) = "Section Name (no more than 22 characters)"Cells(3, 3) = "Section description"
Range(Cells(3, 2), Cells(3 + Sheets("LCSoft").TextBox3.Value, 3)).Select
Call Module1.create_grid
Selection. Font.Bold = True
Columns("b").AutoFit
Columns("c").AutoFit
End Sub
Sub list_sectionl()
Sheets("lcsoft").Select
st_del_row = Sheets("lcsoft").TextBox3.Value + 5
Vpplication.DisplayAlerts = False
Application. ScreenUpdating = False
Range(Cells(st_del_row, 1), Cells(5000, 5000)).Delete
(ist_row = Sheets("lcsoft").Range("b" & Rows.Count).End(xlUp).row
Cells(list row + 2, 2) = "Input Streams:"
Cells(list_row + 2, 2).Select
(all Module l.l.) input st grid
Cells(list row + 3, 2) = "Input Equipments:"
Cells(list_row + 3, 2).Select
Call Module1.lc_input_eq
Cells(list row + 4, 2) = "Output Streams:"
Cells(list_row + 4, 2).Select
Call Module1.lc_op_st
Range(Cells(listrow + 2, 2), Cells(listrow + 4, 2)). Font.Bold = True
'input streams
For k = 6 To Sheets("int_data").Range("no_stream") + 5
If Sheets("stream table"). Cells(6, k) = 0 Then
next col = \text{Sheets}("lcsoft").Cells(list row + 2,Columns. Count). End(xlToLeft).Offset(0, 1).Column
Cells(list row + 2, next col) = Sheets("stream table").Cells(5, k)
Cells(list_row + 2, next_col).Select
Call Module 1.lc input st grid
End If
Next k
'input equipments
start eq = 20 + \text{Sheets}("int data").Range("no comp")
end_eq = Sheets("lcsoft_data").Range("a" & Rows.Count).End(xlUp).row
```

```
For k = start eq To end eq
n ext col = Sheets("lcsoft").Cells(list row + 3,
Columns.Count).End(xlToLeft).Offset(0, 1).Column
Cells(list row + 3, next col) = Sheets("lcsoft data").Cells(k, 1)
Cells(list_row + 3, next_col).Select
Call Module1.lc_input_eq
Next k
'output streams
For k = 6 To Sheets("int_data").Range("no_stream") + 5
If Sheets("stream table").Cells(7, k) = 0 Then
next col = \text{Sheets}("lcsoft").Cells(list row + 4,Columns. Count). End(xlToLeft).Offset(0, 1 ).Column
Cells(list row + 4, next col) = Sheets("stream table").Cells(5, k)
Cells(list_row + 4, next_col).Select
Call Module1.lc_op_st
End If
Next k
co ll = Sheets("lcsoft").Cells(list_row + 2, Columns.Count).End(xlToLeft).Column
col2 = Sheets("lcsoft").Cells(list_row + 3, Columns.Count).End(xlToLeft).Column
coI3 = Sheets("lcsoft").Cells(list_row + 4, Columns.Count).End(xlToLeft).Column
If \text{coll} > = \text{col2} And \text{coll} > = \text{col3} Then
hi col = col1Elself col2 >= col1 And col2 >= col3 Then
hi col = col2Elself col3 >= col1 And col3 >= col2 Then
hicol = col3End If
For i = 4 To Sheets("lcsoft").TextBox3.Value + 3
section_name = Sheets("lcsoft").Cells(i, 2)
section des = Sheets("lcsoft"). Cells(i, 3)last_row = Sheets("lcsoft").Range("b" & Rows.Count).End(xlUp).row
Cells(last row + 2, 2) = "Section:"
Cells(last row + 2, 2). Font. Bold = True
Cells(last row + 2, 3) = section name
Cells(last row + 3, 2) = "Comment:"
Cells(last row + 3, 3) = section des
Cells(last row + 3, 2).Font.Bold = True
Range(Cells (last row + 2, 2), Cells (last row + 2, hicol)). Select
Call Module1.lcsoft section head
Cells(last row + 5, 2) = "Input streams:"
Cells(last_row + 5, 2).Select
Call Module1.lc_input_st_grid
Cells(last row + 6, 2) = "Input equipments:"
Cells(last row + 6, 2). Select
```

```
Call Module1.lc_input_eq
Cells(last row + 7, 2) = "Output streams"
Cells(last_row + 7, 2).Select
Call Module1.lc_op_st
Cells(last row + 8, 2) = "Compartment (air/water/soil)"
Cells(last row + 9, 2) = "Sub compartment"
Range(Cells (last row + 5, 2), Cells (last row + 9, 2)). SelectSelection.Font.Bold = True
   For m = 5 To 9
  Range(Cells(last_row + m, 3), Cells(last_row + m, hi_col)).Select
  Call Modulel.lcsoft_entire_grid
  Next m
Next i
End Sub
Sub list_section2()
Application.ScreenUpdating = False
Application.DisplayAlerts = False
Sheets("int_data").Visible = True
Sheets("lcsoft_data_2"). Visible = True
Sheets("lcsoft data_2").Select
Range(Cells(T 1), Cells(5000, 5000)).Delete
For i = Sheets("lcsoft").TextBox3.Value + 9 To Sheets("lcsoft").Range("b" &
Rows.Count).End(xlUp).row
!1 Sheets("lcsofV').Cells(i, 2) = "Section:" Then
section name = Sheets("lcsoft").Cells(i, 3)
section des = Sheets("lcsoft").Cells(i + 1, 3)mput stream = i + 3input eq = i + 4output stream = i + 5\text{compa} = i + 6sub compa = i + 7Sheets("int_data"). Select
[a77:182],Copy
Sheets("lcsoft_data_2"). Select
last_row = Sheets("lcsoft_data_2").Range("a" & Rows.Count).End(xlUp).row
Cells(last_row + 2, 1).Select
A ctiveShëet.Paste
Cells(last row + 2, 2) = section name
Cells(last row + 3, 2) = section des
  'input stream
  For j = 3 To Sheets("lcsoft").Cells(input_stream,
Columns.Count).End(xlToLeft).Column
```

```
next input = Sheets("lcsoft data 2").Range("a" &
Rows.Count).End(xlUp).Offset( 1, 0).row
   Sheets("lcsoft_data_2M)-Cells(next_input, 1) = Sheets("lcsoft").Cells(input_stream,
j) _Sheets("lcsoft_data_2").Cells(next_input, 5) = "stream_sim"
   With Sheets("lcsofit_data_2").Cells(next_input, 5).Font
     ■ ThemeColor = xlThemeColorDarkl
     .TintAndShade = 0
  End With
  Next j
  'input equipment
  For j = 3 To Sheets("lcsoft").Cells(input_eq,
Columns.Count).End(xlToLeft).Column
  next_input = Sheets("lcsoft_data_2").Range("a" &
Rows.Count).End(xlUp).Offset(1, 0).row
  Sheets("lcsoft_data_2").Cells(next_input, 1) = Sheets("lcsoft").Cells(input_eq, j)
  Sheets("lcsoft_data_2").Cells(next_input, 5) = "equip_sim"
     With Sheets("lcsoft_data_2").Cells(next_input, 5).Font
     .ThemeColor = xlThemeColorDarkl
     .TintAndShade = 0
  End With
  Next j
  cut row = Sheets("lcsoft_data_2").Range("a" & Rows.Count).End(xlUp).Offset(1,
0 ).row
  Sheets("int_data").Select
  [a84:e84].Copy
  Sheets("lcsoft_data_2").Select
  Cells(cut_row, 1).Select
  ActiveSheet.Paste
  'output
  For j = 3 To Sheets("lcsoft").Cells(output_stream,
Columns.Count).End(xlToLeft).Column
  next_input = Sheets("lcsoft_data_2").Range("h" &
Rows.Count).End(xlUp).Offset(1, 0).row
  Sheets("lcsoft_data_2").Cells(next_input, 8) =
Sheets("lcsoft").Cells(output_stream, j)
  Sheets("lcsoft_data_2").Cells(next_input, 9) = Sheets("lcsoft").Cells(compa, j)
  Sheets("lcsoft_data_2").Cells(next_input, 10) = Sheets("lcsoft").Cells(sub_compa,
j)
  Sheets("lcsoft_data_2").Cells(next_input, 15) = "stream_sim"
       With Sheets("lcsoft_data_2").Cells(next_input, 15).Font
     ■ ThemeColor = xlThemeColorDarkl
     .TintAndShade = 0
  End With
  Next j
```
cut row = Sheets("lcsoft\_data\_2").Range("h" & Rows.Count).End(xlUp).Offset(1, **O).row Sheets("int\_data"). Select [h84:184].Copy Sheets("lcsoft\_data\_2").Select Cells(cut\_row,** 8**).Select ActiveSheet.Paste End If Next i End Sub** Sub del lcsoft results() **Application.ScreenUpdating = False Application.DisplayAlerts = False ThisWorkbook. Activate**  $Sheets("lcsoft results"). Select$ **Range(Cells(5. 1), C ells(5000, 5000)).Delete End Sub** Sub im peis() **This Workbook. Activate Application.ScreenUpdating = False Application.DisplayAlerts = False wbl\_nam e = ThisWorkbook.Name pj name = ThisWorkbook.Sheets("int\_data").Range("pj\_name") case\_number = ThisWorkbook.Sheets("int\_data").Range("case\_number") no\_section = Sheets("lcsoft").TextBox3.Value** 'wb2 name = pj name & "  $\mathcal{X}$  case number & " lcsoft.xlsm" **wb2\_name = "Bioethanol from cassava rhizome base case\_forpic.xlsm" Sheets("lcsoft results").Select Cells(10, 1) = "PEIs and Energy consumption" Range(Cells(10, 1), Cells(10, 29)).Select Call Module1.lcsoft head [ c l**2**],Select ActiveCell = "Energy consumption" With Selection.Font .Bold = True .ThemeColor = xlThemeColorLightl ■ TintAndShade = 0 End With With Selection.Interior •Pattern = xlSolid ■ PattemColorlndex = xlAutomatic ■ ThemeColor = xlThemeColorDarkl .TintAndShade = -0.149998474074526 .PattemTintAndShade = 0 End With**

Call Module1.create\_grid

```
Cells(17 + no_section, 3).Select
ActiveCell = "Potential environmental impacts"
  With Selection.Font
     .Bold = True
     .ThemeColor = xlThemeColorLightl
     .TintAndShade = 0
  End With
  With Selection.Interior
     .Pattern = xlSolid
     .PatternColorlndex = xlAutomatic
     .ThemeColor = xlThemeColorDarkl
     .TintAndShade = -0.149998474074526
     .PattemTintAndShade = 0
  End With
Call Module1.create_grid
W indows(wb2_name). Activate
Sheets("results").Visible = True
Sheets("results"). Select
last_results_row = Range("c" & Rows.Count).End(xlUp).row
[b2:c3].Copy
W indows(wbl_nam e). Activate
Sheets("lcsoft results").Select
jc2]. Select
ActiveSheet. Paste
[c2:d3].Select
Call Module1.create_grid
W indows(wb2_name).Activate
Sheets("results").Visible = True
Sheets("results"). Select
jb5:h6].Copy
Windows(wbl_name). Activate
Sheets("lcsoft results").Select
[c5]. Select
ActiveSheet.Paste
W indows(wb2_name). Activate
Sheets("results").Visible = True
Sheets("results").Select
Range(Cells(8. 3), Cells(last_results_row, 8)).Copy
Windows(wbl_name). Activate
Sheets("lcsoft results").Select
[c 14]. Select
ActiveSheet.Paste
Windows(wb2_name).Activate
```

```
Sheets("results").Visible = True
Sheets("results").Select
If last_results_row <= 25 Then
Range(Cells(4, 13), Cells(25, 38)).Copy
Else
Range(Cells(4, 13), Cells(last_results_row, 38)).Copy
End If
Windows(wb1_name). Activate
( ells(22 + Sheets("lcsoft").TextBox3.Value, 3).Select
ActiveSheet.Paste
   Set mg = Cells(19 + Sheets("lcsoft").TextBox3.Value, 3)
   With ActiveSheet.OLEObjects("Imagel ")
   indows(wb1_name).Act<br>
ills(22 + Sheets("lcsoft")<br>
tiveSheet.Paste<br>
Set mg = Cells(19 + She<br>
With ActiveSheet.OLEC<br>
.Top = mg.Top<br>
.Left = mg.Left<br>
".Width = mg.Width<br>
End With
```

```
R ange(C ells(l, 13), C ells(l, 26)).EntireColumn.ColumnWidth = 8 
(.๖!umns("c' ).AutoFit
```
**End Sub**

```
Sub im_cf()
(his Workbook. Activate
Application.ScreenUpdating = False
Application.DisplayAlerts = False
wb1 name = ThisWorkbook.Name
ps_name = ThisWorkbook.Sheets("int_data").Range("pj_name")
oase_number = ThisWorkbook.Sheets("int_data").Range("case_number")
a o section = Sheets("lcsoft").TextBox3.Value
\forallwb2 name = pj_name & " \forall & case_number & " lcsoft.xlsm"
wb2_name = "Bioethanol from cassava rhizome_base case_forpic.xlsm"
Sheets("lcsoft results").Select
last use row = Range("c" & Rows.Count).End(xlUp).row
Cells(last use row + 9, 1) = "Carbon Footprint"
Range(Cells(last_use_row + 9, 1), Cells(last_use_row + 9, 29)).Select
Call Module1.lcsoft_head
W indows(wb2_name). Activate
Sheets("Carbon Footprint Results").Visible = True
Sheets("Carbon Footprint Results").Select
last_cf_row = Range("b" & Rows.Count).End(xlUp).row
If last cf row \leq 35 Then
Range(Cells(4, 2), Cells(35, 28)).Copy
Else
Range(Cells(4, 2), Cells(last_cf_row, 28)).Copy
End If
```
 $Windows(wb1 name)$ . Activate **Cells(last\_use\_row + 14, 2).Select ActiveSheet.Paste Cells(last\_use\_row + 13, 2).EntireRow.Delete** Cells(last use row + 12, 2).EntireRow.Delete **End Sub Sub im\_resource() IhisW orkbook. Activate Application.ScreenUpdating = False Application.DisplayAlerts = False** wbl\_name = ThisWorkbook.Name **pj\_name = ThisWorkbook.Sheets("int\_data").Range("pj\_name") case number = ThisWorkbook.Sheets("int\_data").Range("case\_number") no\_section = Sheets("lcsoft").TextBox3.Value wb2** name = pj\_name & "  $\mathcal{X}$  & case\_number & " lcsoft.xlsm" **wb2\_name = "Bioethanol from cassava rhizome\_base case\_forpic.xlsm" Sheets("lcsoft results").Select** last use  $row = Range("c" \& Rows.Count).End(x|Up).row$ Cells(last use  $row + 9$ , 1) = "List of resources" **R ange(Cells(last\_usejrow + 9, 1), Cells(last\_use\_row + 9, 29)).Select** Call Module1.lcsoft\_head **list r = "re\_" & Sheets("lcsoft").Cells(4, 2) W indows(wb2\_name). Activate Sheets(list\_r).Select iast\_r\_row = Range("a" & Rows.Count).End(xlUp).row Range(Cells(41, 1), Cells(last\_r\_row, 4)).Copy พ mdows(wb 1 name). Activate Sheets("lcsoft results").Select** *(* **ells(last\_use\_row +11, 3).Select ActiveSheet.Paste** For  $r = 4$  To no section  $+ 3$ **This Workbook. Activate r sheet = "re\_' & Sheets("lcsoft").Cells(r, 2)**  $s$  name = Sheets(" $lcsoft$ ").Cells(r, 2) **W indows(wb2\_name). Activate Sheets(r\_sheet).Visible = True** Sheets(r sheet).Select **Range(Cells(41, 5), Cells(last\_r\_row, 5)).Copy This Workbook. Activate Sheets("lcsoft results").Select next\_col = Cells(last\_use\_row +11, Columns.Count).End(xlToLeft).Offset(0,** 1**).Column Cells(last\_use\_row +11, next\_col).Select ActiveSheet.Paste** Cells(last use\_row + 11, next\_col) = s\_name **Cells(last\_use\_row +11, next\_col).Select**

Call Module1.create grid Next r

**End Sub**

**Sub tee()** Sheets("Icsoft results").Select  $Range(Cells(1, 1), Cells(1, 12)). EntireColumn. ColumnWidth = 9$ **End Sub**

# **Module "13 ECON"**

**Sub first\_clickecon() Application.ScreenUpdating = False Application.DisplayAlerts = False**

**Sheets("econ"). Select Range(Cells(**8**, 1), C ells(5000, 5000)).Delete**

**Sheets("int\_data").Visible = True Sheets("int\_data"). Select [ac3:at4].Copy Sheets("econ").Select ,jb**8**].Select ActiveSheet.Paste Sheets("int\_data"). V isible = False Sheets("econ"). Select**

**End Sub**

**Sub link\_econ\_data()**

wb1 name = ThisWorkbook.Name p in a m e = ThisWorkbook.Sheets("int\_data").Range("pj\_name") **case\_number = ThisWorkbook.Sheets("int\_data").Range("case\_number")**

**vvb\_path = ThisWorkbook.Path** software\_path = Left(wb\_path, Len(wb\_path) - 16)  $\&$ **"\Software\ECON\ECON.xlsm"** data file path = Left(wb path, Len(wb path) - 16)  $\&$ **"\Software\ECON\econ\_data\econ\_data.xls"**  $new_data_file_name = "econ" & pj_name & "$  & case\_number new data file path = Left(wb path, Len(wb path) - 16)  $\&$ **"\Software\ECON\econ\_data\" & new\_data\_file\_name & ".xls" directory = Left(wb\_path, Len(wb\_path) - 16) & "\Software\ECON\econ\_data"**

**If Len(Dir\$(new\_data\_file\_path)) > 0 Then Kill new\_data\_file\_path**

**Application.workbooks.Open (data\_file\_path) wb2\_name = ActiveW orkbook.Name Sheets("project data").Range("PROJECTNAME") = pj name Sheets("project data").Range("CASENO") = case\_number Sheets("rawmaterial"). Select**

**'raw material** Windows(wbl\_name). Activate **Sheets("econ").Select** If  $[b14] \diamond$  "" Then

```
Set to find = [b:b].find(What:="PRODUCT", LookIn:=xlValues,
  LookAt:=xlPart, SearchOrder:=xlByRows, SearchDirection:=xlNext, _
  M atchCase:=False, SearchFormat:=False)
  If Not to find Is Nothing Then data row = to find.row
  If data row > 11 Then
  Range(Cells(14, 2), Cells(data_row - 2, 4)).Copy
  W indows(wb2_name). Activate
  Sheets("RAW MATERIAL").Select
  [๖2]. Select
  ActiveSheet.Paste
  k = 2Do While Cells(k, 2) \diamond ""
  Cells(k, 1) = k - 1k = k + 1Loop
  End If
End If
```
**'Product**

```
Windo ws(wb 1 _name) .Activate
no_dp = Sheets("int_data").Range( 'no_dp")
Sheets("econ"). Select
  Set to find = [b:b].find(What:="PRODUCT", LookIn:=xlValues. _
  LookAt:=xlPart, SearchOrder:=xlByRows, SearchDirection:=xlNext, _
  MatchCase:=False, SearchFormat:=False)
  If Not to find Is Nothing Then data row = to find.row
  Range(Cells(data row + 3, 2), Cells(data row + 2 + no dp, 4)).CopyWindows(wb2_name). Activate
```

```
Sheets("PRODUCT").Select
[b2 ],Select
ActiveSheet.Paste
k = 2Do While Cells(k, 2) \diamond""
Cells(k, 1) = k - 1k = k + 1Loop
```
**'Equipments** Windows(wb1\_name). Activate

For  $i = 3$  To 19 Windows(wbl\_name). Activate

```
If Sheets("int_data").Cells(18, i) \diamond "" Then
e row = \text{Sheets}("int data").\text{Cells}(18, i)no e = Sheets("int_data").Cells(17, i)
no col = \text{Sheets}("int data").Cells(16, i)sheet equip = Sheets("int data").Cells(20, i)Sheets("econ"). Select
Range(Cells(erow + 2, 2), Cells(erow + 1 + noe, 1 + nocol)).CopyWindows(wb2_name). Activate
  Sheets(sheet equip). Select
  [a2]. Select
  ActiveSheet.Paste
End If
Next i
Windows(wb2_name). Activate
Application.Display Alerts = False
Active Workbook. Save As Filename: = new data file path
ActiveW orkbook.Close
```
Windows(wb1\_name). Activate **Sheets("Start menu").Select**

```
Application. W orkbooks.Open (software_path)
wb2_name = ActiveW orkbook.Name
W indows(wb2_nam e). Activate
```
**Sheets!"Initialize ")-Select Sheets!"Initialize ").TextBox3.Value = directory Sheets("Initialize ").TextBox3.Text = directory Sheets("Initialize ").TextBox4.Enabled = True Sheets("Initialize ").TextBox4.Value = new\_data\_file\_name & ".xls"** **Sheets("Initialize ").TextBox4.Text = new\_data\_file\_name & ".xls" 'Sheets("Initialize ").CommandButton**6 **= True**

**'W indows(new\_data\_file\_name).Activate 'ActiveW orkbook.Close Windows("econ"). Activate**

**End Sub**

**Sub fill\_out() With Selection.Interior .Pattern = xlSolid .PattemColorlndex = xlAutomatic ■ ThemeColor = xlThemeColorDarkl .TintAndShade = -4.99893185216834E-02 .PatternTintAndShade = 0 End With End Sub**

```
Sub clear_data()
Sheets("int_data").Visible = True
Sheets("int_data"). Select
Range("C18:S18").ClearContents
Sheets("int_data").Visible = False
Sheets("econ"). Select
End Sub
```
**Sub record\_path()**

```
pj_name = ThisWorkbook.Sheets("int_data").Range("pj_name")
case_number = ThisWorkbook.Sheets("int_data").Range("case_number")
data file name = "econ " & pj_name & case_number
pathl = ThisWorkbook.Path
new data file path = pathl & "\ECON\ECON_data_file\" & data_file_name &
.xls"
Sheets("int_data").Range("path_econ") = new_data_file_path
End Sub
```
**Sub del\_old\_datafile()**

**'add sub for delete old data wb**

**End Sub**

**Sub import\_econ\_summary() ThisWorkbook. Activate software\_name = Sheets("Start menu").TextBox3 .Value W indows(software\_name). Activate** ATCI = Range("TCIR"). Value **ATPC = Range("OP23C"). Value ANP = Range("Etotal").Offset(13, 0).Value AROI = Range("ROR"). Value APBP = Range("PBP"). Value ANR = Range(' NR"). Value ANPV = Range("ANPW").Value DCFRA = Range("ADCFR"). Value This** w **orkbooLActi vate Sheets("ECON results").Select** [c5] **= Sheets("int\_data").Range("pj\_name") [c**6**] = Sheets("int\_data").Range("case\_number")**  $Cells(9, 2) = ATCI$ **Cells(9, 3) = ATPC**  $Cells(9, 4) = AND$ **Cells(9, 5) = AROI**  $Cells(9, 6) = APBP$ **Cells(9, 7) = ANR Cells(9,** 8**) = ANPV Cells(9, 9) = DCFRA Range(Cells(10, 1), Cells(3000, 3000)).D elete End Sub Sub im\_capital\_cost() Application.DisplayAlerts = False ThisWorkbook. Activate software\_name = Sheets("Start menu").TextBox3.Value W indows(software\_name).Activate Sheets("Capital Cost").Select pec = Sheets("Capital Cost").Range("PEC") ThisWorkbook. Activate last\_row = Sheets("ECON results").Range("b" & Rows.Count).End(xlUp).row** Sheets("ECON results"). Select Cells(last  $row + 2$ , 2) = "Capital Cost"

```
Range(Cells (last row + 2, 1), Cells (last row + 2, 18)). Select
```
Call Module1.econ\_cut

```
Cells(last row + 4, 2) = "Purchase Equipment Cost"
```

```
Cells(last row + 4, 2).Font.Bold = True
```
Cells(last\_row + 4, 3) = pec

 $Range(Cells (last row + 4, 2), Cells (last row + 4, 3)). Select$ **Call Module1.create grid** Windows(software\_name). Activate **last\_store\_row = Sheets("Capital Cost").Range("h" & Rows.Count).End(xlUp).row Range(Cells(10, 1), Cells(last\_store\_row, 8)).Copy Cells(10, 1).Select** Selection.PasteSpecial Paste:=xlPasteValuesAndNumberFormats, Operation:= **xlNone, SkipBlanks:=False, Transpose:=False Selection.Copy ThisWorkbook. Activate Sheets("ECON results").Select Cells(last\_row + 6, 2).Select ActiveSheet.Paste** add\_row = last\_store\_row -  $10 +$  last\_row + 6 Cells(add\_row + 2, 2) = "Addmore" **(j 8] .Select End Sub Sub im\_operating\_cost() Application.DisplayAlerts = False ThisWorkbook. Activate last\_row = Sheets("ECON results").Range("b" & Rows.Count).End(xlUp).row** Sheets("ECON results").Select Cells(last  $row + 2$ , 2) = "Operating Cost"  $Range(Cells(last row + 2, 1), Cells(last row + 2, 18))$ . Select **Call Module l.econ\_cut software\_name = Sheets("Start menu").TextBox3.Value W indows(software\_name). Activate Sheets("Operating Cost").Select |b6:ilO].Copy ThisWorkbook. Activate Sheets("ECON results").Select Cells(last\_row + 4, 2).Select ActiveSheet.Paste W indows(software\_name). Activate Sheets("Operating Cost").Select** last store row = Range("m" & Rows.Count).End(xlUp).row **Range(Cells(12, 2), Cells(last\_store\_row, 15)).Copy Cells(12, 2 ).Select** Selection.PasteSpecial Paste:=xlPasteValuesAndNumberFormats, Operation:= xlNone, SkipBlanks:=False, Transpose:=False **Selection.Copy ThisWorkbook. Activate Sheets("ECON results").Select Cells(last\_row + 10, 2 ).Select ActiveSheet.Paste** add row = last store row -  $12 +$  last row + 10

Cells(add\_row + 2, 2) = "Addmore" **[)8]. Select End Sub Sub im\_economic\_evaluation() Application.DisplayAlerts = False ThisWorkbook. Activate** software\_name = Sheets("Start menu").TextBox3.Value **Sheets("ECON results").Select last row = Sheets("ECON results").Range("b" & Rows.Count).End(xlUp).row** Cells(last  $row + 2$ , 2) = "Economic Evaluation"  $Range(Cells(*last*row + 2, 1), *Cells*(*last*row + 2, 18)). Select$ Call Module1.econ\_cut Windows(software\_name). Activate **Sheets("Economic Evaluation").Select Range("B7:L 18"). Copy ThisWorkbook. Activate Sheets("ECON results").Select Cells(last\_row + 4, 2).Select ActiveSheet.Paste W indows(software\_name). Activate Sheets("Economic Evaluation").Select ActiveSheet.ChartObjects("CumulativeCashFlow").Activate Application. CutCopyMode = False ActiveChart.ChartArea.Copy ThisWorkbook. Activate Sheets("ECON results").Select** Cells(last\_row + 17, 2).Select **ActiveSheet. Paste [j8]. Select End Sub Sub im\_pie\_chart() Application.DisplayAlerts = False This Workbook. Activate software\_name = Sheets("Start menu").TextBox3.Value** Sheets("ECON results").Select **Range(Cells(l 1, 19), C ells(160, 19)).Select With Selection.Interior .Pattern = xlSolid ■ PatternColorlndex = xlAutomatic .ThemeColor = xlThemeColorLightl .TintAndShade = 0 ■ PattemTintAndShade = 0** End With  $Cells(11, 20) = "PIE Chart"$ **Range(Cells(l 1,20), C ells(l 1, 39)).Select Call Module 1 .econ cut**

**W indows(software\_name). Activate** Sheets("PIE Chart").Select **[bl3:r58].Copy ThisWorkbook. Activate Sheets("ECON results").Select Cells(13, 21).Select ActiveSheet.Paste [j 8]. Select End Sub**

Sub im sensitivity analysis() **Application.DisplayAlerts = False This Workbook. Activate software\_name = Sheets("Start menu").TextBox3.Value** Sheets("ECON results").Select **Cells(60, 20) = "Sensitivity Analysis" Range(Cells(60, 20), C ells(60, 39)).Select** Call Module1.econ cut **W indows(software\_name). Activate Sheets("Sensitivity Analysis").Select ActiveSheet.ChartObjects("Sensitivity").Activate Application. CutCopyMode = False ActiveChart.Chart Area.Copy ThisWorkbook. Activate Sheets("ECON results").Select Cells(62, 21).Select ActiveSheet.Paste 0 8]. Select End Sub**

#### **CURRICULUM VITAE**

**Name: Ms. Sawitree Kalakul**

**Date of Birth: May 12, 1988**

**Nationality: Thai**

### **University Education:**

**2007-2011 Bachelor Degree of Engineering (Petrochemical and Polymeric materials), Faculty of Engineering, Silpakorn University, Thailand**

### **Work Experience:**

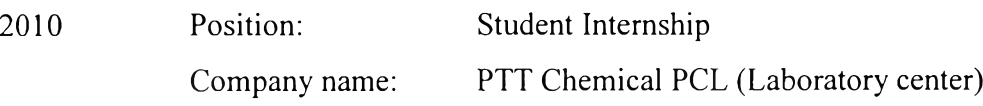

## **Presentations:**

**1. Sawitree, K., Pomthong, M., Kitipat, ร. and Rafiqul, G. (2013, April 23) Software Integration of Life Cycle Assessment and Economic Analysis for Process Evaluation. Paper presented at the 4rd Research Symposium on** Petrochemical and Materials Technology and the 19<sup>th</sup> PPC Symposium on **Petroleum, Petrochemicals, and Polymers, Bangkok, Thailand.**